Kapitel 6 Seite 1

Kapitel 6 Messvorgänge und Anwendungen der Spektrumanalyse in Beispielen Begonnen 031197 Stand 090701

*Anonym: "Theorie ist, wenn man weiß, warum es nicht funktioniert. Praxis ist, wenn es funktioniert, aber man nicht weiß wie."* (Sinngemäß angepaßt)

Auch: *"Der Unterschied zwischen Theorie und Praxis ist in der Praxis größer als in der Theorie" (aus dem Englischen)*

*Der Verfasser: "Es ist ein unglaubliches Gefühl, eine Schaltung bei höheren Frequenzen mit einem Spektrumanalysator mit Mitlaufgenerator zu untersuchen, und kleinste Bewegungen der Hand bzw. Anfassen können das Meßergebnis unerwartet heftig beeinflussen"*  (Diese Tatsache wird häufig zur Untersuchung an Baugruppen benutzt)

Datenfeld mit den Einstellungen an unserem *gedachten* Musterspecki, so daß ohne Mühe an einfachen und komplexen Speckis diese Einstellungen wiederholt und nachvollzogen werden können. Die wichtigsten sind: CF Span (alternativ Start- und Stopfrequenz) Ref. Level ATT RBW VBW SWP Skalierung des Bildschirms Screen Mode (klar:nicht bei allen!) Menu Items zum Messen (klar: nicht bei allen!)

(Die Menu Items muß ich noch von Hand programmieren, wenn sie im Schirm sind.

Wie mache ich diese Einstellungen als Tabelle, wenn ich im Laufe des Versuchs einige Parameter neu einstellen, ggf mehrfach ?

neue Parms als einfach kopierte Tabellenzeile einfügen...so ähnlich wie in der HP 851 / 8551 Doku<sub>...</sub>??

Am Anfang des Kapitels werden alle diese in der Tabelle vorkommenden Parameter kurz erläutert, und ihre Abkürzungen besprochen. Besonders die englischen Akronyme werden erläutert, kurze Begr., warum trotzdem verwendet...

Unterabschnitt 6.1

Erläuterung der in den Beispielen verwendeten Begriffe und Abkürzungen

Für die nachfolgend vorgestellten Messungen ist immer ein realer Spektrumanalysator zugrunde gelegt, mit dem die jeweilige Messung durchgeführt werden kann. Daher werden in der Beschreibung des Meßvorganges immer auch die notwendigen Einstellungen am Spektrumanalysator genau beschrieben. Je nach Art der Messung kann das Modell des Spektrumanalysators von "simpel" bis "hochkomplex" variieren, dies wird bei der Angabe der Systemvoraussetzungen deutlich. Die Darstellung ist der besseren Abbildbarkeit wegen immer digital ermittelt, auf Fotographien vom Bildschirm wird hier der Ablesbarkeit halber verzichtet.

Für die einzelnen Messungen wird jeweils ein Spektrumanalysator aus einer Anforderungsklasse von 1 bis 4 gewählt. Klasse 1 stellt einen recht einfachen Spektrumanalysator dar, wogegen in Klasse 4 der absolute "Geld-spielt-keine-Rolle"- Spektrumanalysator benötigt wird, Mitlaufgenerator vorausgesetzt.

Die Klassen sind je nach Preisklasse gegliedert, die Beispielgeräte stellen typische Vertreter der Klassen dar.

- Klasse 1 Hameg 5005 ohne Mitlaufgenerator (500 MHz)
- Klasse 2 Hameg 5014 mit Mitlaufgenerator und digitaler Nachbearbeitung im PC (1.05 GHz)
- Klasse 3 Advantest R 3361 mit Mitlaufgenerator (3.6 GHz)
- Klasse 4 Rohde & Schwarz FSM 30 (FSEB30???) mit Optionen (26.5 GHz, TG bis 7 GHz)

Alle 4 Geräte sind in Kapitel 3 mit einem "Steckbrief" beschrieben.

Die vorgegebenen Parameter sind manchmal abgekürzt, und zusätzlich werden die englischen Bezeichnungen für die Parameter verwendet, weil dies in der Spektrumanalyse im allgemeinen üblich ist. Anderenfalls benötigte man bei der Nachstellung des Versuchs ein Lexikon, um die deutschen Begriffe in diejenigen umzusetzen, die am Spektrumanalysator tatsächlich eingestellt werden. Daher hier zunächst eine kurze Erklärung der Parameter, die für die Messungen benötigt werden.

Die Angabe CF steht für *center frequency (eigentlich: centre frequency)*, also die Mittenfrequenz in der Anzeige. Der *Span* ist der abgebildete Frequenzbereich um die Mittenfrequenz herum. Alternativ kann auch die Angabe der Start- und Stopfrequenz erfolgen, beide Darstellungen sind gleichwertig, und der Geschmack des Anwenders entscheidet über das verwendete Wertepaar.

Das *Ref. Level* ist die Angabe des Referenzpegels, der sich immer auf die obere Kante der Anzeige bezieht.

ATT ist die Abkürzung für *attenuator,* also die Einstellung des Abschwächers in dB. Sie wird immer in dB angegeben.

RBW und VBW, *resolution bandwidth* und *video bandwidth* sind die gewählten Filterbandbreiten für das Auflösungsfilter und das Videofilter. Die vertikale Skalierung wird deshalb angegeben, um zwischen den verschiedenen logarithmischen Maßstäben, der linearen und der quadratischen Anzeige zu unterscheiden.

Der Anzeigemodus ist besonders bei verrauschten Signalen oder bei Mehrfachmessungen interessant, weil hier Nachbearbeitungen des Schirmbildes vorgenommen werden können.

Der Menüpunkt, *menu item,* ist mit angegeben, um bei sich ändernden Meßmodi angeben zu können, um welchen Modus es sich im Einzelfall handelt, da in der Spektrumanalyse häufig erst einmal ein grobes Bild des Meßsignals gewonnen wird, um danach gezielt auf einige besondere Eigenschaften zu optimieren. Dies kann die Verkleinerung des Anzeigebereichs in horizontaler wie in vertikaler Richtung sein, aber auch eine Mittelwertbildung in der Anzeige oder Auswahl eines anderen Filters für die Auflösung, ebenso wie die Auswahl eines bestimmten digitalen Anzeigemodus, etwa *Max. hold* oder *Accumulate*. Der Modus des Markers wird - soweit sinnvoll - ebenfalls angegeben, er ist dann auch im Schirmbild zu sehen.

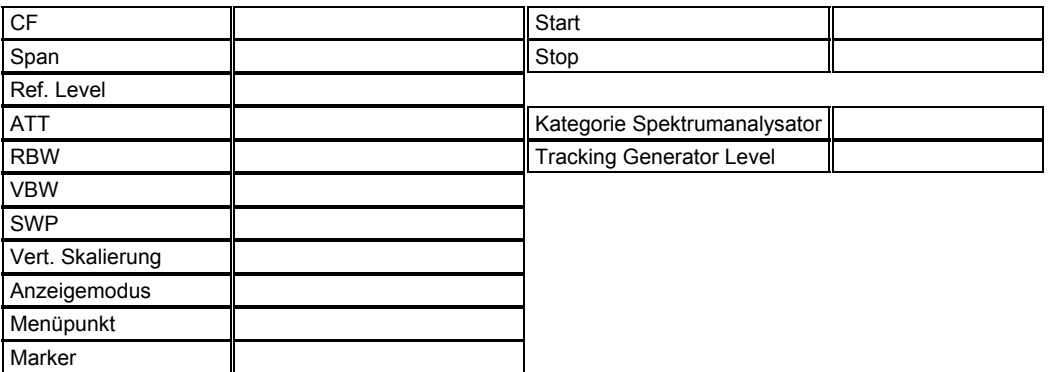

Messungen, die ich gerne in diesem Kapitel vorstellen möchte:

*- Eine Intermodulationsbestimmung an einem Ringmischer mit IMs höherer Ordnung in sep. Bildern* 

*- Eine Hubbestimmung und Einstellung nach Parametern, z. B. für ein FM-Funkgerät* 

- *Eine einfache Phasenrauschmessung an*
- *Quarzoszillator*
- *PLL*
- *Analog-VFO*
- *DDS*

*- Einfache Messungen an einem freischwingenden FET-Oszillator zum Zeigen von Ursachen der üblichen Störungen wie Drift, Versorgungsspannung, Phasenverhalten und Fehlern des FET* 

*- Messung der Störaussendung einer elektrischen Baugruppe, gemäß EMV-Richtlinie (directive) und Vergleich der Quasipeak-Dynamik mit der eines guten Meßempfängers* 

*- Messung der Impulsdauer eines GAL-Ausgangspulses* 

*- Messung des Intermodulationsverhaltens in bezug auf Pfeifstellen mit 2 Sendern und einem Frequenzdiagramm, um die Stelle, die Oberwelle und den Mechanismus zu identifizieren* 

*- Aufnehmen der Filterkurve und Bestimmen von Daten an einem Quarzfilter mit TG* 

*- Restwelligkeit im Durchlaßband* 

*- Bandbreite (-3dB)* 

*- Formfaktor* 

*- Ultimate Stopband attenuation* 

*- Spurious responses in and out of passband (noch eindeutschen...!!!)wie wäre es mit* 

*"Unerwünschte Störungen innnerhalb und außerhalb des Durchlaßbereiches"* 

*- Messungen an einem Senderausgang* 

*- Messungen an einem Zirkulator* 

*- Messungen mit Richtkoppler an Vierpol* 

*- Ermitteln der Verluste in einer Ferritperle in Abhängigkeit von der Frequenz* 

*- Messung der Parameter eines Abschwächers mit und ohne Richtkoppler, mit Erklärung der Normierung* 

*- Messung an einem Verstärker mit linearem Verlauf bis extrem übersteuert, zum Zeigen von IP3 und IM-Produkten.* 

*- Untersuchung von Driftverhalten von Signalgeneratoren mit Max Hold, Diskussion der Ergebnisse* 

*- Phasenrauschen vor und nach einem Vervielfacher, Theorie und Praxis* 

*- Optimierung von Diplexer mit TG* 

- Messung mit einem Richtkoppler an einer oder mehreren Antennen wegen Anpassung und Frequenz und Breitbandigkeit, möglicherweise mit einem simulierten Richtdiagramm(?) und Stockungsabständen bzw. Reflexionen bei Annäherung an Metall oder Wände

Messung in einer Multilayer-Leiterplatte zur Bestimmung der Resonanzen und Wellenwiderstände und Einfluß der Leiterbahnführung, mit TG, Besprechung optional Meßergebnis mit TDR

*- Messung der Qualität der digitalen Signalanzeige mit sehr schmalen Impulsen und einem kleinen Frequenzversatz (denke HM5012)* 

*- Bestimmung der Eigenrauschzahl an einem nicht ganz so guten Analysator, (ca 20 dB)* 

- Messung der belegten Bandbreite bei einem sehr komplex moduliertem Signal wie etwa CDMA oder 256-QPSK/QAM mit geeigneten Filtern nach dem Modulator und ohne

*- Messung der Pfeifstellen durch Intermodulation und ohne, Darstellung in einem zweidimensionalem Diagramm und Hinweis auf den Entstehungsmechanismus je nach Steigung, gleichzeitig Aufzeigen von ZF-Durchschlägen, wenn unabhängig von der 2. Frequenz* 

*- Messung an einem Radar-Pulssender inklusive Ermittlung der Signalqualität (durch die 2 Seitenbänder) und Analyse von Mittenfrequenz, Folgefrequenz, Pulsdauer und Anstiegszeit* 

- Messung an einem GSM Mobile Station-Ausgangssignal und Auswertung der Nachbarkanalleistungsdämpfung (ACPR) sowie der Gleichmäßigkeit der Mod in Abhängigkeit vom Signalinhalt, Erläuterung der Anf und Par

- Messung innerhalb einer GSM Mobile Station zur Beurteilung der Signale im Gerät - soweit mir möglich/bekannt und machbar, an SAW/I/Q-Mod. usw

*- Messung an einem Schwingquarz mit TG zur Ermittlung, auf welchem Oberton er betrieben wird und welche Parallelresonanzen er hat, eventuell nach oder vor dem Quarzfilter* 

- Messung des Ausgangsspektrums eines typischen Autoschlüssels, bei 433 MHz, mit MAXHOLD, und die Erläuterungen zum viel zu breiten Spektrum, inklusive der Schaltflanken

- Messung der Impulsbandbreite an einem unbekannten Spektrumanalysator mit einem Praxisbeispiel, laut EMC.Kompendium

- Untersuchung an Werkstoffen, einmal ein Resonator, ein anderes Mal ein Dämpfwerkstoff, mit Tracking Generator zum Aufnehmen der Parameter

Unterabschnitt 6.2 Messungen ohne Mitlaufgenerator

Unterabschnitt 6.2.1

Messungen an verschiedenen 5-MHz-Oszillatoren

Annahme: Ein Oszillator mit einer Nominalfrequenz von 5 MHz soll untersucht werden. Dabei handelt es sich um:

a) einen Quarzoszillator mit 5 MHz (6.2.1.1)

b) eine PLL mit diskretem VCO als Oszillator auf Nennfrequenz, und 100 KHz als Referenz (6.2.1.2)

c) einen analogen VFO, freischwingend (6.2.1.3)

d) einen digitalen Direkt-Synthesizer (DDS) (6.2.1.4)

Unterabschnitt 6.2.1.1 Messung von Kennwerten an einem Quarzoszillator

Zur Messung von Phasenrauschen an einem Oszillator wird zuerst ein großer Bereich betrachtet, der die vermutete Ausgangsfrequenz des Oszillators enthält. Dabei wird kontrolliert, ob der Oszillator wirklich auf der richtigen Frequenz eingerastet ist und nicht etwa auf einer Oberwelle oder einer Subharmonischen. Dabei kann gleich der Oberwellengehalt geprüft werden, was auf mögliche Fehler im Oszillator oder der Pufferstufe hinweist. Weiter kann eine Beeinflussung der Parameter durch die gewählte Ankopplung des Spektrumanalysators geprüft werden, indem man mehrere Varianten ausprobiert, die sich eigentlich nicht unterscheiden dürfen.

Sind alle diese Vorarbeiten erfolgreich abgeschlossen, erhält man möglicherweise ein solches Bild, hier sind einige Störquellen überlagert dargestellt:

(Hier Bild mit einigen kleinen Harmonischen, Grundwelle und stellenweise angehobenen Rauschbergen und eventuell vorhandenen Rundfunksignalen)

An dieser Stelle soll auf die zu erwartenden Ausgangssignale eingegangen werden, die bei den 3 verschiedenen Oszillatortypen gemessen werden können. Mit etwas Übung kann ein Spektrumsbild sogar konkret einer bestimmten Methode zugeordnet werden, wie die folgenden Bilder zeigen, denn jeder Oszillatortyp besitzt einen etwas anderen Mechanismus, um Störungen wie Rauschbänder, Phasenrauschen oder Harmonische zu erzeugen.

Als erstes - weil am deutlichsten - soll der Quarzoszillator (a) betrachtet werden.

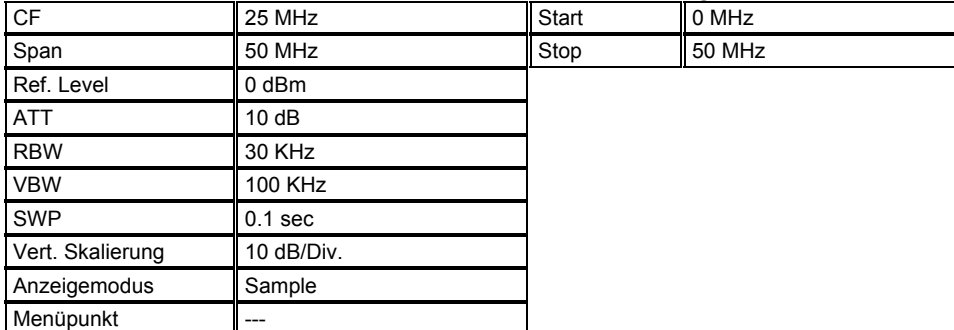

(Hier Bild eines sehr reinen Spektrums mit sehr wenig dritter Oberwelle)

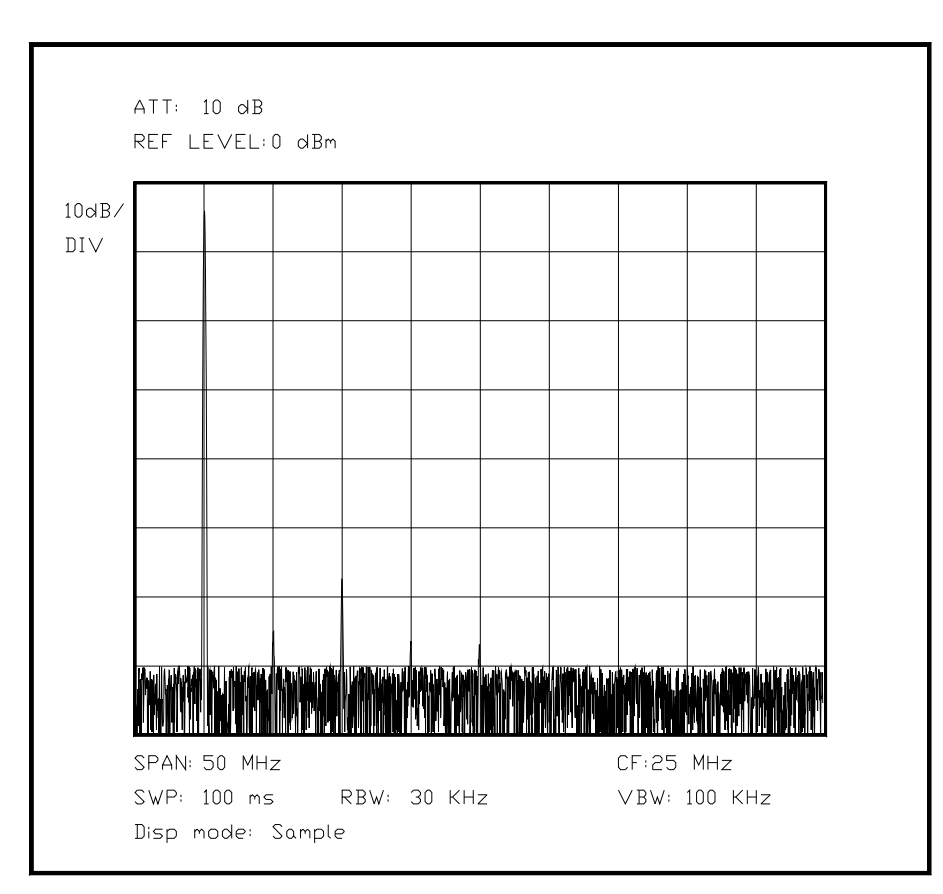

*Bild 6.XX Spektrum des Quarzoszillators in breitbandiger Darstellung* 

Nun wird der angezeigte Bereich verkleinert, bis die Rauschseitenbänder über den ganzen Schirm gut zu sehen sind. Bei einem Quarzoszillator erfordert dies einen extrem guten Spektrumanalysator (den wir hier als gegeben betrachten!).

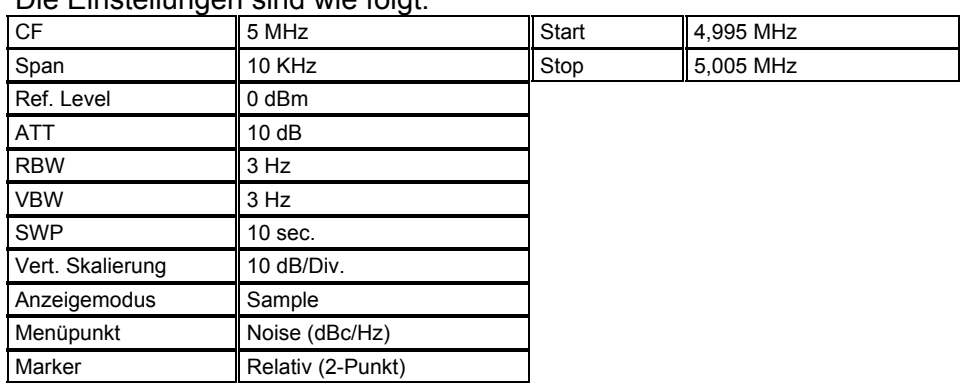

Die Einstellungen sind wie folgt:

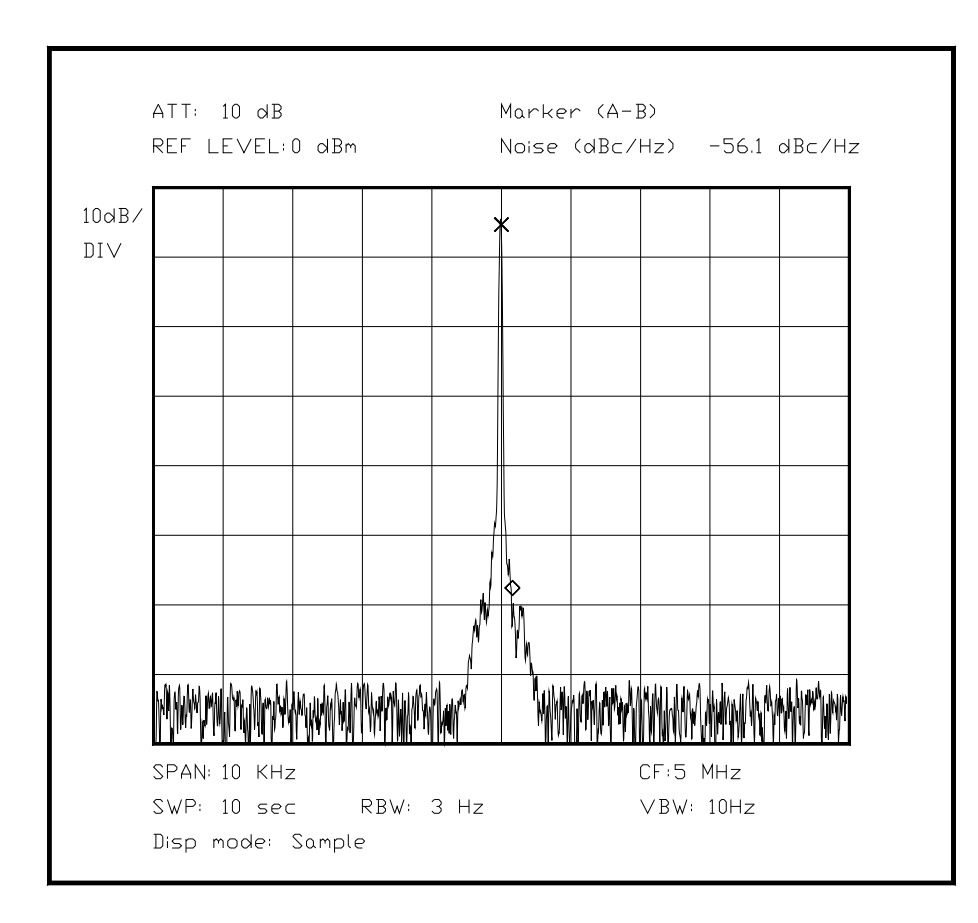

# *Bild 6.XX Quarzoszillator mit kleinem Span betrachtet*

(**Noch korrigieren,** muß deutlich langsamer sein!!!und Mittenfrequenz um 450 Hz verschoben!!!)

(Hier Bild mit 10 KHz Span und 3 Hz RBW, 30 Hz VBW, 10 sec SWP und Noisemarker in 1 KHz Abstand von der Mitte, eventuell kleiner Mittenfrequenzfehler für spätere Diskussion, qo5k6s.cpp)

In diesem Bild ist als "besonderes" Meßergebnis der Fehler in der Schwingfrequenz von ca. 450 Hz abzulesen. Der auf die Trägerdifferenz von 1 KHz eingestellte Relativmarker gibt bereits die korrgierte Rauschamplitude wieder, normiert auf eine Rechteckfilterbreite von 1 Hz, da der Spektrumanalysator sehr gut die Formfaktoren der eingebauten Filter berücksichtigen kann, weil die genaue Information darüber bei der Fertigung im Werk fest einprogrammiert wird. So ist hier keine mühevolle Ablesung und Umrechnung mit den daraus resultierenden Fehlerquellen vorhanden. Durch eine Anpassung des Videofilters an die Auflösungsbandbreite des Analysators wird die Rauschamplitude verringert, was ebenfalls genauere Werte ohne großes Abschätzen durch den Bediener ermöglicht. Sehr deutlich wird hier die extrem geringe Amplitude der Rauschseitenbänder schon relativ nah an der Trägerfrequenz, die durch die sehr hohe Güte des Schwingquarzes als Resonator ermöglicht wird - gutes Design vorausgesetzt!

## Unterabschnitt 6.2.1.2

Messung von Kennwerten einer PLL

Als nächstes Beispiel sei eine PLL betrachtet, die mit einer Referenzfrequenz von 100 KHz einen Oszillator von 5 MHz synchronisiert schwingen läßt, was wegen dem Betrieb als spannungsgesteuerter Oszillator nicht mit einem Schwingquarz möglich ist (meistens!), hier soll ein geringfügig nachstellbarer Schwingkreis mit einigermaßen hoher Güte verwendet werden. Als mögliches Ausgangssignal ist also nicht nur das Phasenrauschen des Oszillators selber zu erwarten, sondern ebenfalls die als Frequenzmodulation dargestellten Anteile der Korrekturspannung der PLL, die immer im Abstand der Vergleichsfrequenz auf dem Ausgangssignal enthalten sind, wenn nicht ein sehr hoher Aufwand bei der Filterung betrieben wird. Entweder kann das Ausgangssignal nachträglich noch schmalbandig gefiltert werden, oder es muß durch das Design der Schaltung sichergestellt werden, daß die Nebenzipfel mit den Resten der Vergleichsfrequenz die Gesamtleistung der Schaltung nicht beeinträchtigen. Im Spektrumsbild werden folglich die Harmonischen des Oszillators enthalten sein und ebenfalls die Frequenzmodulation um die Ausgangsfrequenz herum, dies kann in zwei getrennten Messungen besonders deutlich dargestellt werden.

Als erstes ist ein Bild mit einem sehr weiten Untersuchungsbereich sinnvoll, um zu prüfen, wieviele Spektrallinien der Referenzfrequenz sich um das Ausgangssignal herum befinden. Diese sind ähnlich einer Frequenzmodulation auf beiden Seiten des Trägers in Abständen von Grundfrequenz und Vielfachen der Referenzfrequenz zu finden. Sie sind die Reste der Korrekturinformation, die der Vergleicher der PLL vor dem Schleifenfilter erzeugt. Aus dem Diagramm kann also gefolgert werden, wie hoch die Referenzfrequenz einer PLL ist.

Um das eigentliche Rauschen etwas einzuschränken, wird ein Videofilter mit derselben Grenzfrequenz wie das Auflösungsfilter verwendet.

(Hier Bild mit mehreren MHz Span um die 5 herum und etwas unreinem PLL-Signal, k621b3.cpp)

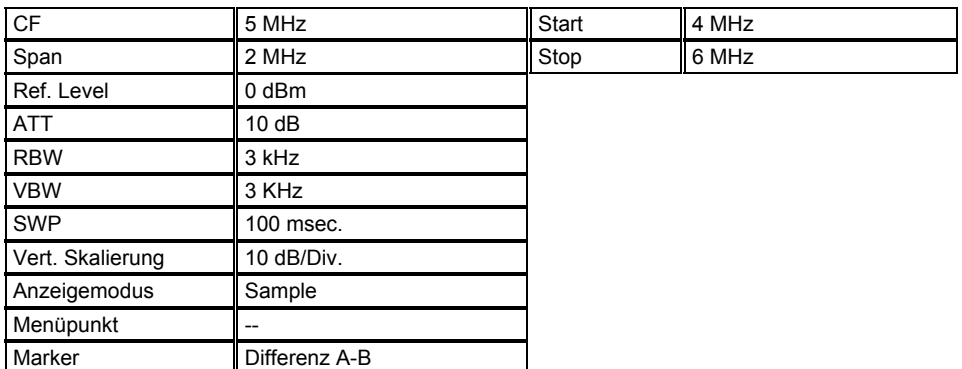

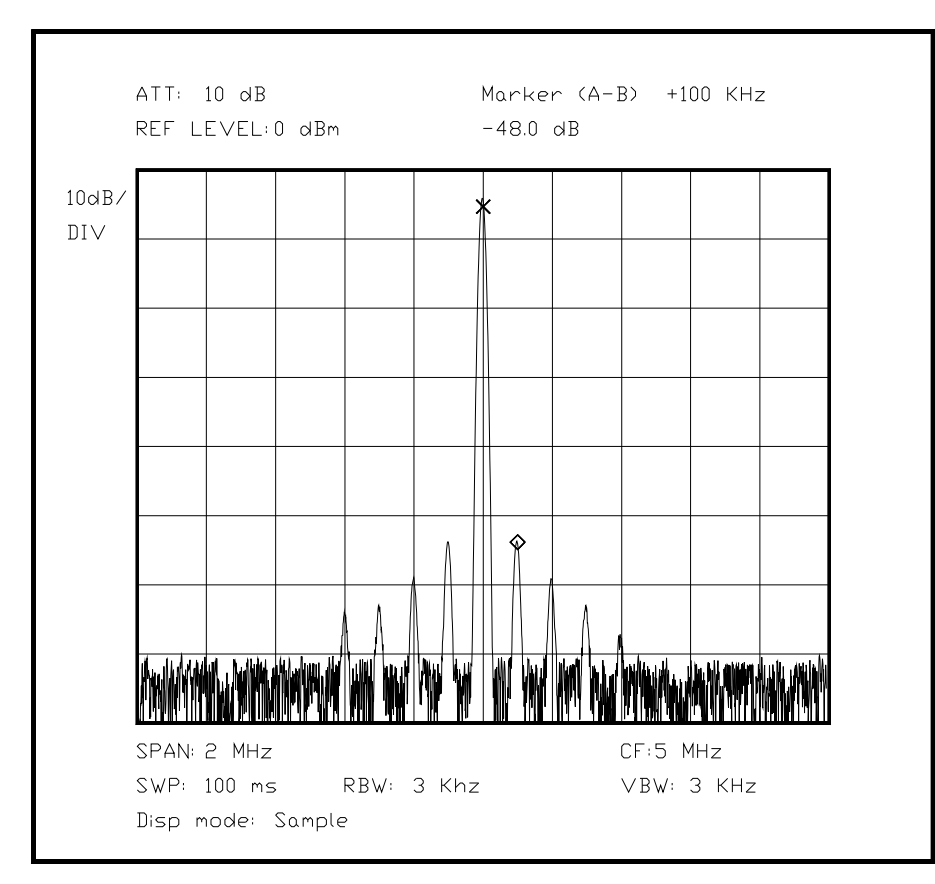

*Bild 6.XX Ausgangsspektrum einer schlecht dimensionierten PLL*

Eine zweite Phase der Messung betrifft das Phasenrauschen nahe am Trägersignal. Da Phasenrauschen eine statistische Fehlerquelle ist, die im Oszillator selber den Fehler auslöst, kann eine PLL nur reagierend auf diese "Störimpulse" einwirken. Daher muß in der PLL erst einmal die Information über die Abweichung durch Vergleich mit der Referenzfrequenz gewonnen werden. Die Korrekturinformation passiert danach das Schleifenfilter und seine Tiefpaßwirkung, ist also in ihrer Bandbreite begrenzt. Aus diesem Grund können nur Vorgänge korrigiert werden, deren Frequenz unterhalb der Grenze des Schleifenfilters liegt. Höherfrequente Störerscheinungen sind also durch die Art des Oszillators und insbesondere des Resonatortyps vordefiniert und lassen sich mit einer PLL nicht einschränken. Das Gegenteil ist der Fall: Das breitbandige Phasenrauschen ist in einer PLL eher noch größer als das eines stabil freilaufenden Oszillators. Lediglich die langsamen Drifterscheinungen und das langsame Phsaenrauschen kann weitgehend korrigiert werden. Für die untere Grenzfrequenz des Schleifenfilters ist durch die Größe der auftretenden Frequenz- und Phasensprünge eine Grenze vorgegeben. Weiter anheben muß man diese Grenze, wenn der Oszillator im eingerasteten Zustand auf Frequenzänderungen relativ schnell reagieren soll. Für eine Bewertung des Meßergebnisses ist daher die Kenntnis der Schaltung (oder der Daten) des Schleifenfilters unerläßlich, um die einzelnen Fehlerquellen lokalisieren und klassifizieren zu können.

Das Phasenrauschen fällt in unmittelbarer Nähe des Trägers recht schnell ab, muß dann aber nicht unbedingt monoton weiter fallen. In gewissen Abständen zum Träger können nun Messungen der Rauschamplitude gemacht werden, jeweils bezogen auf die Trägeramplitude. Der erhaltene Wert wird dann auf 1 Hz Rechteckfilterbreite normiert, das Rechenverfahren ist in Kap 4.4 beschrieben. Übliche Abstände sind 10 KHz und 100 KHz, bei sehr schmalbandigen und guten Oszillatoren ab 10 Hz. Da in diesem Beispiel ein LC-Oszillator mit Varicap-Nachstimmung zugrunde liegen soll, ist das Ergebnis der Messung ein relativ hoher Anteil an breitbandigem Phasenrauschen. Im folgenden Bild nimmt der Analysator automatisch eine solche Messung vor und zeigt das Ergebnis im Schirm mit an. Zur Eindämmung des Rauschens ist wieder das Videofilter gleich gewählt wie das Auflösungsfilter.

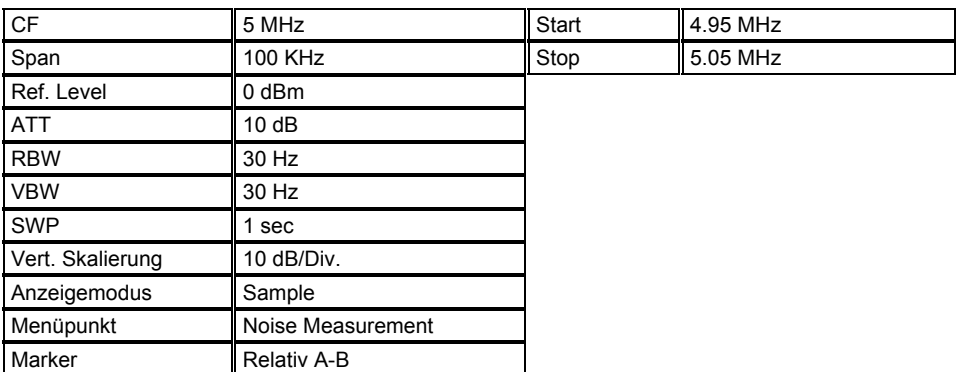

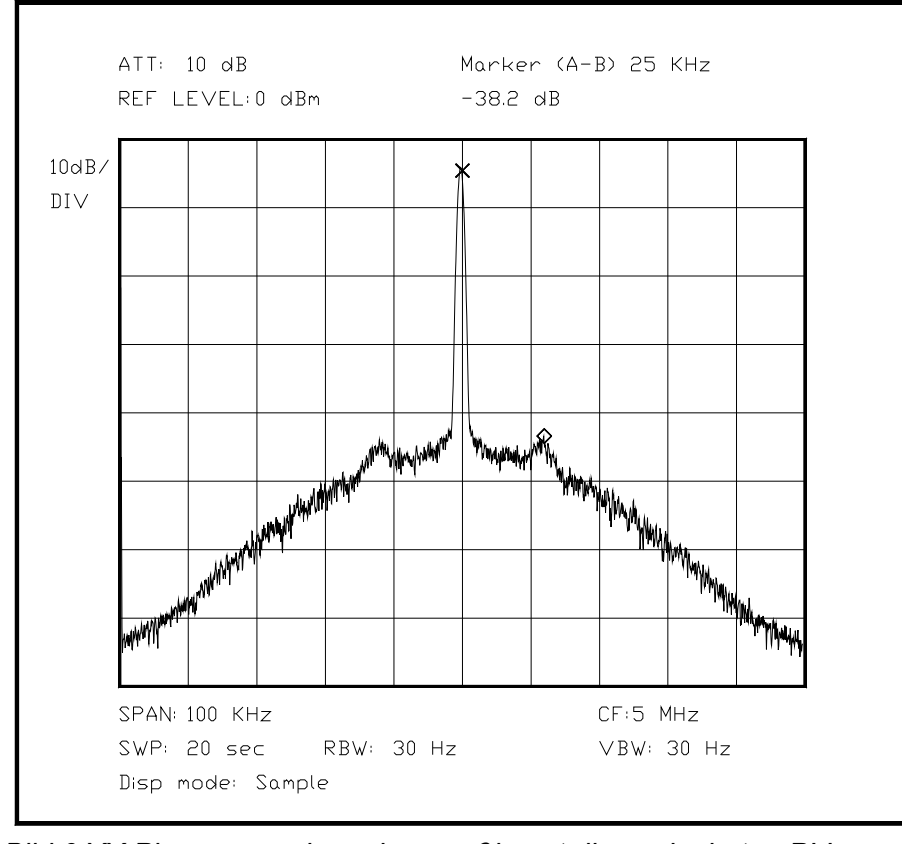

*Bild 6.XX Phasenrauschen einer mäßig gut dimensionierten PLL* (Die Zacken bei +-12 KHz noch erklären mit einem Störer/Schaltnetzteil...und so weiter, da muß noch mal kommentiert werden, da in +-100 KHz die Störungen durch die Referenzfrequenz wieder auftauchen)

## Unterabschnitt 6.2.1.3

Messung von Kennwerten an einem freischwingenden Oszillator

Der "normale" Oszillator wird fast immer durch die Qualität seines Resonanzkreises charakterisiert. Dies ist einerseits die Güte des Kreises in bezug auf Phasenrauschen, sowie andererseits die Langzeitstabilität unter Umwelteinflüssen wie Feuchtigkeit und Temperatur, aber auch Materialeigenschaften des Resonators können langfristig einen systematischen Fehler produzieren.

Daher ist der Fall des nichtsynchronisierten Oszillators meist bei sehr breitbandig abstimmbaren Oszillatoren anzutreffen, besonders wenn sie - wie in der Spektrumanalyse üblich - kontinuierlich gewobbelt werden. In diesem Fall kann ein Oszillator - für jeden einzelnen Schritt neu - nur mit erheblichen Problemen auf eine Referenz synchronisiert werden, so daß es eigentlich keine Alternative zum freischwingenden Oszillator gibt. Erst die neueste Entwicklung von hochagilen digitalen Synthesizern hat auf diesem Sektor eine sehr teure - Alternative geschaffen.

Entscheidend für die Qualität des Oszillators ist daher die Güte des Schwingkreises, so wie sie im Betrieb erreichbar ist, da die Leerlaufgüte sich durch die externe Beschaltung nicht erreichen läßt. Außerdem sollte die Güte über den Frequenzbereich so verteilt sein, daß sich bei Wobbelung die Eigenschaften nicht wesentlich ändern. Weiterhin sind Einflüsse wie Umgebungstemperatur, Erschütterungen, Schwankungen der Last und der Versorgungsspannung wichtige Parameter für die Betriebswerte eines Oszillators. Die verwendete Methode zur Abstimmung kann ebenfalls einen Einfluß auf die Qualität des Oszillators ausüben: Einmal durch die Übertragung von Störungen aus der Ansteuerschaltung, andererseits durch zeitliche Verzögerungen aufgrund physikalischer Eigenschaften (beim YIG-Oszillator die Induktivität der Abstimmspule!) der Abstimmelemente.

Genauso ausschlaggebend für die Parameter ist die Wahl des Oszillatorschaltkreises, da die Schleifenverstärkung einerseits ein sicheres Anschwingen gewährleisten muß, andererseits eine möglichst geringe Schleifenverstärkung ein besonders oberwellenarmes Signal ergibt. Daher ist die erste Messung an einem Oszillator meist die Bestimmung der Oberwellenanteile.

Im folgenden Bild kann man ablesen, daß die ungeraden Oberwellen deutlich stärker sind als die geraden, aber insgesamt auf sehr niedrigem Niveau, was auf eine einigermaßen sanfte Begrenzung des Oszillators schließen läßt. Über 50 dB sind für die dritte Oberwelle ein guter Dämpfungswert, der sich sehr einfach durch nachgeschaltete Filter weiter reduzieren läßt, da die Frequenzen sehr weit auseinander liegen. Das Spektrum zeigt eine deutlich höhere Störamplitude bei den ungeraden Oberwellen, was normalerweise eine Folge einer sanften Amplitudenbegrenzung ist.

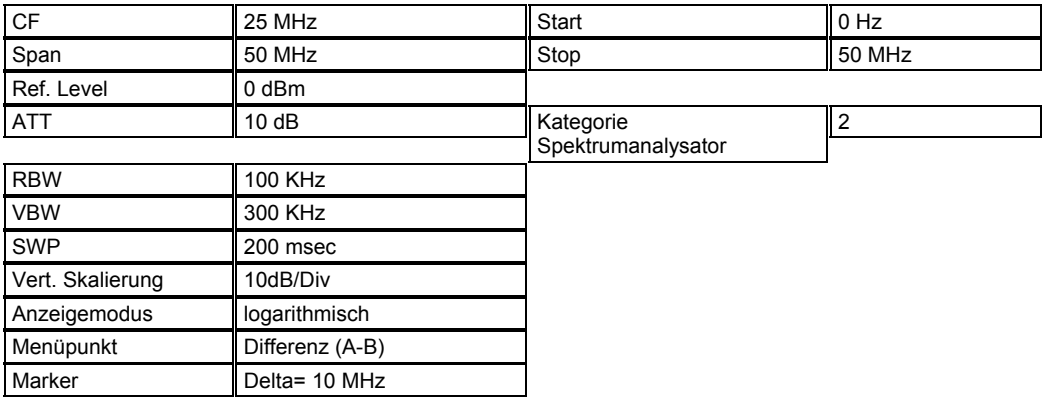

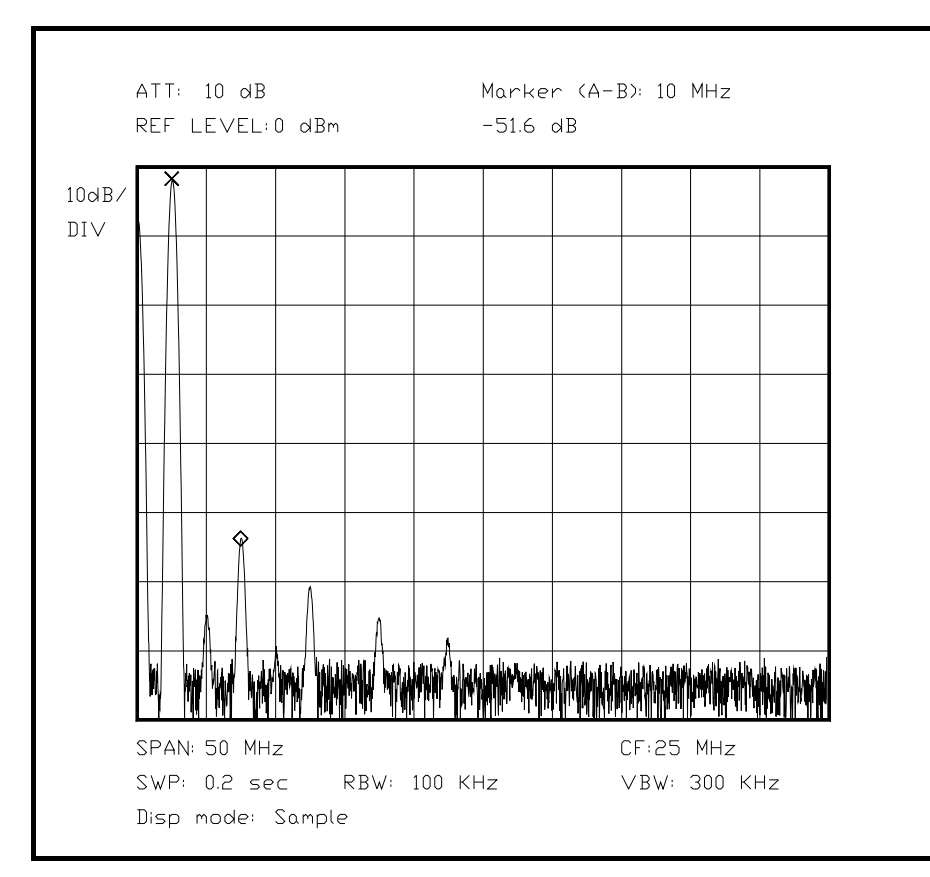

*Bild 6.XX Messung der Oberwellen eines freischwingenden Oszillators*

Die nächste Messung kümmert sich um (AUA!!) die ungewollten periodischen Anteile von Nebenwellen und Störseitenbändern, die aufgrund der verschiedensten Ursachen in der Ausgangsspannung enthalten sein können. Dies kann eine schlecht gesiebte Versorgungsspannung sein, Einstrahlung des Feldes eines Transformators, Reste einer Schaltfrequenz auf der Regelspannung oder sogar Licht, das - etwa aus einer Leuchstofflampe - periodisch auf die Schaltung trifft. In der Praxis gibt es eine Vielzahl von möglichen Störquellen und Koppelmechanismen, so daß hier nur eine kleine Anzahl besprochen werden kann. Im folgenden Schirmbild kann der Einfluß eines Schaltnetzteils abgelesen werden, da alle 130 KHz ein Störträger in Ausgangssignal auftaucht, und zugleich ein der Abstimmspannung überlagerter Rest des D/A-Wandlertaktes, der nicht gut ausgefiltert wurde. Störungen durch Netzbrumm sind nur mit einem sehr hochwertigen und schmalbandigen Spektrumanalysator zu finden, da die Seitenbänder alle 50 bzw. 100 Hertz auftreten, und in nächster Nähe zum Träger noch aufgelöst werden müssen. Trotzdem läßt sich eine solche Störung mit einem Oszilloskop eigentlich gar nicht mehr erfassen, wenn ihre Amplitude unter einem Prozent des Nutzsignals liegt (-40 dBc). Mit einem Spektrumanalysator kann mitunter bis 70 dB, manchmal bis 100 dB Meßbereich erfaßt werden. Zum Vergleich: Eine sehr gute HIFI-Anlage liegt bei etwa 0.1% "Klirrfaktor", dies entspräche etwa -60 dBc.

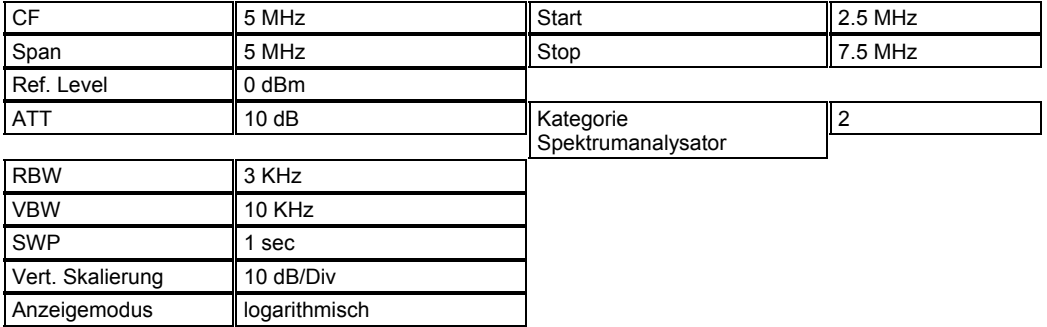

### Kapitel 6 Seite 12

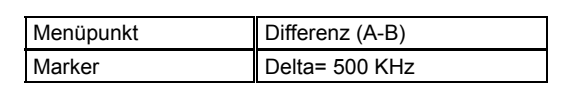

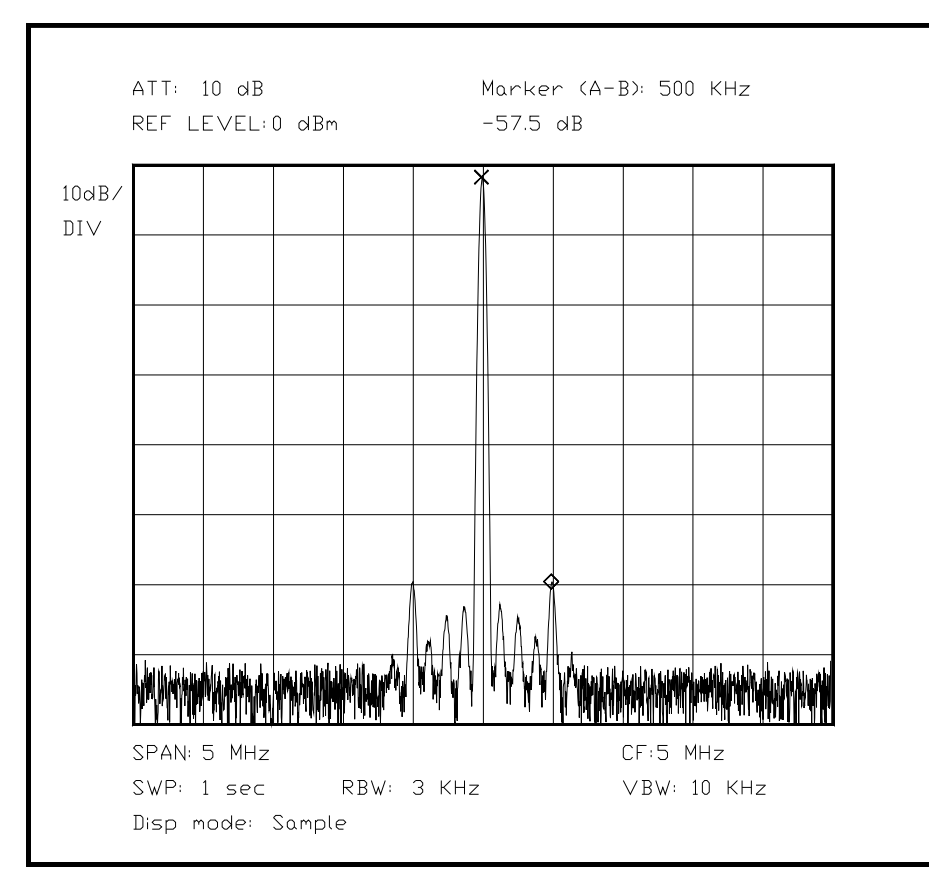

*Bild 6.XX Oszillatorsignal mit Störungen aufgrund externer Ursachen* 

Die Messung des Phasenrauschens kann auf zweierlei Weisen erfolgen: Einerseits kann man einen Spektrumanalysator auf das Meßsignal so synchronisieren, daß alle Schwankungen oberhalb einer gewissen Mindestfrequenz als Phasenrauschen identifizierbar sind, dann bestimmt man nur ein Seitenband des Oszillators ab dieser Mindestfrequenz, oder man mißt einfach mit einem Spektrumanalysator das Signal und die beiden Seitenbänder aus. Die zweite Methode ist die bei weitem einfachere, wobei die Ergebnisse aus dieser Messung fast nicht schlechter sind als die Ergebnisse der aufwendigen ersten Methode.

Bedeutend wichtiger ist, daß der zur Untersuchung verwendete Spektrumanalysator ein um mindestens 10 dB geringeres Phasenrauschen besitzen muß als der untersuchte Oszillator (dies läßt sich mit einem Quarzoszillator schnell prüfen), da sonst fast nur das eigene Phasenrauschen des Analysators angezeigt wird. Zu diesem Zweck wird der zu Anfang dieses Abschnitts untersuchte Quarzoszillator vorher als Referenz gespeichert, und das diese Darstellung in jedem Fall ein Supremum des Eigen-Phasenrauschens des Spektrumanalysators darstellt, ist auf diese Weise gewährleistet, daß der zusätzliche Betrag des Phasenrauschens durch den freischwingenden LC-Oszillator zuverlässig bestimmt werden kann. Im folgenden Diagramm sind zu diesem Zweck zwei Kurven übereinander dargestellt, ein Quarzoszillator als Referenz (plus Eigenrauschen des Analysators!), und als Vergleich das Phasenrauschen des freischwingenden Oszillators. Dabei ist deutlich zu erkennen, daß der Spektrumanalysator stets die geforderte Differenz an Qualität im Phasenrauschen bringt, so daß eine genaue Ablesung des Oszillatorrauschens möglich ist.

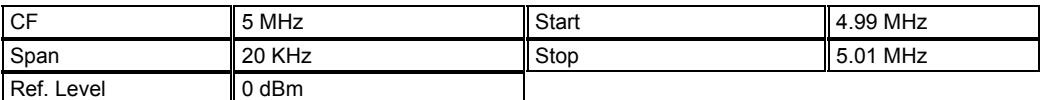

### Kapitel 6 Seite 13

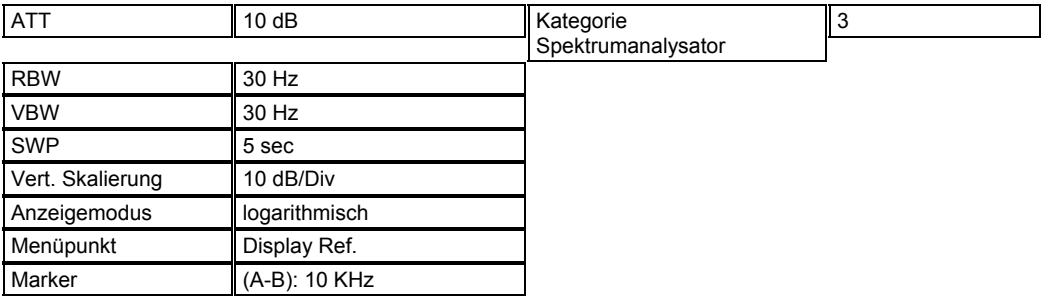

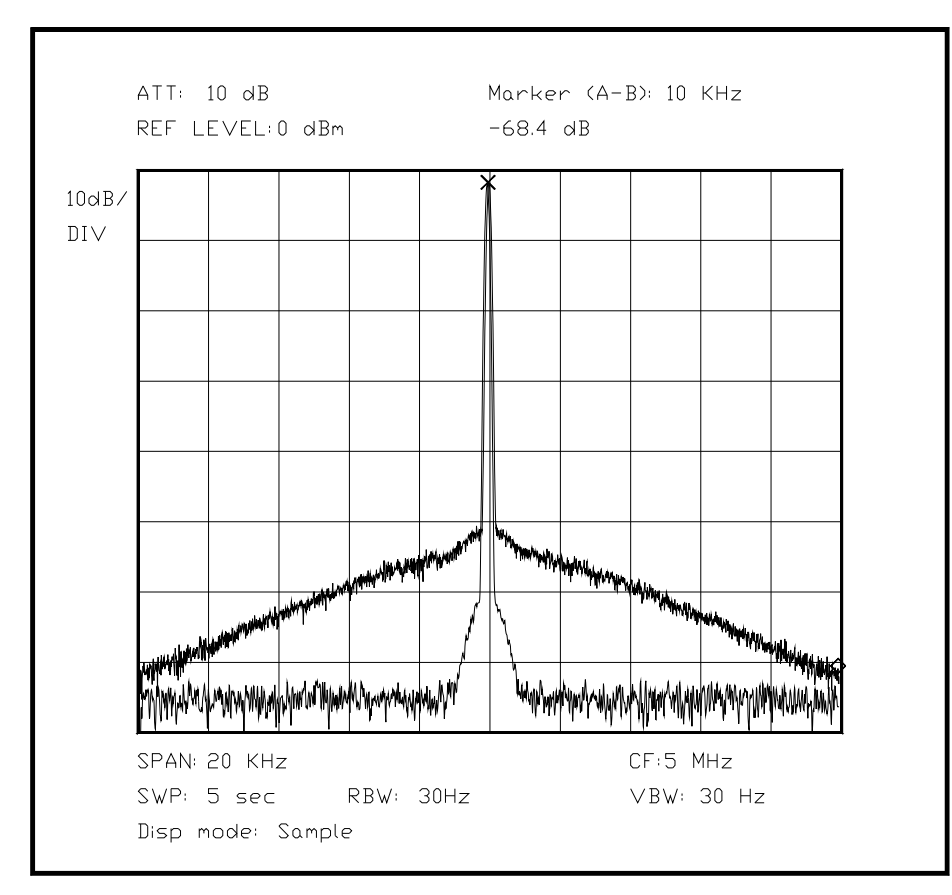

*Bild 6.XX Phasenrauschen des freischwingenden Oszillators, verglichen mit einem Quarzoszillator* 

Im folgenden Bild ist das Ergebnis dargestellt, falls der Oszillator eine meßbare Rest-FM aufgrund externer Einflüsse besitzt.

Die Rest-FM macht sich durch eine Frequenzmodulation des Ausgangssignals bemerkbar, wodurch das eigentlich nadelförmige Signal eine "ausgefranste" Form annimmt. Das Vorhandensein einer Rest-FM ist normalerweise auf unzureichend abgeschirmte externe Einflüsse zurüchzuführen, deutlich seltener ist die nur mit sehr engen Filtern beobachtete Eigen-Rest-FM eines Oszillators.

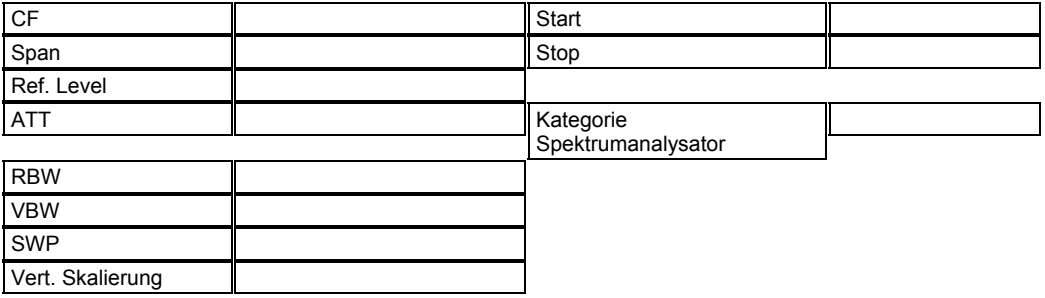

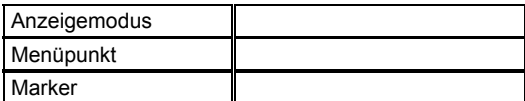

(Hier Bild mit Oszillator und einer überlagerten Rest-FM, ein wenig ausgefranst)

Als nächste Messung folgt eine Untersuchung des Driftverhaltens des Oszillators. Diese Messung ist besonders schwierig, da hier sehr viele Umwelteinflüsse für die Drift zusammenkommen, und nicht immer zweifelsfrei bestimmt bzw. quantifiziert werden können. Außerdem ist die Driftmessung sehr zeitraubend. Detailliert wird eine Driftmessung in 6.2.4 vorgestellt.

Als letzter Punkt soll abschließend die Empfindlichkeit des Oszillators auf Einflüsse der umgebenden Baugruppen untersucht werden. Dabei stehen zwei Untersuchungen im Vordergrund: Der Einfluß der Versorgungsspannung und der Einfluß einer wechselnden Last am Ausgang. Beides kann bei normalem Betrieb auftreten und die Kenndaten eines Oszillators deutlich verschlechtern. Daher ist eine Untersuchung der Größenordnung dieses Einflusses wichtig und interessant für den Entwickler. Andere Größen, die ebenfalls einen Einfluß ausüben, wie etwa ein externes wechselndes Magnetfeld, sollen hier vernachlässigt werden, in der Praxis ist jedoch manchmal eine genaue Erforschung der verschieden Einflußmechanismen nicht zu umgehen, besonders für den Fall, daß die beiden hier vorgestellten Ursachen als Störquelle bereits eliminiert wurden.

In der englischsprachigen Literatur haben sich in den Datenblättern einschlägiger Hersteller für die Auswirkungen der beiden Einflüsse Last und Versorgungsspannung zwei besondere Begriffe durchgesetzt. Bei einer wechselnden Last redet man von *load pulling* oder einfach *pulling* (engl.: ziehen), und folgerichtig für den Einfluß der Versorgungsspannung der Begriff *pushing* (engl.: schieben). Die Definition der beiden Einheiten ist nicht immer ganz einfach.

Für die Angabe eines *pulling*-Wertes benötigt man eine genaue Angabe der Betriebsparameter wie Versorgungsspannung und wellenwiderstandsrichtige Last am Ausgang, und einen Betrieb auf einer festgelegten Frequenz. Dann wird zum Test die Last durch eine mit einer genau bekannten Fehlanpassung angeschlossen. Die Abweichung der Ausgangsfrequenz wird meist in MHz angegeben, gepaart mit der Größe der Stoßstelle.

Der Einfluß der Versorgungsspannung wird meist in MHz/Volt angegeben, bei einem definierten Sprung von der Nominalspannung aus.

Beides läßt sich mit einem Spektrumanalysator sehr einfach ausmessen, wenn man ein Referenzbild und einen automatisch nach der höchsten Darstellung suchenden Marker verwendet (*peak search*), die Frequenzdifferenz kann dann einfach abgelesen werden.

Im unten abgebildeten Beispiel wurde die Last an einem Oszillator von 50  $\Omega$  auf 56  $\Omega$ geändert, mit Hilfe eines Dämpfungsgliedes, an das zuerst ein Abschlußwiderstand angeschlossen ist. Dies läßt sich mit einem 10-dB-Dämpfungsglied gut definiert - und koaxial! - erreichen. Die Frequenzdifferenz der 2 Messungen ist dem Readout zu entnehmen.

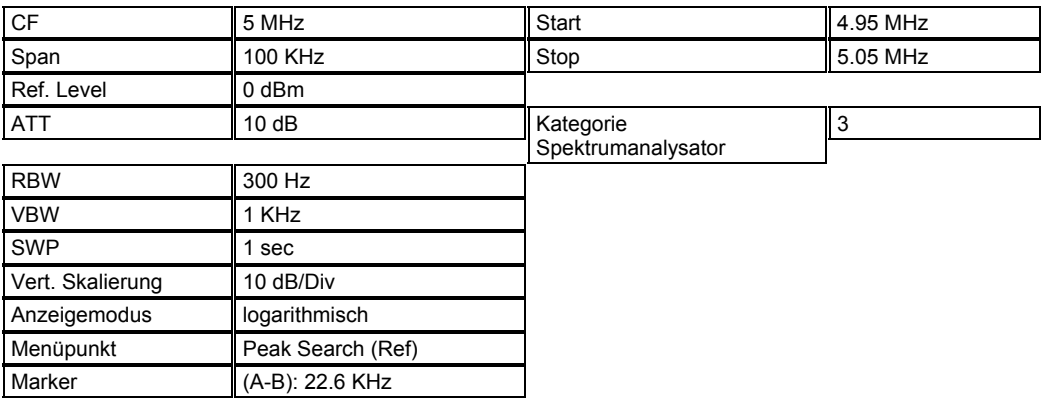

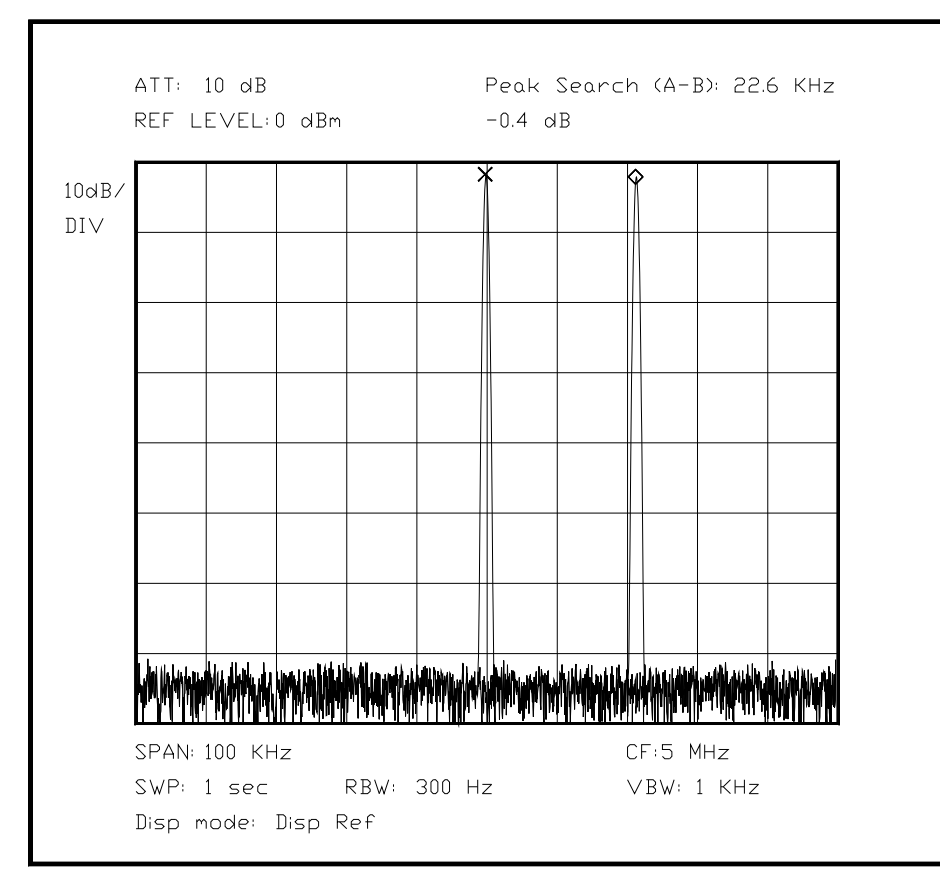

*Bild 6.XX Verschiebung der Ausgangsfrequenz durch Pulling des Oszillators* 

Unterabschnitt 6.2.1.4

Messung von Kennwerten an einem digitalen Direkt-Synthesizer (DDS)

(Dies sollte man alles aus den Applikationsschriften von Stanford Telecom oder Analog Devices oder Maxim herauslesen können, zusammen mit ein wenig Phantasie...)

Die Funktionsweise eines Direkt-Digital-Synthesizers mit Phasenakkumulator ist grundsätzlich verschieden von den oben besprochenen Oszillatoren, daher wird bei der Messung der Kennwerte ganz anders verfahren, besonders weil die Fehlerquellen des Ausgangssignals so verschieden sind.

Wie in Kap. 5.3.8 besprochen, ist der DDS eigentlich nur ein Phasenaddierwerk mit einem D/A-Wandler dahinter. Die Genauigkeit der Ausgangsfrequenz wird also nur durch die Genauigkeit des zentralen Akkumulatortaktes bestimmt, zusätzliche Toleranzen gibt es nicht, außer wenn die erzeugte Frequenz aufgrund interner Vorgänge nicht exakt der geforderten Ausgangsfrequenz entspricht, was jedoch keinen Fehler darstellt, nur ungünstige Dimensionierung durch die Stufung der Addierer-Inkremente.

Die eigentliche Fehlerquelle liegt in der schrittweisen Erzeugung der Spannungswerte des Ausgangssignals durch den D/A-Wandler. Hier ist einerseits eine Rechteckfunktion anzutreffen, da bei jedem neuen Ausgangswert der Wandler sprunghaft den neuen Spannungswert annimmt, und zwar mit der Frequenz des Wandlertaktes, normalerweise dem Systemtakt. Hier wird also der Takt mit einigen Oberwellen dem Signal überlagert sein.

Außerdem folgt der Wandler der theoretischen Kurvenform der Ausgangsspannung nur unvollkommen: Einerseits besitzt er nur eine endliche Auflösung, und daher einen Klirrfaktor, andererseits kann mangelhafte Linearität des Wandlers zusätzlich für Verzerrung sorgen.

Einige dieser Effekte lassen sich mit einem guten Tiefpaßfilter hinter dem Wandler minimieren, Verzerrungen des Wandlers dagegen fast nicht. Außerdem muß dieses Filter abgestimmt werden, wenn sich die vorgesehene Ausgangsfrequenz ändert, was einen hohen Schaltungsaufwand bedeutet, da das abgestimmte Filter ja nicht seinerseits wieder Verzerrungen beisteuern sollte durch die Halbleiter im Filter.

Durch die vielen verschiedenen Werte - mit jeweils anderen Fehlern behaftet -, die der Wandler im Betrieb annimmt, kommt es zu einer frequenzabhängigen Verzerrung des Ausgangssignals. Dies kommt daher, daß der Wandler bei bestimmten Frequenzen nur Werte annimmt, die in einer Tabelle je nach Frequenz verschieden sein können (Phase und Periodizität!) (AUA!!). Zusätzlich kommen Probleme hinzu, wenn die Wellenform nicht sinusförmig ist, was ohne Probleme (HÄ??) in sog. Arbitrary-Waveform-Generatoren in der Praxis benutzt wird.

Besonders gut kann die Verzerrung des Ausgangssignals mit einem Sinussignal beurteilt werden, da hier eine einfach zu untersuchende Ausgangswellenform erzeugt wird. Bei komplexen Wellenformen muß man entweder die Ausgangsfrequenz niedriger ansetzen oder in Kauf nehmen, daß das Tiefpaßfilter erst oberhalb der erforderlichen Harmonischen des Nutzsignals wirksam werden kann.

Zur Messung verwendet man daher entweder eine Darstellung, die breitbandig alle Oberwellen darstellt - und mögliche Reste des Wandlertaktes - oder man verwendet eine MAXHOLD-Darstellung und überstreicht einen kleinen Frequenzbereich mehrfach, so lassen sich auch sporadisch auftretende Störungen gut erfassen, die nur bei bestimmten Frequenzen und Bedingungen auftreten. Eine manuelle Suche läßt sich so verkürzen und automatisieren. Im Bild unten ist das Ergebnis einer automatischen Suche über einen kleinen Frequenzbereich von 4 MHz bis 5.5 MHz zu sehen, gemessen mit MAXHOLD-Modus.

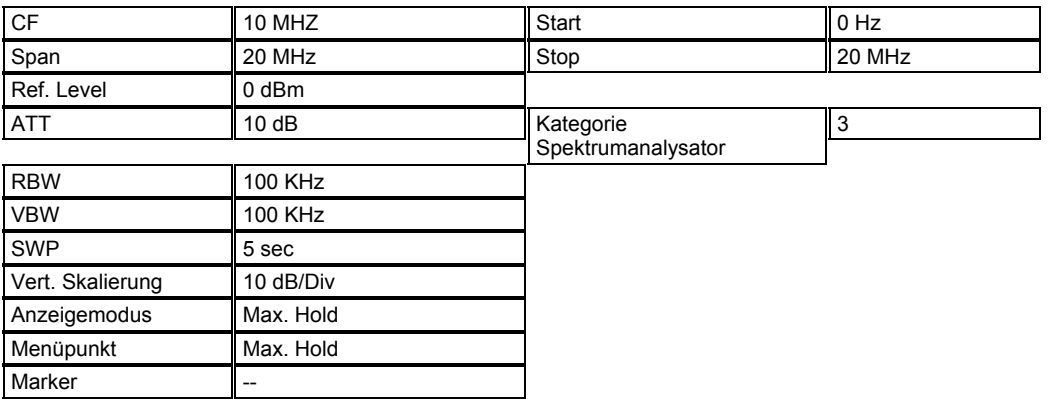

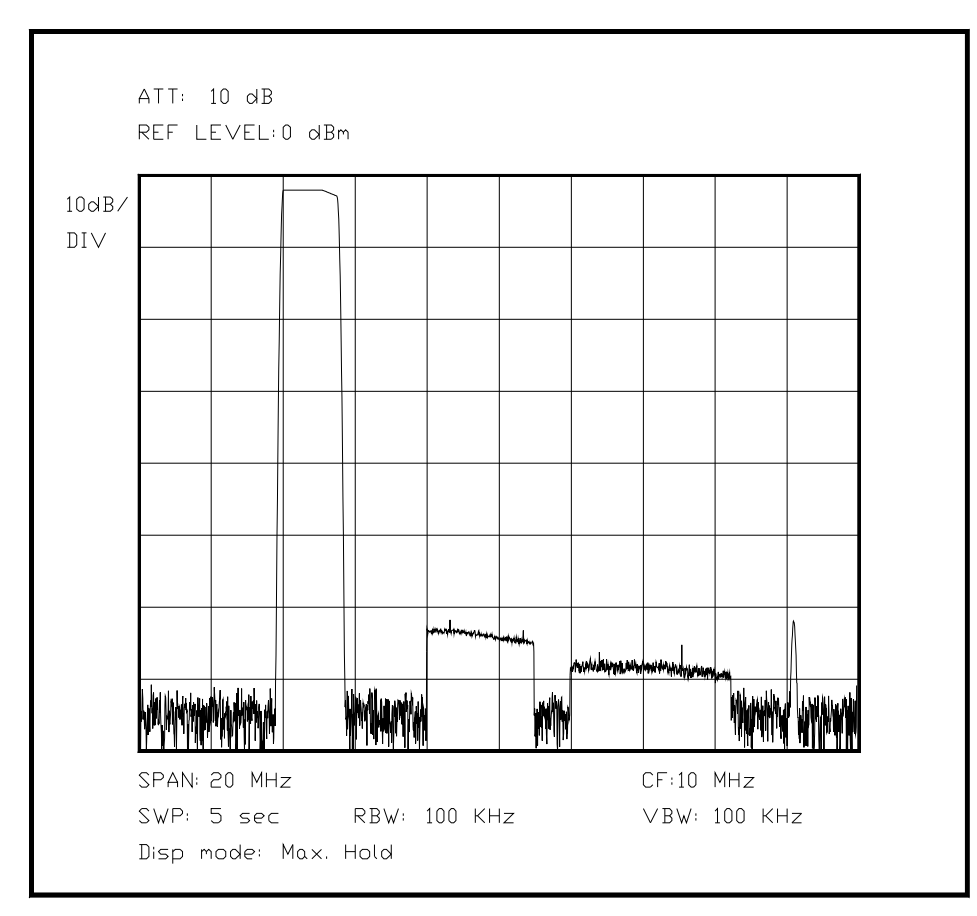

*[Korrigieren: Rauschamplitude viel zu hoch für MAX HOLD:::!] Bild 6.XX Ausgangssignal eines DDS-Wandlers mit Oberwellenspektren* 

(Hier Bild mit maxhold, wo ein kleiner Bereich hoch dargestellt wird, mitgezogene 2. 3. 4. und 5. Oberwelle und ein stehender Wandlertakt mit 2., 3., 4. und 5. Oberwelle, sowie einige spurious - mal sehen, ob ich das nochmal ändere...da fehlt noch der Zero Beat-Impuls!)

Als zweite Messung soll das Phasenrauschen gemessen werden, da auch diese Kenngröße fest mit der Qualität der D/A-Wandlerstufe verknüpft ist. Das Phasenrauschen ist allerdings nicht mit einer Resonatorgüte verknüpft, sondern mit der Linearität des D/A-Wandlers und des internen Taktgenerators. Diese Messung ist allerdings nur für die untersuchte Frequenz aussagekräftig, da möglicherweise andere Wandlerstufen für andere Frequenzen benutzt werden. Für eine genaue Untersuchung werden mehrere Messungen benötigt, mit deren Hilfe man dann das Gesamtverhalten über die möglichen Ausgangsfrequenzen abschätzen kann.

Hier ein Bild, wo dem Taktgenerator mehrere Störungen durch interne Schwankungen der Gatterlaufzeit überlagert, wie dies durch zeitliche Beeinflussungen benachbarter Logikzellen in einem ASIC entstehen kann.

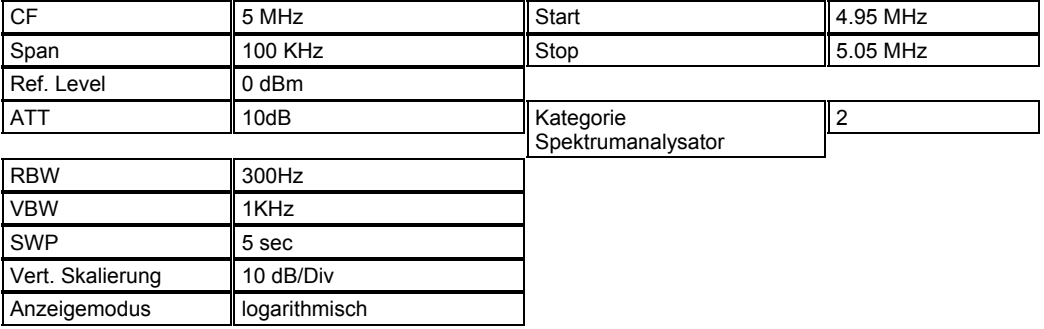

#### Kapitel 6 Seite 18

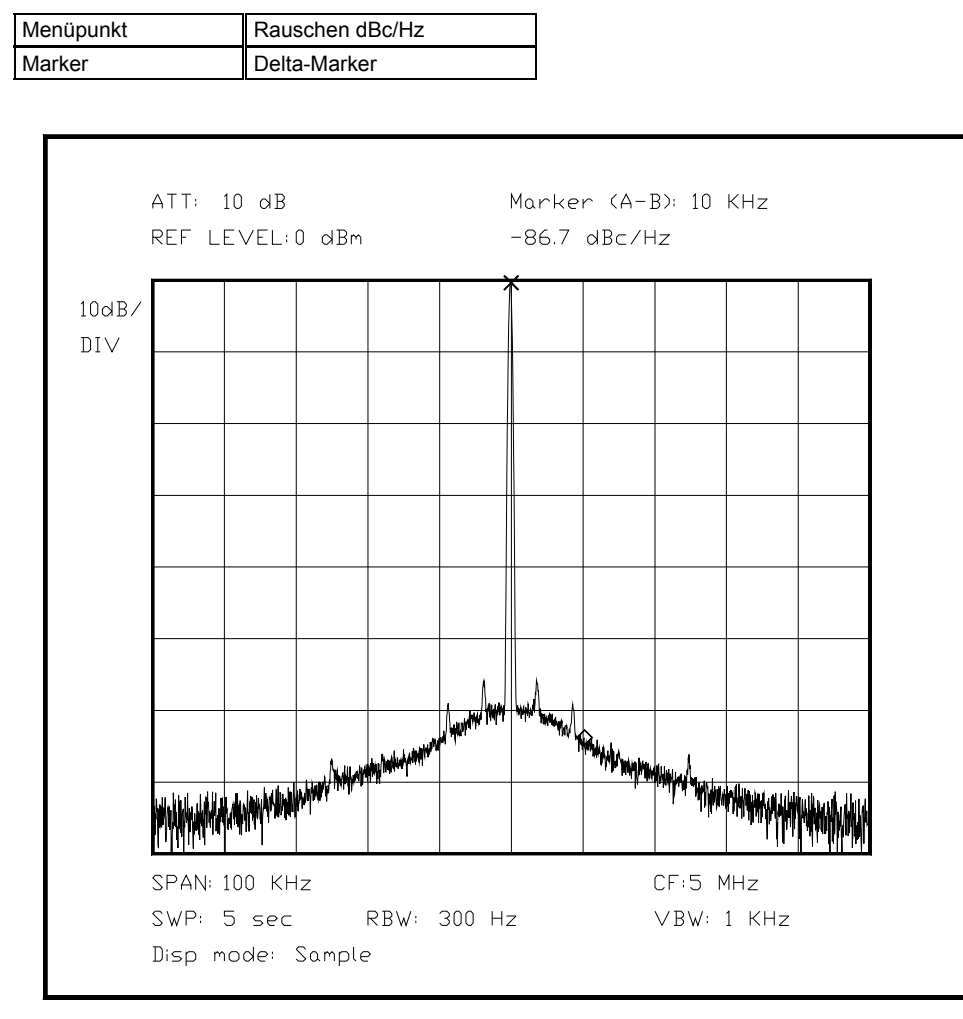

*Bild 6.XX Phasenrauschen des Direkt-Digital-Synthesizers*  (Hier Bild mit Phasenrauschen und einem Rest Takt in der Nähe des Trägers, allerdings nicht so sehr hoch)

Unterabschnitt 6.2.2 Messung an einem Senderausgang

Das Signal am Ausgang eines Senders ist meist so stark, daß es mit einem Spektrumanalysator nicht direkt gemessen werden kann. Daher ist eine Ankopplung über einen Abschwächer sinnvoll. Je mehr Dämpfung für den Abzweig dieser Abschwächer bietet, desto weniger wird der eigentliche Senderausgang zusätzlich belastet, wenn er an seiner gewohnten Antenne oder einem Abschlußwiderstand betrieben wird. Dabei hat der Abschwächer an seinem Ein- und Ausgang allerdings nicht die gleichen Impedanzen, sondern er ist an seinem Eingang für die Auskopplung so hochohmig wie möglich, und kommt in der Praxis mit zwei Widerständen - oder nachgeschalteten Teilern im Abzweig aus, da der erste Widerstand bereits durch den Verbraucher realisiert ist. Mit einem Richtkoppler mit geringer Kopplung läßt sich ebenfalls eine breitbandige Auskopplung ohne Ohm´sche Verluste realisieren. Je nach Anwendung ist die Verwendung des Widerstandsteilers oder des Richtkopplers besser für die jeweilige Meßaufgabe geeignet. Bei der Messung am Senderausgang sind folgende Messungen interessant:

- Wieviel Leistung wird reflektiert?

- Welche Oberwellen besitzen welchen Pegel?

- Welche Verzerrungen erzeugt die momentane Aussteuerung?

Aufgrund der obigen Fragen ergeben sich für jede Messung verschiedene Parameter. Die Frage der reflektierten Leistung wird heute im Allgemeinen vom Sender selber überwacht, und ist nur bei sehr breitbandigen Systemen von Belang, wenn die Antenne bei korrekter Funktion nicht auf allen Frequenzen optimal angepaßt ist. Wenn die Antenne Fehler aufweist, führt dies automatisch zu einer Reduktion der Sendeleistung. Wenn andere Fehler auftreten, so kann dies meist bei der Installation festgestellt werden, und mit Hilfe eines Richtkopplers schnell einer bestimmten Ursache zugeordnet werden. Reflexionen im Frequenzbereich lassen sich bei geeigneter Betrachtung in den Zeitbereich überführen, und mit dieser Transformation lassen sich Ursache und Ort der Störung meist schnell identifizieren.

Beim Betrieb eines Senders ist besonders wichtig, daß wenig Oberwellen erzeugt werden, da diese sich in anderen Frequenzbereichen störend bemerkbar machen können. Besonders deutlich wird dies bei manchen Kurzwellensendern, die nicht nur auf ihrer Grundfrequenz hörbar sind, sondern auch auf

 mehreren Oberwellen, sofern die passenden Ausbreitungsbedingungen vorliegen. Da die Senderendstufe und die Vorstufen Verstärker sind, kann in ihnen durch Intermodulation ein viel breiteres Signal erzeugt werden, als ursprünglich vorhanden. Intermodulation mit ungerader Ordnungszahl ist in der Nähe des Nutzsignals vorhanden, Intermodulation mit gerader Ordnung macht sich als Oberwelle bemerkbar. Beides ist zu vermeiden, und muß periodisch oder dauernd mit Hilfe von Messungen kontrolliert werden. In der Praxis wird ein bestimmter Pegel als Normalaussteuerung festgelegt, und dieser Wert nicht überschritten, um bei kontrolliert niedrigen Verzerrungen zu bleiben. Abweichungen von diesen Werten weisen mit großer Sicherheit auf einen Defekt hin.

Das folgende Bild stellt ein Zweitonsignal schmalbandig dar, so wie es am Eingang einer Senderendstufe benutzt wird, um die Linearität der Endstufe zu bestimmen. Wichtig ist hierbei, daß die 2 Anteile dieselbe Amplitude haben und sich gegenseitig im Generator nicht beeinflussen. Das Zweitonsignal wird getrennt auf gerade und ungerade Oberwellen und Intermodulationsprodukte hin untersucht.

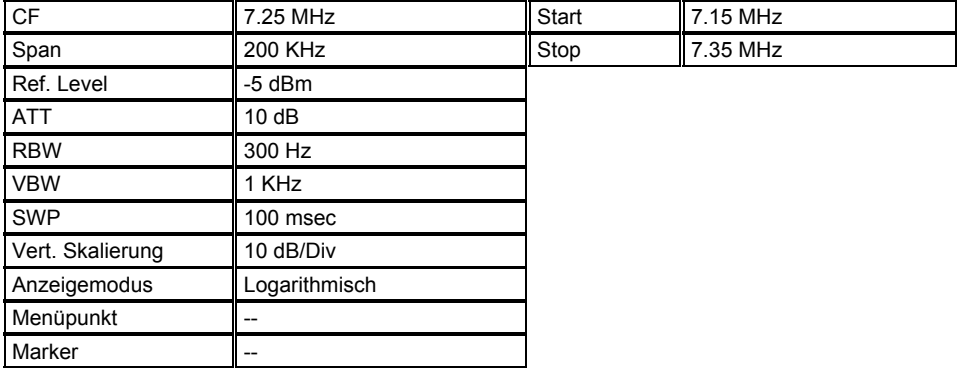

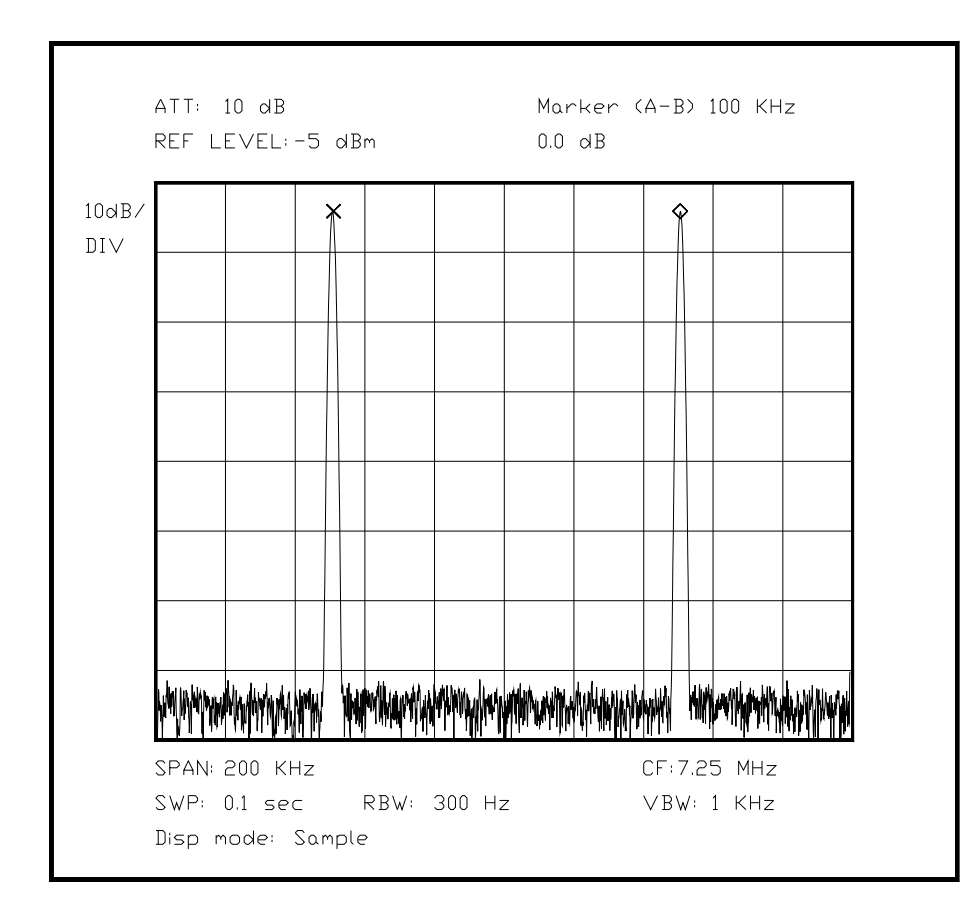

*Bild 6.XX Eingangssignal des Verstärkers für die folgenden Messungen, Zweitonsignal* 

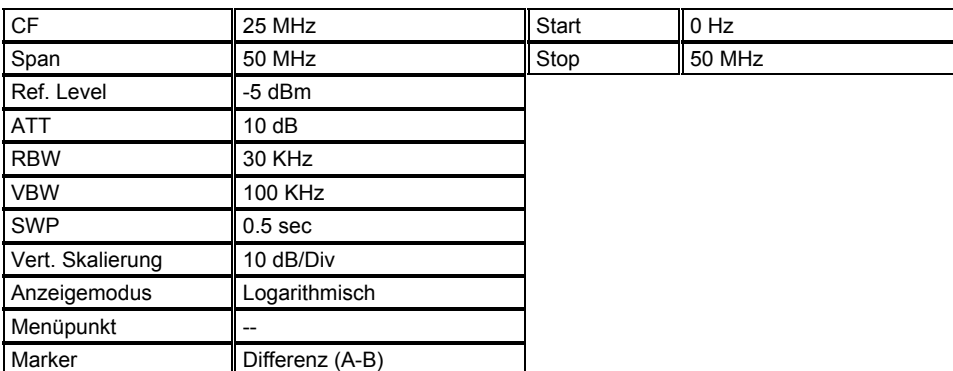

Im folgenden Bild kann man die Untersuchung der Oberwellen einer intakten Senderendstufe mit einem Zweitonsignal sehen, die Oberwellen sind alle stark gedämpft. Dies bedeutet, daß der Sender im linearen Bereich der Aussteuerung betrieben wird, es werden fast keine Störprodukte erzeugt.

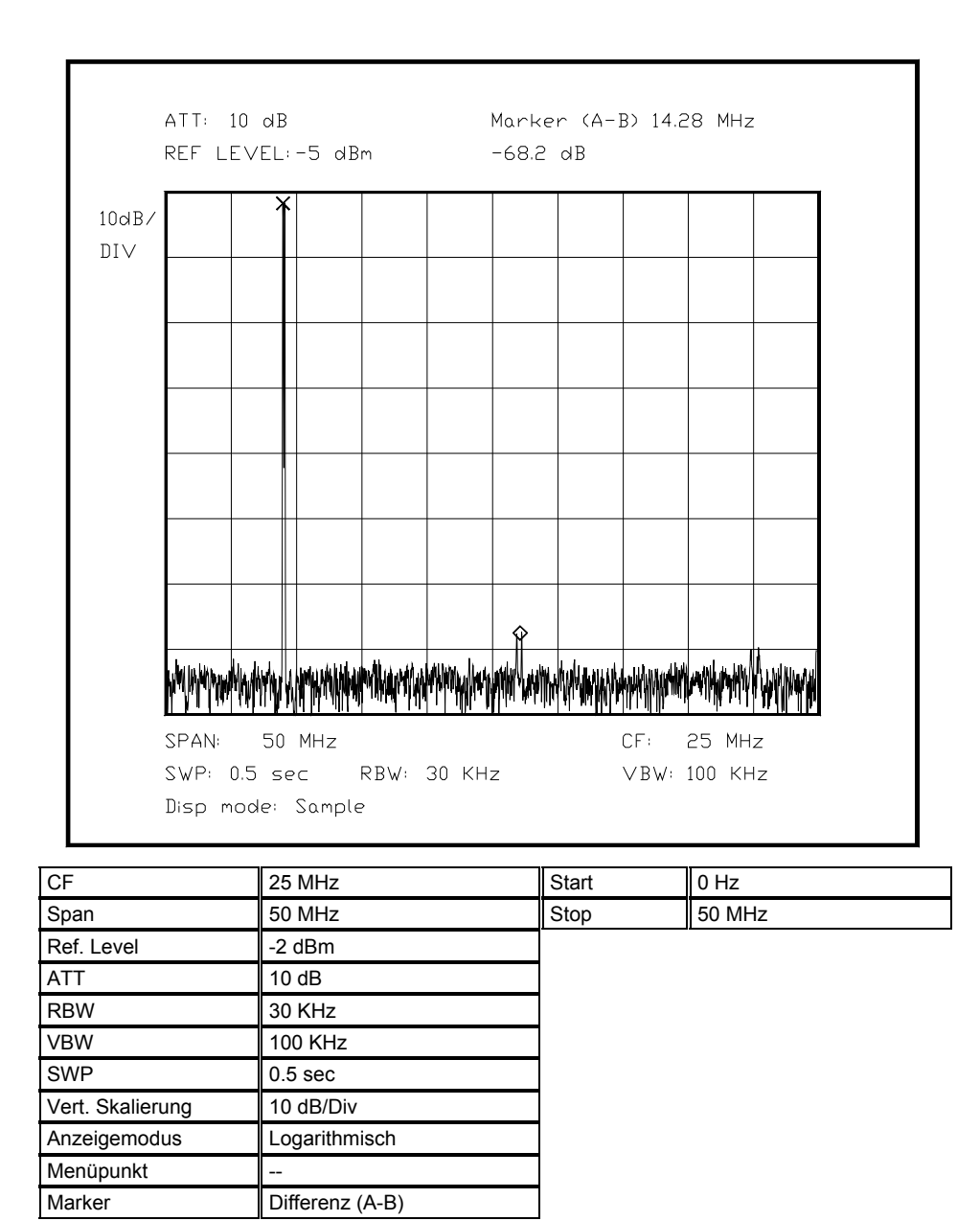

Im folgenden Bild ist deutlich abzulesen, daß die Senderendstufe durch interne Verzerrungen zu hohe Oberwellenanteile produziert, entweder durch Übersteuerung oder eine Fehlanpassung bzw. ein defektes Bauteil.

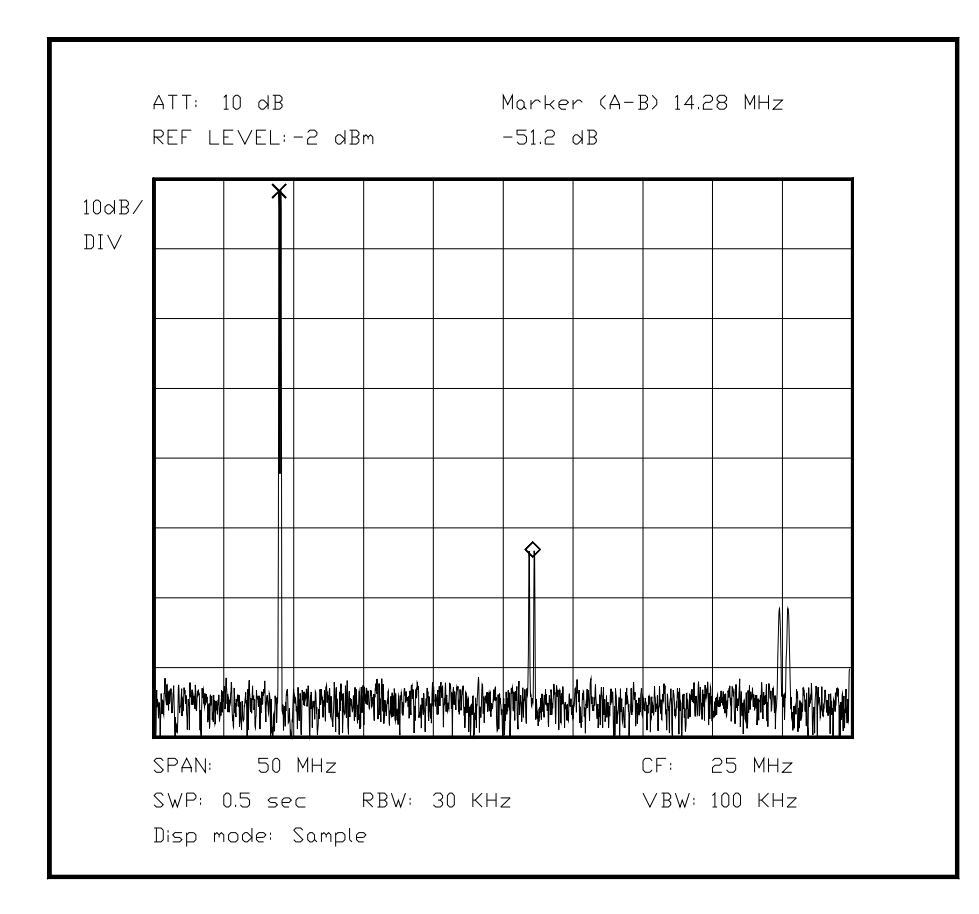

*Bild 6.XX Etwas stärkeres Nutzsignal mit viel mehr Intermodulation*

Die Großsignalfestigkeit einer Senderendstufe kann am besten mit dem Zweitonverfahren überprüft werden. Dafür benutzt man zwei nahe beieinanderliegende Frequenzen gleicher Amplitude, die absolut verzerrungsfrei überlagert werden (rückwirkungsfrei). Variiert man die Amplitude der beiden Eingangssignale, so entstehen mehr oder weniger Intermodulationsprodukte ungerader Ordnung um die beiden Signale herum (Vgl. Kap. 4). Aus dem Anstieg der Intermodulationsprodukte im Verhältnis zu den zwei Nutzsignalen kann die maximal sinnvolle Aussteuerung berechnet werden, bei der der Verstärker betrieben werden darf, um nicht zuviele Störungen zu produzieren. Im Gegensatz zu den Oberwellen können die teilweise im Nutzfrequenzbereich - oder knapp daneben - liegenden Intermodulationsprodukte nicht mit einem Bandpaß am Ausgang reduziert werden.

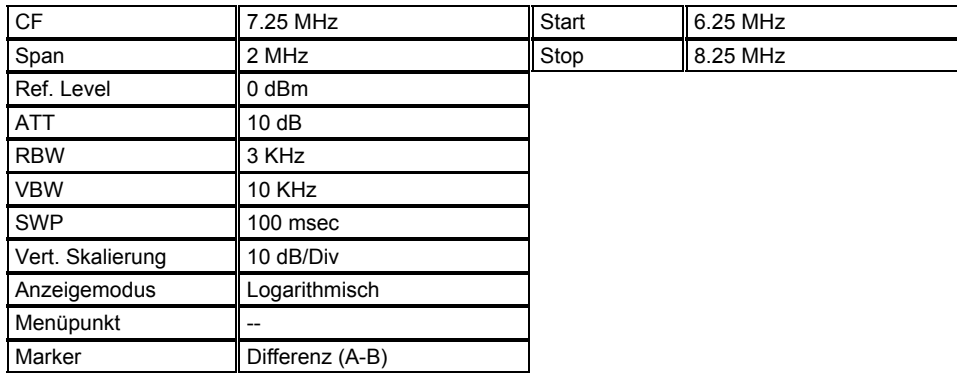

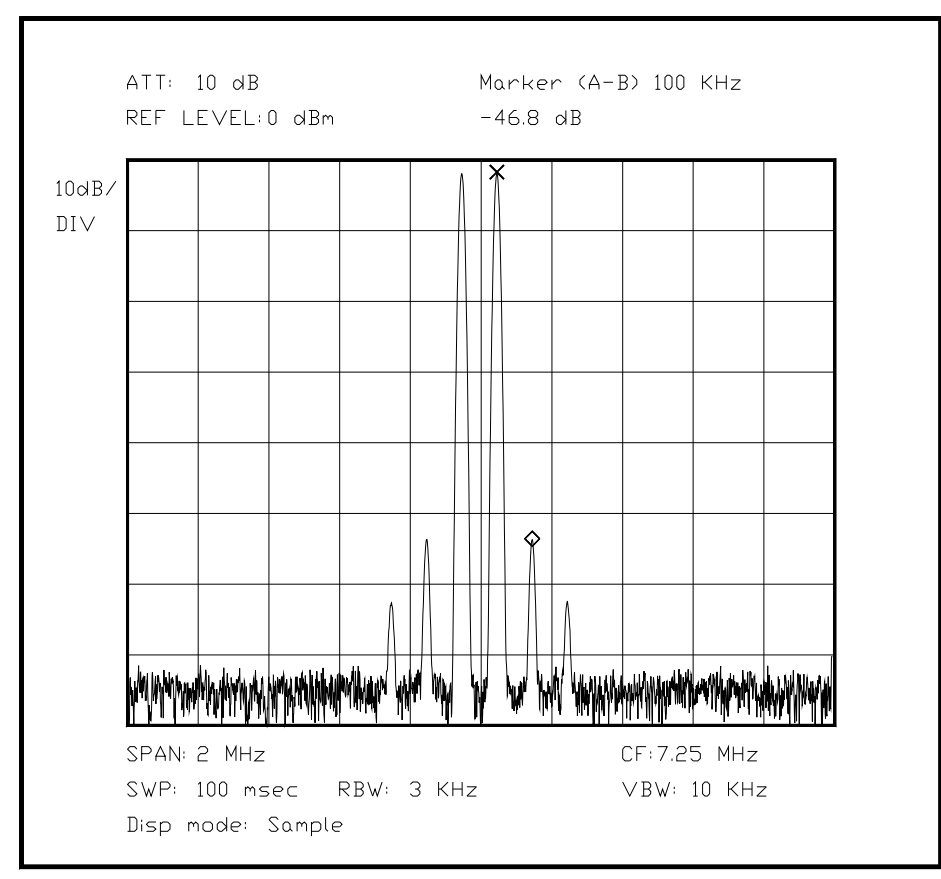

*Bild 6.XX Ausgangssignal des übersteuerten Senders mit den Intermodulationsanteilen ungerader Ordnung*

(Hier Bild mit 2-Ton-Signal und verschiedenen Intermods, Absolutpegel und Abschwächer nicht vergessen, und danach einen IP3 angeben, und eine sinnvolle Aussteuerung, Signale 100 KHz voneinander entfernt)

In der obigen Messung darf nicht vergessen werden, daß mit einem Koppelfaktor gemessen wurde, daß also die Leistung der Intermodulationsprodukte immer auf die Senderausgangsleistung bezogen werden muß und nicht einfach der Pegel abgelesen werden darf, da dem Spektrumanalysator nur ein kleiner Teil der Ausgangsleistung für die Messung zur Verfügung steht. Die Störer können also mit mehreren Watt Sendeleistung vorhanden sein, was zu erheblichen Störungen anderer Sender führen kann.

Unterabschnitt 6.2.3 Messungen an einem Zirkulator

Ein Zirkulator bietet - bei geeigneter Beschaltung - einem Senderausgang immer einen konstanten Ausgangswiderstand an, oder er ermöglicht die gezielte Weiterleitung der Leistung an den Ausgang, wenn er in einem Tunneldiodenverstärker betrieben wird. Bei einem bestimmten Arbeitsfrequenzbereich bietet er weitgehende Entkopplung eines Verbrauchers und einer Quelle. Außerdem läßt er sich als Reflexionsmesser einsetzen, wenn er geeignet beschaltet wird. [wenn am dritten Port ein passend abgeschlossener Meßempfänger angeschlossen ist]

Alle Ein- und Ausgänge eines Zirkulators sind gleichberechtigt, daher kann ein Zirkulator beliebig eingebaut werden. Die Drehrichtung des Nutzsignals ist stets gleich, zwischen den Ports gibt es keinerlei Unterschiede. Allerdings kann manchmal durch die mechanischen Gegebenheiten eine Einschränkung erfolgen, wenn die Anschlüsse nicht rotationssymmetrisch oder im gleichen Winkel angeordnet sind.

Zur Messung der Eigenschaften eines Zirkulators ist es wichtig, das Nutzfrequenzband zu kennen. Es kann allerdings auch meßtechnisch bestimmt werden. Bei einigen Typen ist

Vorsicht geboten: Durch die externe Beschaltung läßt sich der Nutzfrequenzbereich um mehr als eine Oktave abstimmen, und die Messung mit dem Spektrumanalysator kann die Parameter beeinflussen, wenn nicht peinlich genau auf die Meßumgebung geachtet wird. Besonders wichtig ist dabei ein besonders guter wellenwiderstandsrichtiger - meist  $50\Omega$ -Abschluß - oder ein (hochfrequenzmäßig) perfekter Kurzschluß. Selbst der offene Eingang besitzt aufgrund der Leitungslänge innerhalb der Buchse die Eigenschaften eines kurzen Leitungsstückes mit Nennwellenwiderstand, dies muß im Ergebnis berücksichtigt werden.

(Hier noch Bild der 2 Meßaufbauten als Übersichtsschema)

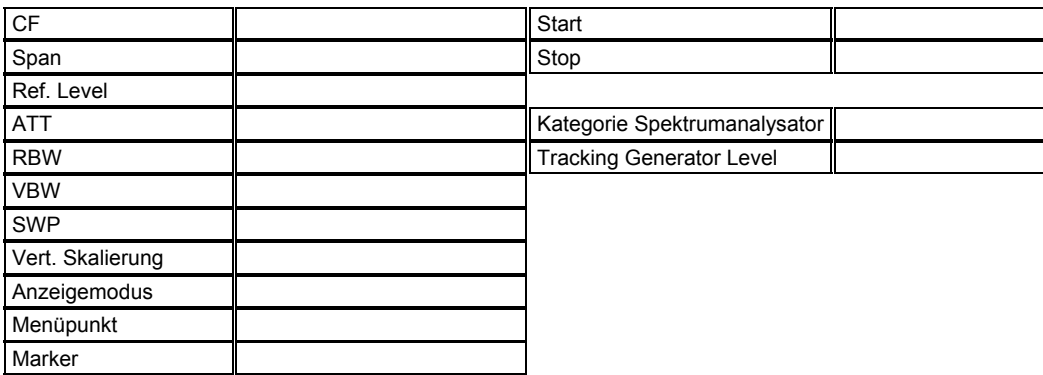

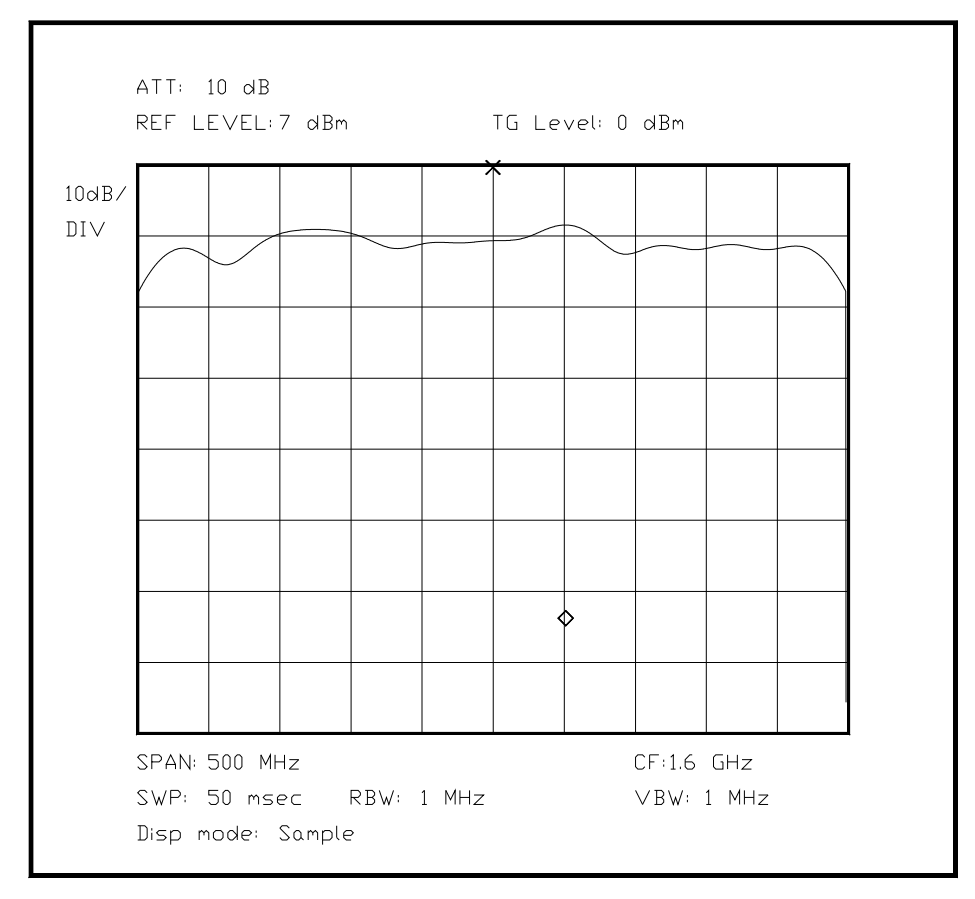

*Bild 6.XX Diagramm der Spannung am dritten Port bei offenem Port 2* 

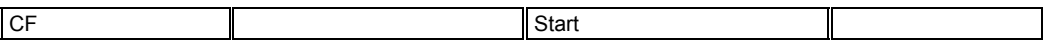

#### Kapitel 6 Seite 25

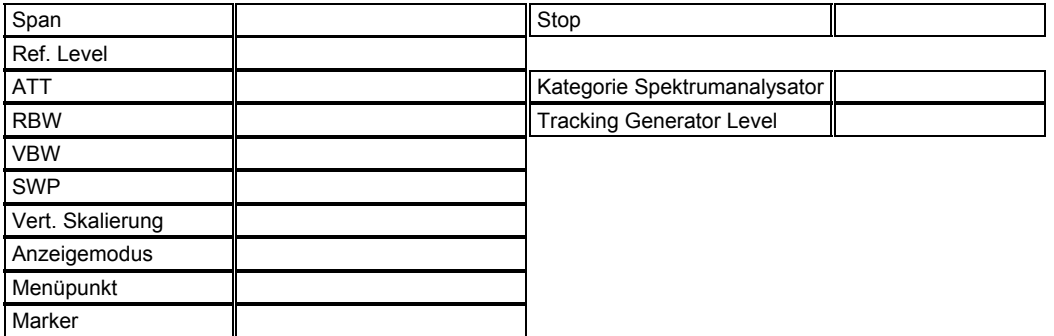

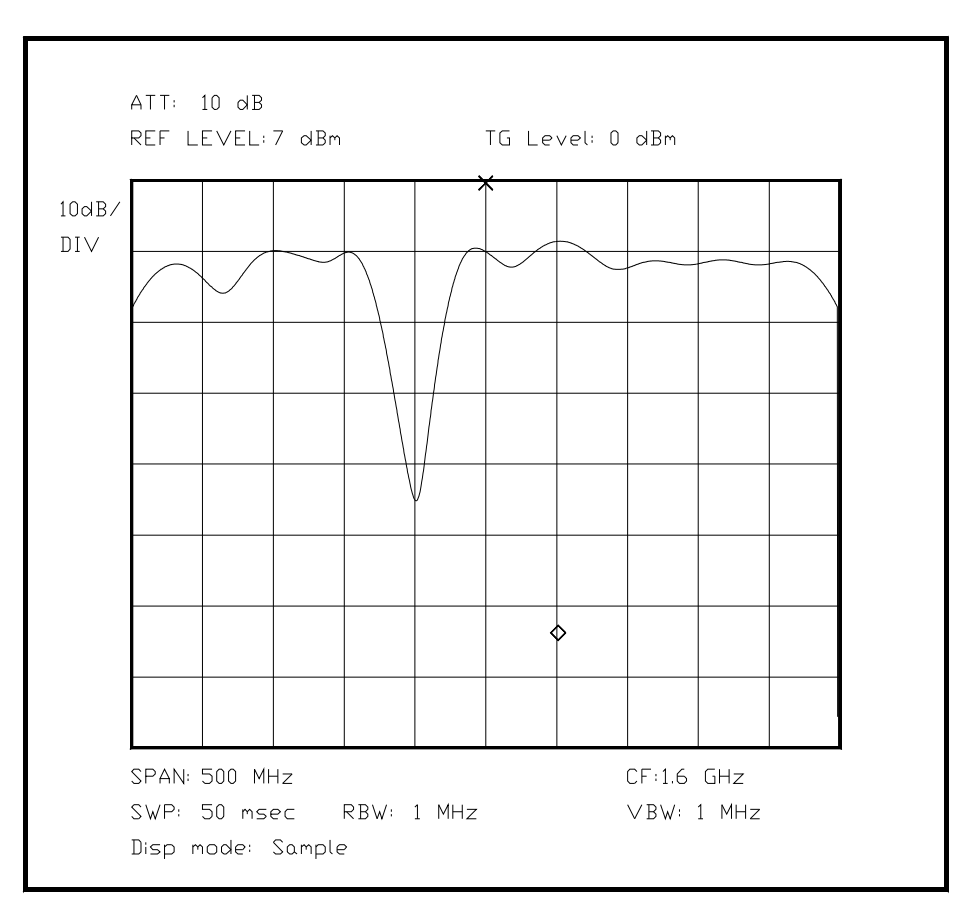

*Bild 6.XX Diagramm der Spannung am dritten Port bei perfektem Abschluß an Port 2* 

Die Unterschiede in der Amplitude zwischen perfektem Abschluß an Port 2 und Totalreflexion - durch Kurzschluß oder offenen Kontakt - wird ein Maß für die Richtwirkung des Zirkulators gewonnen. Die Breite des Bereiches, in dem die Richtwirkung stattfindet, kann direkt als Differenz der beiden Kurven abgelesen werden.

Mit Hilfe dieser Daten kann ein Zirkulator genau charakterisiert werden, wenn er keine variable Arbeitsfrequenz besitzt. Anderenfalls muß diese Messung mehrere Male wiederholt werden, um durch Interpolation über den gesamten Frequenzbereich die Daten berechnen zu können.

Unterabschnitt 6.2.4

Untersuchung des Driftverhaltens von Oszillatoren

Ein Oszillator wird kurz nach dem Einschalten eine besonders hohe Driftrate der Ausgangsfrequenz zeigen, wenn er nicht nachgeregelt ist. Diese Tatsache ergibt sich aus den Toleranzen der Bauteile während der Erwärmungsphase. Doch auch nach der

Erwärmungsphase ist der Oszillator nicht stabil: Durch variablen Luftstrom oder veränderte Umgebungstemperatur wird auch im Dauerbetrieb eine weitere Drift auftreten. Die Drift läßt sich nach der Aufwärmphase minimieren, wenn der Oszillator in einem thermisch gut abgeschirmten Gehäuse mit interner geregelter Heizung betrieben wird (sog. Quarzofen), wodurch eine sehr gute thermische Entkopplung zur Außenwelt erreicht wird.

Wenn der Oszillator auf einen Referenzoszillator synchronisiert ist, werden die Fehler des Referenzoszillators immer noch in der Ausgangsfrequenz auftauchen. Für besonders genaue Messungen läßt sich ein Spektrumanalysator mit einem Frequenznormal synchronisieren, neuere Entwicklungen gestatten die Synchronisation mit einem speziellen GPS-Empfänger, der systembedingt mit der Präzision einer Atomuhr (Cäsium- oder Rubidiumnormal) läuft, aber erheblich preiswerter und wartungsfrei ist. Mit einer solchen Anordnung lassen sich Drifterscheinungen in der Größenordnung eines Milliardstel Teils der Ausgangsfrequenz darstellen.

Für diese Messungen ist normalerweise ein Spektrumanalysator mit Digitalteil erforderlich, da der Synthesizer digital kontrolliert werden muß, um die erforderliche Genauigkeit zu erreichen. Außerdem ist die "Max Hold"-Funktion des Digitalteils viel besser zur Auswertung geeignet als das menschliche Auge, da diese Messung mitunter mehrere Stunden dauern kann.

Der Driftbereich wird durch den oberen Rand der Amplitudendarstellung gebildet, er kann direkt mit Hilfe der Skalierung als Frequenzbereich abgelesen werden. Zu diesem Zweck benutzt man ein - bei der gewählten Span-Einstellung - recht schmales Filter und paßt die Sweepgeschwindigkeit so an, daß keine Amplitudenverluste auftreten, die meisten Geräte besitzen dafür eine Automatik oder zumindest eine Anzeige.

Bei einer solchen Messung ist jedoch einschränkend zu beachten, daß der zur Messung verwendete Spektrumanalysator deutlich weniger Drift als der gemessene Oszillator hat. Bedenklich ist dies bei kurz zuvor eingeschalteten Spektrumanalysatoren und bei nicht extern auf ein Frequenznormal synchronisierten Spektrumanalysatoren.

Im folgenden Beispiel ist ein auf 10.67 MHz schwingender Oszillator auf seine Langzeitdrift untersucht worden. Dabei kann sehr einfach der Driftbereich abgelesen werden, nur über den zeitlichen Verlauf der Drifterscheinung kann man so keine Aussage treffen, lediglich die Gesamtdauer kann der Bediener sich ausrechnen, wenn er die Zeitdifferenz zwischen Anfang und Ende der Messung mitschreibt.

Die Auswahl der externen Bedingungen für den Oszillator ist absolut entscheidend für das Meßergebnis, da Einflüsse wie Temperatur und Feuchtigkeit der Umgebung und driftende Versorgungsspannung die Hauptursachen für Drift sind.

Der im Bild dargestellte Oszillator hat sich nach unten um 3.4 KHz bewegt, und nach oben um 6.6 KHz, da die Sollfrequenz hier als Mittenfrequenz gewählt wurde. Die Amplitude hat sich während der Drift in diesem Test nicht verändert.

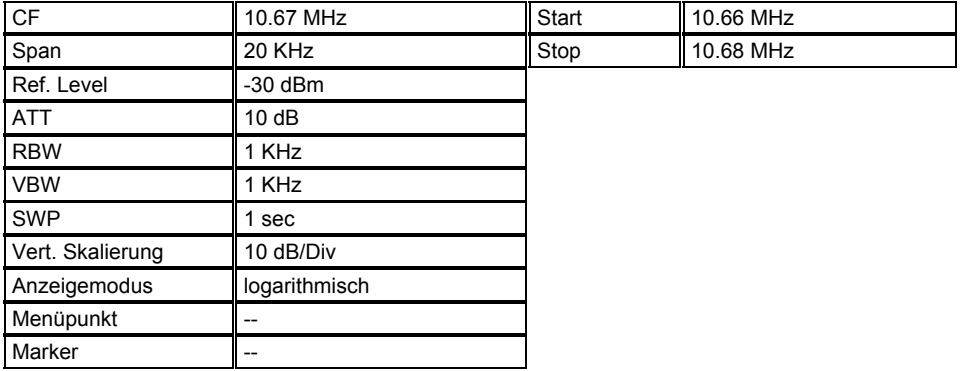

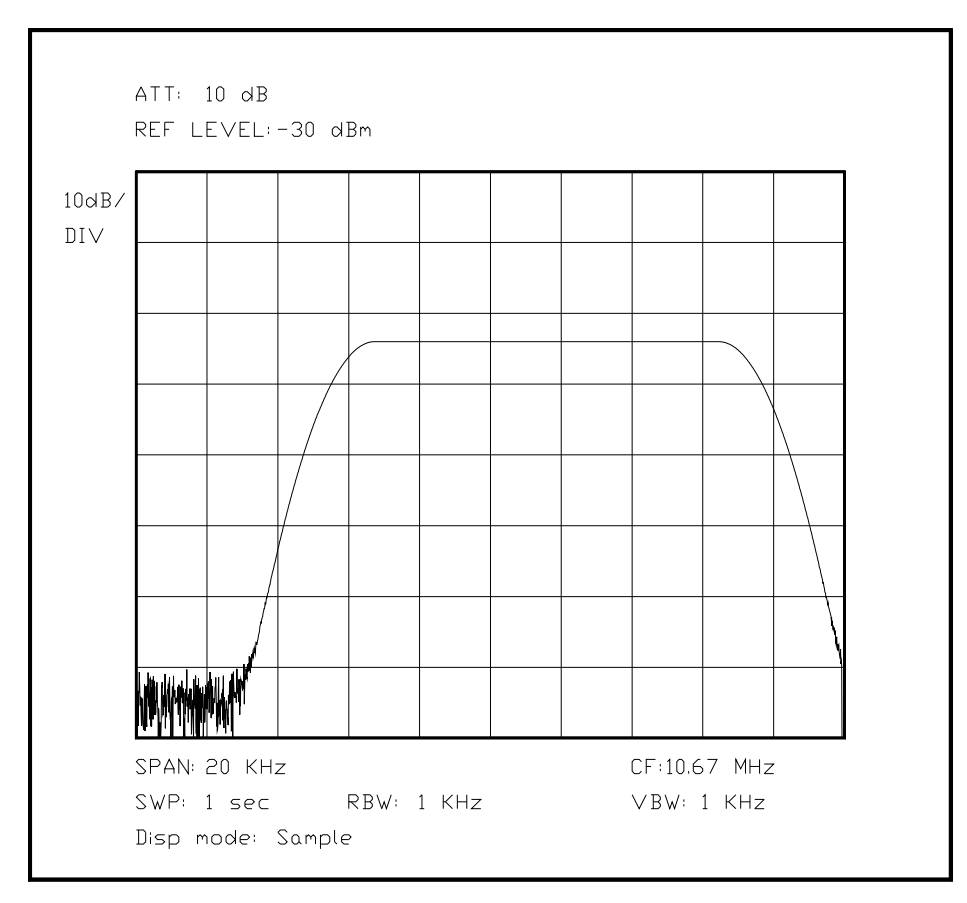

*Bild 6.XX Mit Max-Hold aufgenommener Driftbereich eines Oszillators*

Unterabschnitt 6.2.5

Messungen der Gatterlaufzeit an einem GAL- oder FPGA-Baustein

In jedem Datenblatt von GALs (Generic Array Logic)und FPGAs (Field Programmable Grid Array) interessiert den Anwender die Laufzeit des Signals vom Eingang bis zum Ausgang, da diese Laufzeit die maximal mögliche Arbeitsfrequenz festlegt. Besonders interessant wird eine genaue Messung der Laufzeit deshalb, weil viele Bausteine eine deutliche Abhängigkeit von der Form des Eingangssignals und der Bausteintemperatur zeigen und selbst in Bausteinen aus einem Los Streuungen vorhanden sind. Die Betriebsspannung geht bei CMOS-Bausteinen ebenfalls in das Ergebnis ein. Die Laufzeit kann zusätzlich von Makrozelle zu Makrozelle schwanken, das interne Routing kann bei genau gleicher externer Beschaltung bereits zu zeitlichen Differenzen bei Signalen führen, abhängig von den Compilereinstellungen oder den manuellen Optimierungen des Bausteins.

Mit einem Oszilloskop kann man in der Regel eine Zeitdifferenz zwischen zwei Kanälen messen, doch die besten Geräte besitzen meist noch mehrere hundert Picosekunden Anstiegszeit, was bei Meßergebnissen im unteren Nanosekundenbereich einen erheblichen Unsicherheitsfaktor darstellt.

Hierzu ein Beispiel: Das zur Messung verwendete Oszilloskop besitze 100 MHz Bandbreite, seine Anstiegszeit ist daher etwa 3.5 Nanosekunden. Während eines Pegelwechsels wird also eine mehr oder weniger lineare Kurve übertragen, die mit einem gewissen Überschwingen vom Ausgangsniveau in das Endniveau übergeht. Benutzt man mehrere Kanäle, um Ein- und Ausgang darzustellen, so wird man normalerweise feststellen, daß sich die zwei Signale nicht gleichen, auch wenn sie am selben Punkt abgegriffen werden, da auch bei sehr guten Oszilloskopen die Eingänge nie genau gleiche Charakteristik besitzen. Dies bewirkt eine gewisse Verzerrung der beiden Signale, die je nach Eingang unterschiedlich ausfällt, und daher nur nach aufwendigen Messungen mit Referenzsignalen und passender Korrektur der gemessenen Werte ein konkretes Meßergebnis mit reproduzierbarer Genauigkeit erwarten läßt. Eine weitere Unsicherheit wird durch nicht exakt identisch lange Meßkabel hervorgerufen.

(Am besten hier ein simuliertes Oszilloskopbild mit 2 Flanken und Meßcursoren, mit den üblichen Einschränkungen in Anzeige und Darstellung, das kann ich also auf der Grundlage des Programmes für die Spektrumsbilder auf ein Oszilloskop umstricken, und dann die 2 Signale erzeugen)

Ein zusätzliches Problem ergibt sich durch die Zuleitungen zum Oszilloskop. Da eine elektromagnetische Welle während einer Nanosekunde maximal eine Strecke von 30 cm zurücklegen kann (Lichtgeschwindigkeit!), ist in gängigen Kabeln von Tastköpfen das Signal nur noch mit etwa der halben Geschwindigkeit "unterwegs", daher ergibt sich aus minimalen Unterschieden in der Kabellänge oder der Ankopplung des Tastkopfes eine zusätzliche Unsicherheit des Meßergebnisses. Aus diesem Grund kommen in fast jedem Fall einige hundert Picosekunden als Meßfehler hinzu.

Daraus ergibt sich ein sehr hoher Unsicherheitsfaktor bei der oszilloskopischen Messung der Gatterlaufzeit, was bei schnellen Bausteinen zu groben Meßfehlern führen kann, die sich in der Größenordnung des Meßergebnisses bewegen. Dadurch wird die oszilloskopische Messung so ungenau, daß das Ergebnis selber unbrauchbar ist.

Als Alternative bietet sich eine zunächst sonderbar anmutende Meßmethode an: Die Ausgangskurvenform muß dafür an 50 Ohm angepaßt werden, wobei der Spektrumanalysator bedeutend weniger Spannung benötigt als das Oszilloskop, so daß der Spannungsteiler eine weitaus kleinere Belastung des Ausgangs darstellt, da der kapazitive Anteil bei diesen hohen Frequenzen Teil des Wellenwiderstandes ist und nicht ein zusätzlicher parasitärer Anteil wie bei einem Oszilloskop. Emittergekoppelte Logik (ECL) arbeitet ohnehin mit Wellenwiderständen, so daß bei sehr hohen Frequenzen der Spannungsteiler fast den normgerechten Abschluß bietet. Danach wird der Analysator auf einen großen Span geschaltet, so daß eine Menge einzelne Nadeln dargestellt werden, die die Kombination aus Ausgangssignal, ZF-Filter und Span repräsentieren.

Zu diesem Zweck muß lediglich eine bestimmte Logikfunktion im Baustein programmiert werden. Wenn der Baustein passend programmiert ist, wird die Negation des periodischen Eingangssignals an einem Ausgang mit dem Eingangssignal UND-verknüpft. Daraus ergibt sich für die Dauer eines "Noch HI" am Ausgang und eines "Schon LOW" am Eingang ein kurzer Impuls, der sich mit der nachfolgend abgebildeten Schaltung an 50 Ohm anpassen läßt. Eine solche Schaltung läßt sich selbstverständlich auch aus diskreten Bausteinen aufbauen, bei Verwendung von ECL kann sie eine Impulsdauer von unter einer Nanosekunde erzeugen. Die folgende Abbildung ist als Prinzipschaltbild ausgeführt.

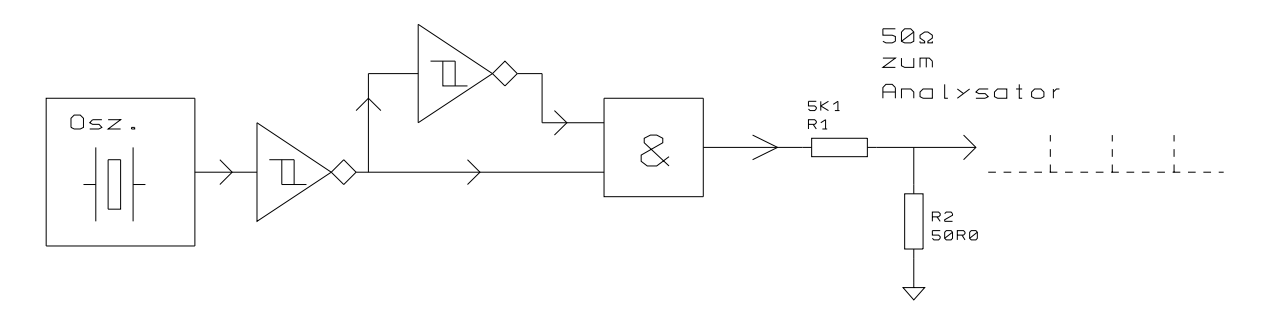

*Bild 6.XX Prinzipschaltung des Impulsgenerators mit Logikgattern*

Das auf dem Spektrumanalysator abgebildete Signal dieses Impulses besitzt die Eigenschaften der Hüllkurve eines (sin x/x)-Impulses, und weist folglich auch die gleichgerichteten - Nullstellen auf. Es werden allerdings statt einer kontinuierlichen Kurve in der Regel nur einige diskrete Nadeln abgebildet, um durch ein zu breites ZF-Filter nicht Information zu verlieren. Daher ist bei geeigneter Wahl der Eingangsfrequenz eine Messung der Gatterlaufzeit mit wenigen Picosekunden Auflösung möglich, lediglich die erste Nullstelle

der sinc-Funktion muß hinreichend genau bestimmt werden. Bei Eingangssignalen mit niedriger Frequenz ist dies leicht zu erreichen. Je kleiner die Frequenz ist, desto höher muß jedoch die Eingangsamplitude sein, um die Signale mit ausreichender Höhe abzubilden. Hier muß bei der Ankopplung ein Optimum gefunden werden, da viele Spektrumanalysatoren nur eine bestimmte Höhe einer Gleichspannung am Eingang verkraften.

Im folgenden Bild ist deutlich die erste Nullstelle bei 370 MHz zu erkennen, was auf eine Anstiegszeit des Signals von etwa 0.94 nsec schließen läßt. Der Zusammenhang ist in Kap. 4 unter (X.X.X) beschrieben.[Stimmt das??]

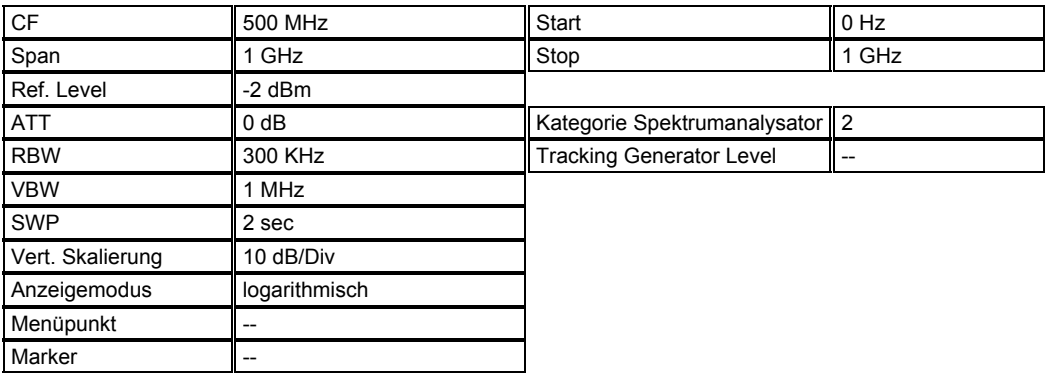

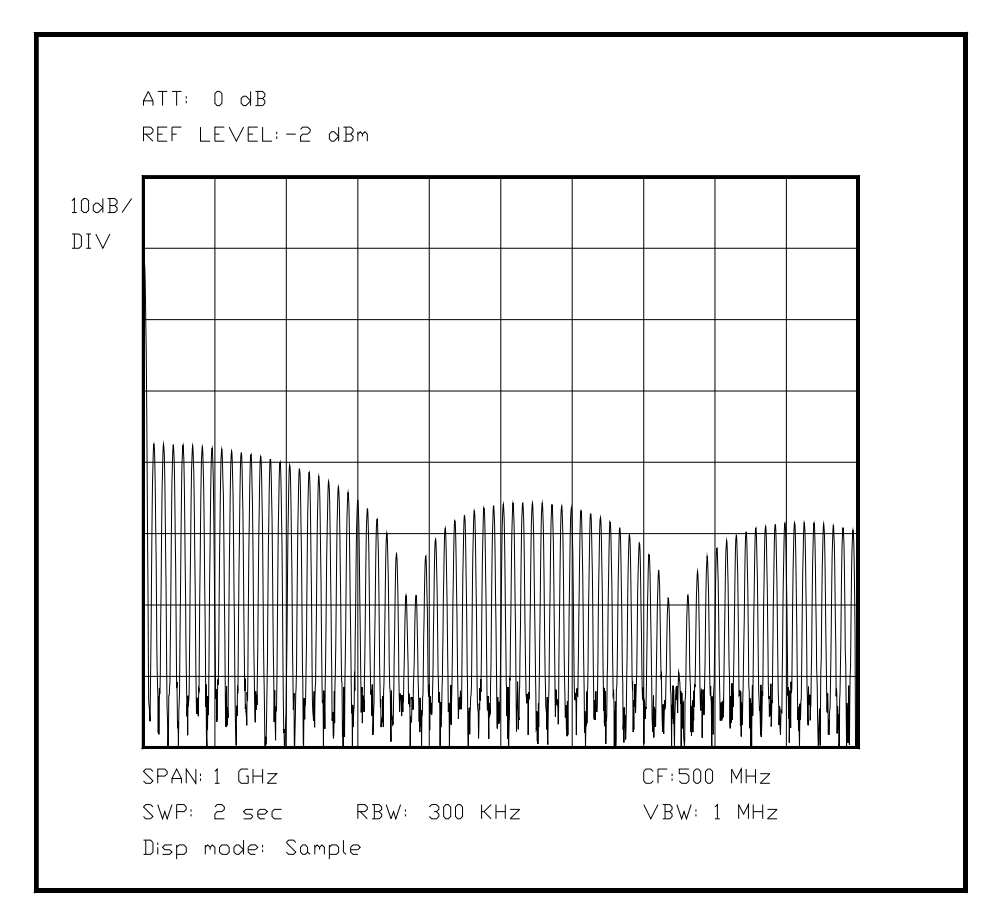

*Bild 6.XX Darstellung eines impulsförmigen Signals mit Nullstellen der Einhüllenden*

## Unterabschnitt 6.2.6

Messung der Störaussendung einer elektronischen Baugruppe

Durch die "CE"-Kennzeichnung aller elektronischen Geräte innerhalb der EU ist vor allem die Störaussendung einer beliebigen Baugruppe bei der Entwicklung möglichst gering zu halten, um Störungen bei benachbarten Systemen zu vermeiden. Dies kann mit einer Messung der

emittierten Feldstärke in einer bestimmten Entfernung mit Hilfe von geeichten Meßantennen überprüft werden. Dabei müssen mehrere Störfaktoren berücksichtigt werden: (als Aufzählung???) Die Antenne hat je nach Frequenz einen bestimmten Antennengewinn, der von Hand vorher in die Meßeinrichtung programmiert werden muß, der Prüfling sendet nicht in alle Richtungen mit derselben Feldstärke, bei impulsförmigen Störungen ist die Bewertung mit den CISPR-konformen Filterbreiten und Filterkonstanten vorzunehmen, (FORM!) die das Vorhandensein eines analogen Meßwerks simulieren und erst ein schneller und danach ein gezielter Sweep geben genau Aufschluß über die vorhandenen Störungen. Besonders das Umfeld der Messung muß vorher sehr genau betrachtet und getestet werden, um die Messung nicht zusätzlich zu verfälschen, je nach Gelände oder Kammer muß hier sehr genau normiert werden, um zu halbwegs verläßlichen Meßergebnissen zu kommen. Durch die sehr aufwendige Ausstattung und Schirmung der Kammer kann selbst eine relativ kleine Meßkammer schon 200.000 DM kosten, die Preisskala ist nach oben offen. Hersteller von LKW besitzen meist eine Kammer, in der das komplette Fahrzeug ohne Beeinflussung von außen auf Störaussendung und - immer wichtiger - ohne Beeinflussung der Umwelt auf Störimmunität getestet werden kann.

Bei größeren Abständen zum Prüfling, die für manche Messungen vorgeschrieben sind, greift man daher zur Messung im Freifeld. "Freifeld" ist deswegen irreführend, da durch die Leitungen zum Prüfling und die stets vorhandenen Hochfrequenz-(Stör)-Spektren in der Atmospäre die Messung nicht frei von Beeinflussungen ist, dazu kommen die Reflexionen in der Meßumgebung. Im Freifeld kommen zum Meßergebnis folglich noch die Störungen durch die ohnehin vorhandenen Sender für Rundfunk, Fernsehen, Landfunk oder Mobiltelefonie hinzu, so daß hier auch ohne den Prüfling erst einmal mehrere Messungen aufgenommen werden müssen, um zu einem Mittelwert für die anderen Signale zu kommen. In beiden Meßumgebungen muß man außerdem beachten, daß die zur Auswertung der Messung benutzten Meßgeräte selber mit einem Anteil der Störungen zu den Meßfehlern beitragen, deshalb sind die Meßgeräte meistens - wenn Platz ist - in einem separaten geschirmten Raum untergebracht. Im Freifeld ist dies mit einem hohen Aufwand verbunden. Auch die Zuführungen der Netzspannung sind potentielle Wege der Störsignalausbreitung. Bei allen Aufbauten muß man daher für entsprechende geschirmte Verlegung oder Filterung sorgen. Dies gilt auch für die Meßgeräte zur Auswertung der Messung.

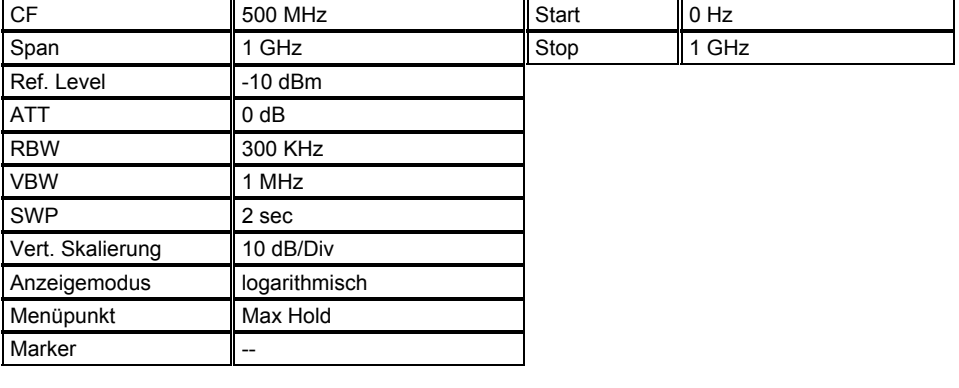

(Hier Beispiel eines Kammerbildes und eines Freifeld-Leerspektrums mit einigen gedachten Störern in den üblichen Frequenzbereichen)

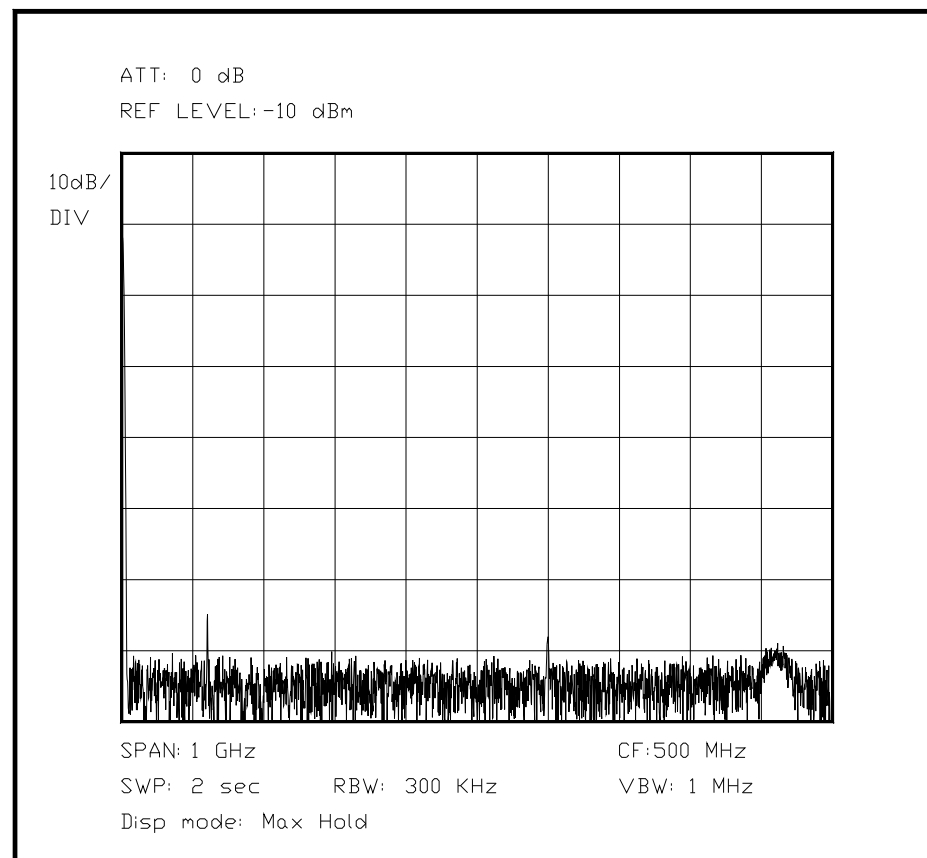

*Bild 6.X.X Diagramm des Leerlaufspektrums innerhalb einer geschirmten Meßkammer*

| <b>CF</b>        | 500 MHz       | Start | $0$ Hz |  |
|------------------|---------------|-------|--------|--|
| Span             | 1 GHz         | Stop  | 1 GHz  |  |
| Ref. Level       | $-10$ dBm     |       |        |  |
| <b>ATT</b>       | 0 dB          |       |        |  |
| <b>RBW</b>       | 300 KHz       |       |        |  |
| <b>VBW</b>       | 1 MHz         |       |        |  |
| <b>SWP</b>       | 2 sec         |       |        |  |
| Vert. Skalierung | 10 dB/Div     |       |        |  |
| Anzeigemodus     | logarithmisch |       |        |  |
| Menüpunkt        | Max Hold      |       |        |  |
| Marker           | --            |       |        |  |

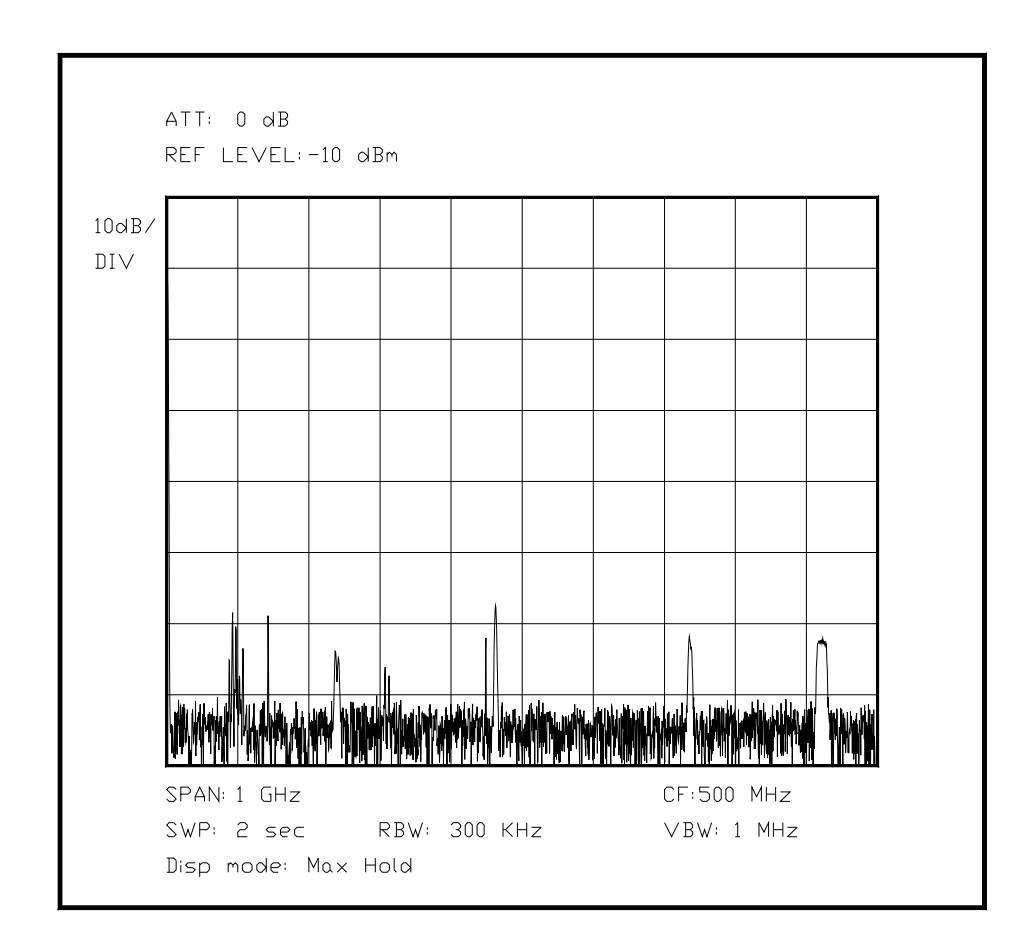

*Bild 6.X.X Leerlaufspektrum einer Messung im Freifeld mit üblichen Störsignalen* (noch im Text erläutern, auch oben)

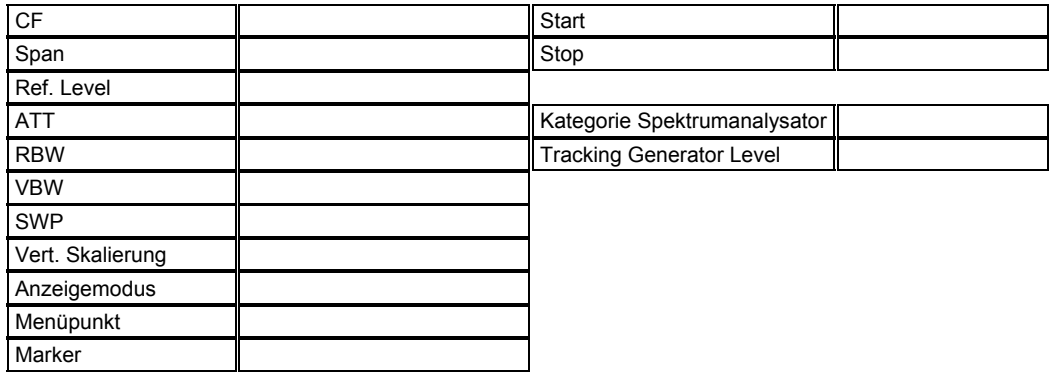

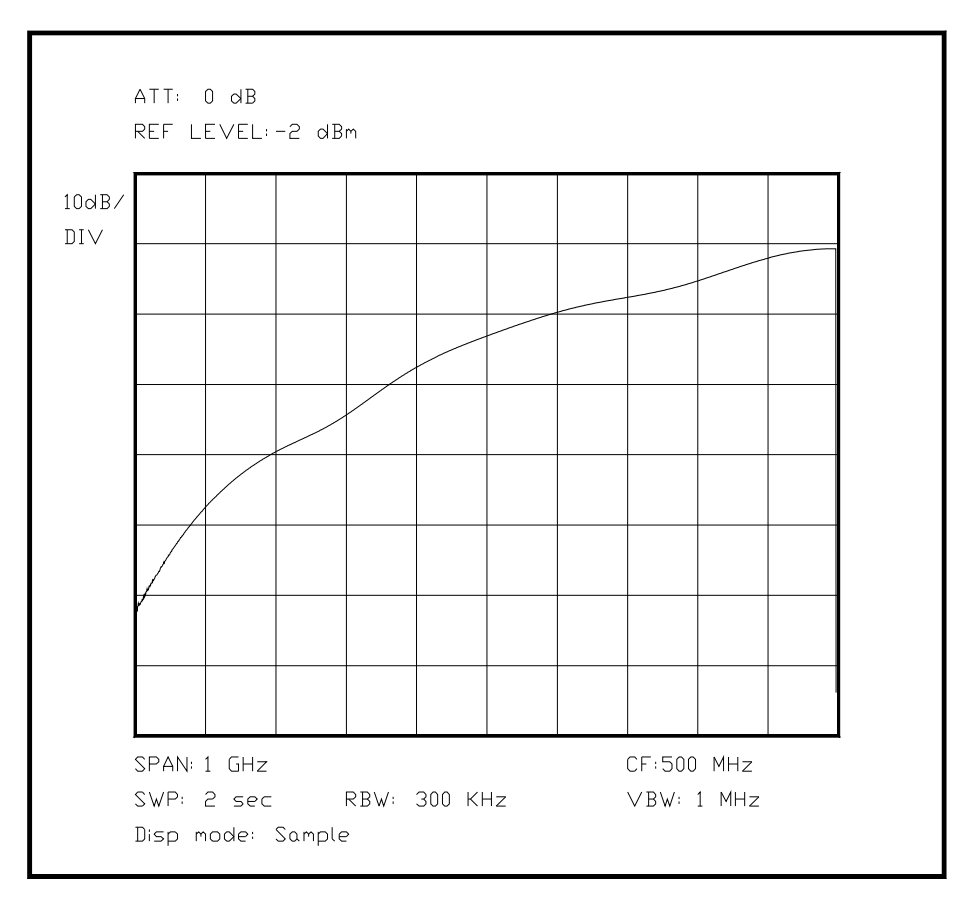

*Bild 6.XX Antennendiagramm einer Log-Periodic-Meßantenne als Korrekturvorgabe*  [ das sollte bis zu einer Cutoff-Frequenz etwa gerade als Linie mit kleinen Schwankungen laufen, darunter Gainverlust]

(Hier das 2. Bild und darunter ein Antennendiagramm nach Gewinn und Frequenz) (dann ein Diagramm mit den Bewertungsfiltern gemessen--fehlen auch oben!!--und den Linien für die maximal erlaubten Pegel je nach Frequenz sowie einem Störer und einigen deutlichen Zacken--Hinweis auf Kenntnis der untersuchten Schaltung)

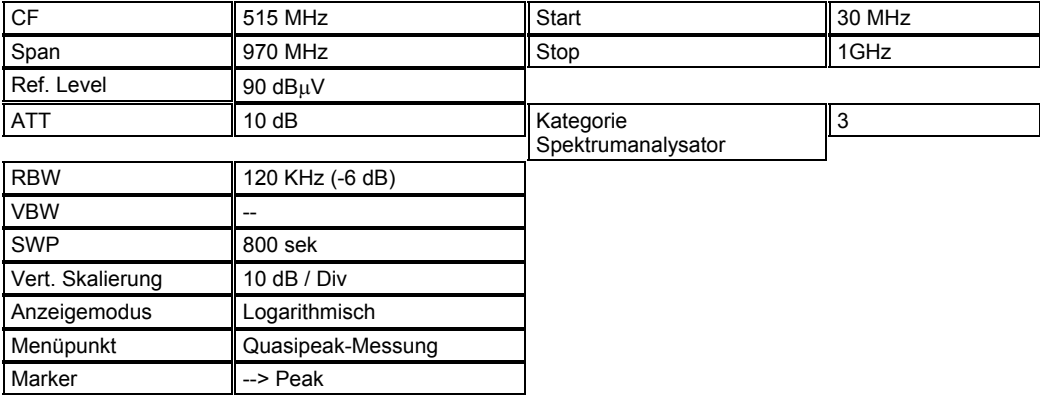

In dem obigen Bild kann mit dem Spektrumanalysator besonders gut beobachtet werden, wie die Oberwellen eines Taktoszillators teilweise mit größerer Amplitude abgestrahlt werden als die Grundfrequenz, die auf der Leiterplatte eigentlich mit einer deutlich höheren Amplitude vorhanden ist. Bedingt durch die Länge verschiedener Leiterbahnen oder Schlitzen bzw. Öffnungen im Gehäuse werden allerdings tiefe Frequenzen besser gedämpft als Frequenzen im Bereich von ca. 200 bis 700 MHz. In diesem Bereich sind die Oberwellen der Taktsignale mit heutigen schnellen Logikbausteinen noch mit einer beträchtlichen Leistung vertreten.

Kapitel 6 Seite 34

Unterabschnitt 6.2.7 Phasenrauschen an einem Vervielfacher

Besonders interessant ist die Untersuchung des Phasenrauschens an einem Vervielfacher, da hier immer eine deutliche Verbreiterung des Phasenrauschens passiert, mindestens mit der Vervielfachungsordnung, aber manchmal deutlich mehr, was zu vermeidbaren Einbußen der Signalqualität führt. Daher ist eine genaue Kontrolle des Eingangssignals, des Ausgangssignals und des Vervielfachungsfaktors sehr wichtig, um die in der Schaltung erzeugten Störungen dem Eingangssignal oder der Schaltung selber zuzuordnen. Ist das Eingangssignal bereits mit erhöhtem Phasenrauschen behaftet, sinkt der Aufwand im Vervielfacher. Ist das Eingangssignal im Gegensatz zum Ausgangssignal unerwartet "sauber", so muß der Vervielfacher selbst sorgfältig auf die Quelle der Verschlechterung hin geprüft werden. Als Quelle kann hier eine ungenügende Dimensionierung der Schaltungsbetriebsparameter genauso in Betracht kommen wie ein defekter Halbleiter oder ein ungeeignetes Netzteil. Hier ist bei der Suche nach der Fehlerquelle etwas Phantasie gefragt, da alle Baugruppen eigentlich mit dem Prädikat "über jeden Verdacht erhaben" in die Schaltung integriert wurden.

Auf den folgenden Bildern ist ein Oszillator mit 100 MHz Nennfrequenz dargestellt, einmal auf der Grundfrequenz, und dann verfünffacht, wie beispielsweise zur synchronen Takterzeugung für eine A/D-Wandlung oder ein ASIC. Deutlich zu sehen ist das verschlechterte Verhältnis des Phasenrauschens in einer bestimmten Entfernung zum Träger, die Amplitudendifferenz wird in beiden Bildern konstant gehalten, der Wert ist angegeben.

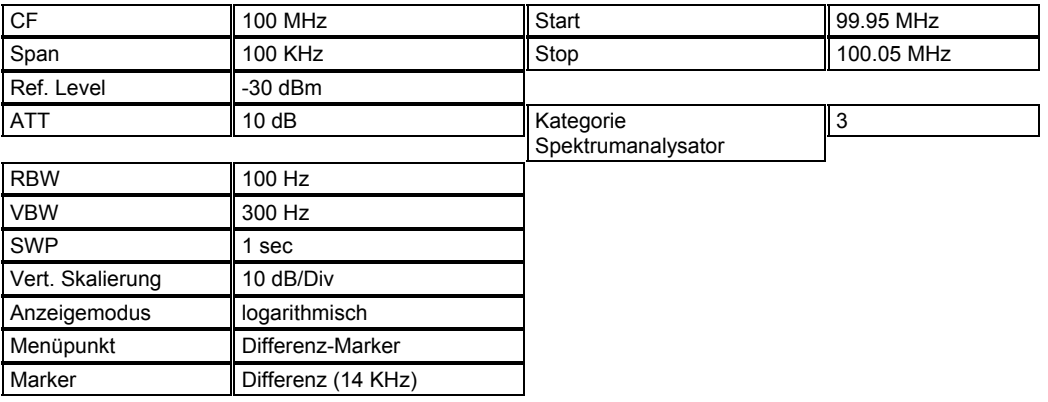

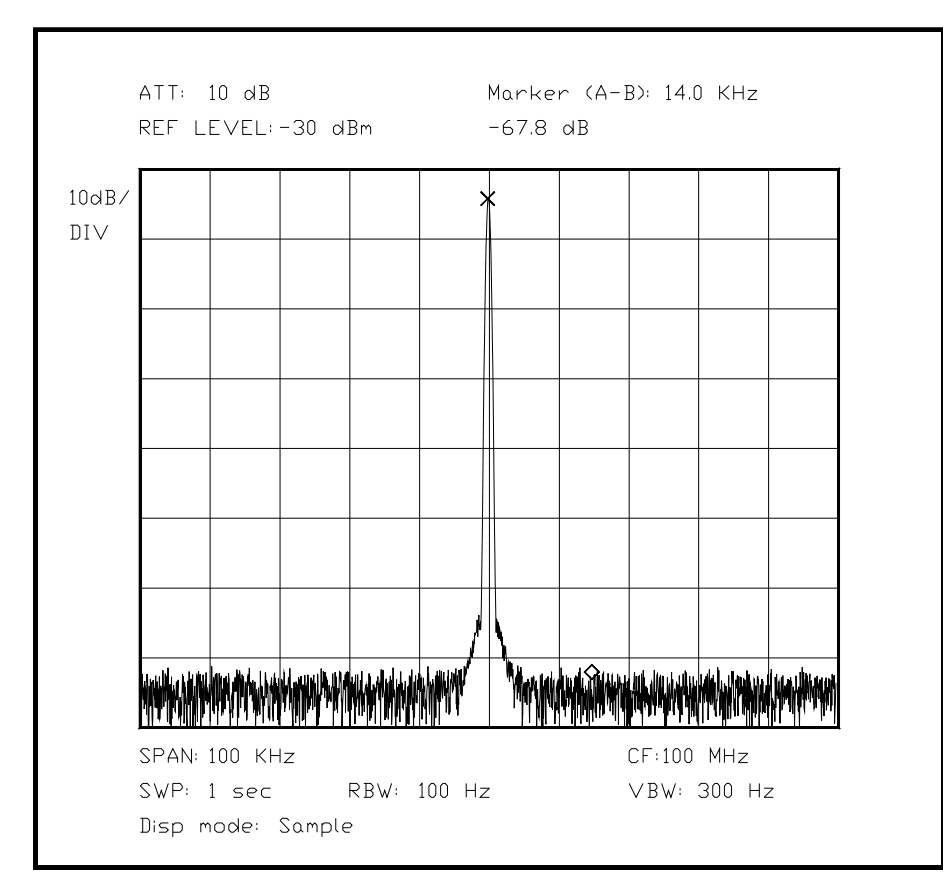

*Bild 6.XX Spektrum des nicht vervielfachten Oszillators* 

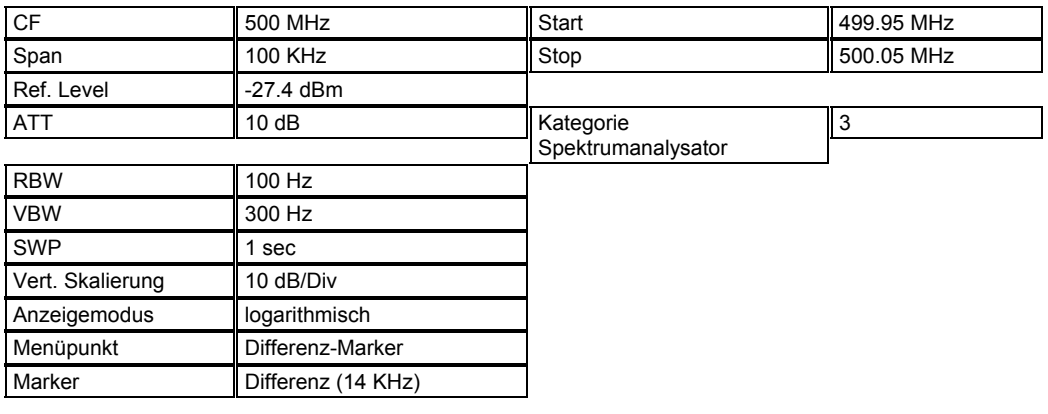

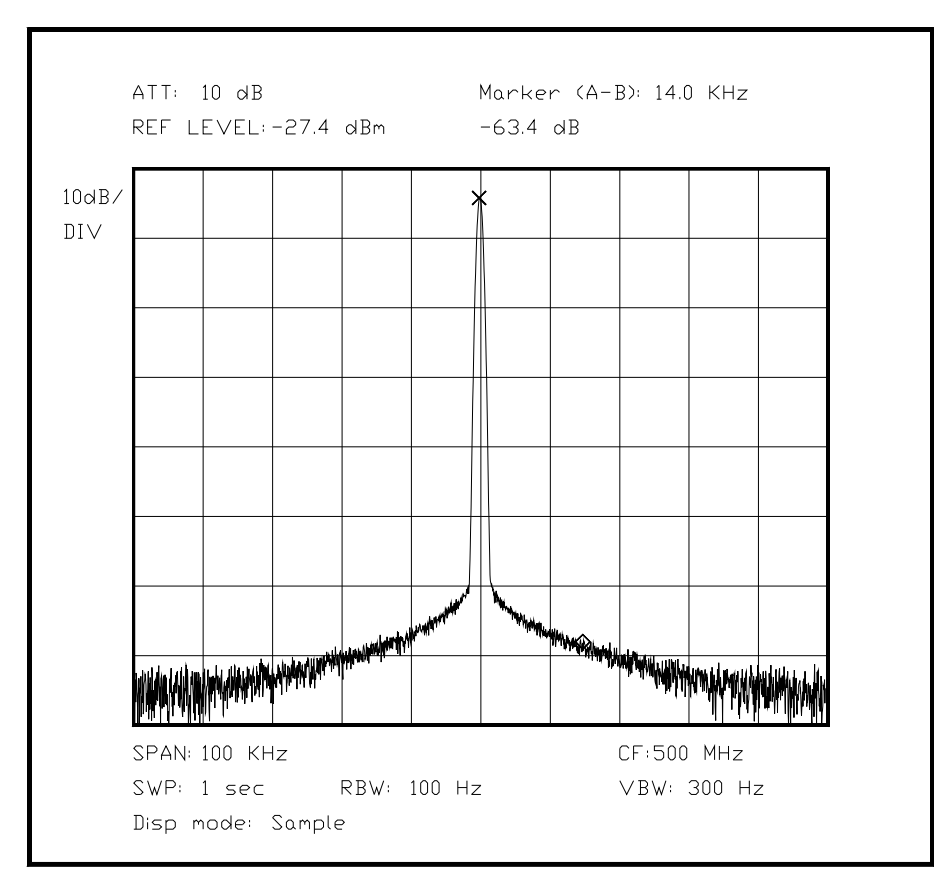

*Bild 6.XX Bild des vervielfachten Oszillatorsignals*

## Unterabschnitt 6.2.8

Messung der Intermodulationseigenschaften an einem Spektrumanalysator und Zuordnung der Beobachtungen zu den Ursachen mit Hilfe zweier Meßsender

Da ein Spektrumanalysator einen sehr breitbandigen Eingang besitzen muß, gibt es eine Vielzahl von möglichen Intermodulationsprodukten, die sich in den Mischstufen und den Verstärkern und Filtern dazwischen ausbilden können. Betrachtet man nur ein Signal in einem kleinen Span, so macht sich dies normalerweise nicht bemerkbar. Etwas anders verhält es sich, wenn zwei unterschiedliche Signale mit maximal darstellbarer Amplitude vor dem Eingang reflexionsfrei und vollkommen passiv überlagert werden, für genauere Untersuchung hebt man diese zwei Signale noch um 5 bzw. 10 dB an. Bei dieser Meßmethode werden sowohl die dem Nutzsignal benachbarten Intermodulationsprodukte gerader Ordnung mit angezeigt, wie auch diejenigen ungerader Ordnung, die weit vom Nutzsignal entfernt sind.

Darüberhinaus kommen noch die unerwünschten Mischungen mit den im Empfänger verwendeten Oszillatoren hinzu, was sich bei der Suche nicht so leicht vorhersagen läßt wie die Intermodulationsprodukte, sondern sorgfältig über den ganzen Bereich durchgeführt werden muß. Diese liegen je nach Eingangsfrequenz auf einer bestimmten Ausgangsfrequenz, die nach einer Gleichung (y=mx+b) mit der Eingangsfrequenz gekoppelt ist. Ein solches Signal benötigt nur einen einzelnen Meßsender am Eingang, um ein unerwünschtes Signal zu erzeugen, da die internen Oszillatoren mit dem Signal in Wechselwirkung treten. Daher ist die Darstellung der einzelnen Meßergebnisse in einem Diagramm sinnvoll, auf welchem das Eingangssignal und die angezeigte Frequenz des Störsignals angetragen werden. Aus den einzelnen Meßpunkten läßt sich durch geeignetes Verbinden der Punkte ein Diagramm mit mehreren Geraden erzeugen, wobei jede einzelne Gerade für einen bestimmten Störmechanismus steht. Daran schließt sich die Umformung der Gerade in die (*y=mx+b*)-Form an, wobei m den Faktor der Erhöhung der Eingangsfrequenz zur Störung angibt, normal sind Werte wie 0.5, 1 und 2, aber es sind auch
andere Faktoren denkbar. Aus der Steigung ist abzulesen, welche Oberwelle oder Grundfrequenz mit welcher anderen Oberwelle oder Grundfrequenz interferiert, allerdings ist diese Suche nicht immer einfach. Der Wert der Variable b gibt den Grundversatz der erhaltenen Gleichung an und ist von den beiden beteiligten Frequenzen abhängig, manchmal läßt sich die eine Frequenz direkt ablesen. Die Suche nach den Oberwellen und den Störmechanismen, also der Entstehung der Oberwellenanteile und des Ortes der Überlagerung setzt allerdings viel Phantasie und sehr genaue Kenntnisse der Schaltung voraus. Im Blockschaltbild ist eine etwas vereinfachte Version eines Eingangsteils dargestellt, anhand dieser Zeichnung soll der Suchvorgang demonstriert werden. Es gibt mitunter allerdings auch singuläre Störstellen, die sich nicht in das Schema einfügen lassen. Solche Störstellen haben meist mit einer Beeinflussung über mehrere Baugruppen hinweg zu tun und sind nur sehr schwer einer konkreten Ursache zuzuordnen.

Besonders wichtig ist für diese Untersuchung, daß die Oberwellen des Meßsenders in ihrer Amplitude so weit gedämpft werden, daß sie nicht ihrerseits als "legitimes" Eingangssignal erfaßt werden können. Hier wird am besten mit verschiedenen schaltbaren Band- oder Tiefpässen gearbeitet, wenn der Generator nicht vorher genau an einem guten Referenzanalysator geprüft wurde.

Als erste Messung wird hier die Bestimmung von Intermodulationsprodukten zweiten und dritten Grades vorgestellt, zusammen mit der Messung der korrespondierenden Interceptpunkte. Je nach Spektrumanalysator muß hierzu der nutzbare Meßbereich (auf dem Schirm, nicht am Eingang!) ein wenig überschritten werden, um bei sehr hochwertigen Modellen diese Fehler überhaupt zu zeigen. Eine rückwirkungsfreie Überlagerung der zwei Eingangssignale ist hier unerläßlich, da sonst die Rückwirkungen des Leistungskopplers oder der Generatoren das Meßergebnis künstlich verschlechtern würden. Der beste Test ist die Amplitudenerhöhung der Intermodulationsseitenbänder bei einer Erhöhung des Eingangspegels, ihre Steigung ist größer als 1, wenn echte Intermodulation im Mischer vorliegt(FORM AUA!).

(Hier Bild von IM3 und IM2 (nah / weit) und dann ein XY-Diagramm mit den anderen Störstellen und den Ursachen in einem auch noch zu zeichnenden Blockschaltbild)

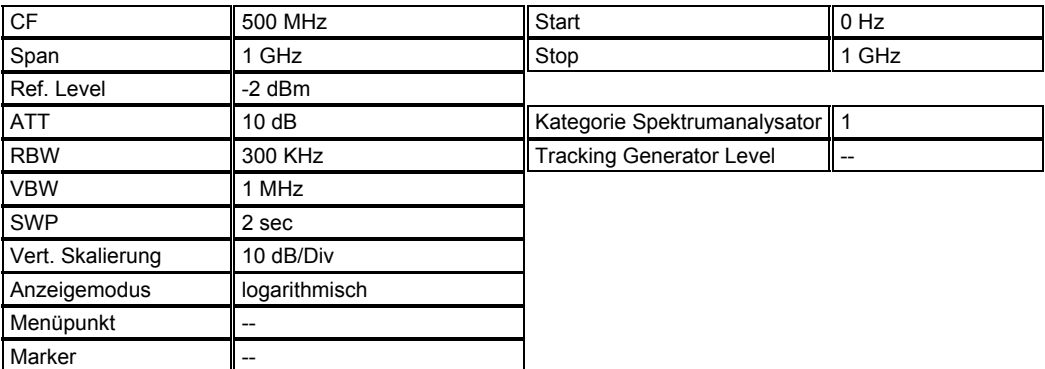

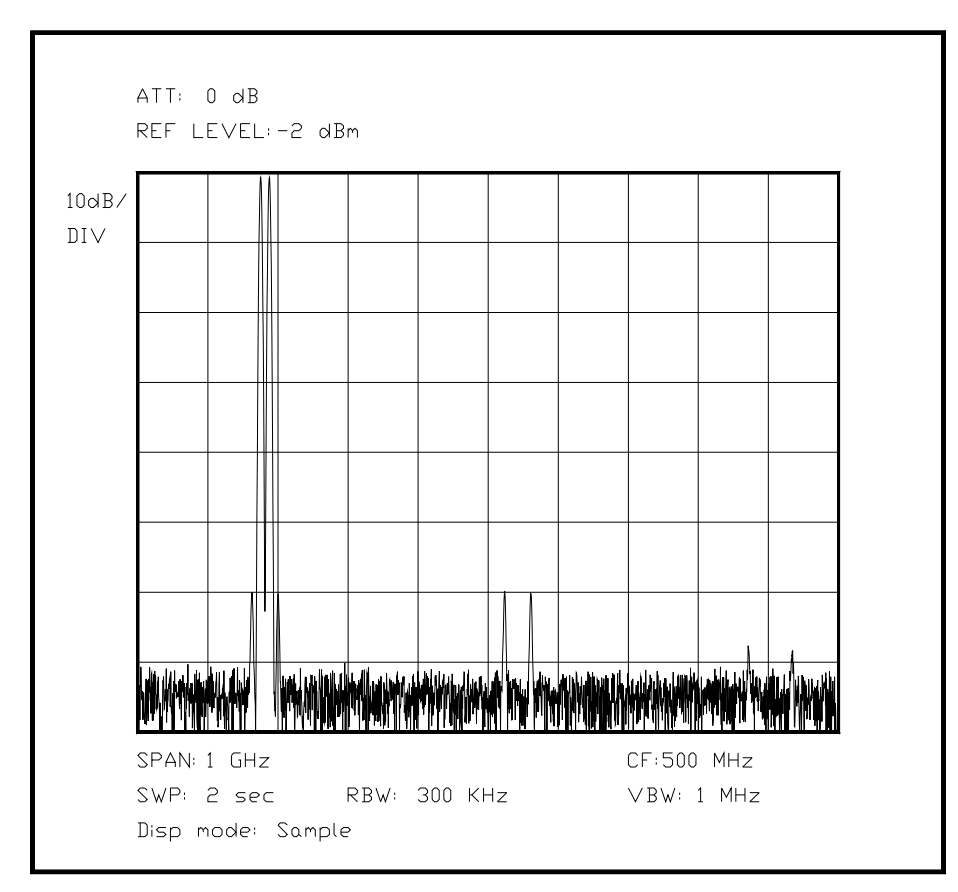

*Bild 6.XX Darstellung der IM-Produkte 2. und 4. Ordnung*

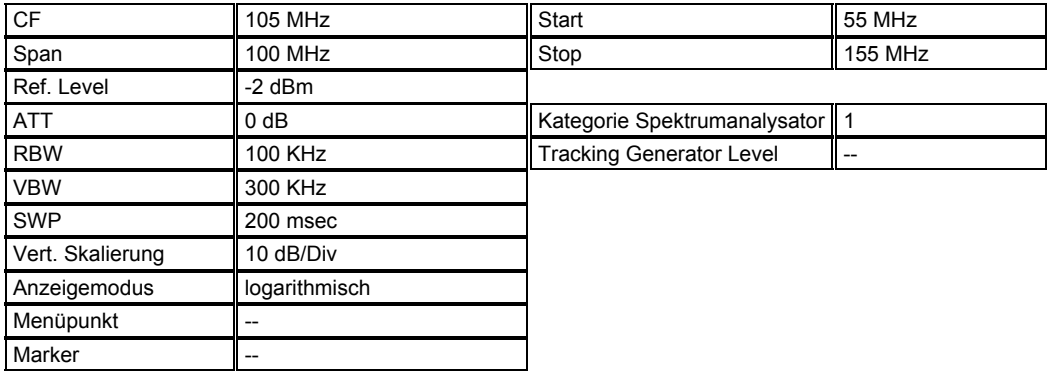

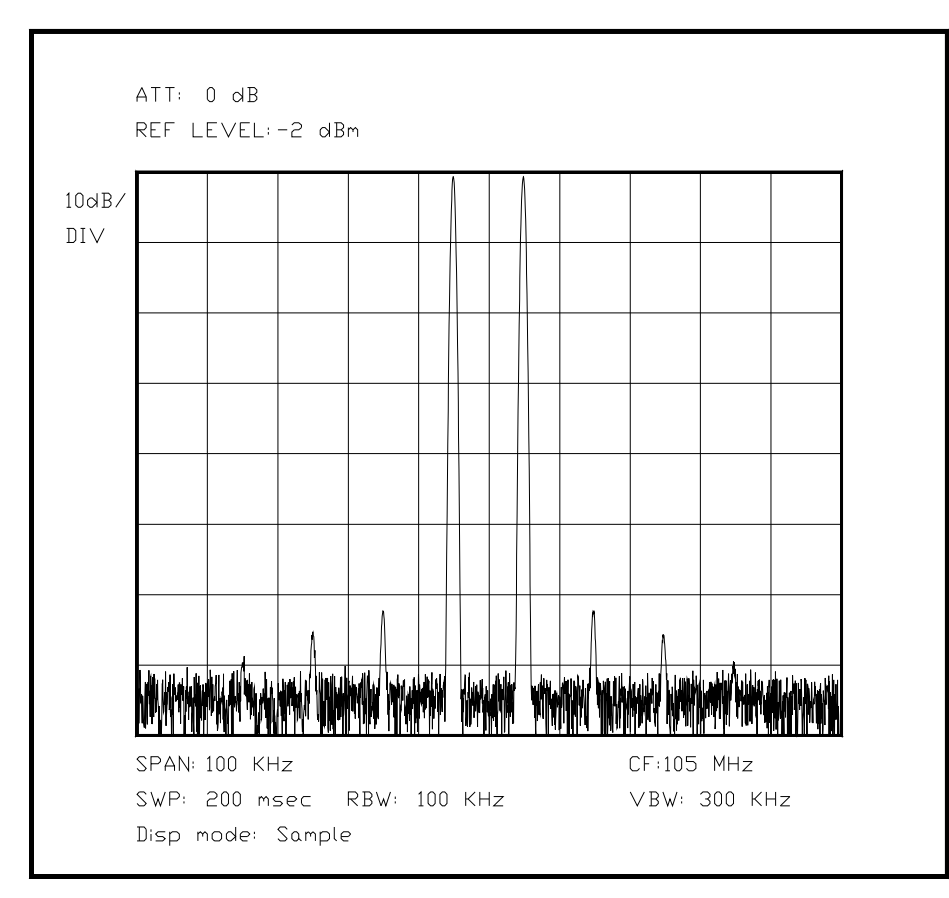

*Bild 6.XX Darstellung des Zweitonsignals mit den IM-Produkten 3., 5. und 7. Ordnung*

Hier das Blockbild des für die Untersuchung verwendeten Spektrumanalysators. Hierbei [wird von der Annahme ausgegangen, daß zwei Signale IM-frei und oberwellenfrei überlagert werden] seien oberwellenfreie und intermodulationsfrei überlagerte Eingangssignale angenommen, die auch nicht durch Rückwirkungen aus dem Eingang des Spektrumanalysators gestört werden können.

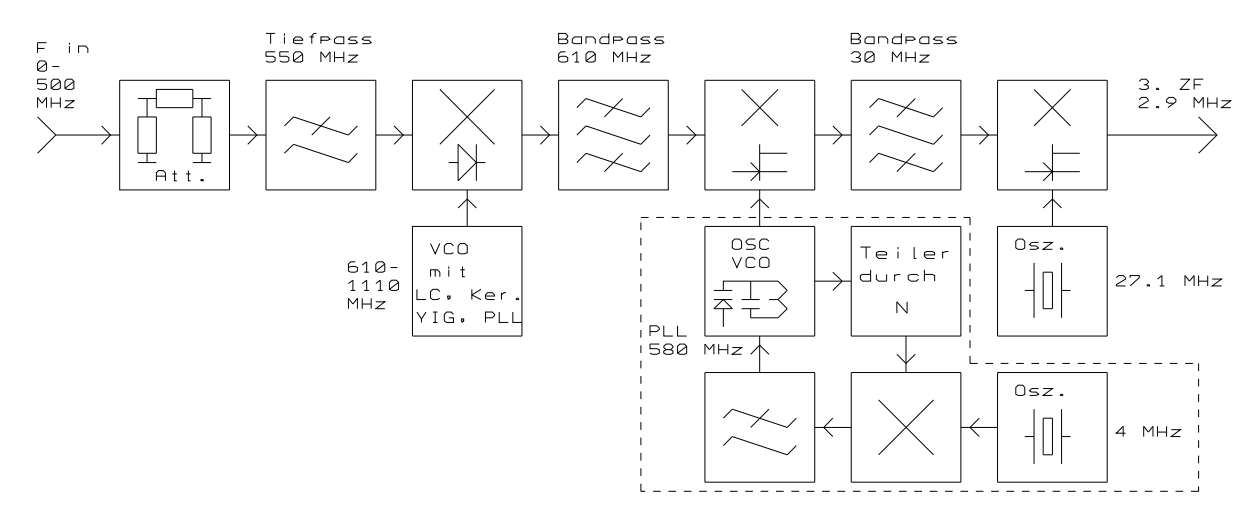

*Bild 6.XX Blockbild des Spektrumanalysator-Eingangsteils für das folgende Diagramm*

Für die Untersuchung der einzelnen Punkte im folgenden Diagramm sind zunächst die aufgenommenen Meßpunkte dargestellt, und im zweiten Diagramm - aufbereitet - die Meßpunkte durch geeignete Linien verbunden dargestellt. Fast alle Meßpunkte, bei denen ein störendes Signal gemessen wird, lassen sich nach genauer Untersuchung einem bestimmten Phänomen zuordnen, wie etwa einer Oberwelle im Eingangssignal, die sich mit

einer Oberwelle des VCO mischt, oder einer Rückwirkung eines weiter hinten im Signalweg angeordneten Oszillators. Versucht man, die einzelnen Meßpunkte zu verbinden, stößt man im allgemeinen auf die Schwierigkeit, daß nicht bei allen untersuchten Frequenzen eine der Regel folgende Störung beobachtet werden kann. Zu diesem Zweck beobachtet man die Störungen, und verschiebt die Oszillatorfrequenz des Meßsenders um einen kleinen, genau bekannten Betrag, aus der resultierenden Verschiebung auf dem Schirm können erste Rückschlüsse auf den Störmechanismus (die Steigung der vom Punkt aus interpolierten Geraden) gezogen werden. Findet man mehrere passende Punkte, aus denen sich eine Gerade konstruieren läßt, so kann eine Ursache deutlich leichter bestimmt werden, da Einfluß von Eingangssignal und Oszillatoren gut abzulesen sind. Aus diesem Grund werden bei der Messung nicht nur die Punkte in das erste Diagramm eingetragen, sondern auch ihre Amplitude und die Steigung der vermuteten Geraden. Auf diese Weise lassen sich Ursache und Größenordnung einer Störung je nach Frequenz leichter den Ursachen zuordnen. Das erste Diagramm stellt das Ergebnis der Untersuchung dar, es sind jeweils Pegel und Steigung der beobachteten Störung an die Punkte angetragen.

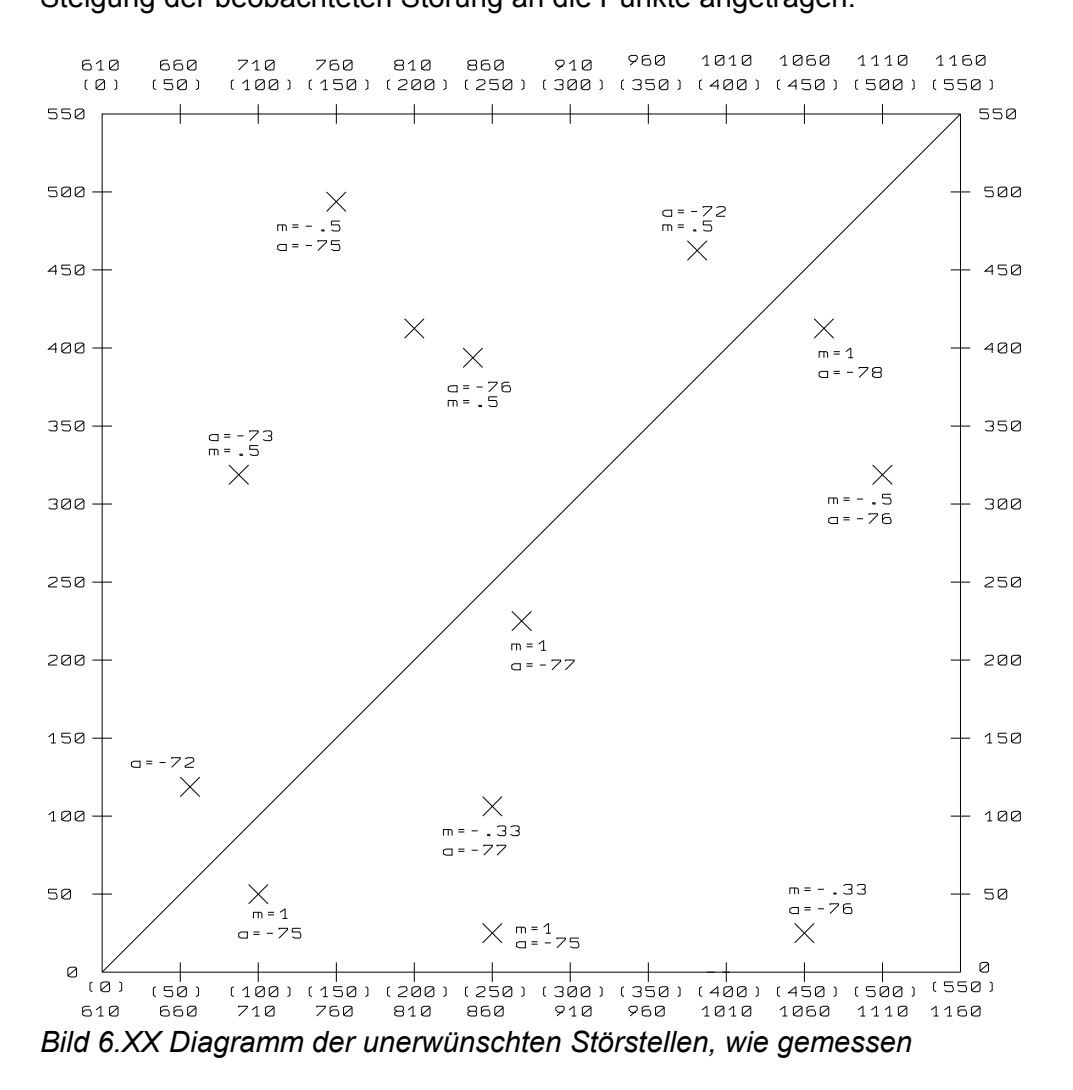

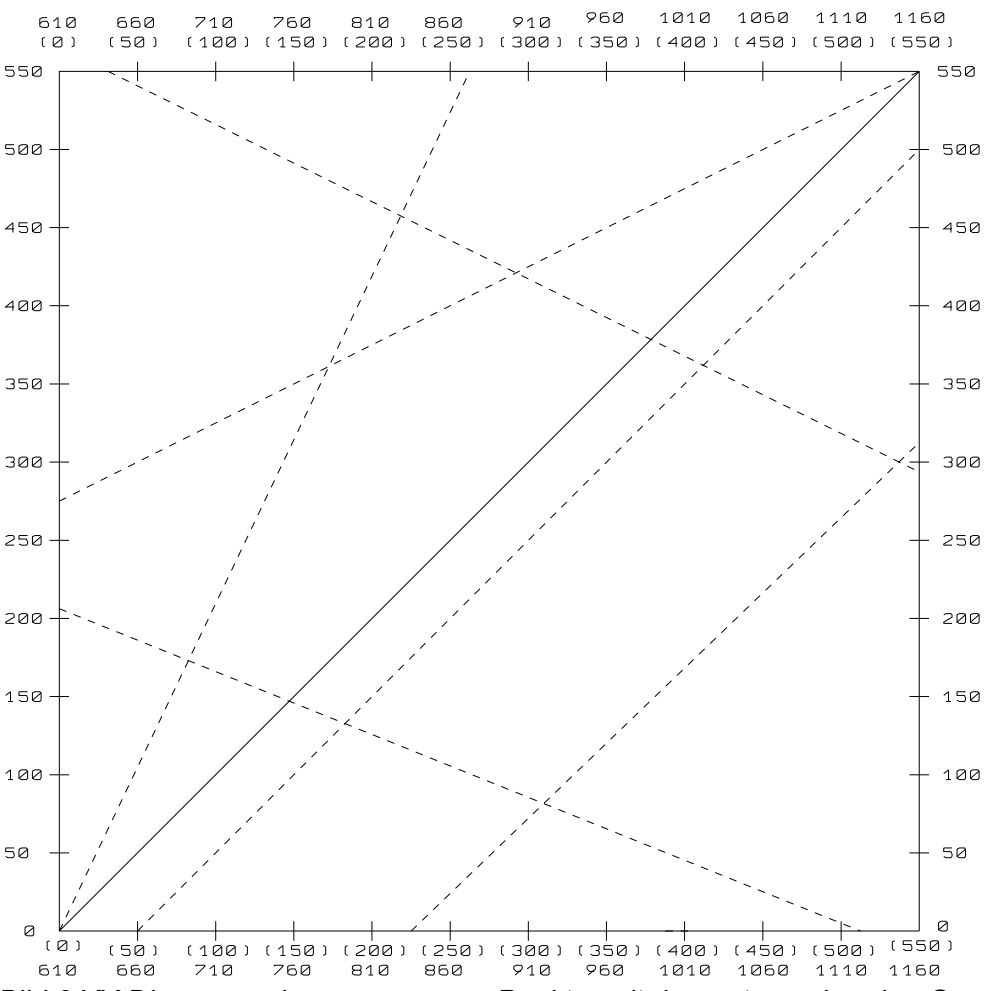

*Bild 6.XX Diagramm der gemessenen Punkte, mit den entsprechenden Geraden versehen*

Nach der Zuordnung beginnt die eigentliche Arbeit - die Störungen müssen unterdrückt werden, je nach Ursache muß hier auf die verschiedensten Maßnahmen zurückgegriffen werden. Isolierte Störpunkte müssen besonders genau untersucht werden, um auch hier Abhilfe zu schaffen. In extremen Fällen liegt möglicherweise eine Resonanz eines Abblockkondensators vor, oder eine Kabellänge hat im Gerät ist exakt ein Vielfaches von einem Viertel der fraglichen Wellenlänge (unter Berücksichtigung des Dielektrikums!). In einem solchen Fall kann ein einfaches Kabel sehr unglücklich die Gesamtleistung eines Gerätes beeinträchtigen.

Um die Vielfalt der möglichen Störlinien darzustellen, sei im folgenden Diagramm jeweils bis zur dritten Oberwelle eine Mischung von Eingangssignal, 1. Mischfrequenz und 2. Mischfrequenz entsprechend dem obigen Blockschaltbild dargestellt. Aus dieser Vielzahl der möglichen Störlinien wird in der Praxis nur eine sehr kleine Anzahl wirklich nachzuweisen sein, aber diese Zeichnung verdeutlicht die Wichtigkeit guter Abschirmung und Isolation der Baugruppen untereinander. Auch wird deutlich, wie vielfältig sich Oberwellen, die an Nichtlinearitäten und Fehlanpassungsstellen entstehen, im Eingangszweig störend auswirken können.

Die von unten links nach oben rechts verlaufende Diagonale - nicht gestrichelt dargestellt ist das einzige erwünschte Ergebnis dieser Mischstufen. Alle anderen Linien sind unerwünschte Signale.

Die vertikale Achse stellt die Eingangsfrequenz dar, die horizontale Achse stellt die Frequenz des VCO (1. LO) dar, in eckigen Klammern die Frequenz des gewünschten Mischproduktes bei der jeweiligen VCO-Frequenz.

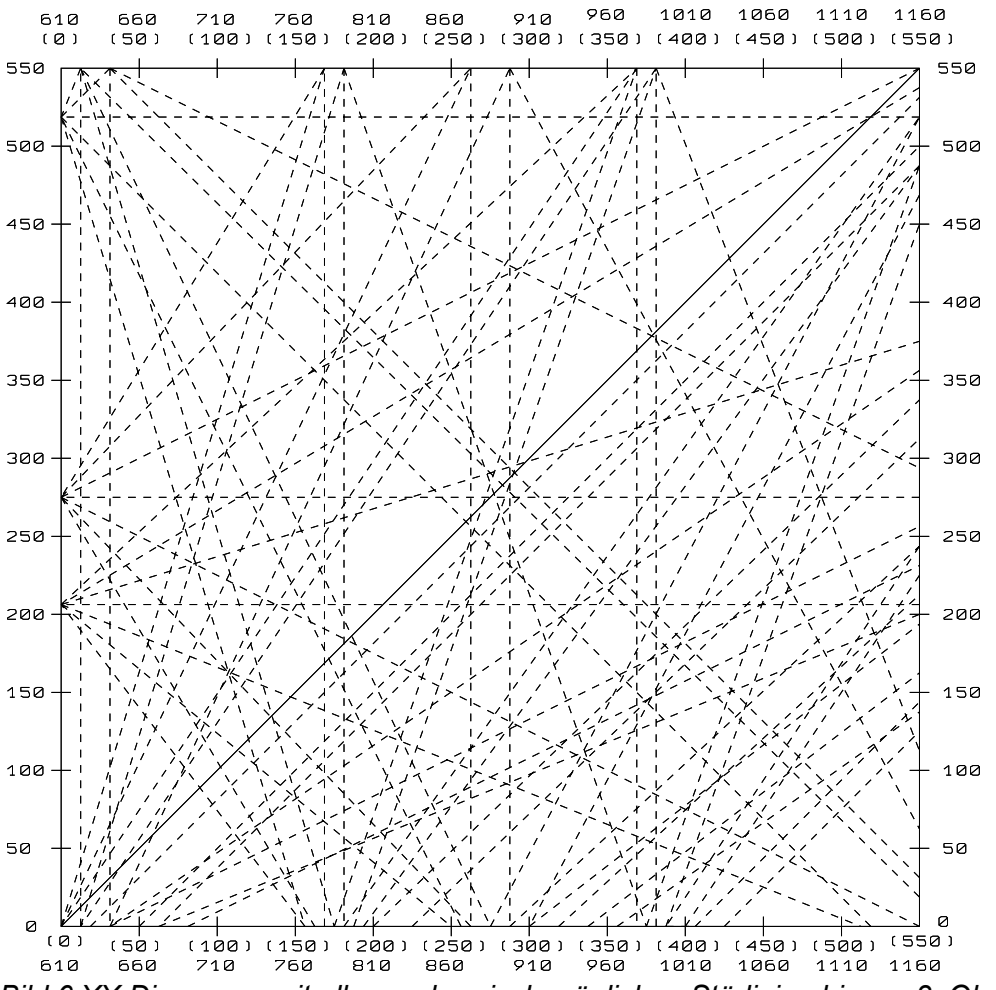

*Bild 6.XX Diagramm mit allen rechnerisch möglichen Störlinien bis zur 3. Oberwelle*

# Unterabschnitt 6.2.9

Überprüfung der Darstellungseigenschaften eines Spektrumanalysators im Frequenzbereich

Wie im Kapitel XX erläutert, gibt es verschiedene Darstellungsmodi für die digitalisierte Information, die sich in ihren Eigenschaften teilweise deutlich unterscheiden. Besonders die Samplingrate im Verhältnis zur Signalbandbreite ist für das Ergebnis entscheidend, eine wichtige Rolle fällt dabei auch der Quantisierung zu. Ist die Samplingrate bei breiten Spans und recht schmalen Filtern zu niedrig, schwankt die Amplitude der angezeigten Peaks je nach Feineinstellung der Frequenz um einige dB. Die Quantisierung ist für die Qualität der Flankendarstellung maßgeblich, die Samplingrate ist für die genaue Ermittlung des Peaks zwischen zwei benachbarten Abtastwerten interessant(AUA!).

Um diese möglichen Fehler genau zu untersuchen, benutzt man am besten ein stark oberwellenhaltiges Signal, in Kap. 5.11.2 wird eine solche Hilfsschaltung als Beispiel vorgestellt. Ein solches Signal stellt eine große Anzahl Peaks in der Anzeige dar, mit kleinen Spans kann man die genaue Amplitude der einzelnen Anteile untersuchen. Betrachtet man die Signale alle zusammen mit einem sehr breiten Span, so werden die einzelnen Anteile nur noch wenige Pixel breit dargestellt, im Extremfall nur noch einen einzigen Pixel breit. Wird nun die Mittenfrequenz der Anzeige in sehr kleinen Schritten verändert, so schwanken die einzeln angezeigten Signalamplituden um einen bestimmten Betrag, aus dem sich die Abtastrate des Systems und die Qualität der Darstellung deutlich ablesen läßt. Zur Verdeutlichung dient die folgende Skizze: Man denke sich die Lage der Abtastpunkte beliebig, aber gleichmäßig verteilt über den Schirm. Dann stellt jedes einzelne Signal sich (wenn es schmalbandig genug ist) als Abbildung der kegelförmigen Kurve des jeweils gewählten Auflösungsfilters dar. Besonders im Full-Span-Modus tritt der Fall auf, daß die Filterbandbreite teilweise geringer ist als der Abstand zwischen zwei benachbarten

#### Kapitel 6 Seite 43

Abtastwerten auf der Anzeige, in diesem Fall ist es fast Zufall, an welcher Stelle der Filterkurve der Abtastwert aufgenommen wird. In der folgenden Skizze kann man sich zwischen dem linken Kreuzungspunkt mit der Nachbarkurve und dem rechten Kreuzungspunkt über einen gewissen Amplitudenbereich jeden Punkt vorstellen. Je näher die Filterkurven einander sind, desto geringer wird der mögliche Fehler in der Anzeige. Da das Eingangssignal eine bestimmte Frequenz hat, der Abtastpunkt jedoch auf einer anderen Frequenz liegen kann, ist diese Darstellung nicht einmal "falsch"; sie ist allerdings auch nicht "korrekt". Die möglichen Fehlerbilder sollen an dieser Stelle vorgestellt werden.

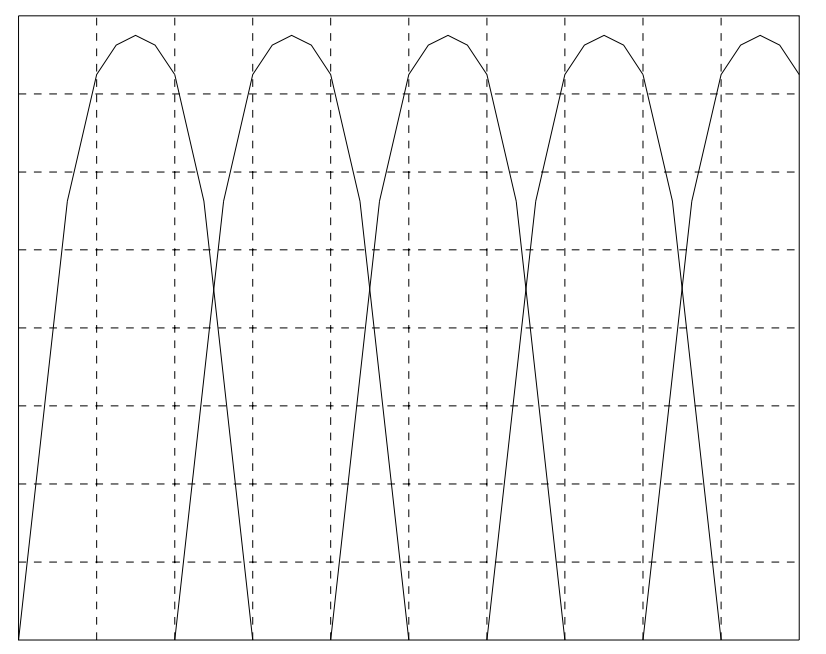

*Bild 6.XX Schematische Darstellung benachbarter Filterkurven mit den möglichen Abtastfehlern* 

(Hier sollten sich eine Darstellung der Filterflanken als Schema - zu weit entfernt - in C aber mit acad-Schirm ohne Kommentare anschließen, und danach ein Original, danach zwei verschiedene verfälschte Darstellungen desselben Signals, um die Unterschiede deutlich zu machen)

Das folgende Schirmbild ist entstanden, indem man mit Maxhold-Modus sehr langsam die Mittenfrequenz um einen kleinen Betrag verschiebt, bis mindestens jeder Punkt auf der Anzeige mindestens einmal sein Maximum erreicht hat, und dieses wird dann angezeigt. Die Verschiebung darf jedoch nur wenige hundert KHz betragen. Dieses Bild dient als referenz für die 2 folgenden Darstellungen.

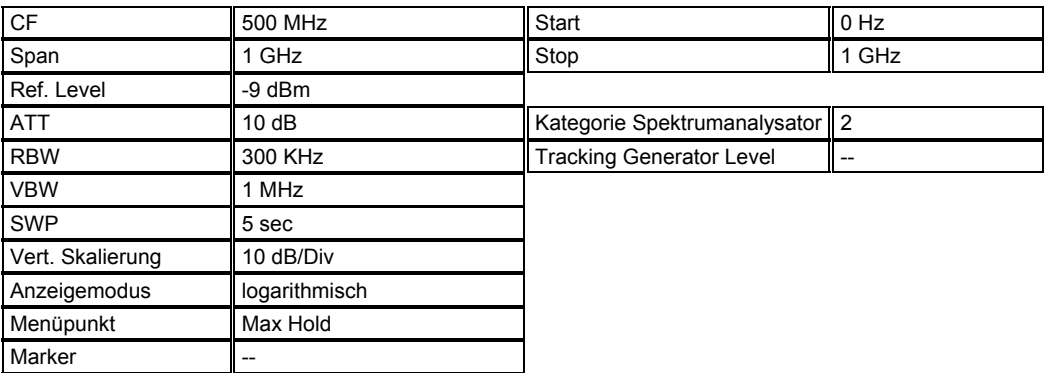

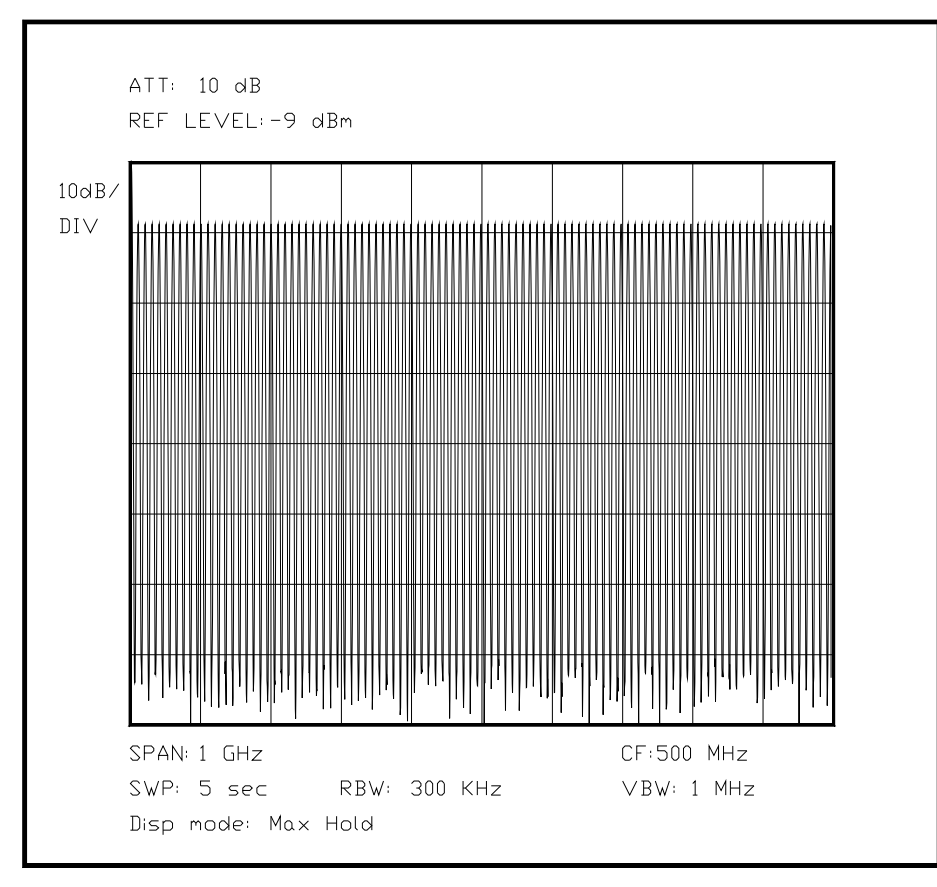

*Bild 6.XX Kammspektrum mit MAXHOLD aufgenommen* 

Aus Gründen der Vereinfachung ist für die folgenden 2 Abbildungen keine neue Einstellung des Spektrumanalysators angegeben, die folgenden Darstellungen wurden mit einer nur gering verschobenen Mittenfrequenz aufgenommen. Die Unterschiede sind jedoch beträchtlich, besonders die Amplitude der einzelnen Peaks wird mit bis zu 6 dB Fehler angezeigt, bei ungünstiger Einstellung des Spektrumanalysators kann dieser Fehler sogar noch größer ausfallen.

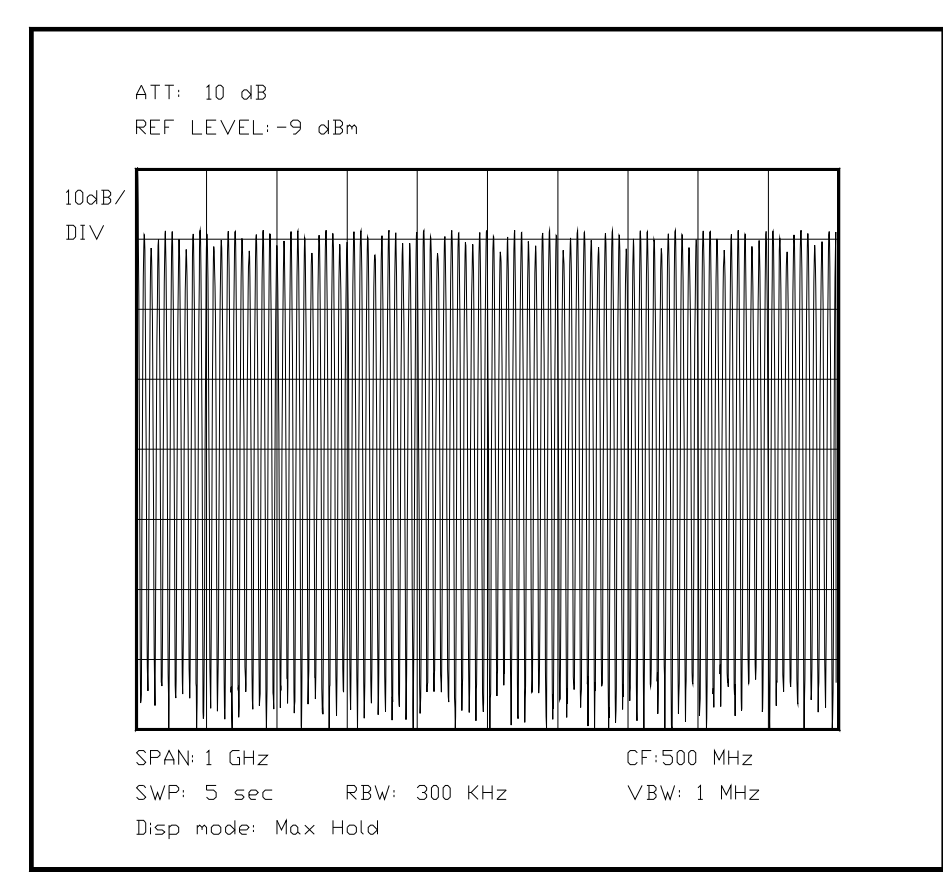

*Bild 6.XX Bild des Kammspektrums mit einer gewählten Mittenfrequenz* 

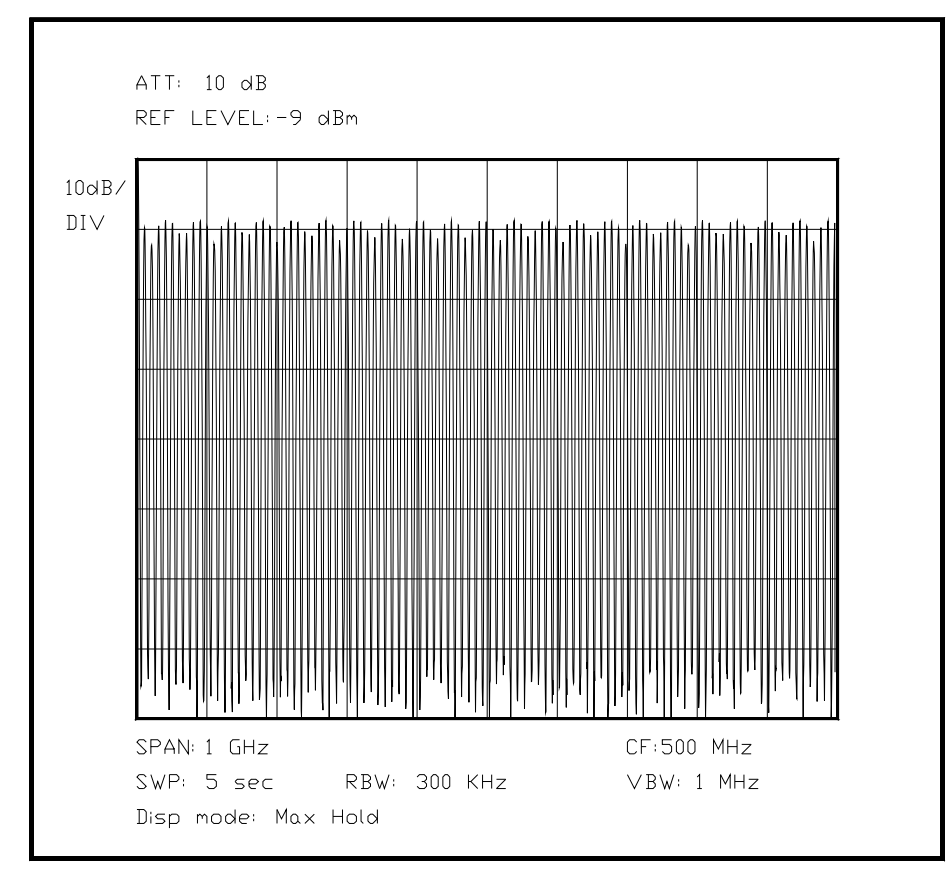

*Bild 6.XX Bild des Kammspektrums mit einer geringfügig anderen Mittenfrequenz*

Unterabschnitt 6.2.10

Bestimmung der Eigenrauschzahl eines Spektrumanalysators

Zur Bestimmung der Eigenrauschzahl eines Spektrumanalysators gibt es mehrere Verfahren:

-Man liest den Wert der Grenzempfindlichkeit aus dem Datenblatt ab.

- Man schließt einen Abschlußwiderstand mit dem Nennwellenwiderstand (meist  $50\Omega$ ) am Eingang an und mißt den mittleren Rauschpegel mit dem schmalsten Auflösungsfilter und einem entsprechend kleinen Videofilter, der gemessene Pegel entspricht dem kleinsten darstellbaren Pegel, korrigiert um einen vorher ermittelten Wert wegen des Spitzengleichrichters. ("Messung ohne Eingangssignal")

- Mit der eingebauten Funktion "Rauschen messen" wird automatisch der Korrekturfaktor für die Spitzenwertgleichrichtung bei der Pegelmessung berücksichtigt, und aus der Abweichung vom theoretischen Wert des Rauschens kann die Eigenrauschzahl bestimmt werden.

- Ein Meßsender wird an den Spektrumanalysator angeschlossen. Zeigt nun der Analysator bei der eingestellten Frequenz genau 3 dB mehr an als im Grundrauschen, so sind die 2 Pegel der Eigenrauschleistung und des Meßsenders gleich. Auf diese Weise kann der Pegel des Eigenrauschens des Spektrumanalysators direkt am Meßsender abgelesen werden, wenn der Fehler durch den Spitzenwertgleichrichter beachtet wird, der sich nur auf das Rauschen, nicht jedoch auf das Signal aus dem Meßsender auswirkt. ("Messung mit Eingangssignal")

Das erste Bild zeigt eine Messung des Eigenrauschens mit einem sehr schmalen Videofilter, und der Cursor zeigt den korrigierten Wert der Rauschspannung an. Danach muß nur noch mit Hilfe der Formel (4.XX) der Wert der Rauschzahl durch Subtraktion ermittelt werden. Die Genauigkeit dieser Messungen beruht auf der Annahme, daß die Parameter des Spektrumanalysators nicht vom vorgegebenen Wert differieren. Hierbei "kennt" der Spektrumanalysator durch seine Programmierung den Korrekturwert für den Spitzengleichrichter und auch für die Rauschbandbreite des Auflösungsfilters. Der Referenzpegel wurde so gewählt, um Fehler des Logarithmierers am unteren Schirmende zu minimieren.

Sollte jedoch die Rauschbandbreite nicht bekannt sein - etwa bei einem älteren Modell ohne volldigitale Anzeige und Steuerung, so kann für eine besonders genaue Bestimmung der Korrekturfaktor für die Rauschbandbreite auch aufgrund der Filterkurve des Auflösungsfilters berechnet werden. Für einfachere Anwendungen läßt sich als Faustregel jedoch ein Wert verwenden, der etwa 20% über der Nennfilterbandbreite liegt. Ist der Formfaktor nicht im Bereich 7 bis 15 angesiedelt, so sollte die manuelle Ermittlung durchgeführt werden, um zu aussagekräftigen Ergebnissen zu kommen.

Daher an dieser Stelle eine Beschreibung des - zugegebenermaßen etwas aufwendigen - Verfahrens zum Ermitteln der äquivalenten Rauschbandbreite des Auflösungsfilters. Kleines Trostpflaster: Die Bandbreitentoleranz des Filters wird mit abgelesen und ist daher im Endergebnis nicht mehr mit enthalten, dies können je nach Gerät bis zu 30% sein. Das Ergebnis ist also ein ziemlich präziser Wert.

Das Bild 6.XX zeigt eine solche Filterkurve, hier mit einem Formfaktor von etwa 16. Anhand dieser Kurve soll manuell der Wert der Rauschbandbreite gewonnen werden. Dazu wird der Amplitudenwert und der Abstand zur Mittenfrequenz möglichst genau abgelesen und in einer Tabelle eingetragen, wobei über die Rauschleistung pro Frequenzsegment aufintegriert werden muß **[Oh, das muß ich nochmal überprüfen.....]**. Dabei muß man allerdings nur eine Filterflanke auswerten, denn ein Auflösungsfilter ist idealerweise symmetrisch. Dann sucht man den Punkt, bei dem 50% der Leistung, die durch das Filter geht, im Durchlaßbereich liegen (das Gegenteil wäre genauso gültig!). Dieser Punkt ist die Rauschbandbreite.

Bild 6.XX (drittes) zeigt ein Ergebnis einer Messung mit Eingangssignal unter Berücksichtigung der oben genannten Korrekturen. Der Pegel des Eigenrauschens ist nach der Ablesung und Addition der 2 Korrekturwerte schnell ermittelt.

(Das nächste Bild ist ein 3-dB-Signal mit Korrektur des Filters und viel Videofilterung, zum Zeigen des Äquivalentpegels mit Delta-Marker)

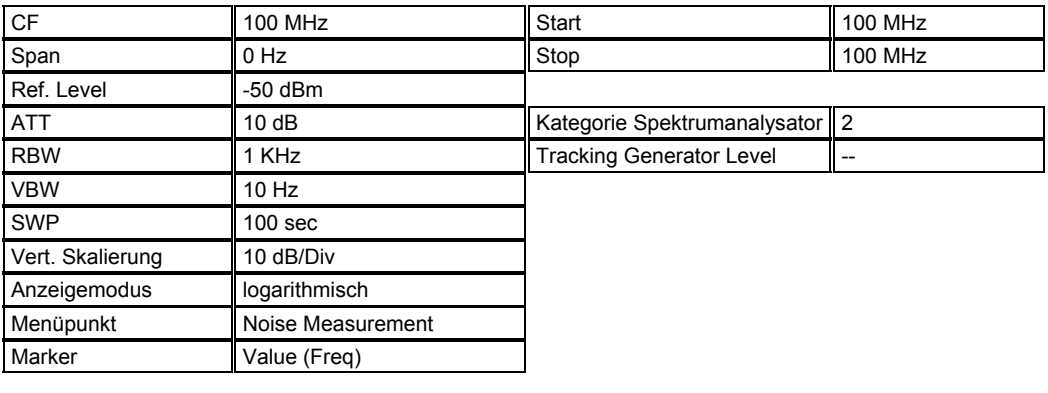

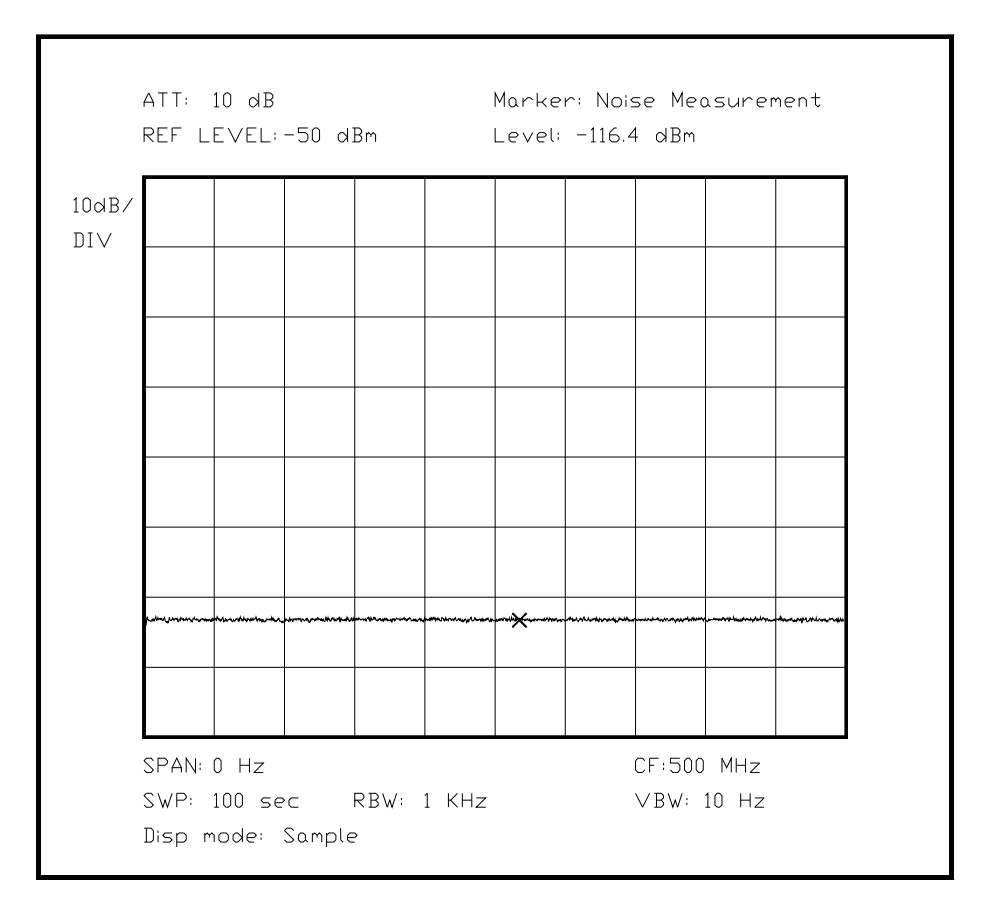

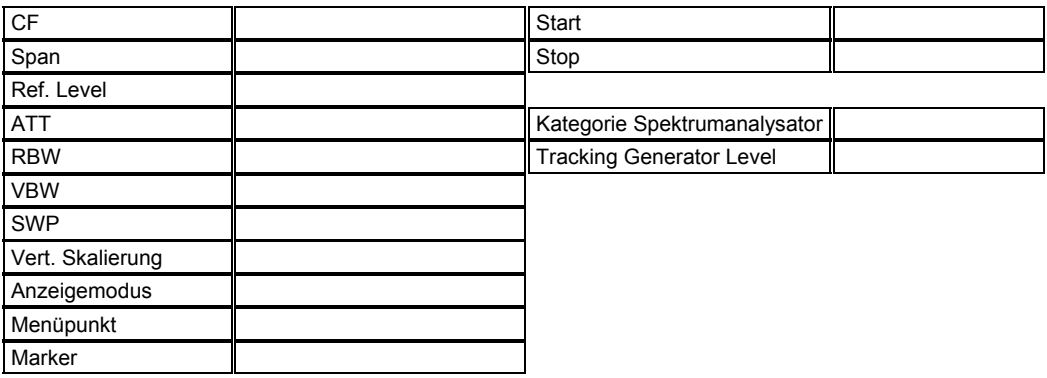

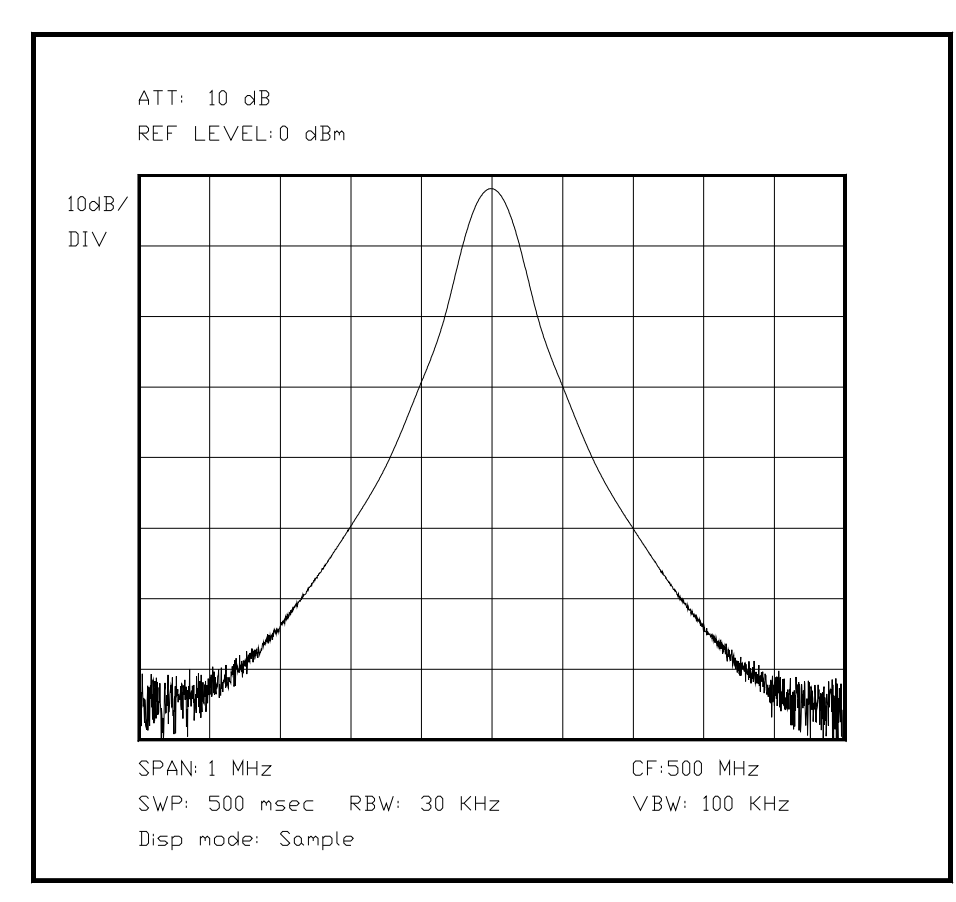

*Bild 6.XX Darstellung einer typischen ZF-Filterkurve mit einem Formfaktor von 16*

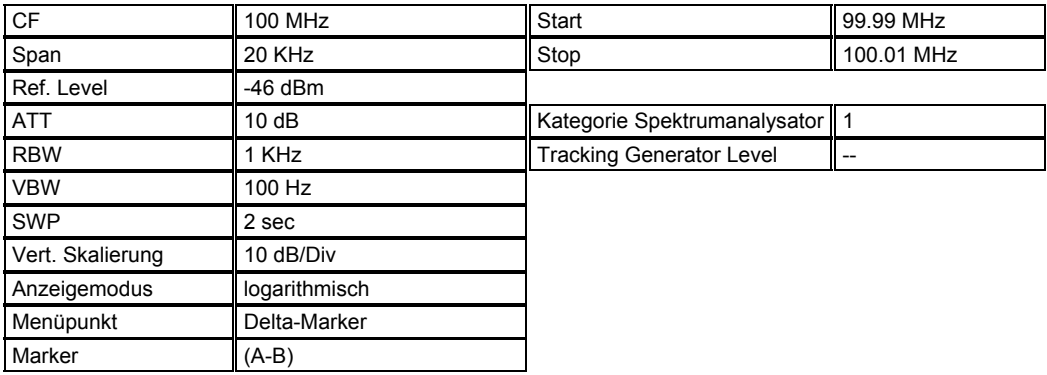

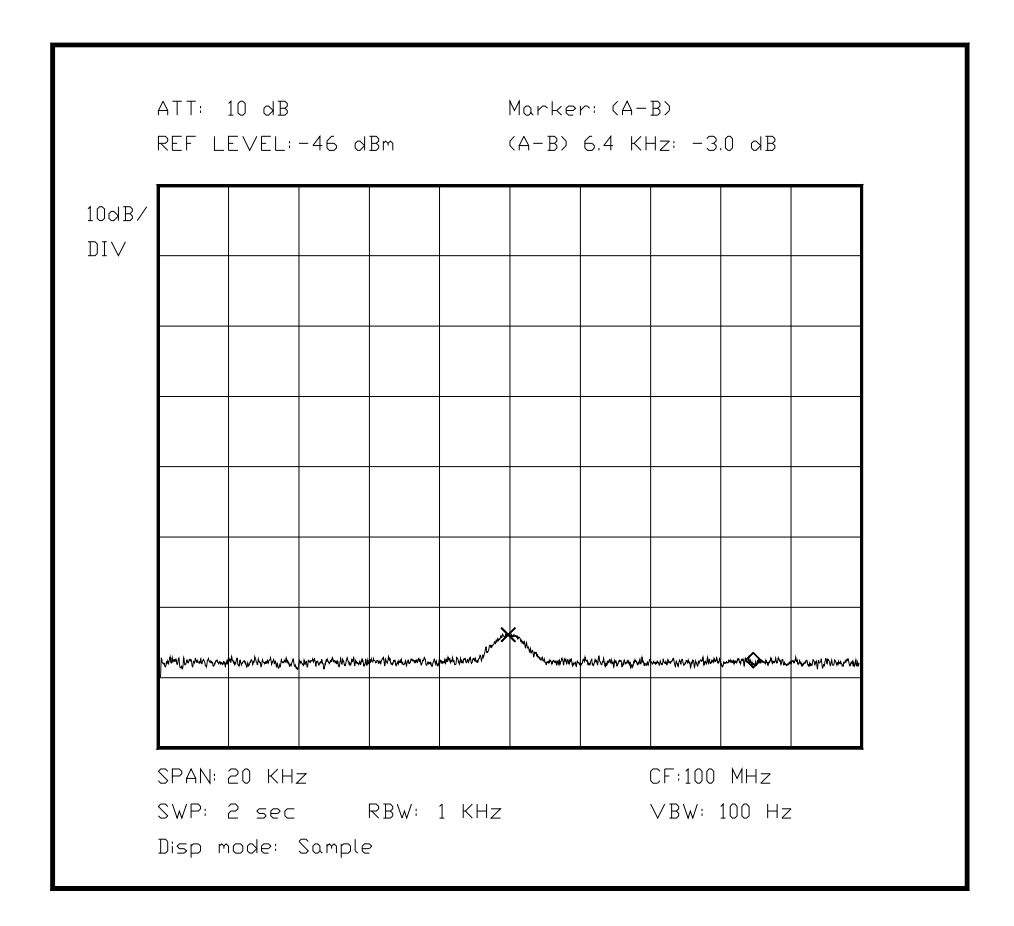

Unterabschnitt 6.2.11 Hubmessung an einem FM-Modulator

Die Hubmessung eines FM-Signals kann entweder mit einem sehr präzise geeichten Meßdemodulator bewerkstelligt werden, der speziell für diese Aufgabe entwickelt wird, oder mit einem normalen Spektrumanalysator durchgeführt werden, wenn er über hinreichend gute Auflösungsfilter verfügt.

Wie in Kapitel 4 vorgestellt, besitzt die mit nur einer Modulationsfrequenz erzeugte FM ein mathematisch genau definiertes Spektrum, abhängig von Hub und Modulationsfrequenz. Diese Eigenschaft macht man sich zu Nutze, indem das Schirmbild bei der betreffenden Modulationsfrequenz mit den Werten der Besselfunktionen verglichen wird, bis Übereinstimmung auftritt. Hierbei ist zu beachten, daß sich das Spektrum symmetrisch zur Mittenfrequenz verhält. Besonders die Stellen, an denen einzelne Spektrumsanteile zu Null werden, sind einfach zu prüfen. Kann man entweder den Hub oder die Meßfrequenz variieren, so ist die Suche nach einer Nullstelle noch einfacher, da man sich einfach die nächstgelegene Nullstelle sucht, um einen möglichst genauen Wert zu erhalten.

Der Nachteil dieser Methode besteht in dem hohen Rechenaufwand, den das Ausrechnen jedes Punktes einer Besselfunktion bedeutet. Wird ein PC dafür verwendet, ist diese Aufgabe jedoch in Bruchteilen von Sekunden mit guter Genauigkeit bewältigt, sofern geeignete Software zur verfügung steht, bei sehr großen Modulationsindizes (>30) ist allerdings zu beachten, daß eine Genauigkeit von 16 Dezimalstellen nicht immer ausreicht. Der Rechenaufwand ist in diesem Fall kein Problem, so daß komplette Kurvenscharen schnell und gut berechnet werden können. Die Funktionen und ihre Berechnung müssen nicht einmal programmiert werden, da heute leistungsfähige Mathematiksoftware preiswert oder kostenlos über das Internet zur Verfügung steht. [Quelle PICLIST Excalibur32, Simulator HP48] Werden sehr hohe Modulationsindizes berechnet (>50), so führt kein Weg an der Verwendung supergenauer Arithmetik vorbei, da Werte in der Größenordnung von 1E20 in der Summe vorkommen, und doch ein Endergebnis kleiner 1 liefern, also sind mindestens 24 signifikante Stellen für jedes Zwischenergebnis notwendig, keine triviale Aufgabe!

Ein solches Signal läßt sich zwar sehr einfach erzeugen durch breitbandige Frequenzmodulation eines VCO, ist jedoch - wie oben erläutert - mathematisch sehr schwer nachzubilden. Die charakteristische Form eines breitbandig frequenzmodulierten Signals ist auf der Anzeige eines Spektrumanalysators sofort wiederzuerkennen, wenn nur mit einer Frequenz moduliert wird.

Die folgende Abbildung zeigt einen Meßvorgang, bei dem durch Variation der Amplitude (=des Hubes!) genau die erste Nullstelle des Spektrums zu Null wird. Ein Sender im 70-cm-Amateurband - Nennfrequenz 439.000 MHz - soll auf seine Modulationscharakteristik hin untersucht werden: wie groß ist der Hub bei einer bestimmten Eingangspannung?

Der minimale Abstand der Spektrumslinien - wenn man mit etwas Phantasie die Nullstelle erahnt - von 1 KHz läßt sicher schließen, daß mit 1 KHz moduliert wird. Desweiteren ist bekannt, daß die Nullstelle der Besselfunktion erster Ordnung bei 3.832 liegt, sie ist daher nicht zu sehen (erste Seitenlinie, wenn man sich den Träger in der Mitte denkt). Aus diesen Folgerungen kann für die hier gewählte Eingangsspannung der Modulationsindex von 3.832 sehr genau abgelesen werden, und aus dem Wertepaar Modulationsspannung/Hub sehr genau die für den gewünschten Hub von 2 notwendige Eingangsspannung ermittelt werden. Sehr gut ist bei diesem Bild die Unterdrückung der Nullstelle erster Ordnung zu sehen, genauso wie auch die Tatsache, daß die überschägige Formel (2\*Fmod+2\*Fhub, das sind exakt 11.664 KHz) zu einer recht präzisen Abschätzung der benutzten Bandbreite kommt. Weitere Nebenlinien sind eher durch Verzerrung des modulierenden Signals als durch Nichtlinearitäten im Modulator zu erklären.

Wie bei den Darstellungen in Kap. 4 gut zu erkennen [Bild 4.XX - m=20/30], gibt es auch schon bei diesem noch kleinen Modulationsindex eine sehr ausgeprägte Form eines ebenen Bereiches in der Mitte, mit Erhöhungen an den Bandenden, bevor die Leistung bei den außenliegenden Anteilen sehr schnell gegen Null geht. Die höchsten Anteile sind eindeutig diejenigen 3. Ordnung.

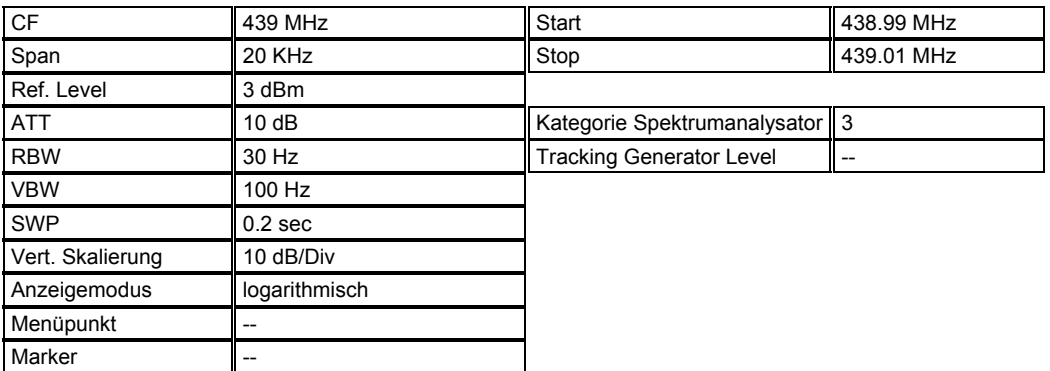

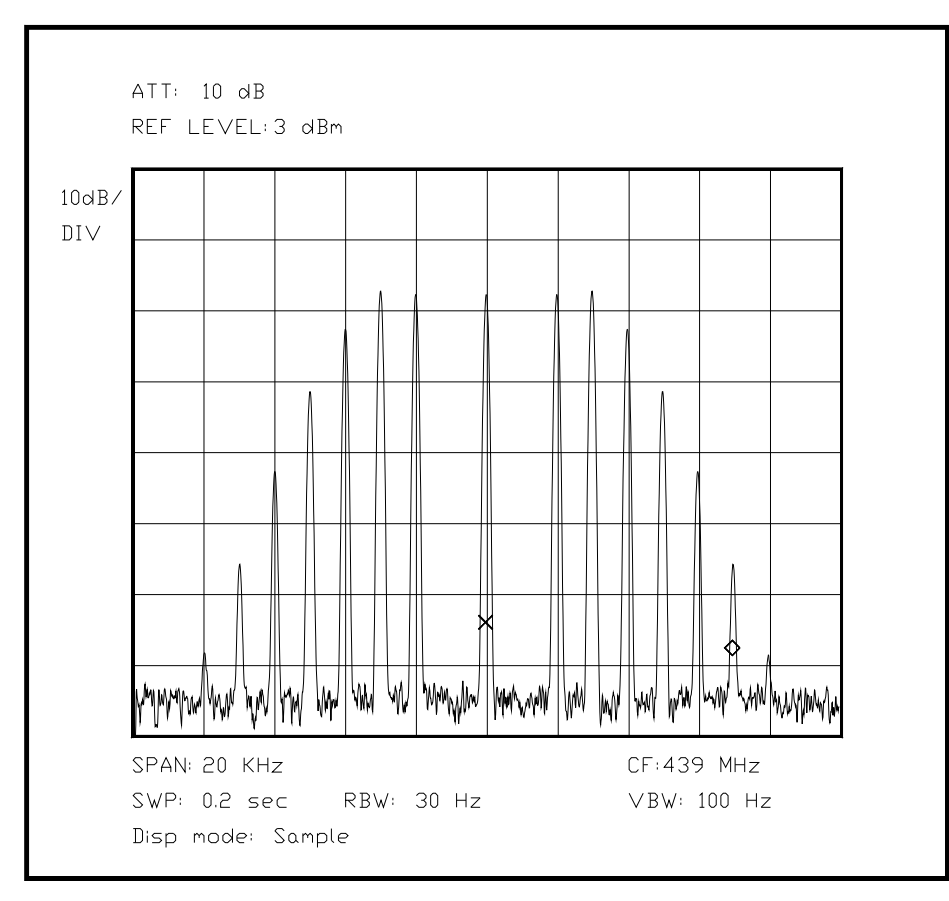

*Bild 6.XX Bild eines Modulationsspektrums mit eingestellter Nullstelle erster Ordnung* 

(Da es Probleme gibt, erst mal als eigenes Programm evtl mit supergenauer Arithmetik)

Unterabschnitt 6.2.12 Messung von Radarsignalen

Die üblichen Radaranlagen zur Ortung von Objekten bedienen sich alle sehr energiereicher, kurzer Impulse, deren Reflexion nach Frequenz- und Zeitdifferenz ausgewertet wird. Die Zeitdifferenz legt dabei die Entfernung zum Sender fest, die Richtung wird durch die Winkelcodierung der Antenne übermittelt, und ein Frequenzversatz des reflektierten Signals weist auf einen bewegten Gegenstand hin (Doppler-Effekt!).

Radaranlagen für den Straßenverkehr sind anders aufgebaut als oben beschrieben, bei ihnen wird ein schwacher Dauerträger gesendet, und nur der Frequenzversatz des empfangenen Signals ausgewertet - mit den bekannten Folgen: Post vom Regierungspräsidenten. Das Sendesignal dient hier zugleich als Mischsignal für den Empfänger.

Die Ankopplung des Signals an den Spektrumanalysator ist zunächst etwas problematisch, weil einerseits mit einem definierten Koppelfaktor gearbeitet werden soll, um Absolutpegel genau zu bestimmen, andererseits liegen die Impulsleistungen teilweise im Megawatt-Bereich und müssen sehr stark abgeschwächt werden, um den Spektrumanalysator nicht zu beschädigen.

Bei dieser Messung sind folgende Parameter interessant:

- Mittenfrequenz
- Ausgangsleistung
- Pulsfolgefrequenz
- Pulsdauer
- Frequenz- oder Amplitudenschwankungen während eines Pulses (sog. Chirp)

Das Spektrumsbild eines gepulsten Radarsenders wird immer etwa so aussehen wie das unten abgebildete Schirmbild, wobei die einzelnen Impulse und die Hüllkurve von Interesse sind. Die Mittenfrequenz ist die mit der höchsten Amplitude abgebildete Frequenz, zumindest bei gering verzerrten Impulsen. Die Abstände der einzelnen Minima der Hüllkurve sind direkt mit dem reziproken Wert der Impulsdauer verknüpft. die Abstände der einzelnen Pulslinien sind mit der Folgefrequenz reziprok verknüpft, hier geht die Sweepzeit allerdings mit in die Anzeige ein (Vgl. Kapitel 4, Spektrumsdarstellung von Impulsen). Die Ausgangsleistung läßt sich aus der höchsten angezeigten Amplitude unter Berücksichtigung des Koppelfaktors ermitteln. Theoretisch haben wir hier eine AM, wobei mit einem sehr kurzen Rechteckimpuls moduliert wird. Daher bekommen wir eine Abbildung des Impulses im Frequenzbereich. Etwas mehr Aufwand erfordert das Ablesen von Verzerrungen bei der Pulsform und der Frequenz: Die dargestellte Kurve wird nicht mehr perfekt symmetrisch sein und möglicherweise keinen so regelmäßigen Verlauf der Hüllkurve besitzen, da hier der - wie oben beschriebenen AM - ein oder mehrere weitere Effekte wie FM überlagert sein können. Besonders Pegelschwankungen während des Impulses aufgrund ungenügender Stabilisierung der Versorgungsspannungen oder Frequenzversatz durch Überlastung bzw. Rückwirkungen und thermische Effekte können solche Verzerrungen hervorrufen. Die genaue Zuordnung der Ursache zum jeweiligen Schirmbild erfordert ein gutes Maß an Erfahrung oder weiteren Untersuchungen an der Radaranlage.

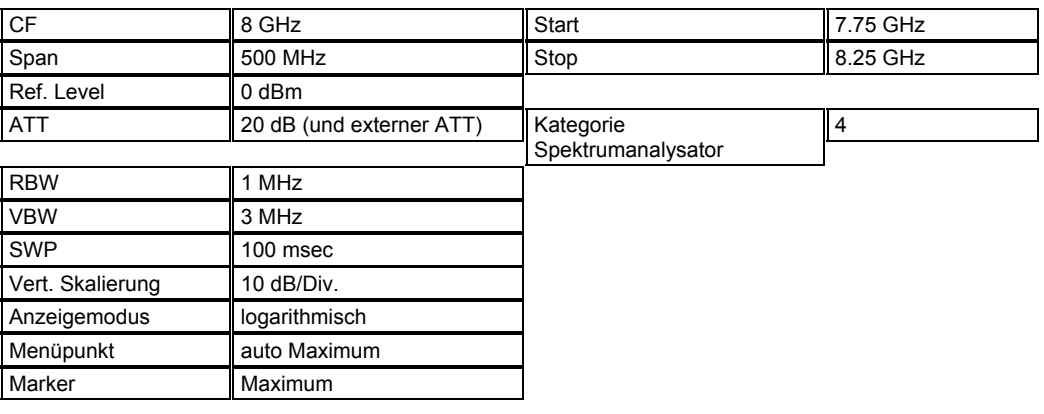

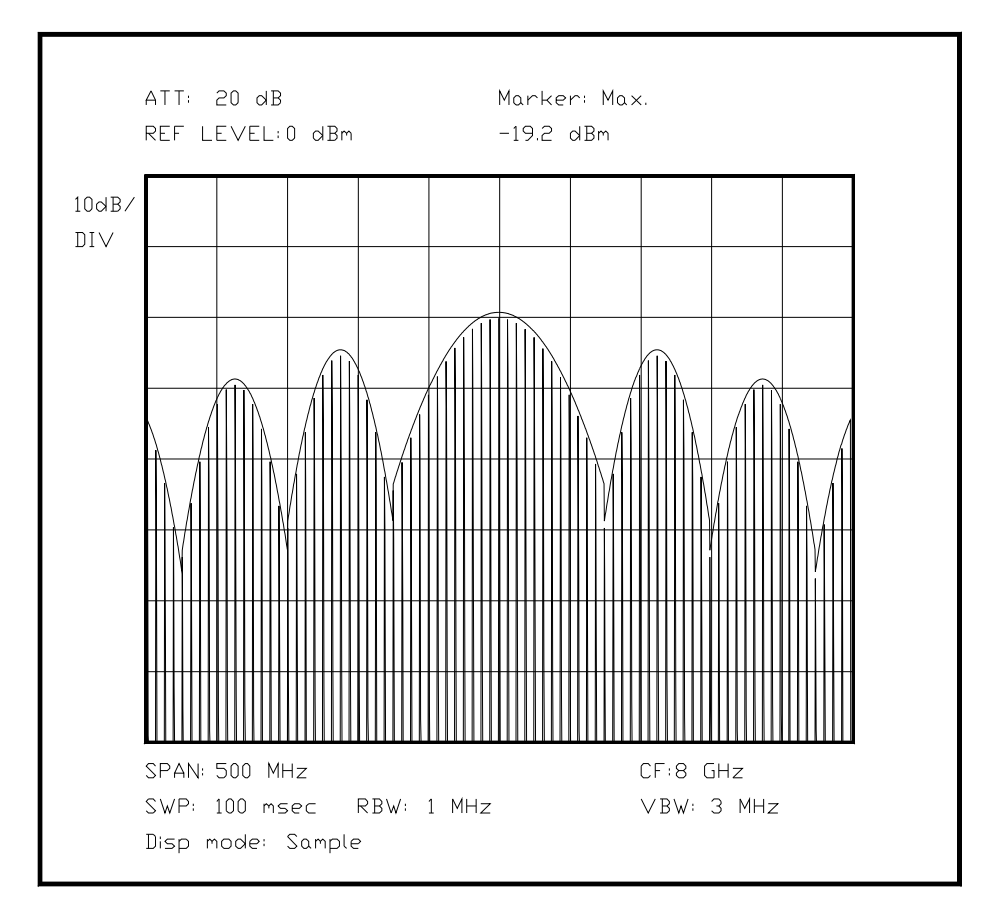

*Bild 6.XX Abbildung eines Radarsignals, mit zusätzlich dargestellter Maximumkurve* 

(Hier Bild mit der "Space-Shuttle-Kurve" und den einzelnen Impulsspitzen, danach Besprechung der einzelnen Größen *mit einer gesonderten Zeichnung(in Topcad...)!*, das Programm muß für diese Darstellung mit einer weiteren "Define"-Möglichkeit ausgestattet werden, um unter der Hüllkurve die einzelnen Linien ebenfalls anzuzeigen, Hinweis: Hüllkurve ist eigentlich nur gedacht und nur die Impulse sind wirklich ohne Software sichtbar)

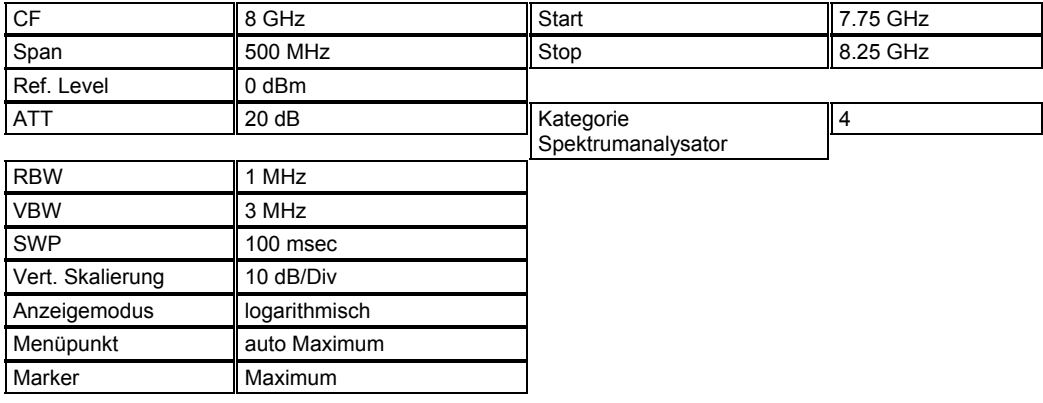

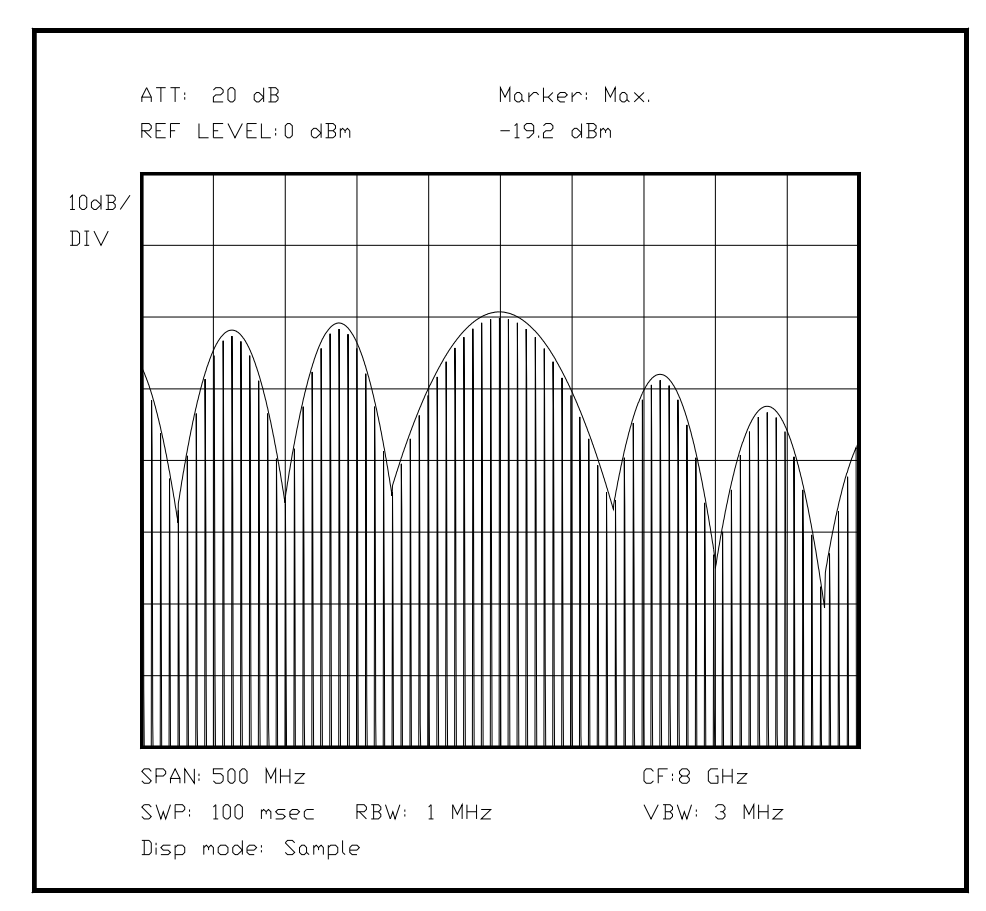

*Bild 6.XX Darstellung eines Radarsignals wie oben, jedoch verzerrt durch einen Fehler* 

# Unterabschnitt 6.2.13

Überprüfung der Qualität der digitalen Anzeige bei verschiedenen Algorithmen

(Erst der schlechte HAMEG-Algorithmus, und dann ein HP-Rosenfell..., dann ein scheinbar geometrisch gebildeter Mittelwert in logarithmiertem Rauschen, und den daraus resultierenden Fehler...R3361A!)

Ein interessanter Test bei einem Spektrumanalysator mit einem digitalen Anzeigeteil ist die Qualität der Anzeige, die je nach dem verwendeten Verfahren stark unterschiedlich ausfallen kann. Statt Verfahren kann auch das in der Computertechnik verwendete Wort "Algorithmus" verwendet werden. Eine digital generierte Anzeige eines analog vorliegenden Signals kann nach verschiedenen Richtlinien erfolgen, es existiert kein Verfahren, welches alle Anforderungen gut erfüllt. Folglich wird in einem einfachen Gerät nur ein Verfahren implementiert, und in besseren Geräten mehrere Verfahren, die manchmal automatisch oder durch den Bediener umgeschaltet werden.

Für den Anwender gibt es einige einfache Tests, mit deren Hilfe er herausfinden kann, welcher Algorithmus jeweils verwendet wird. Jeder Test setzt eine bestimmte Art Eingangssignal voraus, um ein bestimmtes Soll-Ergebnis zu ermöglichen, und gewissen Fehlern vorzubeugen - aber nicht allen. Aus diesen Ergebnissen kann leicht der verwendete Algorithmus und die Qualität seiner Implementierung abgelesen werden.

Der erste Test findet mit einem Signal statt, in dem eine hohe, etwa den halben Schirm ausnutzende Filterantwort mit Rauschen zu beiden Seiten dargestellt wird. Die Schritte in der vertikalen Achse geben ein deutliches Abbild der Quantisierung des Signals wieder, sobald es aus dem Rauschen aufsteigt. Noch viel interessanter ist die Behandlung des Rauschens in der Anzeige: Entweder wird es verzerrt dargestellt, oder abgeschätzt oder einfach ein geometrischer Mittelwert aus dem bereits logarithmierten Signal gewonnen. Alle Arten der Rauschdarstellung sind mit gewissen Einschränkungen und Fehlern behaftet. Einerseits wird die Rauschamplitude nicht korrekt in ihrer Intensität wiedergegeben, wenn einfach zeitdiskret der logarithmierte Zufallswert abgetastet und angezeigt wird, denn durch die Logarithmierung wandelt sich das in der Amplitude (vorher) Gauß-verteilte Rauschen in eine Rayleigh-Amplitudenverteilung um, daher ist das abgelesene Rauschmittel etwa 2.5 dB zu hoch (bei logarithmischer Darstellung, 10 dB/Div). Die zusätzliche Anzeige des geometrischen Mittelwertes berücksichtigt diese Verzerrung auch nicht, sie kann auch durch eine sehr schmale Videofilterbandbreite erzeugt werden, die Rauschamplitude läßt sich zwar durch einen einzigen Wert ersetzen, doch ist nicht mehr zu ersehen, wie das Eingangssignal mit Rauschanteil relativ zum Mittelwert liegt, etwaige Fehler sind hierbei nur schwer festzustellen.

Deutlich aufwendiger ist die Behandlung des Videosignals nach der Abtastung mit dem sog. *Rosenfell-*Algorithmus. Der Name stammt von den englischen Bezeichnungen für die zwei Richtungen, die ein Signal von einem zum nächsten Abtastpunkt nehmen kann - oder beide nacheinander -, und es werden zwischen den einzelnen zeitdiskreten Abtastpunkten zwei Detektoren für das Minimum und für das Maximum betrieben, diese werden zum jeweils nächsten Abtastpunkt beide ausgewertet, und wieder rückgesetzt. Aus den zusätzlichen Informationen kann der Algorithmus ablesen, ob er Rauschen oder einen stetigen Signalanteil abgetastet hat. Oberhalb einer Schwankungsamplitude von 2-4 Millimeter auf dem Schirm erkennt der Bediener, daß bei einer Lattenzaun-ähnlichen Darstellung des Rauschens jeweils zwischen der Minimal- und der Maximalamplitude die Wirkung des Rosenfell-Algorithmus beobachtet werden kann. Besonders schön kann man die Wirkung des Rosenfell-Algorithmus beobachten, wenn sich auf einem sehr stetigen Nutzsignal Nadeln oder Schwebungen einer gewissen Amplitude befinden, diese werden dann - nur an dieser Stelle - ebenfalls mit Hilfe des Rosenfell-Algorithmus mit Minimal- und Maximalamplitude angezeigt. Besondere Regeln und eine genaue Beschreibung des Algorithmus sind in Kap. 4.2.5 zu finden.

Ist für die beiden obigen Verfahren ein Bild nicht besonders aussagekräftig, so empfiehlt es sich hier um so mehr. Im Bild ist die Einsatzschwelle des Algorithmus gut zu erkennen an der Stelle, wo das Rauschen in das kontinuierliche Signal übergeht, auch an den 2 spitzen Störungen auf der rechten Flanke läßt sich die Wirkung gut beobachten.

(Hier ein Bild mit einem breiten Signal mit spitzer Störung, und Grundrauschen, welches erkennbar nach Rosenfell behandelt wurde, erst mal ohne Nadel, vielleicht finde ich den Fehler noch...)

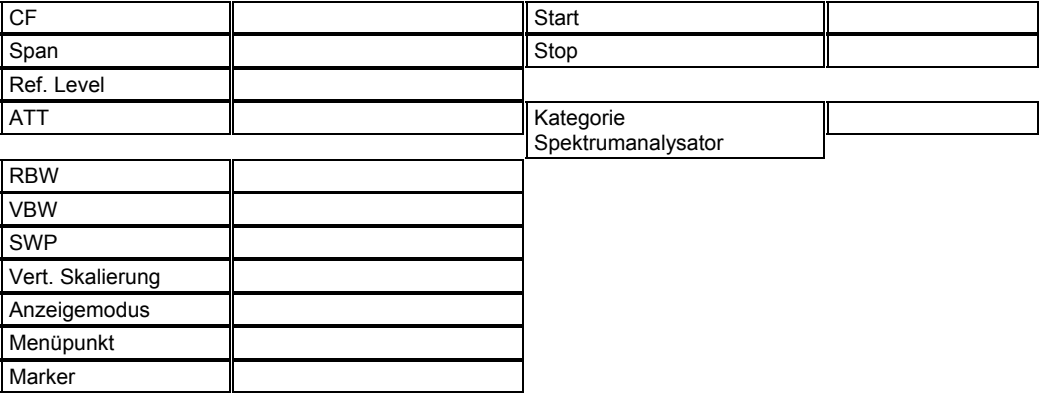

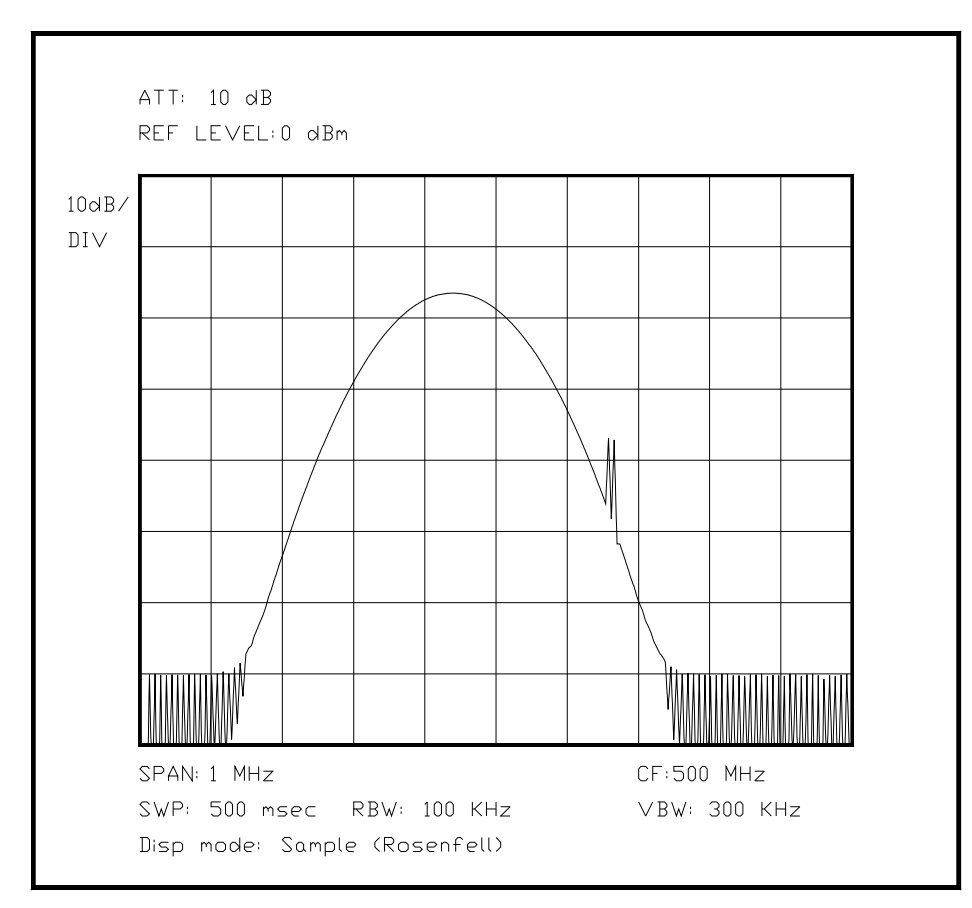

*Bild 6.XX Darstellung eines Signals mit dem Rosenfell-Algorithmus*

Wird das Nutzsignal zu einer schmalen Nadel, so kommen durch den verwendeten Algorithmus noch zusätzliche Fehler hinzu, die man feststellen kann, wenn man auf solche Fehler achtet und besondere Einstellungen wählt. Gravierend wirkt sich aus, daß auch bei Messungen von Standardsignalen solche Fehler auftreten können. Ein dichtes Spektrum aus nadelförmigen Antworten bietet das Ausgangssignal eines Kammgenerators. Hier wird deutlich, mit welcher Auflösung die horizontale Achse digital dargestellt wird, und wie zur Interpolation zwischen den Punkten verfahren wird. Besonders ein Algorithmus, der für einen Punkt der Darstellung nur den zeitdiskreten Augenblickswert der Spannung hinter dem Demodulator benutzt und digitalisiert, wird Schwankungen der einzelnen Spitzen in der Anzeige von bis zu 6 dB erhalten, da ein Abtastzeitpunkt entweder die Spitze "erwischt" oder möglicherweise genau ein Tal zwischen zwei benachbarten Spitzen. Dies setzt natürlich voraus, daß ein genügend enges Filter verwendet wird, so daß jede Filterantwort nur maximal zwei bis drei Punkte in der Horizontalen breit ist.

Ausführlich wird diese Prüfung in Abschnitt 6.2.9 besprochen, mit anschaulichen Bildbeispielen.

# **[ Oha, das ist fast alles in Kap 6.2.9 schon einmal - mit 3 Bildern - beschrieben, sollte ich von hier nur darauf verweisen......] schon korrigiert!**

Die vertikale Auflösung kann besonders gut mit einem schmalen Span, aber einer sehr breiten Auflösungsbandbreite untersucht werden. Ein schmales Signal erzeugt so ein breites Signal mit einer kontinuierlich verlaufenden Amplitude, die in der Mitte des Filters besonders wenig schwankt. Besonders in der Mitte läßt sich die Quantisierung in zwei Stufen ablesen, einmal als Differenzwert mit dem "Delta"-Cursor und zum anderen mit der Quantisierung der Anzeige, wenn also auf den nächstniedrigeren Pixel übergegangen wird. Selbst analoge Anzeigen unterliegen dieser Gesetzmäßigkeit, da die Signalverarbeitung stets auf digitalem Weg geschieht.

(Hier wird ein Bild eingeblendet mit einem sehr breiten Response, und einer erkennbaren Quantisierung der vertikalen Anzeige - lg. verändern - mit DELTA-Cursor)

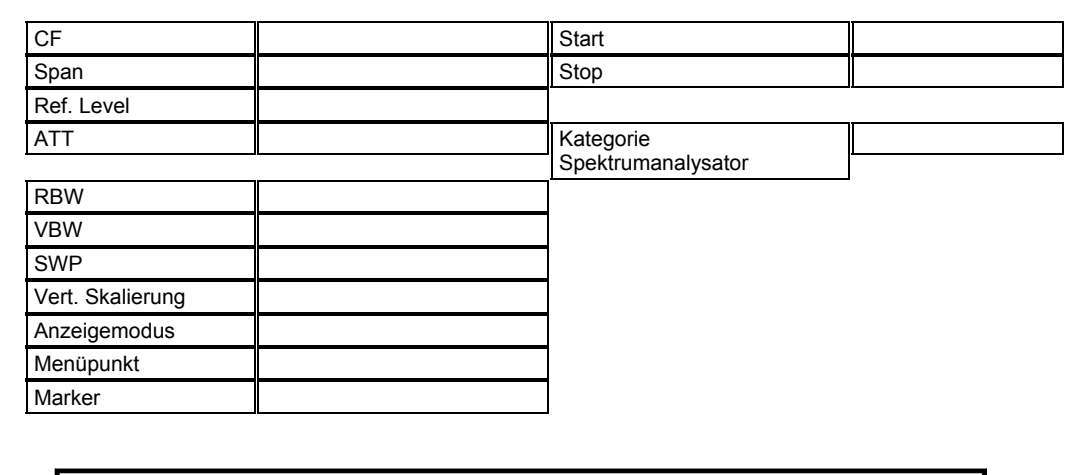

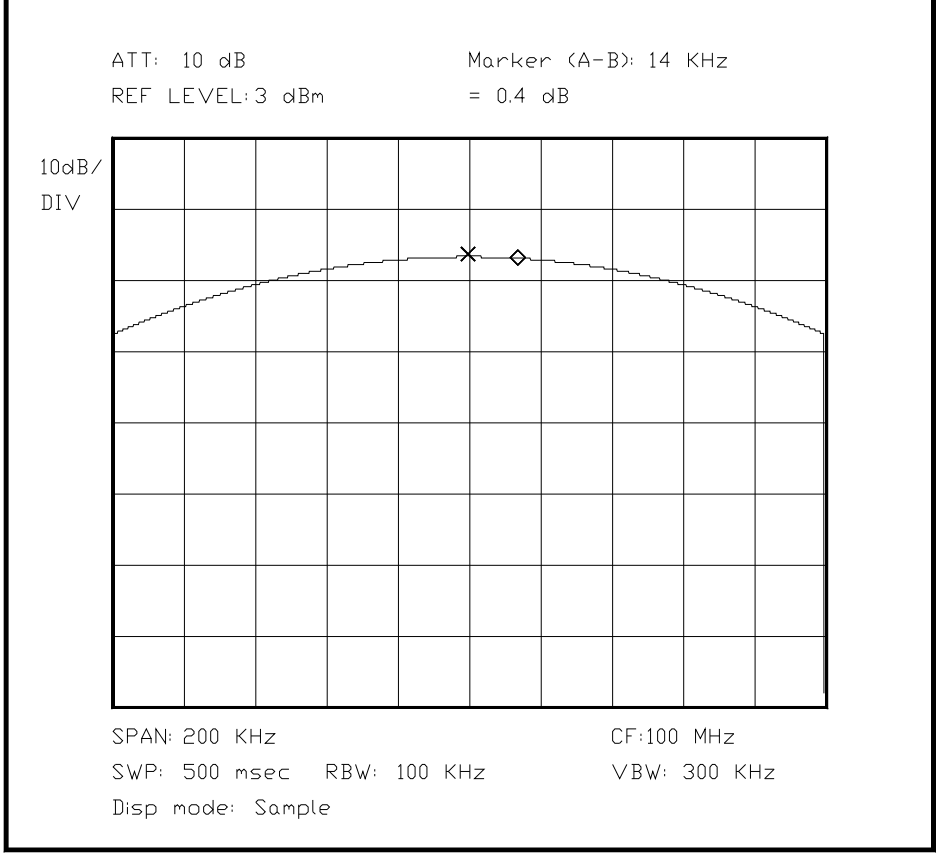

*Bild 6.XX Darstellung der kleinsten Abtastschritte für die vertikale Darstellung*

Die Anzeige kann auch noch weitere Fehler bewirken. Ist auf dem Schirm nur eine Pixeldarstellung möglich, wie mit einem Plasmadisplay oder einer Anzeige auf Flüssigkristallbasis, so ist die horizontale Achse nur mit 320 bis 1000 Pixel aufgelöst, und die vertikale Achse mit noch deutlich weniger Pixeln. Wird also ein 1 GHz breites Bild dargestellt, so gibt es nur für jedes Megahertz einen Pixel, auch wenn intern die Frequenzachse möglicherweise besser aufgelöst ist. Bei nur 240 Pixeln ist für die Darstellung der vertikalen Achse und dem Readout über und unter dem eigentlichen Bild nur noch ein Raum von etwa 200 Pixeln vorhanden - bei 8 \* 10 dB ergibt sich eine minimale Auflösung von 0.4 dB, kein sehr guter Wert. Im Readout wird der Wert für den Marker meist deutlich genauer angezeigt, was wiederum die Ablesung erschwert, da einer Wertänderung im Readout meist keine Änderung der Anzeige einhergeht, und dies für den Bediener nicht nachzuvollziehen ist.

Auch eine Vektorgrafik wird immer mit einer Quantisierung dargestellt, aber selbst bei der minimalen Strahlbreite ist der Strahl immer noch deutlich breiter als ein Quantisierungsschritt, besonders in horizontaler Richtung. Die Schritte fallen jedoch bei weitem nicht so deutlich aus wie in einer Pixeldarstellung, im unten abgebildeten Bild ist die horizontale Achse mit 2000 Punkten dargestellt, und die vertikale quasi analog aufgelöst. Die folgende Spektrumsdarstellung ist zur besseren Verdeutlichung danach als Vektorgrafik abgebildet, und im ersten Bild als Pixelgrafik, wobei für beide Darstellungen dieselben Ausgangsdaten herangezogen wurden. Die Pixelgrafik ist allerdings mit 250 \* 250 Punkten künstlich in Pixel umgeformt worden.

(Hier kommen die 2 Bilder hin, z. B. eine Standardanwendung der Intermodulationsprodukte, und als zweites ein grob pixelisiertes Bild)

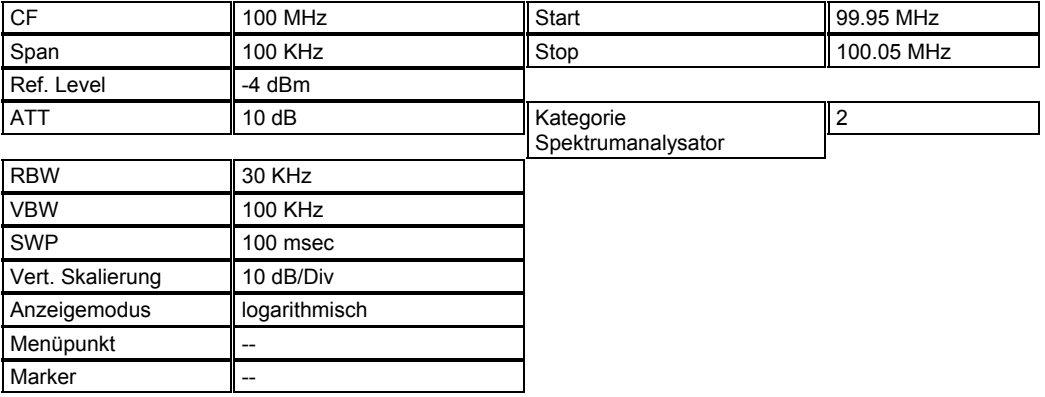

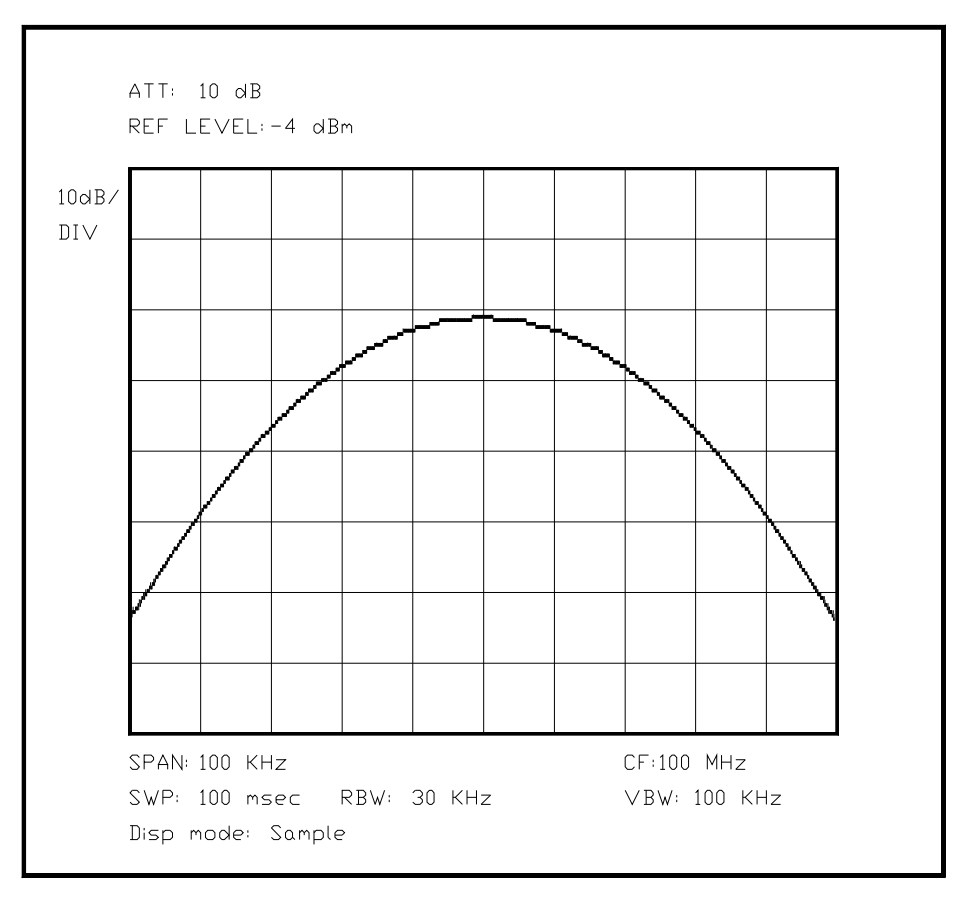

*Bild 6.XX Darstellung eines Signals auf einem grob gerasterten LCD-Schirm* 

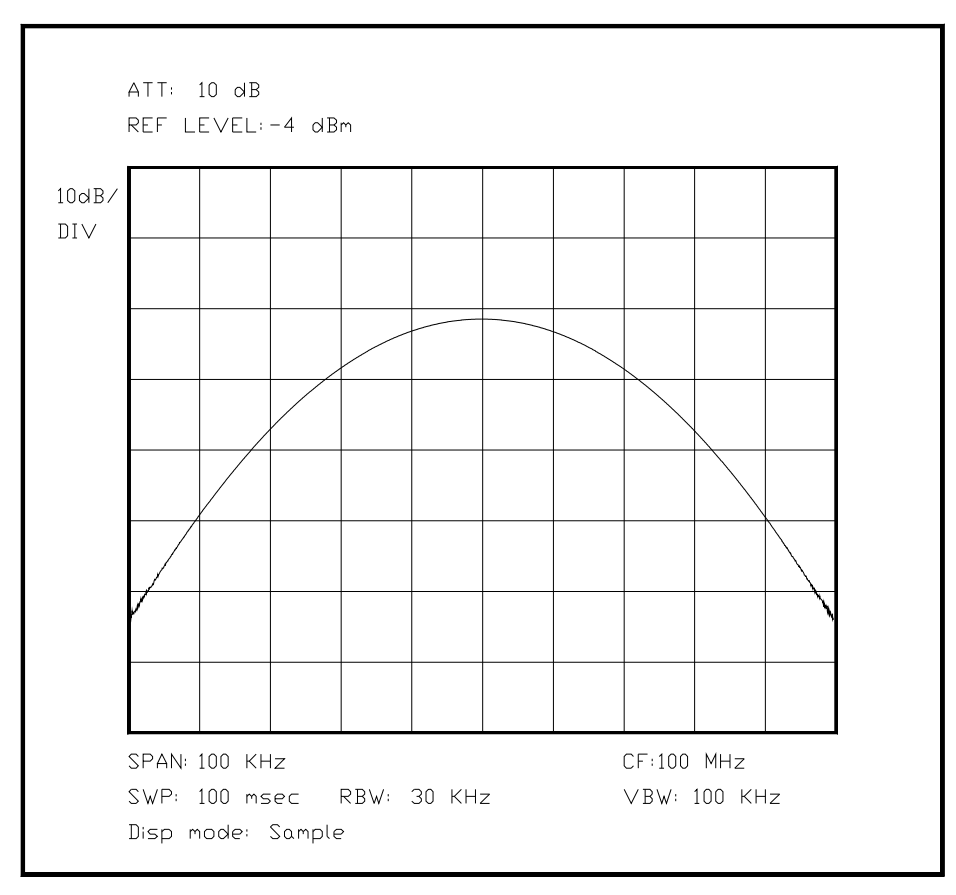

*Bild 6.XX Darstellung des gleichen Signals mit einer höheren Auflösung* 

# Unterabschnitt 6.2.14

Messungen an einem drahtlosen "Funk-Autoschlüssel" im ISM-Band

Eine sehr aufschlußreiche Messung in bezug auf Bandbelegung und Signalform ist die Messung eines drahtlosen Autoschlüssels, wie sie im ISM-Band (Industrial Scientific Medical frequency range; Frequenzbereich für industrielle, wissenschaftliche und medizinische Zwecke) um 433 MHz häufig anzutreffen sind. Gehörte ein drahtloser Türöffner früher eher zu den "Spielereien" für Autobesitzer, so ist ein drahtloser Zündschlüssel heute von der Luxusklasse bis zum Kleinwagen Standard geworden. Die automobile Luxusklasse hebt sich nur noch dadurch hervor, daß hier die bloße Annäherung des Besitzers an sein Fahrzeug genügt, um die Entriegelung auszulösen.

Der Betrieb im ISM-Band ergibt sich fast zwangsläufig durch die Genehmigungsfreiheit, die solche ISM-Anwendungen genießen, sofern sie die EN(ETS) 300220 (?) [Litverz] erfüllen. (Denn...) Nur aus diesem Grund ist der Betrieb dieser Funk-Schlüssel gebührenfrei. [AUA! FORM!!!!]

Neuere Funkzündschlüssel benutzen daher andere Verfahren als das einfache On-Off-Keying (OOK), sie arbeiten mit einer breitbandigen Frequenzverschiebung, auch FSK genannt (engl.: Frequency Shift Keying). Dadurch wird der Sender in seiner Frequenz umgetastet, es wird jedoch immer mit der maximal möglichen Ausgangsleistung gearbeitet. Der Empfänger muß hierbei relativ aufwendig aufgebaut sein, ein einfacher Spitzenwertgleichrichter genügt hier nicht mehr. Es muß eher ein Überlagerungsempfänger benutzt werden, mit einer nachgeschalteten Diskriminatorstufe, die einem FM-Demodulator ähnelt. Ein solcher Funkzündschlüssel wird im unteren Teil dieses Abschnitts vorgestellt.

Die Klassifizierung als ISM-Anwendung bringt jedoch einige Nachteile mit sich: Da der gesamte Frequenzbereich mitten im 70-cm-Amateurfunkband liegt [ZUVIEL!!! WDH.], sind die ISM-Nutzer immer untereinander gleichberechtigt, und ein Nutzer muß die Störungen durch seinen Nachbarn hinnehmen, eine Garantie auf eine freie Frequenz gibt es hier nicht. Darüberhinaus liegt das gesamte ISM-Band um 433 MHz im 70-cm-Amateurfunkband, und die den Funkamateuren zugebilligten Sendeleistungen übersteigen die Sendeleistung der besseren ISM-Anwendungen um den Faktor 1500, und den der Schlüssel um den Faktor 75000, ein Isotropstrahler vorausgesetzt. Besitzt der Funkamateur zudem noch eine Richtantenne, die gerade passend ausgerichtet ist, kann sich dies bis auf eine siebeneinhalbmillionenfache Sendeleistung im Vergleich zum Schlüssel erhöhen (bei 20 dB Antennengewinn in der Hauptkeule, ein für große Stationen durchaus realistischer Wert).

Trotzdem muß auch der Amateurfunk die Störungen durch die anderen Nutzer klaglos hinnehmen, da der Amateurfunk dieses Band zwar einerseits als Primärnutzer zugewiesen bekommen hat, jedoch nicht mit dem begehrten "Exklusiv"-Status.

Besonders die sehr einfach gehaltenen Empfängerschaltungen für die ISM-Funkanwendungen im 433-MHz-Band begünstigen die zeitweilige bis totale Störung des Betriebs der leistungsarmen ISM-Anwendungen, die auf einer Funkübertragung beruhen. Im Fall von Diathermiegeräten oder Kunststoffschweißanlagen wird die hochfrequente Leistung lediglich erzeugt, um einem sekundären Zweck zu dienen, und nicht der Funkübertragung von Informationen. In diesem Fall macht eine ebenfalls sendende Amateurstation die Funktion der ISM-Anwendung nicht zunichte. Handelt es sich jedoch um ein System aus Sender und Empfänger, so kann ein Amateurfunksender mit 750 Watt Ausgangsleistung und einer Richtantenne mit gutem Gewinn eine effektive Srtahlungsleistung von mehreren Dutzend Kilowatt entfesseln, selbst in einiger Entfernung von der Amateurstation kann unter diesen Bedingungen der Betrieb einer auf 10 Milliwatt Strahlungsleistung begrenzten Anwendung unmöglich sein (bei ungünstigen Bedingungen sind das mehrere Kilometer). Der Autobesitzer müßte also nach mehrmaligem Drücken auf seinen drahtlosen Schlüssel doch den Schlüssel in das Schloß stecken und den Wagen aufschließen, so wie früher - was für eine Demütigung!

Die normale Modulationsart für eine Kleinleistungs-ISM-Anwendung ist normalerweise OOK (engl.: On-Off-Keying, An-Aus-Tastung), eine einfache Tastung und Abschaltung der Trägerfrequenz, ähnlich der Morsetelegrafie. Da in diesem Fall jedoch nicht ein Mensch, sondern ein Mikrocomputer die Information decodiert, wird meist mit einer Variante des ASCII [Litverz]-Zeichensatzes gearbeitet, oder einer anderen Codierungsmethode für die zu übertragende Information. Ein anderer Unterschied besteht in der Art der Modulation selbst, die Morsetelegrafie soll einen möglichst kleinen Frequenzbereich belegen, und muß daher stets weich getastet werden, wogegen eine ISM-Anwendung neben der Nutzfrequenz leicht noch 20 MHz (5%!!) neben der Nutzfrequenz belegen kann. Diese Störungen sind nur wegen ihrer kleinen Strahlungsleistung zu vernachlässigen, eine Amateurfunkstation oder ein Rundfunksender darf so auf keinen Fall senden. Die weiche Tastung des Trägers der Amateurstation, vor allem beim Morsen, macht sich in allmählichen Übergängen - vom Empfangszustand bis zur vollen Sendeleistung und zurück - bemerkbar.

Die heute in ISM-Kleinleistungsanwendungen üblichen Schaltungsvarianten benutzen meist einen SAW-Resonator, der mit einem Transistor zusammen den gesamten Sendeteil ausmacht, und dieser Sender wird durch die TTL-Ausgangsflanke eines Logikausgangs geschaltet, dieser gesamte Vorgang vollzieht sich meist in etwa 100 Mikrosekunden, vom Einschalten der Spannung bis zur vollständigen Erzeugung der Ausgangsleistung auf der Nennfrequenz. Genauso schnell vollzieht sich der Amplitudenanstieg,[FORM] und wer in Kap. 4 den Abschnitt über Amplitudenmodulation rekapituliert, dem wird es nicht schwerfallen, den eingeschalteten Zustand als einen konstanten Träger anzusehen, der mit einer Amplitudenmodulation beaufschlagt wurde, wenn die Spannung abgeschaltet bzw. eingeschaltet wird.

Die Eigenschaften des Ausgangssignals der Amplitudenmodulation sind bekannt. Der abrupt eingeschaltete Träger besitzt folglich sehr breite Seitenbänder für den Zeitpunkt des Einschaltens und des Ausschaltens. Dies läßt sich mit dem Spektrumanalysator sehr einfach nachweisen, den genauen Verlauf der Seitenbänder kann man mit der "Max. Hold"-Funktion festhalten. Die Seitenbänder sind um so breiter, je abrupter der Ein- und Ausschaltvorgang verläuft. Selbst bei einem relativ langsamen Logiksignal sind die Seitenbänder mehrere Megahertz breit, und die relativen Pegel in fünf Megahertz Abstand vom Träger sind nur etwa 30 dB unter der Trägerleistung. Eine solch einfache Erzeugung der Sendeleistung ist nur aufgrund der geringen Sendeleistung und des zugehörigen kleinen Empfangsbereiches technisch genehmigungsfähig, da die breitbandigen Störungen nur wenige Meter weit zu empfangen sind. In jedem Fall sind die demodulierten Flanken im Empfänger weniger steil, da der Empfänger in keinem Fall so breitbandig ist wie der Sender. Die gesendete Information wird bei einer solchen Anwendung also nicht richtig demoduliert, aber aufgrund der geringen Datenrate wird die Information dennoch korrekt gelesen. Ein in der Nähe befindlicher Amateurfunker wird jedoch die Störsignale noch mehrere Megahertz von der Sendefrequenz entfernt empfangen können, wann immer beim Sendesignal ein plötzlicher Amplitudensprung auftritt.

Doch auch der Empfänger ist gegen fremde Störungen nicht immun, da er die gesamten Frequenztoleranzen des Senders und des Empfängers ausgleichen muß, und immer noch korrekt empfangen und demodulieren muß. Da im Sender und im Empfänger SAW-Resonatoren benutzt werden, kann die Abweichung maximal etwa 0.1% betragen, das macht im gesamten System beinahe ein Megahertz aus. Es gibt für dieses ISM-Band ca. 5 verschiedebne Resonatorfrequenzen, die den möglichen bereich von ca. 2 MHz gut abdecken.

Ein so breitbandiger Empfänger kann also sehr einfach durch ein anderes Signal im selben Frequenzbereich oder ein Amateurfunksignal in einem benachbarten Frequenzbereich blockiert werden. Da die Demodulation normalerweise mit Hilfe eines Spitzenwertgleichrichters und einer angepaßten Zeitkonstante erfolgt, läßt sich ein Empfänger mit einem Störsignal an beliebiger Stelle im Empfangsbereich besonders einfach blockieren.

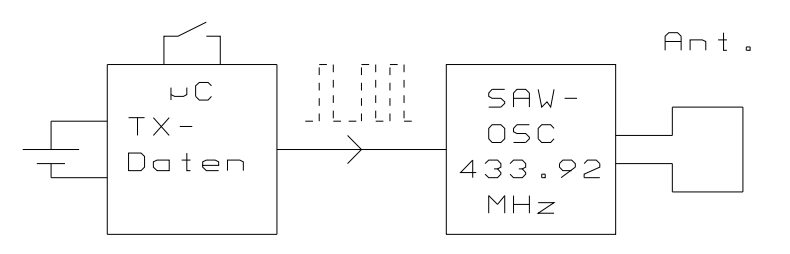

*Bild 6.XX Blochschaltbild eines einfachen 433-MHz-Senders* 

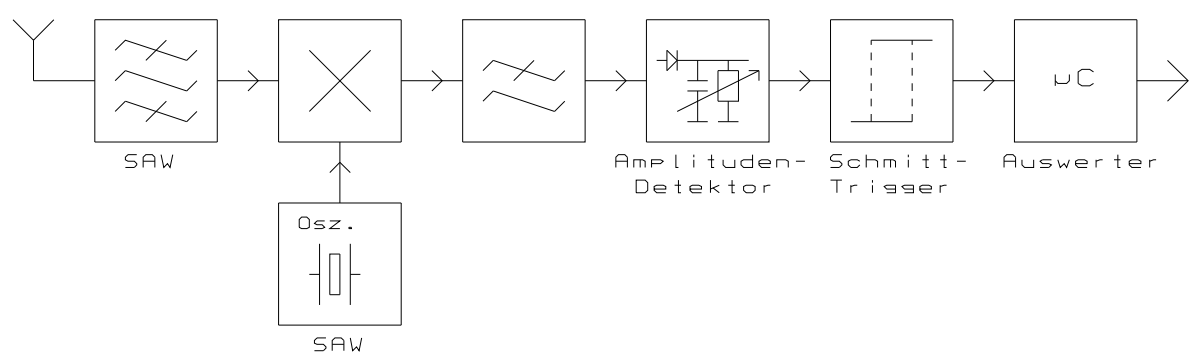

*Bild 6.XX Blockschaltbild eines einfachen 433-MHZ-Empfängers* 

[Nennung der Systemschwachstellen und Eingriffsmöglichkeiten]

Im folgenden Bild ist das Sendespektrum eines solchen Senders zu sehen, aufgenommen mit einer kurzen Zeit mit MAX-Hold-Betriebsart, und in einem zweitem Bild ohne Max Hold, hier ist gut zu erkennen, daß das Signal aus sehr scharf begrenzten Impulsen besteht, die im Beispiel sehr langsam übertragen werden, jedoch sehr steile Flanken besitzen.

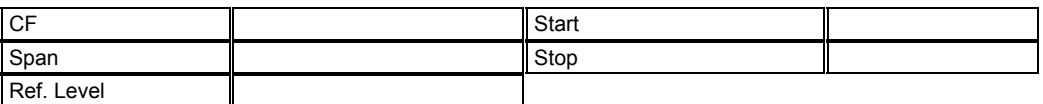

#### Kapitel 6 Seite 62

**ATT** Kategorie Spektrumanalysator RBW VBW SWP Vert. Skalierung Anzeigemodus Menüpunkt Marker

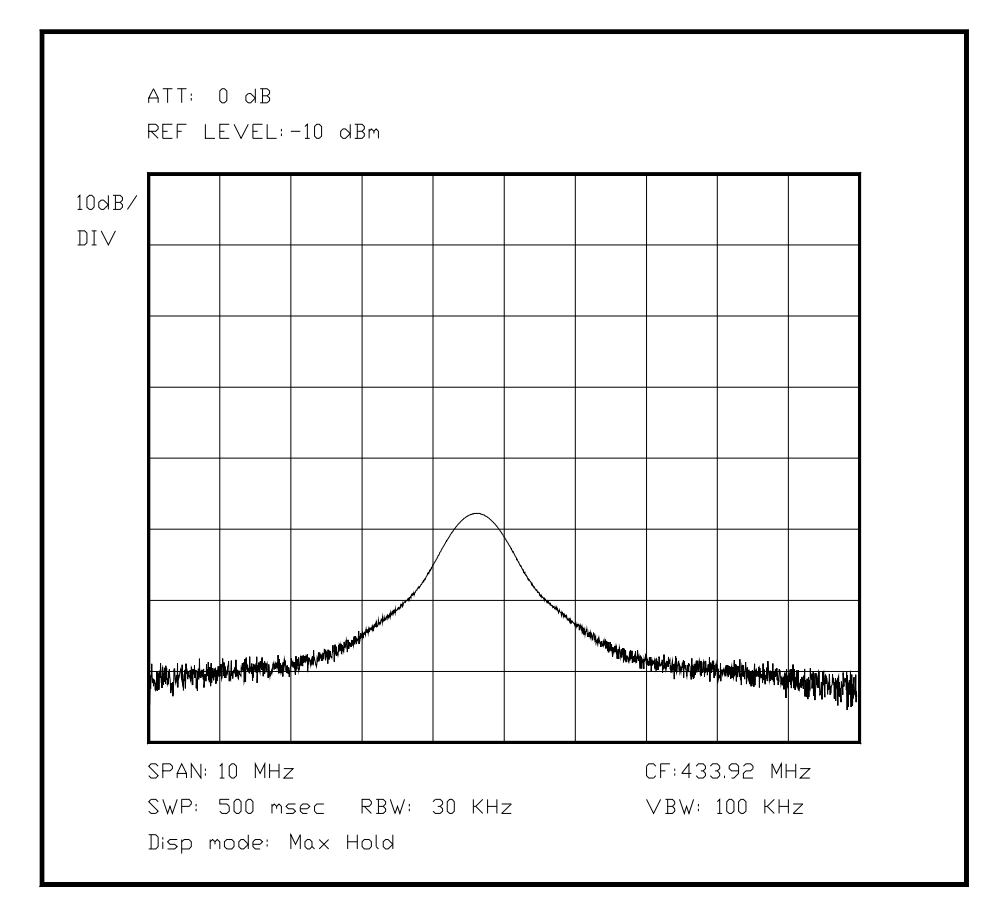

*Bild 6.XX Darstellung eines 433-MHz-ISM-Senders mit Max-Hold* 

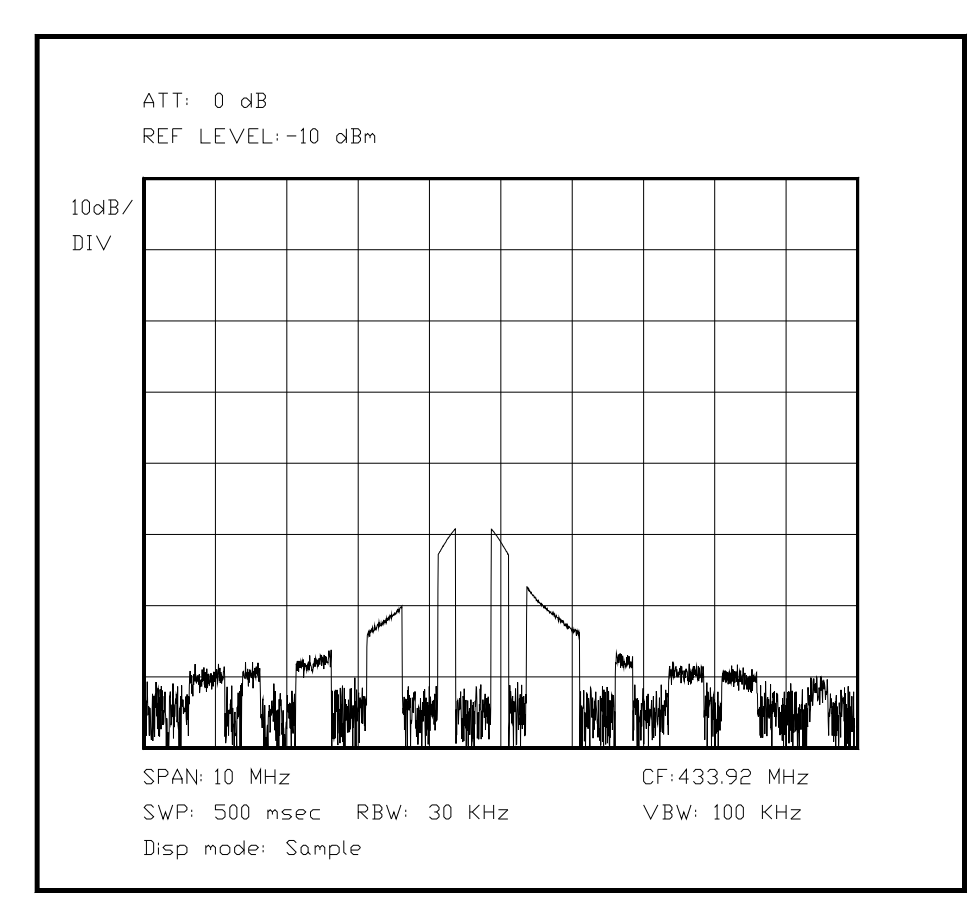

*Bild 6.XX Darstellung desselben Signals wie oben, jedoch ohne Max Hold, Pulse sichtbar* 

(Hier Bild eines sehr breiten Signals mit einem MAXHOLD und einem getasteten Signal, vielleicht als Oszilloskopische Darstellung, oder als Single Shot mit Darstellung der jeweiligen Impulsbreite)

[10 MHz Bandbreite entsprechen einer Anstiegszeit von 32 Nanosek, erwähnen...]

Hier kommt noch das Bild von einem FSK-Funkzündschlüssel hin, wie ich es beim Schlüssel von Klaus kennengelernt habe.

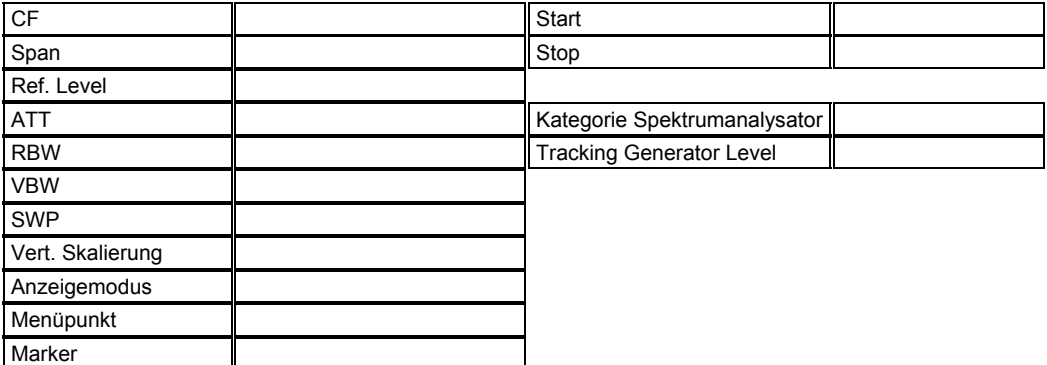

[Hier das Bild mit 2 Höckern, etwa 70 KHz voneinander entfernt, und die Umschaltlücken in den Höckern, und die kleinen Spitzen dazwischen und daneben]

Unterabschnitt 6.2.15 Messung der Impulsbandbreite der Auflösungsfilter eines Spektrumanalysators mit Hilfe eines Impulsgenerators

(Noch in Kapitel 3, 4, und 5 erwähnen...)

Wie bereits in Kap. 3 und Kap 4 (???) geschildert, kann die Durchlaßbandbreite eines Filters erheblich von der äquivalenten Rauschbandbreite abweichen, je nach Aufbau und Charakteristik des Filters. Bei dieser Messung läßt sich mit Hilfe eines Impulsgenerators der gewissen Voraussetzungen genügen muß - ohne großen meßtechnischen Aufwand die Impulsbandbreite eines Auflösungsfilters ermitteln. Der Vorteil des Verfahrens besteht darin, nur zwei Messungen durchführen zu müssen, wobei dasselbe Filter mit zwei unterschiedlichen Pulsfolgefrequenzen beaufschlagt wird. Wenn man am Generator die Folgefrequenz ändert, so soll die Impulsamplitude und die Dauer dadurch nicht beeinflußt werden. Außerdem muß der Generator wellenwiderstandsrichtig an den Spektrumanalysator angepaßt sein. Diese Bedingung ist sehr wichtig, außerdem darf der Generator aufgrund der unterschiedlichen Belastung die Ausgangsamplitude nicht verändern. Diese Bedingungen müßten eigentlich von jedem Impulsgenerator der Oberklasse erfüllt werden.

Zunächst wählt man eine Folgefrequenz, die etwa dreimal so hoch ist wie die Durchlaßbandbreite des Filters. Dadurch wird sichergestellt, daß ein Impuls das Filter nahezu unverändert passieren kann und korrekt seine Amplitude dargestellt wird.

Im zweiten Schritt verkleinert man die Folgefrequenz so, daß sie etwa ein Zehntel der Durchlaßbandbreite beträgt (das Verhältnis zwischen alter und neuer Folgefrequenz ist möglichst genau zu ermitteln), und mißt wiederum die dargestellte Signalamplitude. Mit der folgenden Gleichung läßt sich die Impulsbandbreite des untersuchten Filters ermitteln. (Hier Gleichungen einfügen aus EMC-Kompendium)

Die Impulsbandbreite *BW<sub>i</sub>* ist definiert als das Verhältnis des Spitzenwertes V<sub>p</sub> der Impulsantwort und der spektralen Dichte S des Eingangssignals, das die Impulsantwort verursacht:

$$
BW_i = \frac{V_p}{S}
$$

*Vp* muß ebenfalls als Effektivwert angegeben werden, also besitzt der untersuchte Spektrumanalysator eine Effektivwertgleichrichtung, oder das Meßergebnis muß passend umgeformt werden.

Für den Fall, daß nur ein kleiner Teil des Spektrums vom Auflösungsfilter dargestellt wird, auch wenn das Filter genau auf die Mitte des impulsförmigen Signals eingestellt ist, dann kann der Effektivwert V<sub>2</sub> der angezeigten Amplitude mit folgender Gleichung bestimmt werden:

$$
V_2 = V_1 * \tau * f_r
$$

Für den anderen Fall, daß die Pulsfolgefrequenz viel kleiner als die Filterbandbreite ist, kann davon ausgegangen werden, daß die Amplituden der Spektrumskomponenten im Durchlaßbereich als konstant gelten. Für diesen Fall gilt für die Spektrumsdichte des Signals:

$$
S=V_1*\tau
$$

Damit ergibt sich das Maximum des Effektivwertes der Impulsantwort des Meßgerätes aus:

$$
V_p = S * BW_i
$$

Mittels Gleichung ..(2 nach oben, S=V\*T..) kann die maximale Ausgangsspannung wie folgt berechnet werden:

$$
V_p = V_1 * \tau * BW_i
$$

Diese Gleichung ist nur dann gültig wenn

- die ZF-Bandbreite des Analysators wesentlich größer ist als die Pulswiederholfrequenz ist

- die Hauptkeule des Impulsspektrums wesentlich größer als die ZF-Bandbreite ist. Aus diesem Grund ist bei dieser Messung die ungefähre Impulsbandbreite schon vorher zu ermitteln, um bei dieser Messung Fehler aus den beiden oben genannten Quellen auszuschließen.

 $V_p$  ist das Maximum der Impulsantwort des Analysators und  $V_1$  ist die Amplitude des  $Tr\overline{a}$ gersignals. Beide Größen sind über den Faktor  $\alpha$ , dem sogenannten "desensitization" factor" verknüpft:

$$
V_p = \alpha * V_i
$$

Häufig wird dieser Faktor logarithmisch ausgedrückt:

 $\alpha = 20 * \log(\tau * BW_i)$ 

Das Ergebnis der Messung läßt sich mit folgender - umgestellter - Gleichung einfach berechnen, wenn man schnelle Wiederholrate ( $f_{R1}$ ) kennt und die 2 Spannungswerte hat:

$$
BW_i = f_{R1} * \frac{V_p}{V_1}
$$

Hierbei ergibt sich direkt die Impulsbandbreite.

Unterabschnitt 6.3 Messungen mit Mitlaufgenerator

Unterabschnitt 6.3.1 (sollte später sein wegen Komplexität)

Aufnehmen der Filterkurve und Bestimmen von Daten an einem Quarzfilter mit TG

Die präzise Untersuchung der Eigenschaften eines Quarzfilters ist eine sehr komplexe Aufgabe, folglich ist für die Messung ein sehr guter Spektrumanalysator und viel Sorgfalt nötig, da die Charakteristik eines Quarzfilters nicht zuletzt von der externen Beschaltung abhängt. So sind die Wellenwiderstände an den Anschlüssen genau nachzubilden, da sie in der Regel einige hundert Ohm oder mehr betragen, und nicht 50 Ohm, wie in der Spektrumanalyse üblich. Je nach Methode der Anpassung ergibt sich eine gewisse Grunddämpfung des Meßzweiges, die bei den Ergebnissen berücksichtigt werden muß.

Als erschwerender Faktor kommt hinzu, daß ein Quarzfilter aus einer Anzahl von verschiedenen Quarzen mit jeweils bestimmten (aber nicht identischen) Eigenschaften und weiteren Bauelementen zusammengesetzt ist. Jeder verwendete Quarz besitzt oberhalb seines eigentlichen Durchlaßbereiches eine große Anzahl Parallelresonanzen, die für die Filterkurve unerwünscht sind. Die Meßkurve des Quarzfilters kann daher außerhalb des Durchlaßbereichs mit einigen unangenehmen Überraschungen aufwarten, wenn das Filter mit einem breiten Spektrum angesteuert wird. Während die Parallelresonanzen die Dämpfung neben dem Durchlaßband stellenweise verringern können, werden die üblichen Filter bei Vielfachen der Durchlaßfrequenz wieder mehr oder minder durchlässig, allerdings ohne vorhersagbare Filterkurve. Aus diesem Grund besitzen die meisten Quarzfilter in ihrer externen Beschaltung nicht nur die Netzwerke zur Impedanzanpassung, sondern genauso einen Bandpaß, der die unerwünschten Störstellen minimiert.

Wird ein Quarzfilter an einem Spektrumanalysator betrieben, ist daher die Meßumgebung mehrfach zu variieren und jeder Test erneut durchzuführen, um die optimale externe Beschaltung herauszufinden. Quarzfilter können sehr starke Unterschiede in ihrer Qualität besitzen, wenn sie nicht optimal angesteuert werden.

Dazu kommt die Welligkeit im Durchlaßbereich, die von der Anzahl der Quarze und deren Qualität abhängt, und wiederum der externen Beschaltung des Filters. Die Flankensteilheit ist eine weitere Variable, je nach externer Beschaltung.

Bei der Untersuchung des Filters ist zunächst die Durchlaßbandbreite interessant, wofür auch die Welligkeit im Durchlaßbereich direkt maßgebend ist, da sie Einfluß auf die maximale Amplitude besitzt. Die Durchlaßbandbreite ist neben der Mittenfrequenz der wichtigste Kennwert eines Quarzfilters. Diese beiden Kennwerte reichen eigentlich aus, um ein Filter zu spezifizieren. Für einen SSB-Empfänger könnte das so aussehen: *Ich benötige ein Filter welches bei einer Mittenfrequenz von 8.893 MHz eine -3dB-Bandbreite von 2.7 KHz besitzt.* 

In der Praxis erweist sich diese Definition als löchrig: Die Welligkeit im Durchlaßbereich könnte den Hörgenuß trüben, und eine ungenügende Dämpfung im Sperrbereich kann den Empfänger für komplette Frequenzbereiche unbrauchbar machen. Besonders die Flankensteilheit und die Weitabdämpfung sind für einen guten Empfänger interessante zusätzliche Daten über das Filter. Eine gute Beschreibung würde daher folgendermaßen lauten: *Ich benötige ein Filter welches bei einer Mittenfrequenz von 8.893 MHz eine -3dB-Bandbreite von 2.7 KHz besitzt. Zusätzlich darf durch die Welligkeit des Durchlaßbandes der Klang nicht merklich beeinflußt werden. Die Sperrdämpfung in 6 KHz bis 50 KHz neben der Mitte des Durchlaßbandes muß mindestens 75 dB betragen, und niemals unter 60 dB abfallen. Die externe Beschaltung kann in weiten Grenzen an die Impedanzen des Filters angepaßt werden.*

Dies wird nur über eine geeignete externe Beschaltung erreicht. Relativ einfach ist hierbei die Unterbindung der störenden Durchlaßstellen bei Vielfachen des Durchlaßbandes, da hier mit LC-Filtern gut gesiebt werden kann. Ungleich schwerer gestaltet sich die Unterdrückung der Parallelresonanzen und ihrer Auswirkungen, da hier bei einem LC-Filter entweder ein Bandpaß mit sehr hoher Güte gefordert ist oder ein Saugkreis mit einer sehr konstanten Arbeitsfrequenz - beides ist in der Praxis nur mit hohem Aufwand zu realisieren. Ein teures und gutes Quarzfilter ist so teuer, daß die Erwägung aller besprochenen Alternativmaßnahmen lohnt, da auch die besten Quarzfilter noch einige Mängel besitzen. Je nach Anforderung an den Spektrumanalysator wird hier entweder ein sehr gutes Quarzfilter benutzt oder mehrere weniger gute Quarzfilter und in jedem Fall eine konventionelle LC-Selektion vorgeschaltet, was bei mehreren Filtern einfacherer Machart preislich immer noch geringer ausfällt.

Bei einer genauen Messung muß aus den genannten Gründen ein möglichst präziser und hoch aufgelöster Durchlauf der Durchlaßflanke erfolgen, wie jeweils eine genaue Untersuchung der linken wie der rechten Flanke, und insbesondere oberhalb des Durchlaßbandes erst die Suche nach Parallelresonanzen, wie auch die Suche nach Durchlaßstellen von Harmonischen des Durchlaßbandes. Bei diesen Messungen ist viel Fingerspitzengefühl bezüglich der Wahl der nötigen Messungen erforderlich, um den Aufwand in vertretbaren Grenzen zu halten.

Aus diesem Grund sind besonders in diesem Abschnitt besonders viele Spektrumsdarstellungen[Wort??] vertreten, um die verschiedenen Arten der Beeinträchtigungen darzustellen.

(Hier erst Bild mit dem DB, dann re Flanke, li Flanke, naher oberer Weitabbereich, und schließlich weiter Bereich mit den Oberwellen*, das muß ich auch noch programmieren, die Phasendrehung und den zugehörigen Amplitudensprung an einer Quarzresonanz mit #define und so weiter*)

Aus dem ersten Bild läßt sich recht deutlich ablesen, daß hier ein Quarzfilter achter Ordnung gemessen wurde, da die Darstellung vier deutlich ausgeprägte Maxima enthält (jedes Maximum setzt die Ordnung des Filters um 2 herauf[genau umgekehrt - Wirkung und Ursache!!!]). Dies ist normalerweise allgemeingültig, kann aber in Spezialfällen falsch sein.

Die weiteren Parameter Steilheit und Weitabdämpfung werden durch Messung der linken Flanke mit einer Referenz versehen, mit der die rechte Flanke beurteilt wird, die möglicherweise durch die Parallelresonanzen erheblich schlechter aussehen kann. Bei allen diesen Messungen wird eine fehlerfreie Anpassung an das Filter vorausgesetzt. Praktisch bedeutet dies, daß der Techniker seine Messungen mit kleinen Änderungen an der Anpassung sehr oft wiederholt, bis eine möglichst gute Messung erfolgt ist. Nur diese Bedingungen sind für die Kenndaten ausschlaggebend. Der Anwender muß diese Umgebungsbedingungen genau nachbilden, wenn er das Filter mit optimalen Parametern in seiner Schaltung verwenden will. Aus diesem Grund sind in den meisten Datenblättern die Meßbedingungen und manchmal auch die exakten Bauteilbezeichnungen der Anpaßschaltung aufgelistet, um dem Anwender eine möglichst genaue Hilfe bei der Dimensionierung zu geben.

(eventuell vorher noch Bild einer einzelnen Quarzresonanzstelle in Serie und als Parallel??)

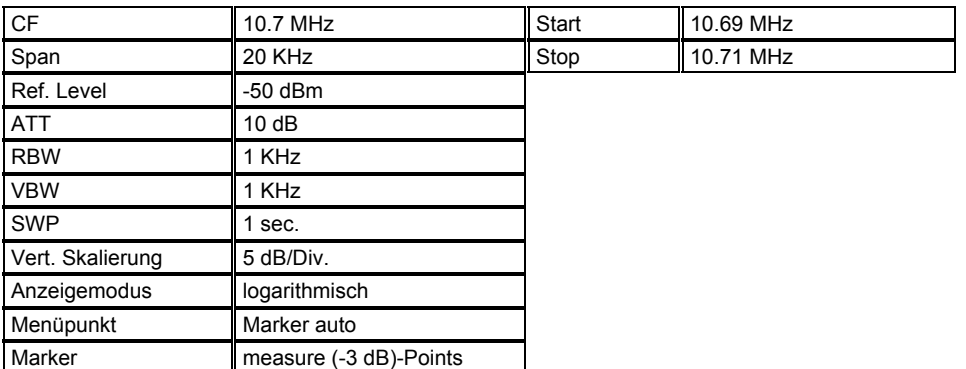

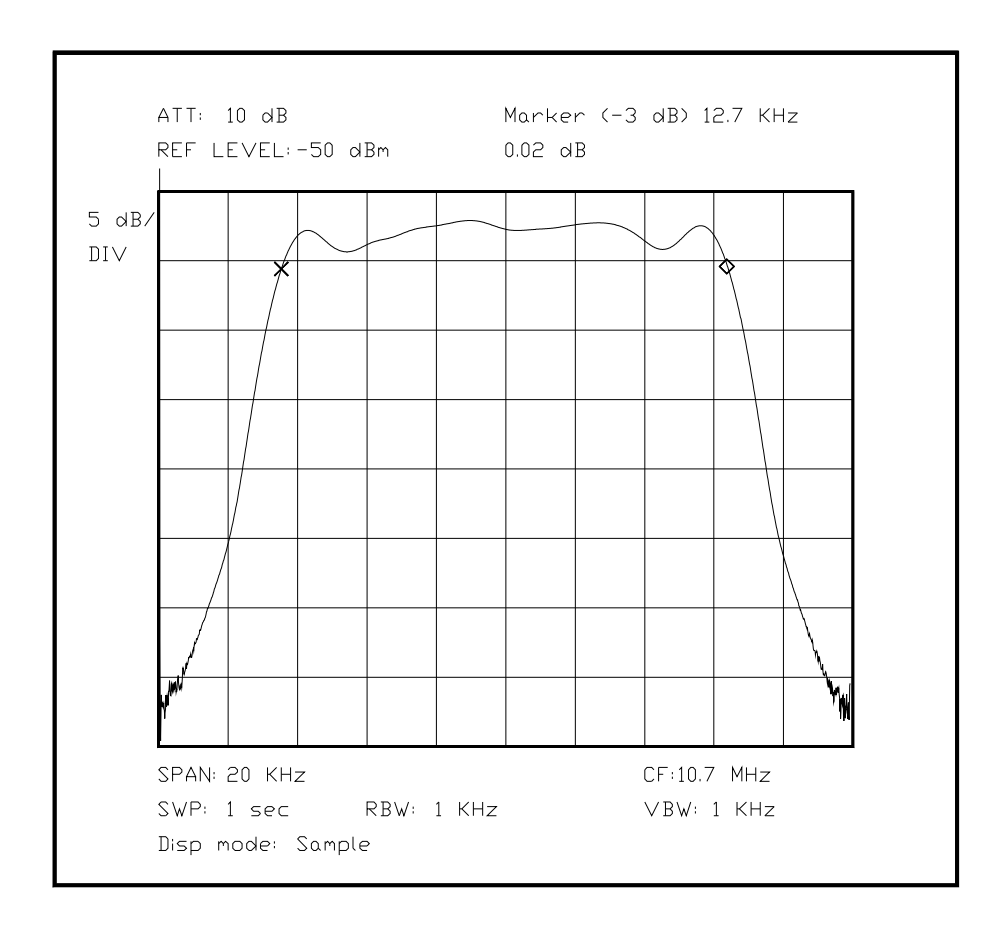

*Bild 6.XX Durchlaßbereich des Quarzfilters mit Ermittlung der (-3 db)- Bandbreite* 

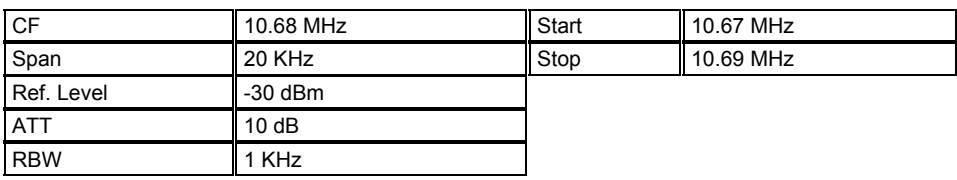

#### Kapitel 6 Seite 68

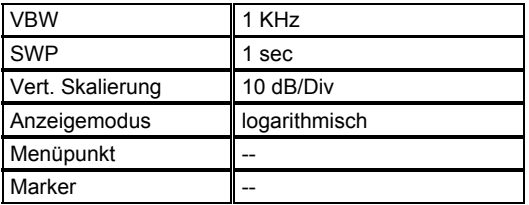

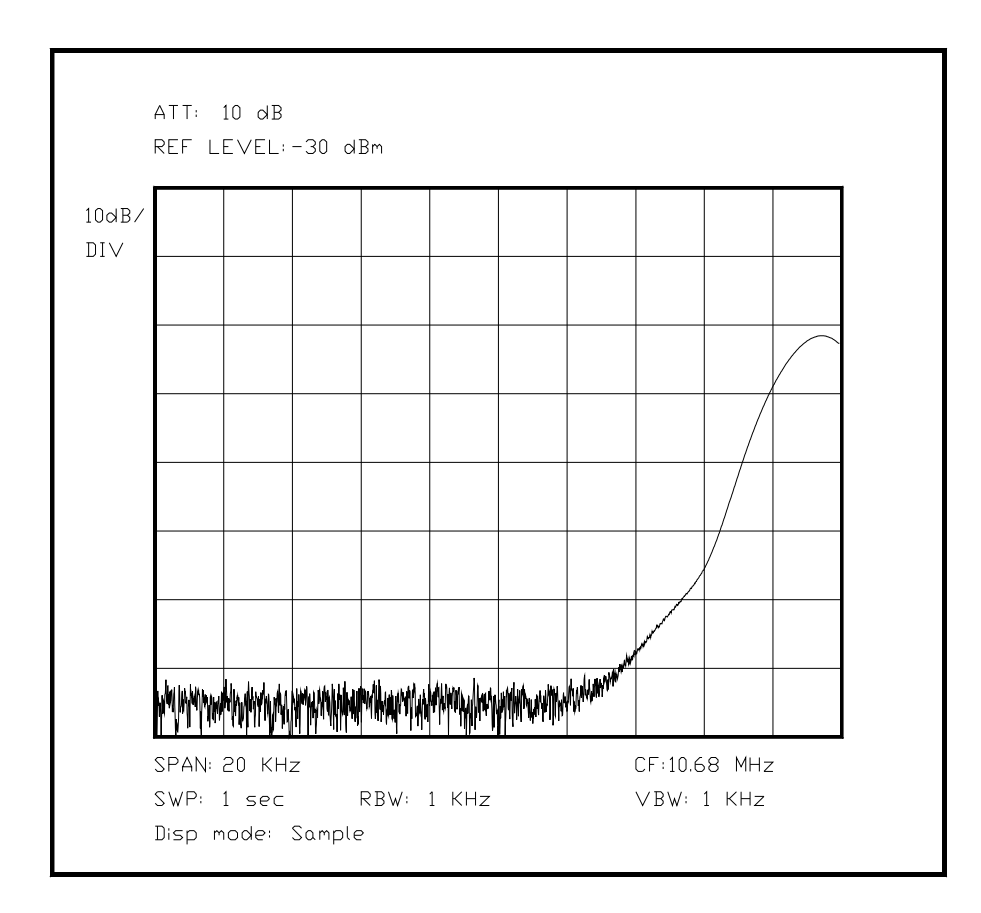

*Bild 6.XX Linke Flanke der Durchlaßkurve im Nahbereich*

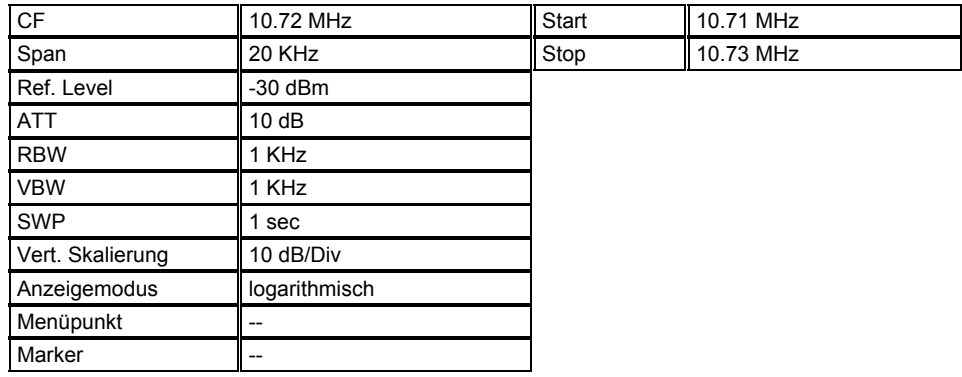

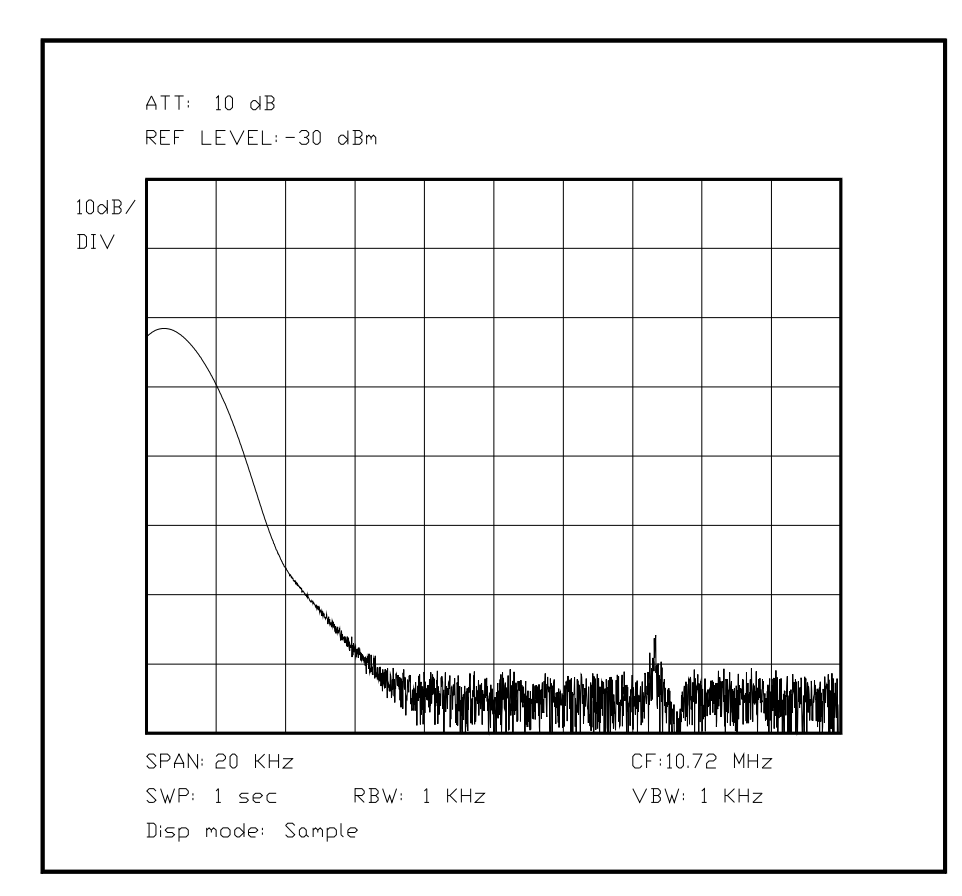

*Bild 6.XX Rechte Flanke der Durchlaßkurve im Nahbereich*

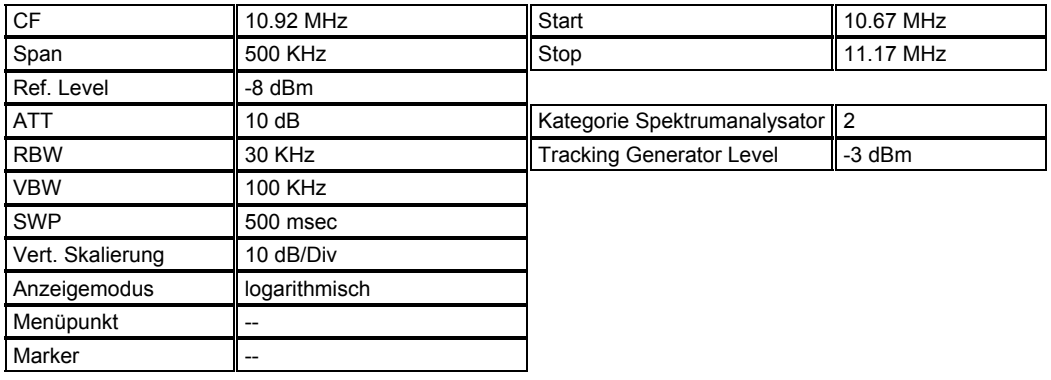

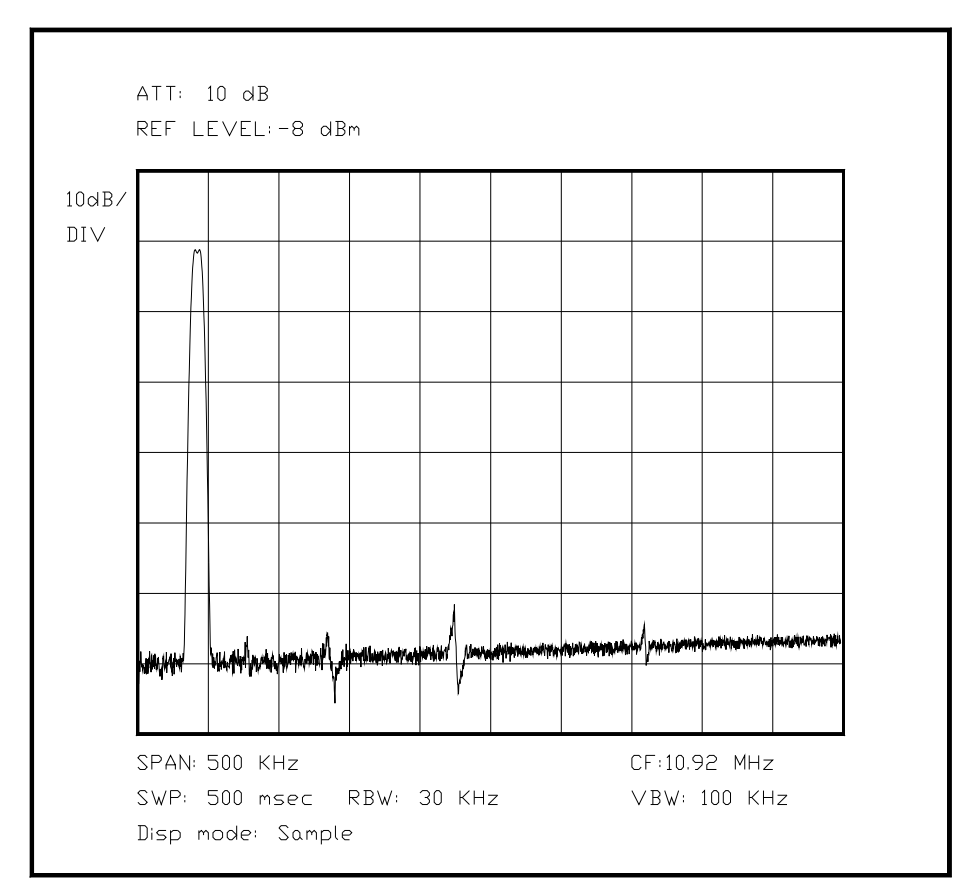

*Bild 6.XX Oberer Nahbereich eines Quarzfilters mit einigen Parallelresonanzen*

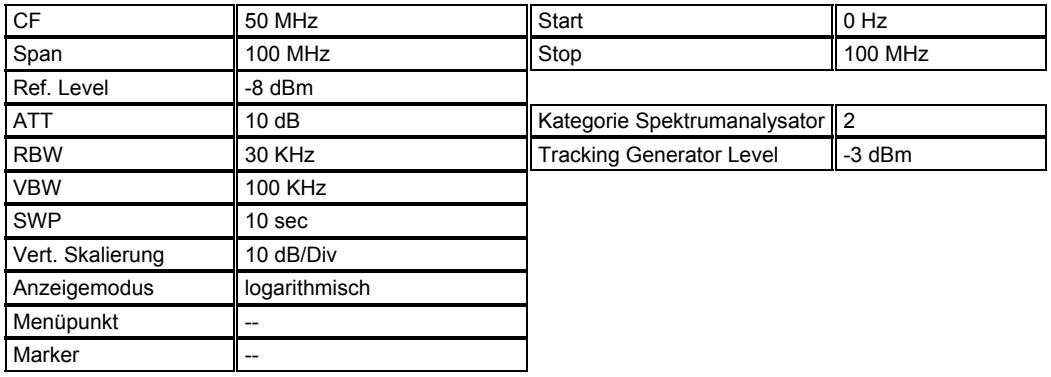

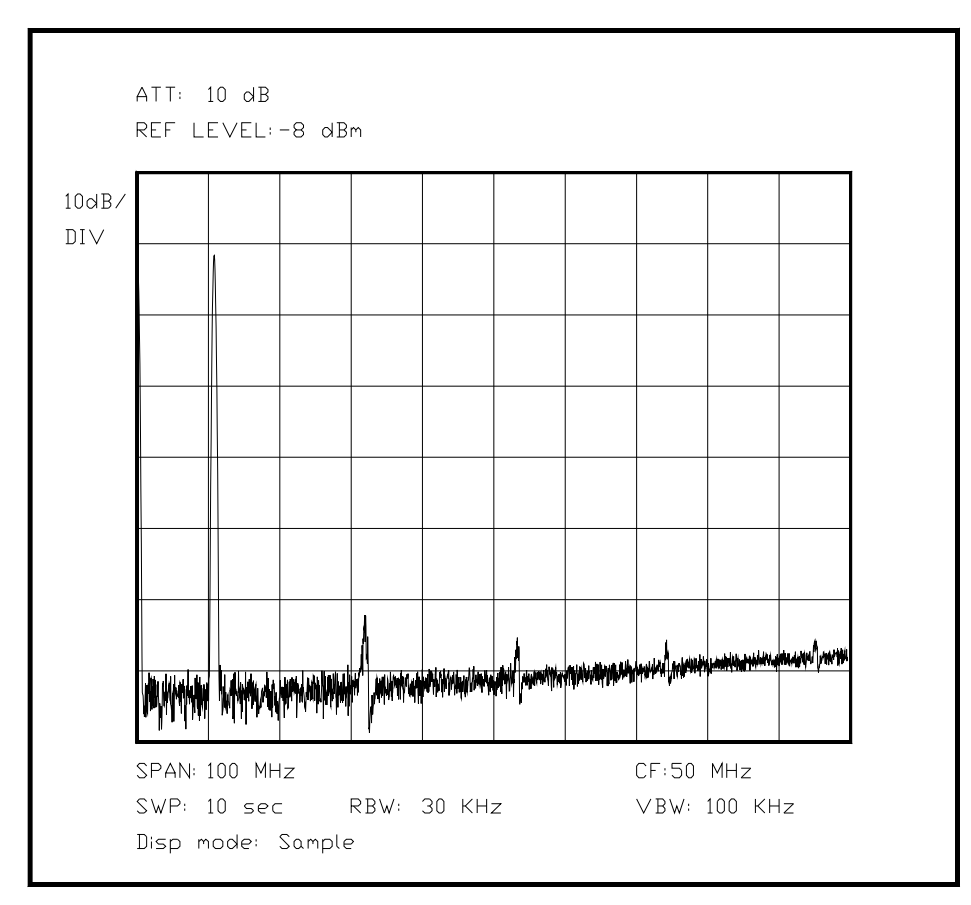

*Bild 6.XX Oberer Weitabbereich eines Quarzfilters mit den entsprechenden Oberwellen* 

# Unterabschnitt 6.3.2

Messungen an einem Abschwächer

In diesem Abschnitt soll auf die meßtechnische Erfassung der Kenndaten eines Abschwächers eingegangen werden. Auf jeden Fall ist hierbei die Verwendung eines Mitlaufgenerators der Verwendung einer externen Signalquelle vorzuziehen, da sonst bei jeder neuen Messung die Signalquelle nachgeführt werden müßte. Die Normierung der Anzeige mit und ohne Prüfling ist für eine solche Messung wegen der zu erwartenden kleinen Abweichungen der Dämpfungswerte von den theoretischen Werten besonders wichtig, was allerdings den Einsatz eines Spektrumanalysators mit Digitalteil voraussetzt.

Hilfreich für eine solche Messung ist besonders die Verwendung von externen Dämpfungsgliedern als Vergleichsnormal, falls der im Spektrumanalysator eingebaute Abschwächer nicht genau genug ist, was allerdings durch vergleichende Messungen mit einem konstanten Referenzpegel und mehreren Einstellungen pro Frequenz recht genau ermittelt werden kann. In jedem Fall sind sowohl für den internen als auch für den externen Abschwächer Messungen zur Kontrolle der Nominalwerte zu empfehlen, da Fehler durch andere Probanden, überhöhte Leistung oder Defekte nie ganz ausgeschlossen werden können. Dazu wird der Proband durch ein genau ausgemessenes Kabel ersetzt, für das bezüglich der Dämpfung und des Frequenzganges genaue Daten vorliegen.

Bei diesen Messungen ist entscheidend, ob ein Richtkoppler zur Verfügung steht oder nicht: Der reflektierte Anteil läßt sich bei einer Messung ohne Richtkoppler nur aus den Verlusten des Vorwärtszweiges bestimmen, wodurch in der Praxis fast alle Verbindungen und Kabel als Fehlerquelle voll in das Meßergebnis eingehen, da sie Frequenz- und schaltungsabhängig sind. Die Quantisierung des Anzeigeteils legt die mögliche Anzeigegenauigkeit fest, dazu addiert sich bei normierten Messungen die Ungenauigkeit des anders eingestellten Abschwächers des Spektrumanalysators. Auf diese Weise kann ohne Verwendung eines Richtkopplers nur eine größere Abweichung vom Soll festgestellt werden, wenn nicht alle anderen Faktoren, die das Ergebnis beeinflussen, vorher sehr sorgfältig ermittelt wurden, mit einer entspechend hohen Genauigkeit.

#### Unterabschnitt 6.3.2.1

Messungen an einem Abschwächer ohne Verwendung eines Richtkopplers

Ohne Richtkoppler läßt sich die Dämpfung eines Abschwächers auf einem großen Frequenzbereich nur durch die Unterschiede in der Amplitude von Ein- und Ausgangssignal feststellen. Zu diesem Zweck benutzt man am besten den Mitlaufgenerator (Tracking Generator) des Spektrumanalysators, oder einen gut ausgemessenen externen Synthesizer - am besten ferngesteuert zur Synchronisation mit dem Spektrumanalysator - als Signalquelle. Nun wird eine Leitung mit genau bekannten Eigenschaften zwischen Quelle und Verbraucher geschaltet. Besonders zweckmäßig ist es, bereits dieselben Kabeln und Stecker zu benutzen, mit denen später der Proband angeschlossen wird, also benötigt man zwei hintereinandergeschaltete Kabel und - je nach Steckertyp - einen Adapter.

Mit dieser Anordnung wird die "Leerlaufdämpfung" als Referenz im Spektrumanalysator gespeichert, dieser Dämpfungswert wird bei jeder späteren Messung vom Ergebnis abgezogen. So erhält man den Dämpfungswert des Abschwächers ohne Fehler durch die externe Beschaltung. Dies funktioniert jedoch nur solange die Skalierung und der Frequenzbereich nicht verändert wird. Bei jeder Änderung muß eine neue Referenz aufgenommen werden. Bei höheren Dämpfungswerten des Abschwächers sollte man einen Referenzpunkt mit einem MIllivoltmeter äußerst genau ausmessen, um danach mit einer Verstellung des Ref. Levels die Anzeige wieder annähernd zur Deckung mit der Referenz bringen. So lassen sich Bruchteile eines dB deutlich darstellen. Wichtig ist nur, daß die Schaltungstechnik nicht etwa die Abschwächer im Eingangsteil umschaltet, da hier mögliche Fehler lauern. Mehr als 10 dB sollte man durch weglassen eines externen Abschwächers vor dem Meßeingang realisieren, und nicht durch Umschalten der internen Abschwächer. Die Daten des externen Abschwächers müssen genauestens bekannt sein.

Eine weitere Fehlerquelle sind die Impedanzen der Anschlüsse im Spektrumanalysator, einerseits des Generators und andererseits des Eingangsteils, da beide normalerweise nicht exakt den Nennwellenwiderstand (meist 50 Ohm) besitzen. Daher ist die Verwendung von mindestens 10 dB Abschwächung sowohl beim Generator als auch beim Eingangsteil die Voraussetzung einer korrekten Messung, 20 dB wären besser, wenn genügend Leistung und Empfindlichkeit vorhanden ist.

Als Ergebnis bekommt man bei dieser Messung eine frequenzabhängige Abweichung, die Auskunft geben kann über die Koppelmechanismen und Verlustquellen im untersuchten Abschwächer. Generell wird die Dämpfung mit steigender Frequenz eher etwas höher, um bei sehr hohen Frequenzen und Dämpfungen durch kapazitive Kopplung wieder geringer zu werden. Eine mögliche Periodizität des Ergebnisses weist auf Resonanzerscheinungen entweder im Proband oder im Meßaufbau hin. Hier sollte mit verschiedenen Anschlußmöglichkeiten überprüft werden, daß die externe Beschaltung diesen Fehler nicht hervorruft oder begünstigt.

(Hier Bild mit eingezeichneter Referenz, A\_B-Marker, erst abfallender Kurve und dann mit Schwingungen am oberen Ende wieder ansteigend, und weitergehender Kommentar zum Bildinhalt)

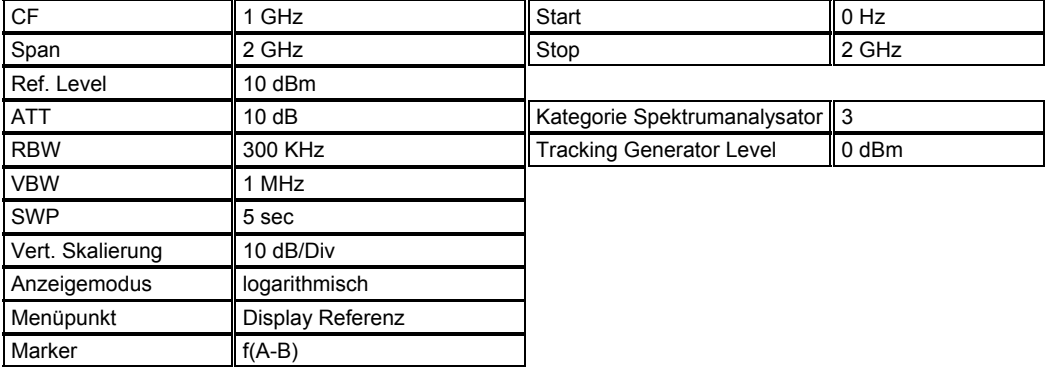
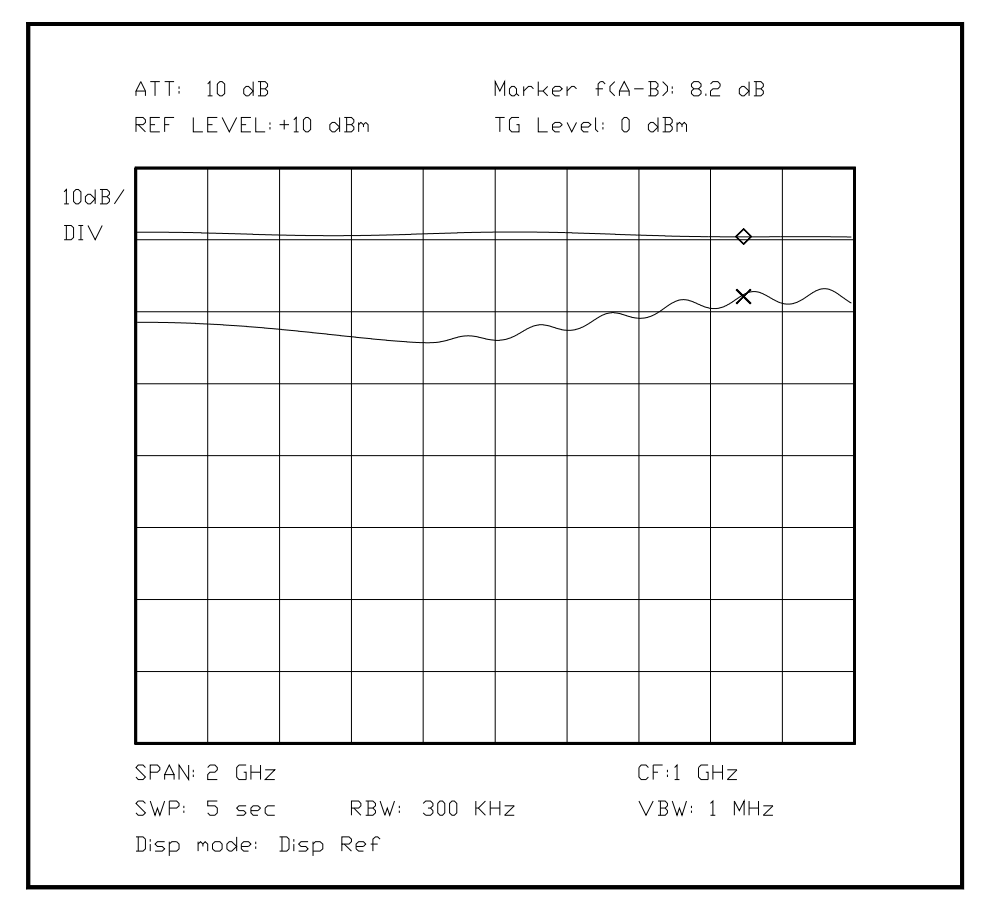

*Bild 6.XX Messung an einem Abschwächer ohne Richtkoppler*

# Unterabschnitt 6.3.2.2

Messungen an einem Abschwächer mit Verwendung von Richtkopplern

Grundsätzlich lassen sich durch die Verwendung von einem oder mehreren Richtkopplern die Parameter eines Abschwächers einfacher und umfangreicher bestimmen, allerdings sind die meisten Richtkoppler mit gutem Vor/Rück-Verhältnis nur maximal eine Oktave breit, mehr Frequenzbereich wird auf Kosten der Kopplungsqualität und der Richtwirkung erkauft. Daher kann ein Abschwächer nur bereichsweise untersucht werden, was die Messung erheblich aufwendiger macht, da alle Schritte in jedem Frequenzbereich aufs Neue ausgeführt werden müssen.

Außerdem braucht man einen Satz passender Richtkoppler, bei der erforderlichen Qualität ein kostspieliges Vergnügen.

Positiv wirkt sich jedoch aus, daß so genau zwischen Einflüssen des Kabels und dem Richtkoppler unterschieden werden kann, und Reflexionen im Ein- und Ausgang des Abschwächers äußerst genau bestimmt werden können. So kann gezielt der Abschwächer<br>auf besten Nennwellenwiderstand optimiert werden. Probleme mit einzelnen auf besten Nennwellenwiderstand optimiert werden. Probleme mit einzelnen Schaltungskomponenten kann man schnell und deutlich orten.

Besonders die Rückflußdämpfung ist ein sehr empfindliches Maß für den Wellenwiderstand eines Probanden, und an der Verteilung der Reflexionen über den Frequenzbereich kann sehr genau die Ursache abgelesen werden, weshalb die Reflexionen überhaupt entstehen.

Ein Abschwächer ist eigentlich ein passives Bauteil, was symmetrische Eigenschaften an Ein- und Ausgang besitzt, dies ist jedoch nur die Theorie. Der praktische Aufbau gibt stets andere Ergebnisse, je nach Richtung, in der das Signal den Abschwächer durchläuft. Daher ist es zweckmäßig, den Abschwächer auch "rückwärts" zu messen, um diese Änderungen durch Abgleich zu minimieren.

Der Abgleich vor der Messung ist bei den Verfahren mit Richtkoppler deutlich aufwendiger, da zur Selbstkontrolle nicht nur der Richtkoppler mit einem perfekten Wellenwiderstandsabschluß als untere Referenz gemessen werden sollte, sondern auch mit einem perfekten Kurzschluß und einem offenen Anschluß, um den Kopplungsgrad zuordnen zu können. Die Totalreflexion muß in beiden Fällen denselben Meßwert ergeben, das umgekehrte Vorzeichen zeigt ein Spektrumanalysator nicht an. Abweichungen sind entweder mit einem nicht perfekten Richtkoppler oder mangelhaften Kontakten zu erklären, wobei der offene Abschluß immer ein wenig problematisch ist, da er sich bei höheren Frequenzen wie ein am Ausgang angeschlossenes Stück Leitung verhält, auf dem die üblichen Reflexionen und Resonanzen vorhanden sind.

Sind alle diese Vorarbeiten abgeschlossen, so hat man ein Maß für die Linearität und die Richtwirkung des Richtkopplers, und die eigentliche Messung kann beginnen. Der Richtkoppler wird so geschaltet, daß er die aus den Eingang des Abschwächers zurückfließende Leistung auskoppelt. Der Abschwächer ist an seinem Ausgang mit perfekten 50 Ohm abgeschlossen, so daß die reflektierten Anteile (theoretisch) aus dem Innenleben des Abschwächers stammen. Je nach Einstellung wird ein mehr oder weniger großer Teil der Eingangsleistung reflektiert, auch über der Frequenz wird sich eine Änderung zwischen den einzelnen Einstellungen ergeben.

(Hier Bild mit einem Referenz- und einem reflektierten Anteil, 10 db/Div skaliert und normiert, eventuell vorher die 2 Abgleichbilder des Kopplers. Der Koppler soll zwischen 500 und 2000 MHz eingesetzt werden)

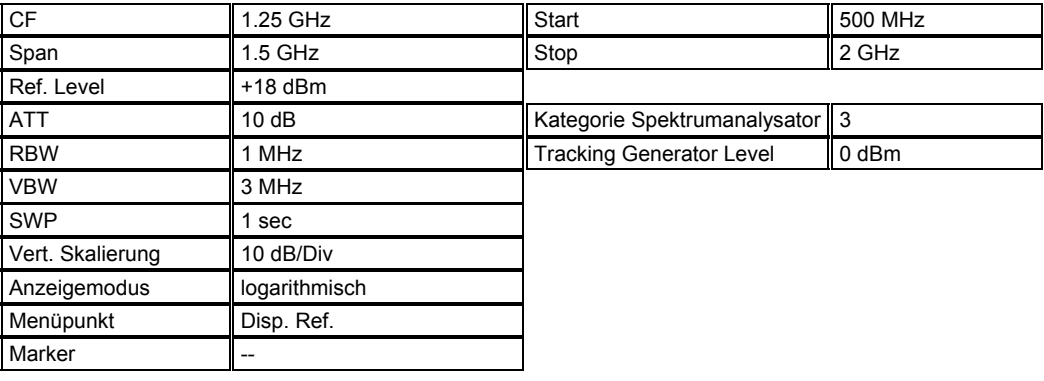

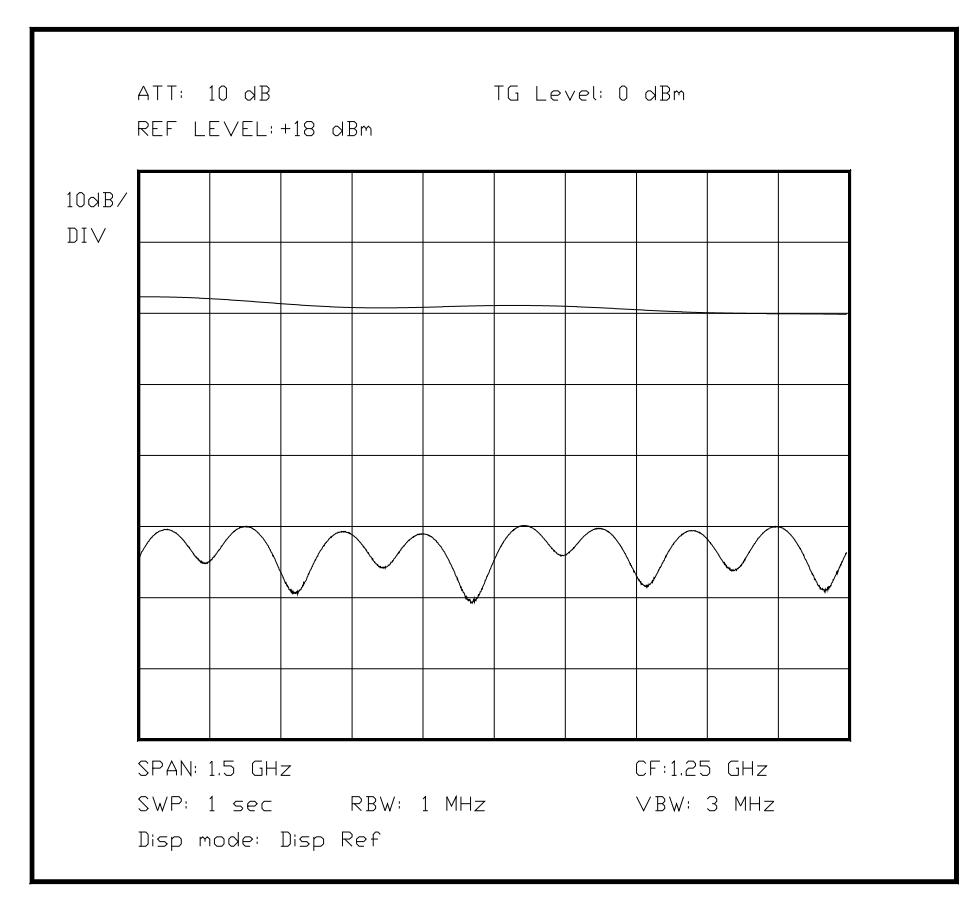

*Bild 6.XX Darstellung der Reflexion an einem sehr guten Abschlußwiderstand* 

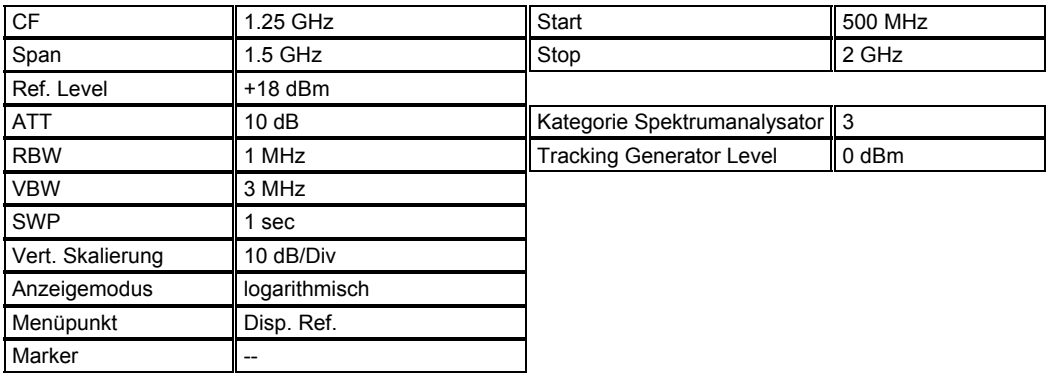

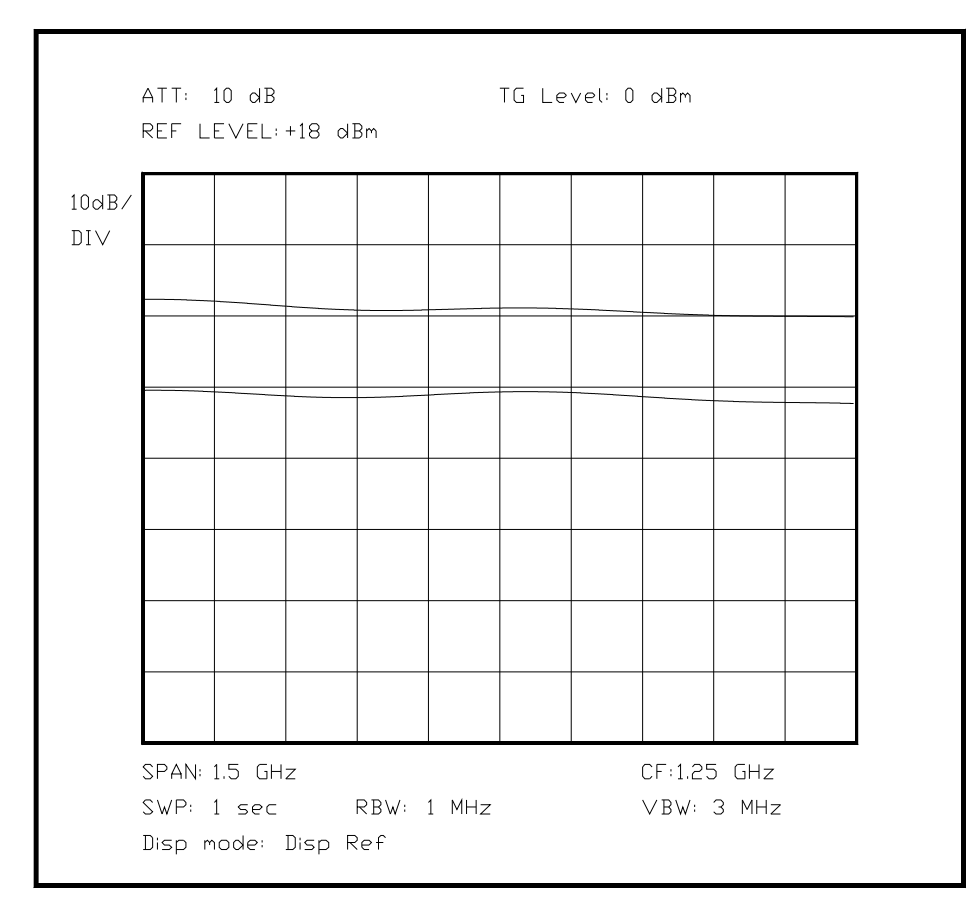

*Bild 6.XX Verlauf der vollkommen reflektierten Leistung bei offenem Ausgang des Kopplers*

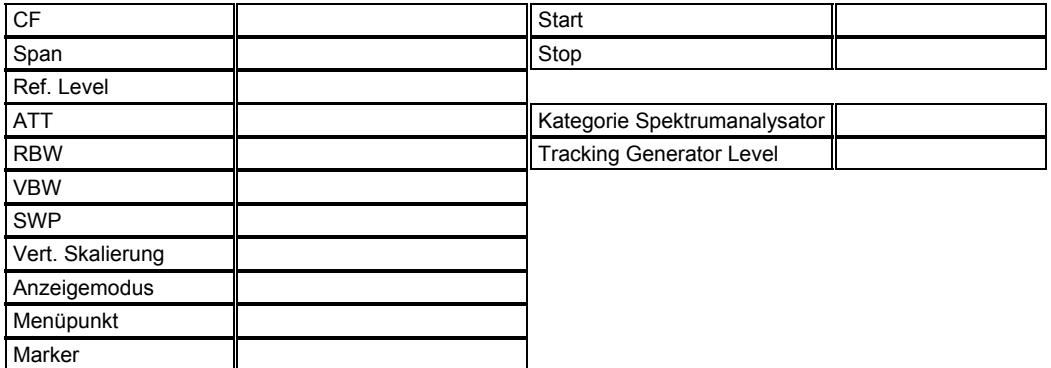

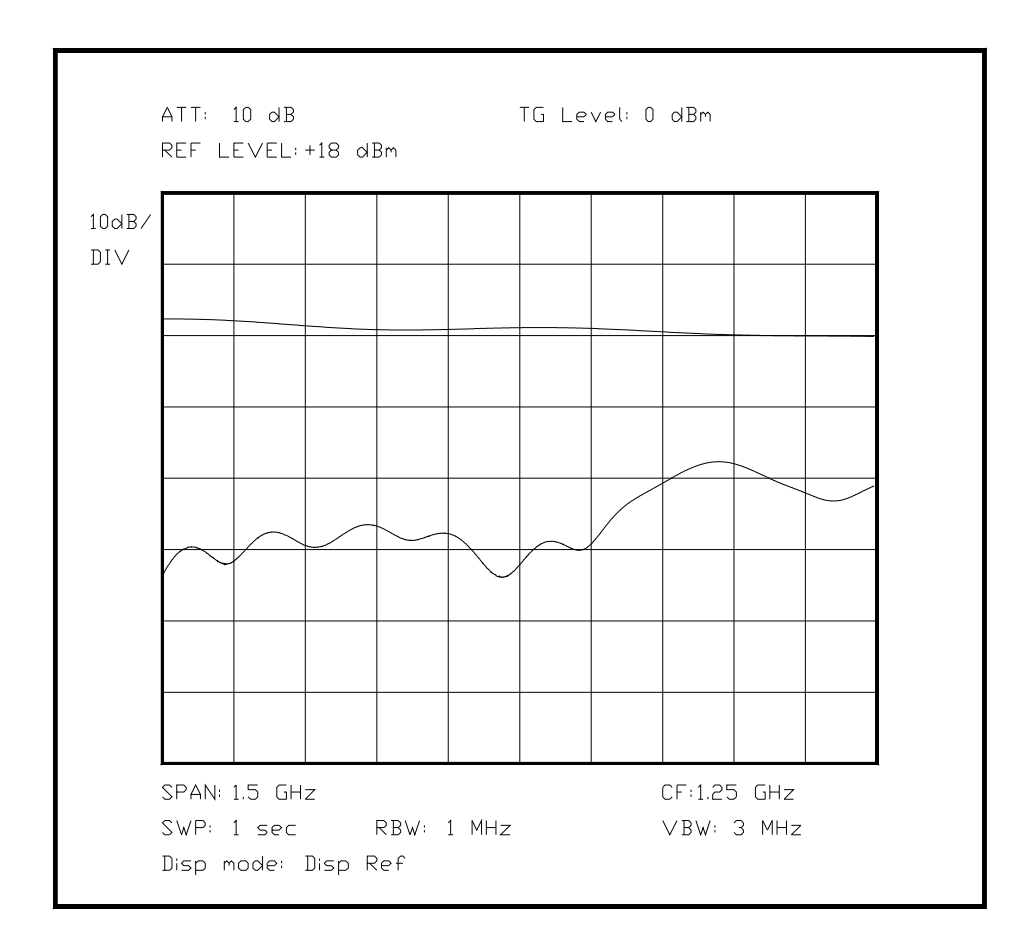

(Auf K6322b1 werden zusätzliche Anteile aufaddiert, die anzeigen, wo der Abschwächer Reflexionen erzeugt, besonders bei den höheren Frequenzen muß ein Nachlassen der Qualität abzulesen sein - die eigentliche Dämpfungsmessung ist unter 6321 bereits beschrieben worden)

Wird der Abschwächer mit vertauschtem Ein- und Ausgang angeschlossen, sind die Verhältnisse möglicherweise komplett anders, wenn nicht ein komplett symmetrischer Aufbau vorliegt. Daher ist diese Messung nicht weniger interessant. Hier soll jedoch auf ein Beispiel verzichtet werden.

Der eigentliche Vorteil des Richtkopplers liegt in der Möglichkeit zur Optimierung des Wellenwiderstandes des Abschwächers. Natürlich kann auch mit Richtkoppler der Dämpfungsverlauf über der Frequenz gemessen werden, wie im vorherigen Abschnitt beschrieben.

Ist der Wellenwiderstand nicht gleich dem Nennwellenwiderstand des Systems, so werden rücklaufende Anteile erzeugt. Der Richtkoppler ist deshalb von Vorteil, weil die eventuellen Fehlanpassungen über die Meßkabel [vor dem Koppler??] weitgehend von der Richtwirkung unterdrückt werden. Die Verteilung der gemessenen Reflexionen über die Frequenz ist von entscheidender Bedeutung: Ist die Dämpfung bei allen Frequenzen gleich gut, so kann ein hoher Anteil hoher Frequenzen auf einen kapazitiv oder induktiv belasteten Abschwächer hindeuten, meist jedoch induktiv. Existieren die Reflexionen bei niedrigen Frequenzen, fehlt vermutlich irgendwo ein kapazitiver Anteil. In diesen Fällen muß durch geeignetes Ausprobieren die Maßnahme und der beste Punkt zur Umsetzung gefunden werden, indem man abwechselnd die Durchgangsdämpfung und die Reflexionen betrachtet, und sich dem Optimum immer weiter nähert. Noch genauere Informationen kann man sich rechnerisch verschaffen, wenn die frequenzabhängigen Reflexionen in den Zeitbereich umgerechnet werden, so daß ein Ergebnis analog einem Zeitbereichsreflektometer im Zeitbereich abzulesen ist. Die Vorteile eines Zeitdiagramms sind eindeutig: Kennt man die Ausbreitungsgeschwindigkeit der Welle in dem betreffenden Medium, so kann eindeutig der

Ursprung der Störung ausfindig gemacht werden, ohne in einem möglicherweise geschlossenen Gehäuse suchen zu müssen. (evtl noch nicht ganz fertig)

### Unterabschnitt 6.3.3

### Messung der Verluste einer Ferritperle

Diese Messung mag zuerst etwas sonderbar erscheinen, da eine Ferritperle in der Praxis meist "einfach so" über einen Draht geschoben wird, um die Ausbreitung von Hochfrequenz auf dieser Leitung dadurch zu unterbinden, daß einerseits die Perle den induktiven Widerstand einer Leitung anhebt, und darüberhinaus die sehr hohen Verluste im Ferrit bei bestimmten Frequenzbereichen ausgenutzt werden können. [FORM]

Der Meßaufbau ist von einer verblüffenden Einfachheit: Man befestigt ein Koaxialkabel am Ausgang des Mitlaufgenerators, verbindet die Masse mit der Masse des Kabels zum Eingang, mit möglichst kurzen Wegen. Die Seele wird an einen Draht angelötet, der entweder nur durch die Perle gesteckt wird oder mit mehreren Wicklungen durch die Perle fuhrt. Das andere Ende verbindet man mit dem Analysatoreingang. So ist die Perle gut an den Spektrumanalysator angeschlossen, und die Messung kann beginnen. Zusammen mit dem Eingangswiderstand des Spektrumanalysators bildet die Perle so einen LR-Tiefpaß. Zu beachten ist, daß mehrere Windungen duch die Ferritperle bereits durch ihre Windungskapazität ein neues Problem darstellen können.

(An dieser Stelle ist ein Bild trotzdem besser!)

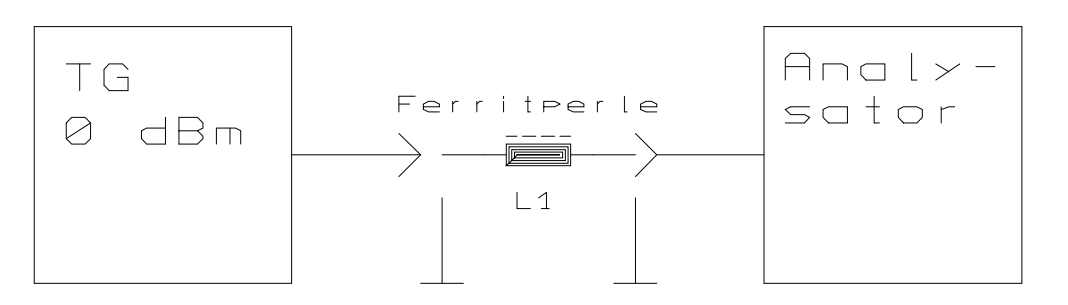

*Bild 6.XX Darstellung vom Meßaufbau bei der Messung einer Ferritperle*

Das Ergebnis kann verschieden ausfallen: Je nach Ferritmaterial hat eine Ferritperle einen Nutzfrequenzbereich, in der sie am besten funktioniert. Bei zu hohen oder zu niedrigen Frequenzen ist eine Perle mit einem bestimmten Ferrit nahezu wirkungslos. Ist man also nicht stolzer Besitzer eines kompletten Herstellerdatenblattes der Ferritperle, sollte man vor einem Einsatz wenigstens prüfen, welchen Frequenzbereich die Perle dämpft. Diesem Test dient die oben beschriebene Meßanordnung.

Beispielhaft sei hier eine Messung besprochen. Das Ergebnis der Messung weist die Perle aus als eine typische Ferritperle, die bereits im unteren Megahertzbereich ihre beste Dämpfung entwickelt, und oberhalb von etwa 500 MHz durch kapazitive Effekte die Dämpfung wieder einbüßt. Diese Messung entstand allerdings mit einem Nennwellenwiderstand von 50 Ohm, mit einer äußerst primitiven Meßanordnung, so daß in einem realen Einsatzfall mit niedrigeren Impedanzen mit höheren Dämpfungswerten gerechnet werden kann.

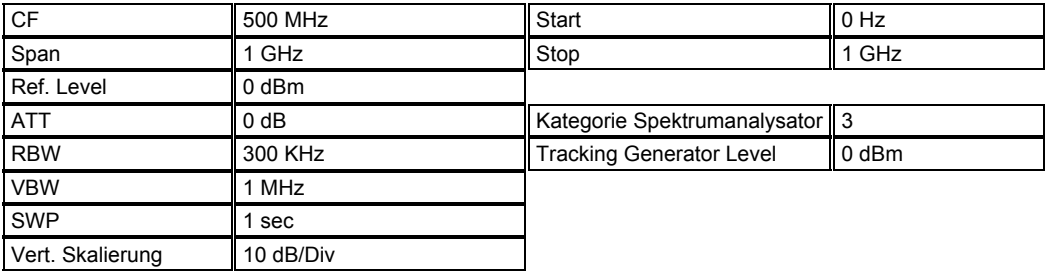

Kapitel 6 Seite 79

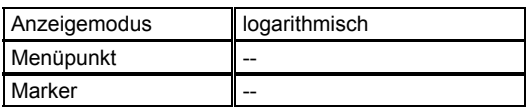

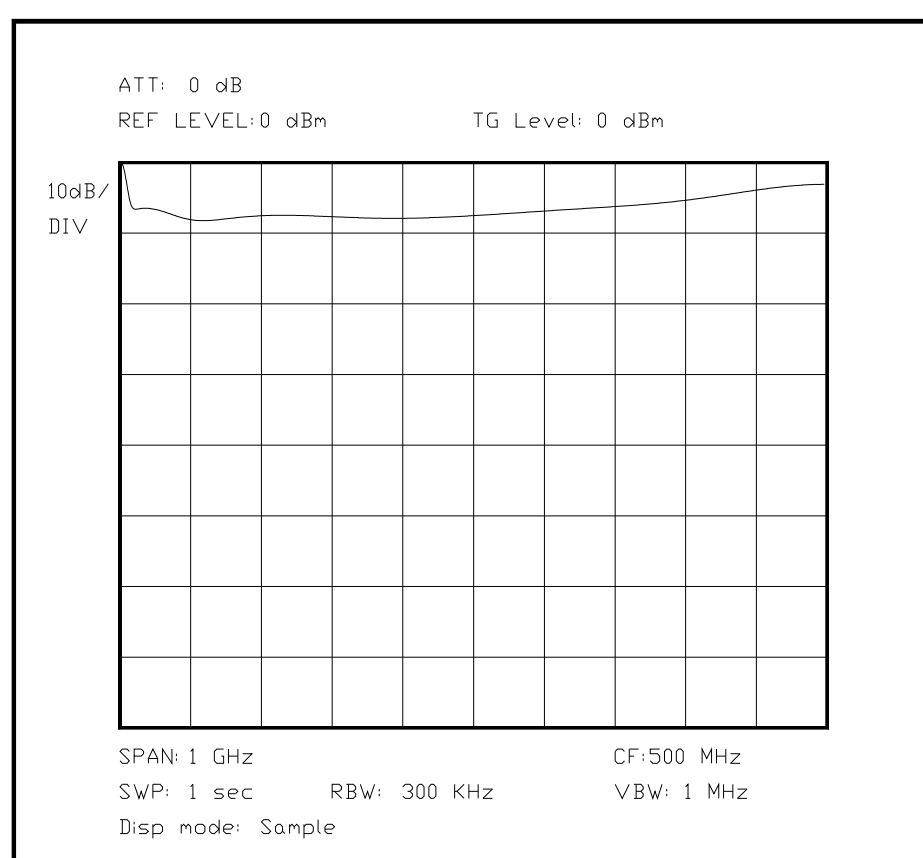

*Bild 6.XX Darstellung der Dämpfung einer Ferritperle*

(Hier Bild mit einer abfallenden Kurve, ab einer gewissen Frequenz und am Ende wieder ansteigend)

#### Unterabschnitt 6.3.4

Messungen an einem Diplexer

Ein Diplexer ist eine Art "Gabelung" eines Pfades für Hochfrequenz, an der möglichst keine besonderen Verluste und Stoßstellen entstehen sollen, die Ausgangsfrequenzbänder sollen nur je nach Bereich in voneinander unabhängige Pfade gelenkt werden, ohne daß die Signalquelle davon Rückwirkungen zu spüren bekommt. Im Fall eines Mischers oder Generators können sich bei Reflexionen bei bestimmten Frequenzen Störungen über den gesamten Nutzfrequenzbereich bilden. Aus diesem Grund verwendet man einige Tricks, um einen Diplexer möglichst gut abzugleichen.

Der einfachste Test besteht darin, jeweils den einen Zweig mit seinem Nennwellenwiderstand abzuschließen, und die Durchlaßkurve des zweiten Zweiges zu bestimmen. Daraus läßt sich (ähnlich dem Frequenzgang einzelner Lautsprecher in einer Lautsprecherbox) auf den Gesamtfrequenzgang schließen. Besonders der sog. Übernahmepunkt ist eine wichtige Kenngröße, da hier beide Zweige 3 dB Dämpfung besitzen, dieser Punkt ist die Grenze, an dem beide Zweige denselben Anteil an Leistung aufnehmen. Bei Triplexern oder Konstruktionen höherer Ordnung gibt es mehrere dieser Übernahmepunkte. Der Einfachheit halber sei hier nur ein Diplexer betrachtet, da die Erkenntnisse sich auch auf die größeren Schaltungen übertragen lassen. Besitzt man einen Richtkoppler, so lassen sich mögliche Reflexionen sehr einfach auf ein Minimum abgleichen, ohne Richtkoppler ist dies nur mit Berechnung aus den beiden oben besprochenen Teildiagrammen möglich. Berechnung heißt hier, daß die Leistung der beiden Anteile bei jedem Frequenzpunkt addiert wird, und etwaige Differenzen zur Quell-Leistung ergeben stets einen reflektierten Betrag, je nach Vorzeichen ist auch das Vorzeichen des reflektierten Betrags umgekehrt, aus diesem Grund kommen noch Phasendrehungen hinzu. Die Phasendrehungen an einem Diplexer lassen sich eigentlich nur mit einem Vektor-Netzwerkanalysator messen, aber meist ist dieser Aufwand nicht nötig. Man sollte sich aber bei häufigen Vorzeichenwechseln im Übergangsbereich Gedanken über Phasenlaufzeit und Phasendrehungen machen, ein sehr welliger Verlauf ist ein deutliches Indiz für Probleme.

Ein Diplexer kann aus einem Bandpaßfilter und einer Bandsperre oder einem Hoch- und einem Tiefpaß aufgebaut sein, ein Triplexer kann beide Methoden kombinieren. Bei schmalen Bändern ist der Bandpaß einfacher aufzubauen, bei breiten Frequenzbereichen sind Hoch- und Tiefpaßkombinationen die günstigere Wahl. Die Aufbauart des Diplexers kann am Ausgang eines Zweiges einfach gemessen werden, wenn der Spektrumanalysator und der Mitlaufgenerator widerstandsmäßig angepaßt sind. Im folgenden Beispiel ist eine Kombination aus Bandpaß und Bandsperre einfach zu erkennen. Der Diplexer soll die 7.6 MHz entfernten Signale eines Amateurfunkrelais im 70-cm-Band ausreichend entkoppeln, um einen störungsfreien Betrieb an einer einzelnen Antenne zu gewährleisten. Die Mittenfrequenz des Bandpasses im Empfangszweig beträgt 432 MHz. Die Mittenfrequenz im Sendezweig beträgt 439 MHz. Die maximale Steilheit des Diplexers ist auf den Bereich zwischen diesen zwei Frequenzen optimiert.

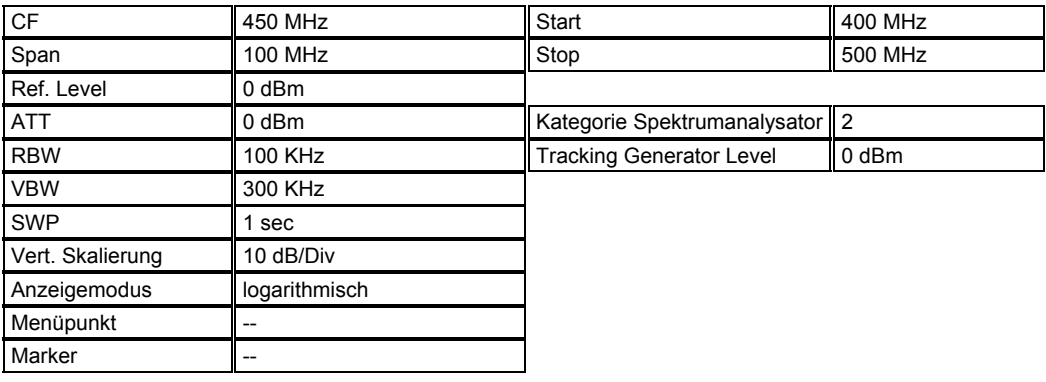

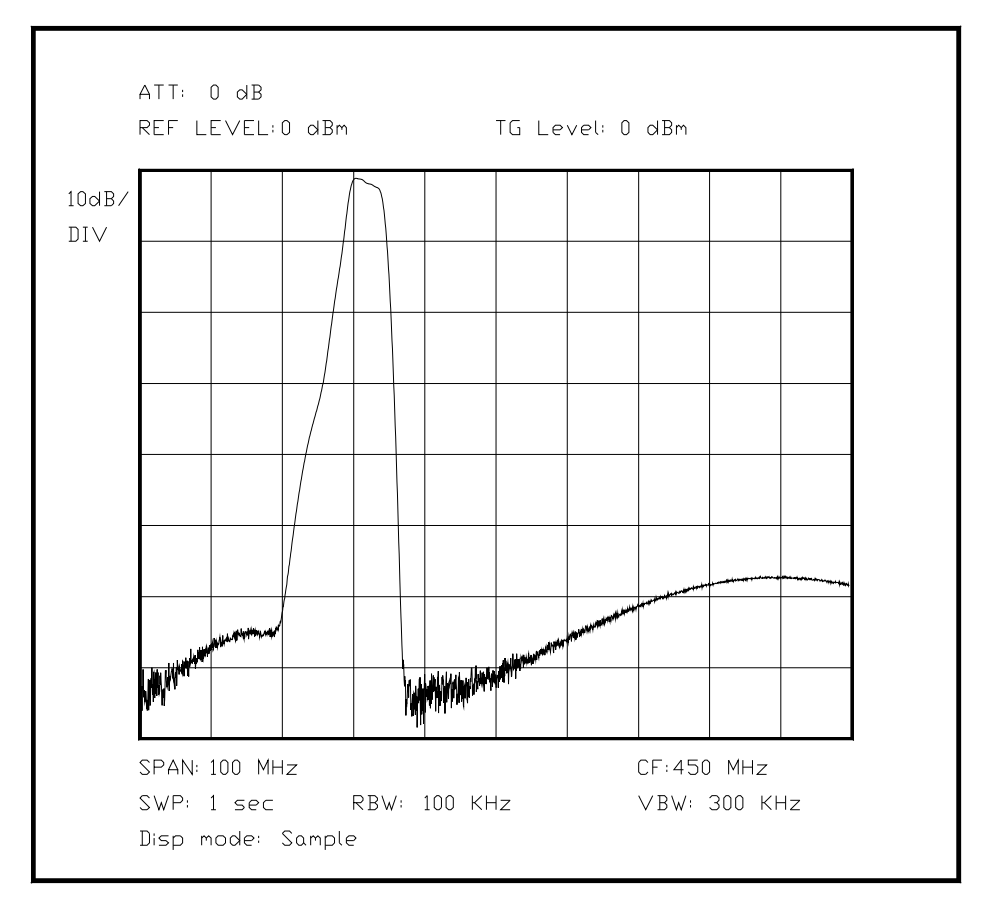

*Bild 6.XX Linker Schenkel des Diplexers, Sendezweig* 

(Hier Bild mit dem einen Schenkel eines Diplexers, Tabelle anpassen)

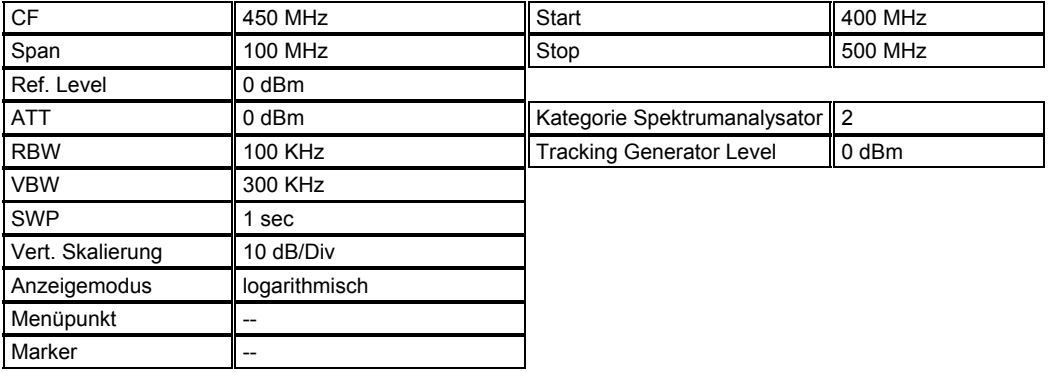

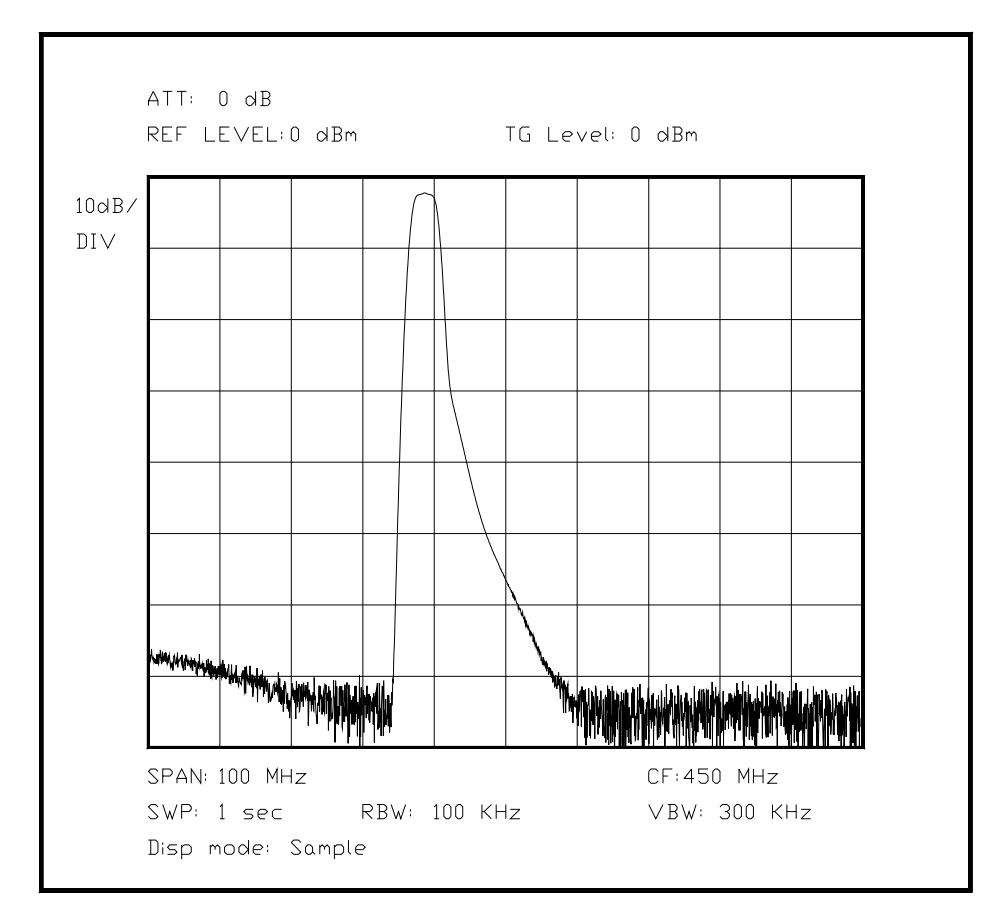

*Bild 6.XX Der rechte Schenkel des Diplexers, Empfangszweig*

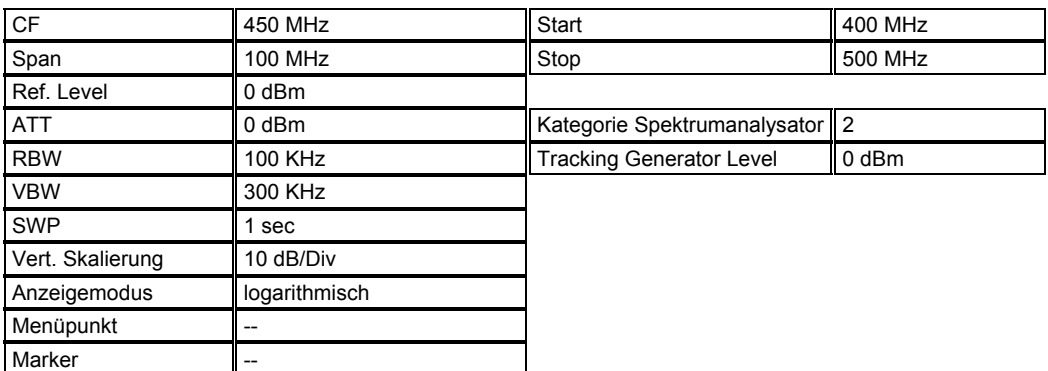

(Hier noch ein Kommentar zum Richtkoppler, der mit 10 dB Koppeldämpfung angenommen ist, bzw. einer Meßbrücke. Möglicherweise noch eine Zeichnung des Meßaufbaues einfügen.)

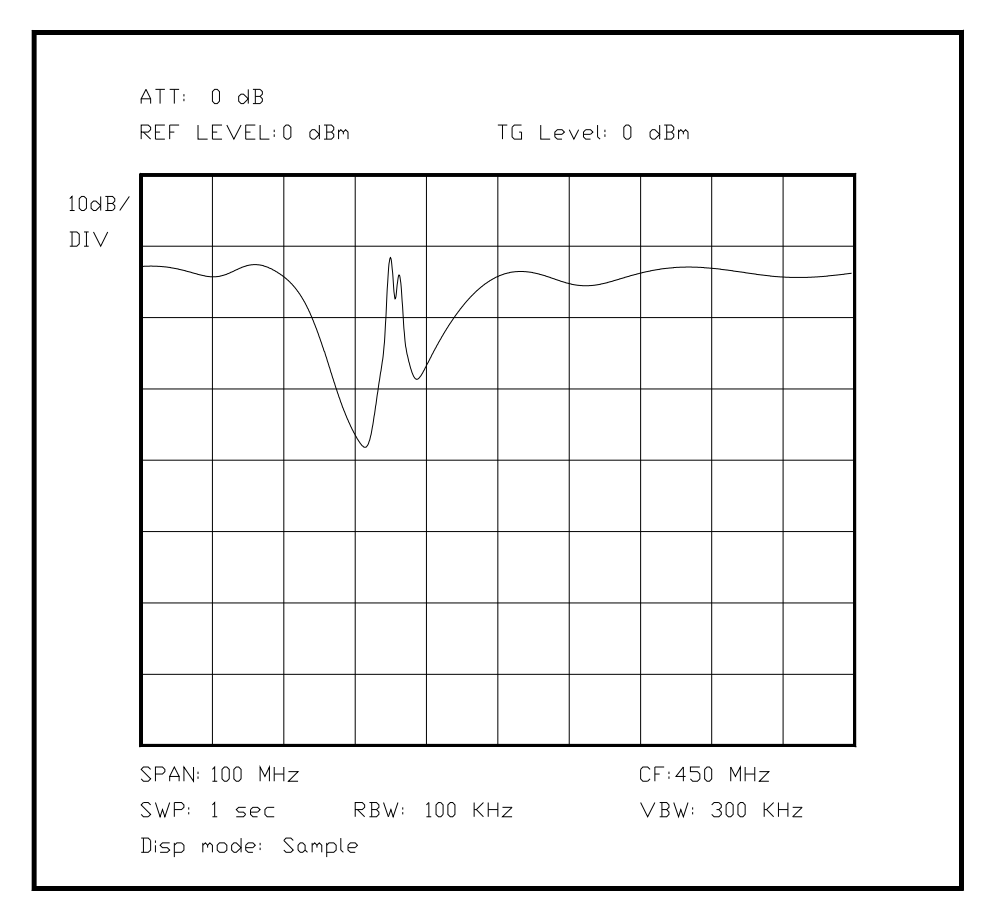

*Bild 6.XX Messung der rücklaufenden Leistung, beide Schenkel abgeschlossen*

Unterabschnitt 6.3.5

Messungen an Leiterbahnen in einer Multilayer-Leiterplatte

Für Messungen an Leiterbahnen ist die Spektrumanalyse auf den ersten Blick nicht geeignet. Betrachtet man jedoch mit Hilfe des Mitlaufgenerators und einem Richtkoppler die Anteile der hin- und herlaufenden Leistung, so ist ohne großen Aufwand festzustellen, ob eine bestimmte Leiterbahn einen bestimmten Wellenwiderstand besitzt und ohne große Stoßstellen einhält. Genauso ist der kürzeste Weg interessant, den ein Signal vom Anschluß der Versorgungsspannung bis zum Erreichen der Masse - oder des Geflechts bzw. dem Layer Masse - nimmt, weil so die kürzeste Verbindung zwischen Masse und Baustein bzw. Versorgungsspannung und Baustein ermittelt werden kann. Besonders wenn mehrere Bausteine auf dieselbe Masseleitung einkoppeln, kann so immer noch die korrekte Art der Leiterbahnführung ermittelt werden. Ist eine komplexe Multilayer-Leiterplatte vorhanden, so ist besonders der Wellenwiderstand der Leiterbahnen von Interesse, da anders als bei einer zweilagigen Leiterplatte hier mehrere Lagen eng benachbart geführt werden müssen. Sind außerdem noch schnelle Digitalsignale vorhanden, sind die Wellenwiderstände extrem interessant, da auch auf Digitalsignalen durchaus Reflexionen das Signal verfälschen können, wenn die richtigen Signale reflektiert vorliegen. Die Nähe einer Leiterbahn zu einer benachbarten Massefläche legt den Wellenwiderstand fest, in Abhängigkeit von Leiterbahnbreite, Abstand zur Massefläche, Dielektrizitätszahl des Leiterplattenmaterials und der Dicke der Leiterbahn. Allerdings haben auch alle benachbarten Leiterbahnen einen Einfluß auf diese Parameter, und können auch Störungen einkoppeln, da bei dieser Art Problem immer eine dreidimensionale Darstellung beachtet werden muß und räumlich benachbarte Leiterbahnen je nach Lage gekoppelt sind.

Bei höheren Frequenzen ist diese Tatsache mehr zu beachten, da hier die Kopplung viel stärker ist als bei niedrigen Frequenzen, etwa im Audiobereich. Besonders die Motherboards von PCs sind mit ihren Bussen mit mehreren hundert Megahertz und vielen parallelen Leitungen besonders kritisch, (hier die mailinglist-Adresse angeben) und viele Fachartikel befassen sich mit diesem Thema. In diesem Zusammenhanng ist auch das Zusammenspiel von Leiterbahn und wellenwiderstandsrichtigem Abschluß an beiden Enden wichtig, da sich sonst Leiterbahnen bei bestimmten Frequenzen wie Richtkoppler verhalten können.

Aus allen diesen Gründen ist eine Messung an Leiterbahnen eine sehr komplizierte Messung, da auch die Art der Kontaktierung sowie der Wellenwiderstand des Mitlaufgenerators und des Spektrumanalysators sorgfältig erwogen werden müssen. Schon kleinste Stoßstellen können eine Messung bei einigen hundert Megahertz unbrauchbar machen, wenn schlechte Anschlüsse verwendet werden oder andere benachbarte Leiterbahnen nicht ebenfalls wellenwiderstandsrichtig abgeschlossen werden, also die Verhältnisse der Leiterplatte - komplett bestückt - wie im richtigen Betrieb nachgebildet werden. Eine einzelne Durchkontaktierung kann bereits eine kritische Stoßstelle sein, was besonders dann noch weitere Folgen nach sich zieht, wenn die Leiterbahn auf der anderen Seite der Durchkontaktierung einen anderen Wellenwiderstand hat, aufgrund einer anderen Breite oder eines anderen Abstandes zur Massefläche. Sind mehrere Durchkontaktierungen vorhanden (hier Quelle zitieren, Artikel von ...), so kann bei geeigneter Messung der Einfluß jeder einzelnen Durchkontaktierung bestimmt werden, wenn man den Entstehungsort der Reflexion genau genug bestimmen kann. Bei den heutigen Motherboards kann es bereits eine Stoßstelle geben, wenn auf einem Teil der Leiterbahn andere Leiterbahnen neben ihr verlaufen, im anderen jedoch keine Leiter in der unmittelbaren Umgebung zu finden sind. Parallele Leiterbahnen verhalten sich unter bestimmten Umständen - sofern Frequenz, Länge der parallelen Stelle und Abstand sowie Abschluß an beiden Enden zufällig passend sind - genau wie ein Richtkoppler, wie in Kap. 5.XX beschrieben. Bei Digitalsignalen werden zwar nur einzelne Spektrumskomponenten auf diese Weise übertragen, aber die durch diesen Effekt entstehenden Fehler sind dadurch ebenso selten wie mysteriös, und die Ursache nur mit einem hohen Aufwand an Meßtechnik durch Debugging der laufenden Anwendung aufzuspüren. Eine bessere Methode ist die Suche auf der bestückten Platine, mit einem Spektrumanalysator mit Mitlaufgenerator, in Verbindung mit einer Anpaßschaltung, die je nach Logiktyp die Impedanzverhältnisse der Ausgänge nachbildet. Dieser Test muß allerdings für jede Leitung einzeln durchgeführt werden.

Eine Hilfe bei dieser monumentalen Aufgabe können sogenannte "EMV-Prediktoren" (Quelle Hoschar-CD angeben...) sein, die von vornherein die besonders kritischen Leiterbahnen ermitteln können. Diese Hilfsmittel erfordern allerdings eine besonders genaue Beschreibung der Leiterplatte in Form von Designdaten, zusammen mit der Impedanz von Logikanschlüssen, genauer Charakterisierung der einzelnen Pins der Schaltkreise, der Steilheit von Impulsflanken, der Spannungssprünge der einzelnen Leiterbahnen und der zeitlichen Abfolge der Impulse. Da alle diese Informationen eigentlich nur schwer oder gar nicht vorhanden sind, ist diese Methode eigentlich "ganz nett", führt aber bei solch komplexen Anwendungen nicht zu korrekten Ergebnissen, da das Ergebnis mehr von den nicht erfaßbaren Faktoren abhängt als von den deterministisch bekannten Faktoren. Es bleibt also als letzte Konsequenz nur die Abschätzung der möglichen Problembereiche durch den Leiterplattenentwickler, und die Untersuchung der als kritisch beurteilten Leiterbahnen mit Hilfe eines Spektrumanalysators und der entsprechenden zusätzlichen Meßmittel.

Die Messung der Stoßstellen und Koppelfaktoren einer Leiterbahn wird um so genauer, je höher die gesamte Systembandbreite eines Systems ist. Gute Zeitbereichsreflektometer erreichen eine Systembandbreite von 18 GHz, mit einem Spektrumanalysator mit Mitlaufgenerator sind theoretisch Messungen bis 1300 GHz möglich. Die Einkopplung entscheidet ebenfalls über die höchste Frequenz, bei der eine Messung noch sinnvoll ist, da eine Einkopplung stets auch eine Stoßstelle ist, sei sie noch so gering. Für diese Anwendung gibt es eine Anzahl Firmen, die besonders gute Übergänge von Koaxialkabel zu einer Leiterbahn ermöglichen (Probe-Hersteller aus Microwave Journal nennen). Gute Meßeinkopplungen lassen sich bei Frequenzen bis etwa 100 GHz benutzen. Ein automatischer Test von bestimmten Parametern einer Leiterplatte sind auf diese Weise auch vollautomatisch in einer Produktionsstraße möglich, schlechte Leiterplatten werden so automatisch aussortiert. Ein Prototyp dagegen muß aufwendig von Hand ausgemessen werden.

Kapitel 6 Seite 85

Ein einfacher Fall liegt dann vor, wenn mit einer hochfrequenztechnisch definierten Logikreihe wie ECL (engl.: emitter coupled logic, emittergekoppelte Logik) gearbeitet wird, bei der stets mit einem bestimmten Wellenwiderstand gearbeitet wird. Der Fall kann erheblich anders gelagert sein, wenn CMOS-Logik verwendet wird, da hier je nach Beriebsspannung und Logikreihe ein breiter Bereich von Wellenwiderständen vorliegen kann. Definierte Verhältnisse lassen sich mit diesen Voraussetzungen nicht erwarten. Die folgenden Abbildungen stellen zwei Diagramme dar: Die erste Abbildung ist eine Anwendung, die keinerlei Wellenwiderstand berücksichtigt, während in der zweiten Abbildung dieselbe Leitung an die Wellenwiderstände von Quelle und Verbraucher angepaßt wurde. In beiden Diagrammen wird derselbe Frequenzbereich angezeigt, im ersten

Diagramm ist eine deutliche Stoßstelle zu erkennen, die aufgrund ihrer Reflexion im Zusammenspiel mit anderen Stoßstellen Phantomechos erzeugt, während im zweiten Diagramm fast keine Reflexionen entstehen.

(Hier Bild mit einer schlecht angepaßten Leiterbahn mit einigen periodischen, sehr starken Schwankungen, und ein paar etwas kleineren überlagerten periodischen Schwankungen, und im zweiten Bild sind die ersten Schwankungen fast nicht zu erkennen, aber nicht alle gleich tief, die periodische Schwingung ist weniger geworden)

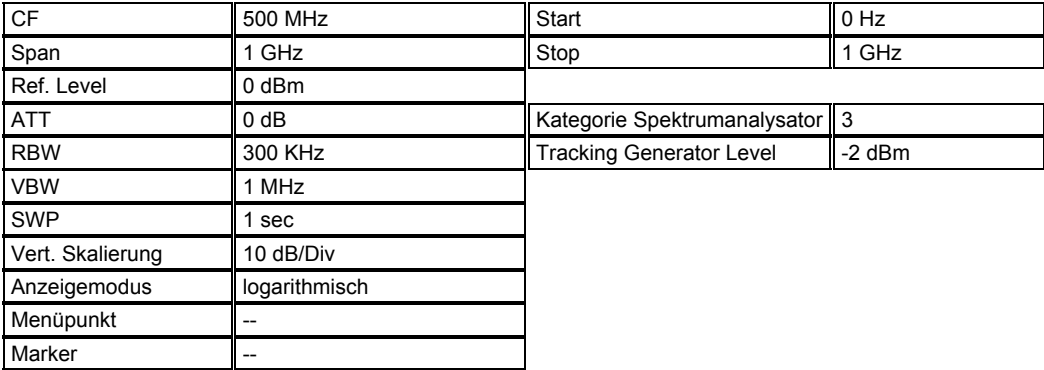

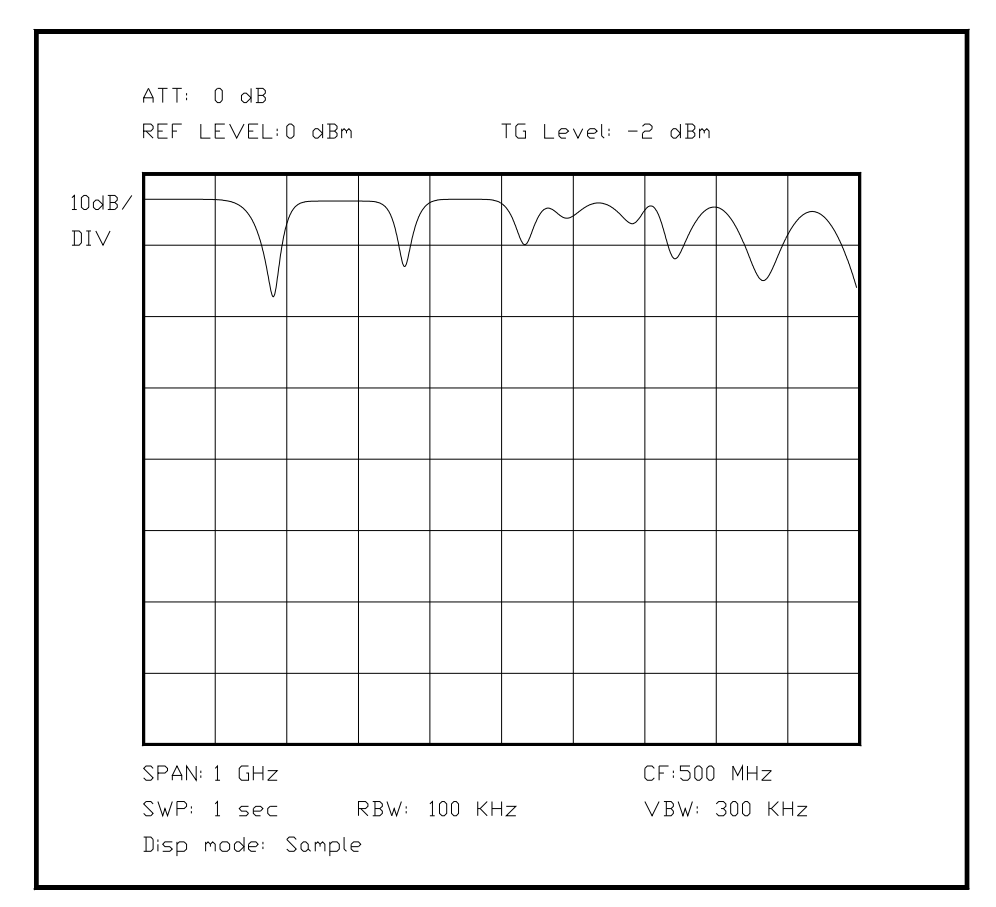

*Bild 6.XX Messung an einer fehlangepaßten Leiterbahn mit Logikbausteinen* 

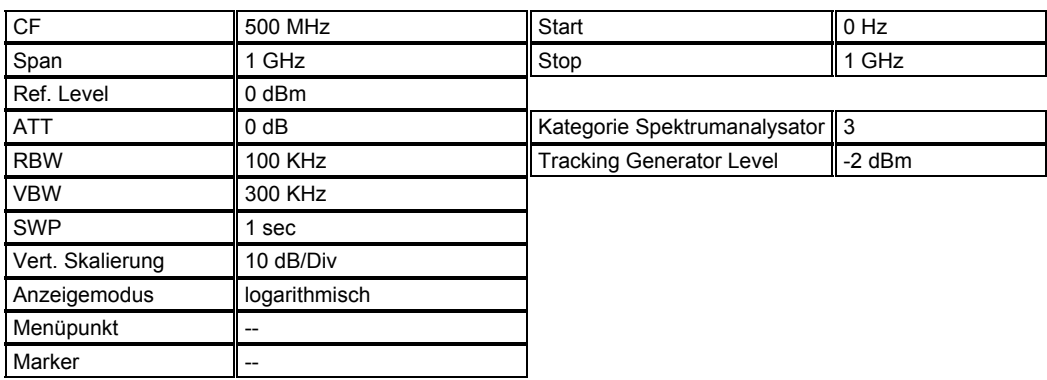

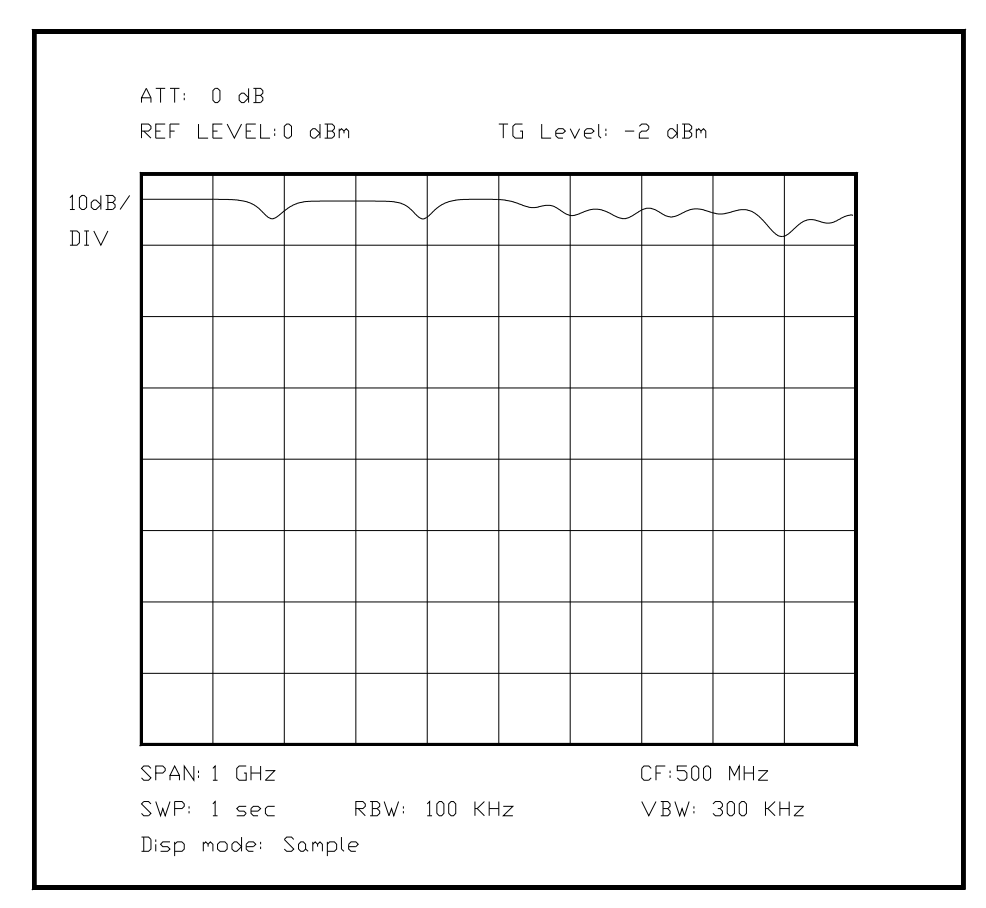

*Bild 6.XX Bild einer gut angepaßten Leiterbahn mit Logikbausteinen*

Unterabschnitt 6.3.6

Bestimmung von Grundfrequenz und Parallelresonanzen an einem Schwingquarz

Mit Hilfe eines Spektrumanalysators mit Mitlaufgenerator läßt sich ein Schwingquarz sehr genau untersuchen. Viele Parameter sind mit normalen Testschaltungen gar nicht festzustellen. Schon die Untersuchung der Grundfrequenz eines Schwingquarzes setzt einen Oszillatoraufbau voraus, der mit Sicherheit auf der Grundschwingung eines Quarzes schwingt. Darüberhinaus besitzt jeder Quarz eine Vielzahl Parallelresonanzen, die sich bei vielen nicht vorhersehbaren Frequenzen befinden, und verschiedene Güten haben.

Mit Hilfe eines Spektrumanalysators kann man alle diese Parameter genau bestimmen, selbst der Hersteller setzt zur Prüfung dieses Meßverfahren ein, allerdings werden auch Vektor-Netzwerkanalysatoren für solche Messungen benutzt, um gleichzeitig den Phasenverlauf genau zu analysieren.

Dem Anwender eines Quarzes genügt jedoch meist die Feststellung der Grundfrequenz und die Lage der ersten Parallelresonanzen, um bei einer Anwendung als Oszillatorquarz mit Serien- bzw. Parallelresonanz die Schaltung richtig auslegen zu können. Die Parallelresonanzen liegen dabei immer oberhalb der Serienresonanzfrequenz. Ein Quarz besitzt nur eine Serienresonanzfrequenz (Ausnahme: möglicherweise die ungeraden Oberwellen der Serienresonanz). Die tiefste Frequenz einer Resonanzerscheinung ist also immer die Serienresonanz, alle anderen in der näheren Umgebung dagegen sind die Parallelresonanzen. Die nächsten Serienresonanzen treten erst bei viel höheren Frequenzen auf - die Oberwellen der Serienresonanz.

Ist ein Quarz zum Betrieb auf einem Oberton (einer Oberschwingung) vorgesehen, so ist die Serienresonanz stets auf einem ungeraden Teiler der Betriebsfrequenz zu finden, wie 3, 5 oder 7, da die Grundschwingung nur bis maximal 30 MHz realisierbar ist. Höhere Nutzfrequenzen sind immer Anwendungen von Obertonquarzen; welcher Oberton dabei benutzt wird, muß man erst mit einer Messung herausfinden.

Im folgenden Beispiel wird ein Quarz mit einer Nennfrequenz von 24 MHz untersucht, der entweder auf dem dritten oder auf dem fünften Oberton betrieben wird, selbst ein Betrieb auf dem siebten Oberton wäre denkbar, unter bestimmten Umständen sogar ein Betrieb auf der Grundwelle. Der Quarz im Beispiel wird auf der 3. Oberwelle betrieben, was den häufigsten Fall auf dieser Nennfrequenz darstellt.

Endgültige Klarheit über die Eigenschaften des Quarzes schafft in diesem Fall nur eine Messung. Will man den Quarz nämlich auf einer anderen als der aufgedruckten Frequenz betreiben - was durchaus üblich ist - entscheidet die angegebene Oberwelle über die Verwendbarkeit des Quarzes. Außerdem ist ein Oszillator für die 3. Oberwelle wesentlich einfacher aufzubauen, und ab der 7. Oberwelle ist der Schaltungsaufwand mindestens verdoppelt, da eine zweite Stufe zur Filterung der gewünschten Ausgangsfrequenz unerläßlich ist. Eine Verwendung bis zur 11. Oberwelle ist allgemein üblich, aber theoretisch sind alle ungeraden Oberwellen bis etwa zur 25. Oberwelle denkbar, wenn der Oszillator passend ausgelegt ist. Das Phasenrauschen steigt allerdings immer entsprechend dem Grad der Vervielfachung an, weshalb oberhalb von einigen hundert Megahertz ein YIG-Oszillator als Generator bevorzugt wird.

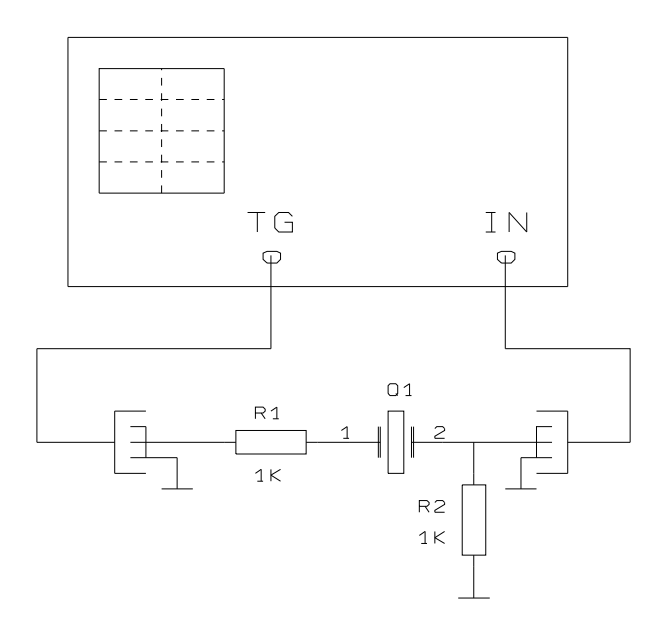

*Bild 6.XX Beispiel einer Meßschaltung für Quarzresonanzen*

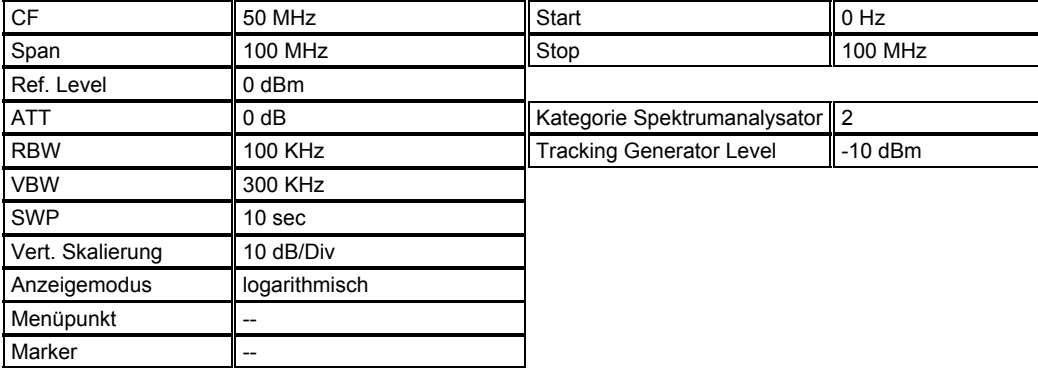

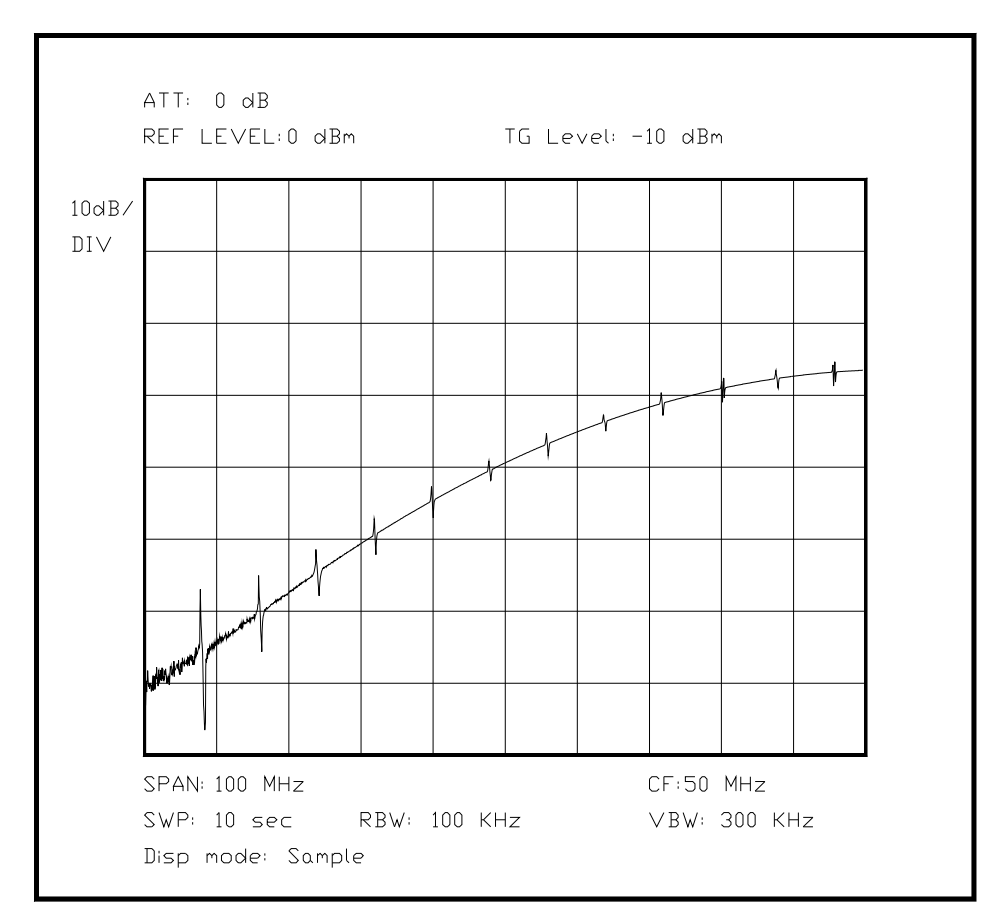

*Bild 6.XX Messung der Resonanzen an einem Oberwellenquarz[??]* 

(Hier ein Bild mit einem Quarz auf dem 3. Oberton, breite Darstellung)

Sollen als weiterer Schritt die Parallelresonanzen untersucht werden, so nimmt man ein Bild der Umgebung der Serienresonanzfrequenz auf, und kann die Lage der Parallelresonanzen genau ausmessen. Die weiter entfernten Parallelresonanzen können zwar noch gemessen werden, aber sie sind meist nicht so bedeutend und können auch in der Praxis nicht genutzt werden, lediglich in Filterschaltungen machen sie sich manchmal störend bemerkbar. Im folgenden Bild ist der Abstand der ersten Parallelresonanz von der Serienresonanz deutlich abzulesen.

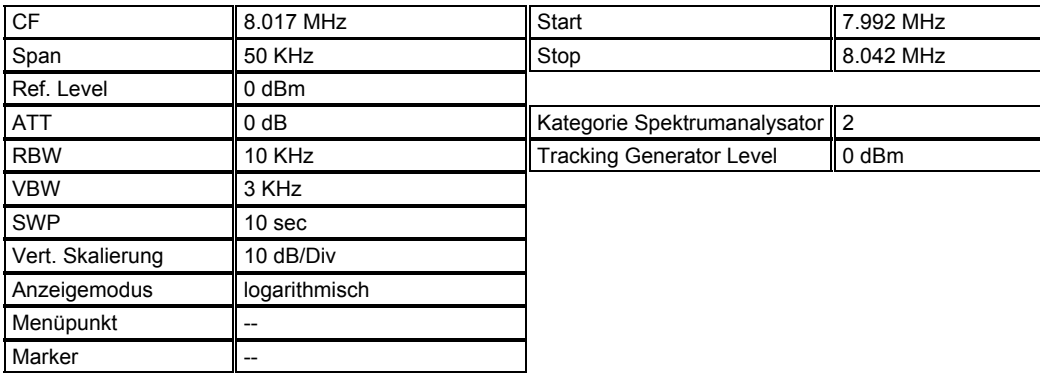

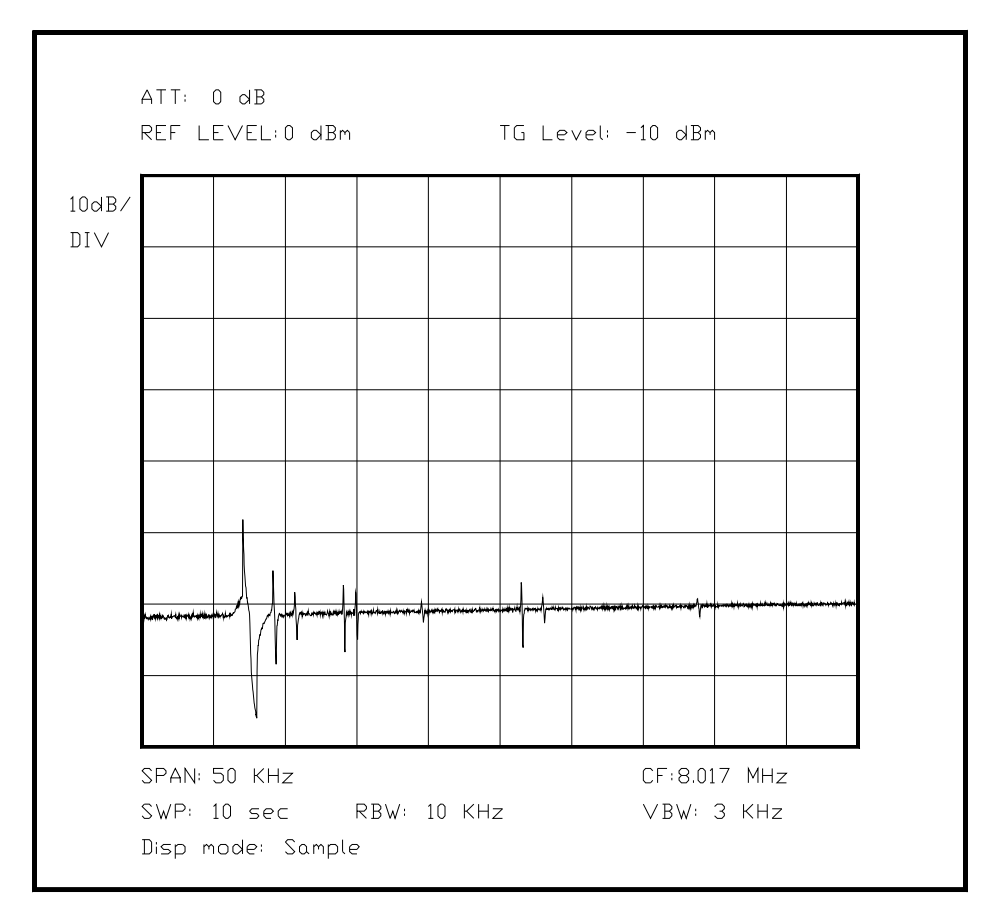

*Bild 6.XX Darstellung einer Quarz-Serienresonanz mit Parallelresonanzen*

# Unterabschnitt 6.3.7

#### Messung von Antennendaten

Die Messung von Antennendaten ist mit einem Spektrumanalysator auf mehrere Arten denkbar, hier soll nur die Messung über das Antennenkabel berücksichtigt werden. Im Abschnitt (6.2.X) hingegen wird mit einer Meßantenne im Freifeld gearbeitet.

Die Messungen im Kabel erfordern den Mitlaufgenerator (TG) als Signalquelle, für einzelne Frequenzen kann auch ein Signalgenerator verwendet werden. Um die Differenz zwischen hinlaufendem Anteil und rücklaufendem Anteil zu messen, kann man entweder eine aufwendige Anordnung mit zwei Richtkopplern und einem Koaxrelais oder einen Richtkoppler und zwei Koaxrelais verwenden. Hat man nur einen Richtkoppler und keine Koaxrelais, muß der Meßaufbau von Hand umgesteckt werden, wobei zusätzliche Meßfehler durch nicht exakt reproduzierbare Verschraubung der Stecker als Meßfehler hinzukommen. Mit einem externen Meßsender sollte man mit einem Spektrumanalysator mit Digitalteil und dem "Max Hold"-Modus messen, so baut sich die Anzeige Punkt für Punkt auf, und man kann am Ende ein Bild abnehmen, dies erspart das aufwendige Protokollieren jedes einzelnen Ergebnisses.

# Unterabschnitt 6.3.7.1

# Messung der Antennenparameter unter Freifeldbedingungen

Die Freifeldbedingungen können auf zwei unterschiedliche Arten erzeugt werden: Einmal besitzt man ein sehr großes ebenes Grundstück und kann den Anteil der störenden Sender sehr gering halten (selten), oder man benutzt eine Absorberkammer, die den größten Teil der Reflexionen unterdrückt (teuer und selten).

In der Praxis wird man in den meisten Fällen mit einer Leistung zwischen 1 mW und 1 Watt arbeiten, so daß die zu erwartenden Störer nur auf wenigen Frequenzen - wenn überhaupt eine Änderung des Ergebnisses bewirken. Diese Störer kann man jedoch sehr einfach identifizieren, indem man eine identische Messung ohne eigenen Sender vornimmt. Sogar professionelle Systeme für EMV-Messungen machen sich dies zunutze, teilweise in Echtzeit bei Benutzung mehrerer Empfangsantennen.

Auf jeden Fall darf man nicht vernachlässigen, daß die meiste Leistung von der Antenne tatsächlich abgestrahlt wird und dies meist in Frequenzbereichen, in denen eine solche Aussendung nicht zulässig ist. Daher ist mit einer möglichst geringen Leistung zu arbeiten, sofern dies nicht die Meßgenauigkeit beeinflußt.

Im folgenden soll eine in Amateurkreisen gebräuchliche 11-Element-Yagi-Antenne für das 2- Meter-Band untersucht werden. Deutlich wird die Optimierung durch den Hersteller auf den Bereich um 144.300 MHz, in dem solche Antennen meist betrieben werden, da in diesem Bandbereich Einseitenbandverbindungen (SSB, engl: single side band) gefahren werden. SSB-Verbindungen sind aufgrund ihrer Eigenschaften besonders geeignet, um große Entfernungen zu überbrücken, da sie eine sehr beschränkte Bandbreite besitzen. Der Bereich für Morsetelegrafie ist direkt unterhalb angesiedelt und daher auch optimal bedient. Lediglich für den Satellitenfunkdienst (145.8 bis 146.0 MHz) sind solche Antennen nachzustimmen (Verkürzen der Elemente), dies kann ebenfalls mit Hilfe dieser Messung kontrolliert werden.

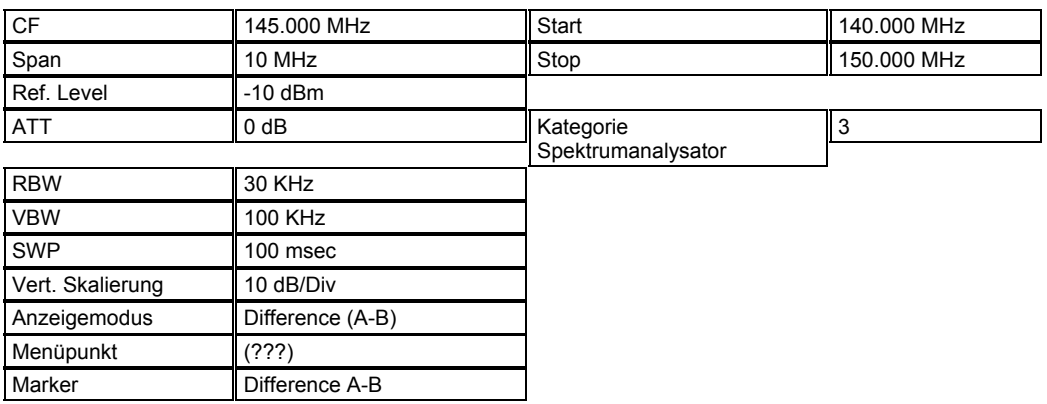

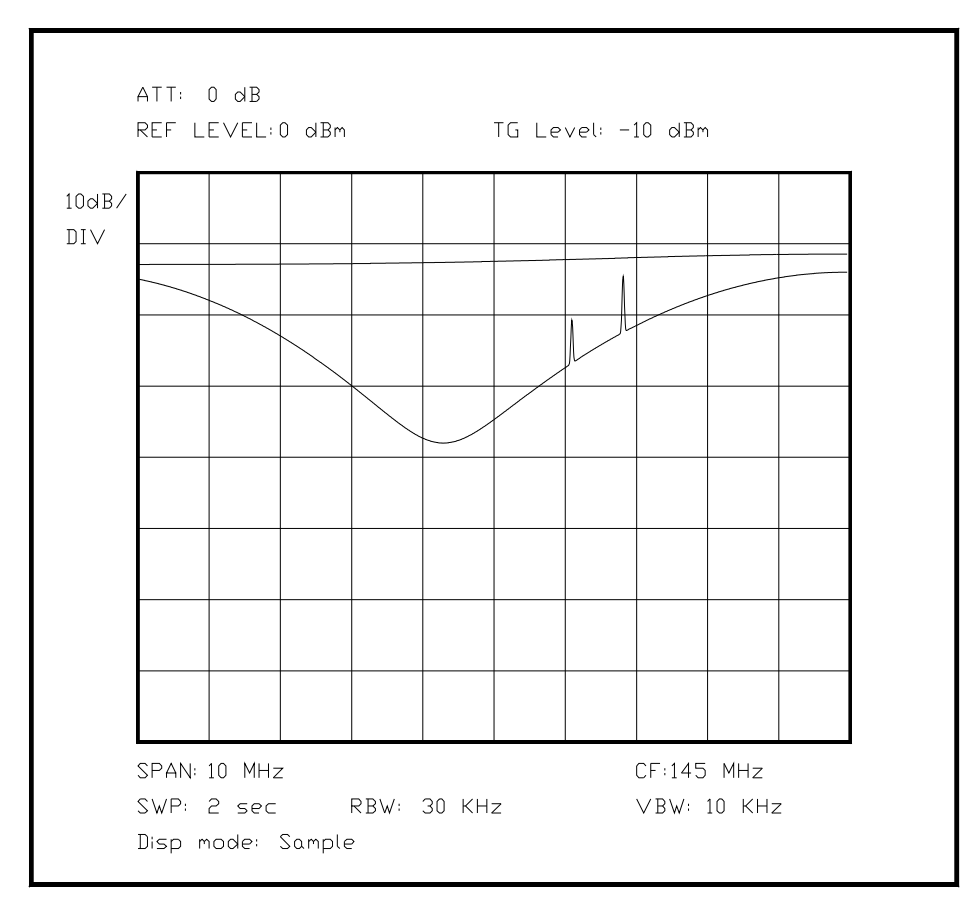

*Bild 6.XX Reflexion einer Antenne im Freifeld, mit Referenz*

# Unterabschnitt 6.3.7.2

Messung der Beeinflussung der Antennenparameter durch die Umgebung

Eine Antenne wird nicht nur durch ihre eigene Dimensionierung definiert, das nähere Umfeld spielt eine große Rolle im Betriebsverhalten einer Antenne. Das Umfeld kann einen Einfluß ausüben auf das Richtdiagramm, das Vor/Rück-Verhältnis, das Stehwellenverhältnis und den Gewinn einer Antenne - folglich auf alle wichtigen Parameter der Antenne!

Besonderen Einfluß haben leitende oder absorbierende Gegenstände in unmittelbarer Umgebung der Antenne sowie benachbarte Antennen, falls gestockte Systeme verwendet werden.

Der Begriff "unmittelbare Umgebung" ist dehnbar und stark von der Nutzfrequenz abhängig, bei einer Kurzwellenantenne können dies mehrere Dutzend Meter sein. Im allgemeinen ist ein Bereich von etwa zwei Lambda um die Antenne herum eine gute "Daumen"-Größe für diese Einflüsse.

Bei der folgenden Messung werden die möglichen Stockungsabstände und die Beeinflussung durch metallische Flächen oder Stahlbetonwände in der Umgebung des Montageortes ermittelt. Der Stockungsabstand hat neben einer möglicherweise verminderten Abstrahlung ebenfalls Einfluß auf das Richtdiagramm der Antennenkombination, daher ist es interessant, diejenige Entfernung zu kennen, bei der keine nennenswerte Änderung der Antennenparameter mehr auftritt.

Die Montage in unmittelbarer Nähe zu einer metallischen Fläche, eines Baumes (bei ausreichend hoher Frequenz), seitlich an einem Mast oder in der Nähe einer Stahlbetonwand ist ebenfalls ein nicht zu vernachlässigender Faktor bei der Montage einer Antenne. Die Reflexion der Wand ist immer in Hinsicht auf den Nutzfrequenzbereich zu sehen, ein Haus mit geklinkerten Wänden ist für den Kurzwellenbereich noch eine Einflußgröße, für Dezimeterwellen jedoch fast kein Hindernis.

In der folgenden Messung werden zwei Montageorte von Antenne für das 2.4 GHz ISM-Band (ISM: engl. industrial scientific medical) verglichen, wobei sich der eine Montageort ungünstig in der Nähe einer metallisch verkleideten Außenwand befindet.

Zu dieser Art Antenne ist anzumerken, daß sie generell recht breitbandig für das gesamte Band von 2.4 GHz bis 2.485 GHz ausgelegt sein muß, um optimal zu funktionieren. Die Breitbandigkeit geht zwar einerseits zu Lasten des Gewinns, ist aber andererseits durch die Einfachheit - eine Antenne für alle Systeme - gerechtfertigt.

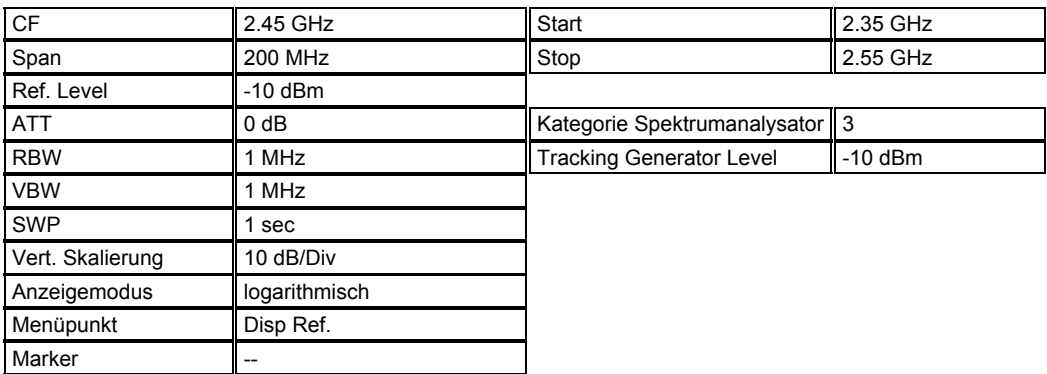

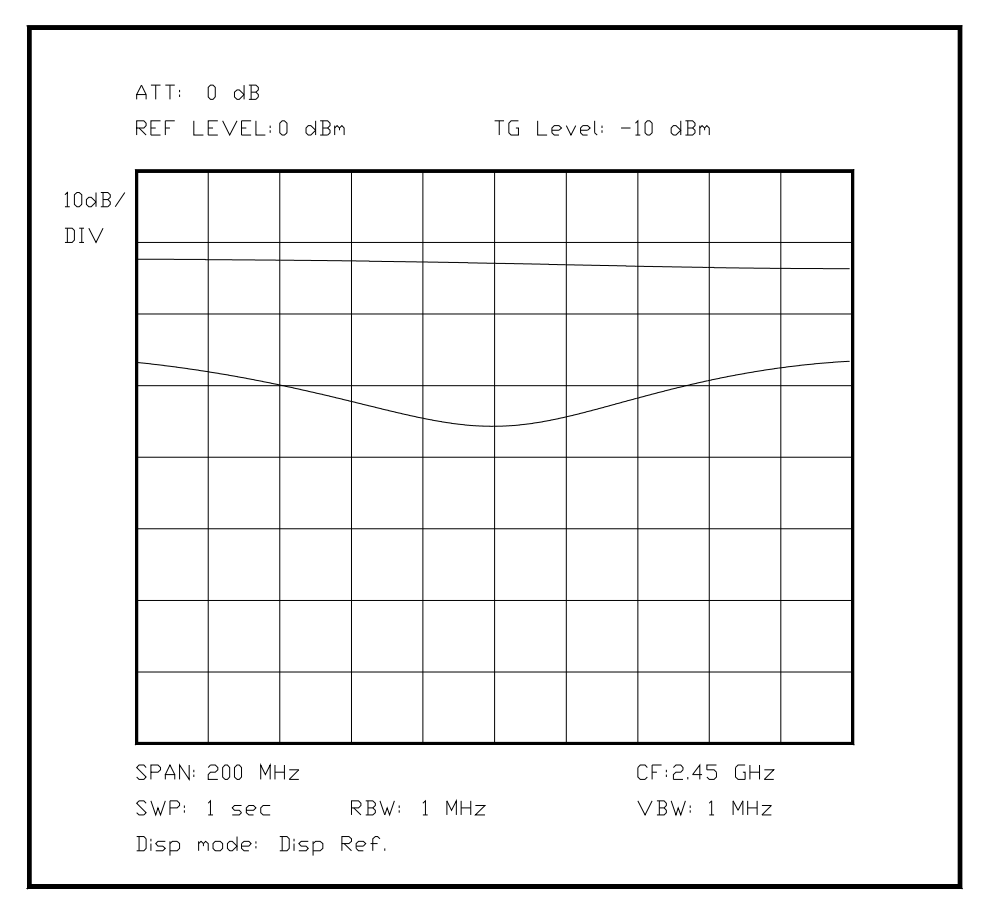

*Bild 6.XX Darstellung der Reflexion einer 2.45 GHz-Antenne für das ISM-Band*

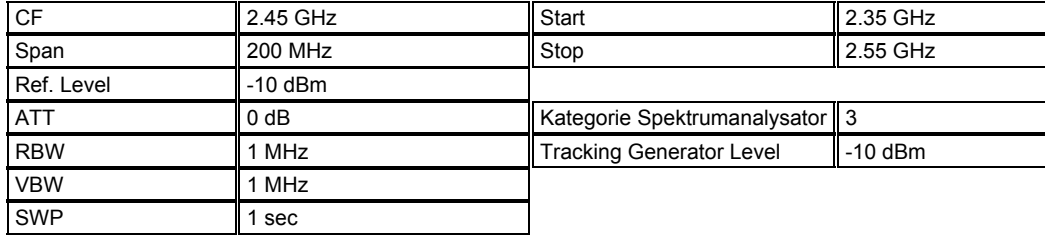

#### Kapitel 6 Seite 94

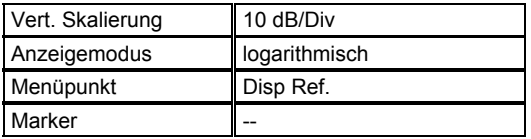

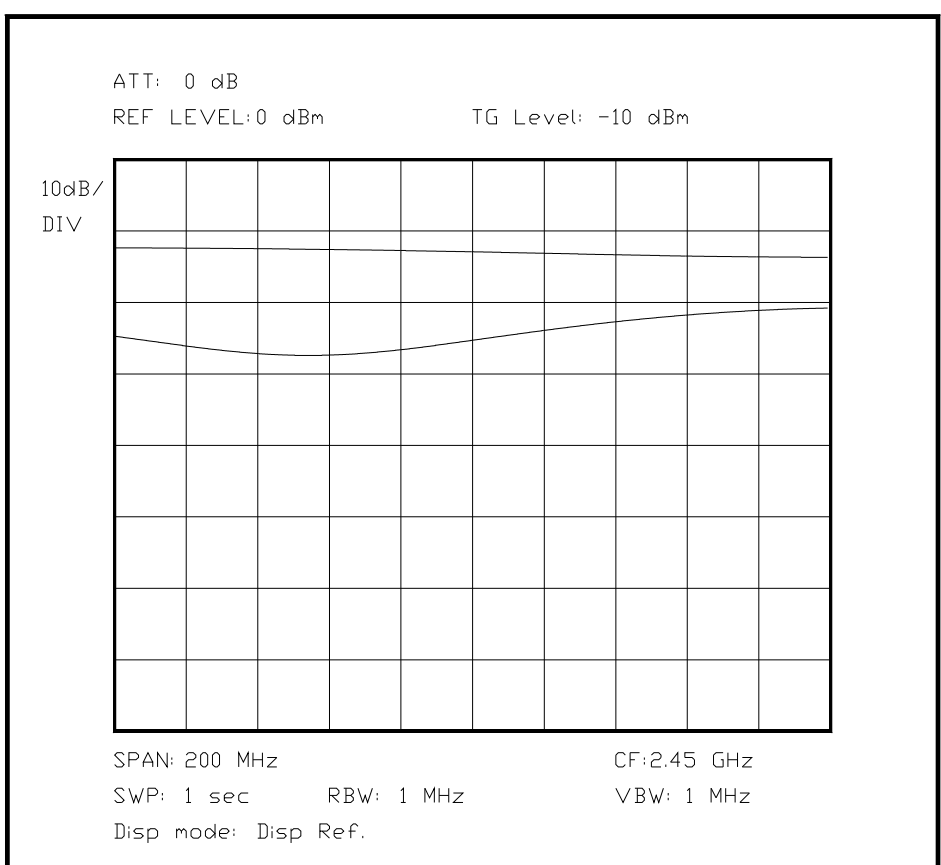

*Bild 6.XX Darstellung wie 6.XX mit verstimmter Antenne*

#### Unterabschnitt 6.3.8

#### Untersuchungen an Werkstoffen

Spektrumanalysatoren lassen sich in Verbindung mit Signalgeneratoren besonders gut als Meßplatz für Materialien verwenden, die auf den ersten Blick gar nicht mit der Spektrumanalyse in einen Zusammenhang gebracht werden. Messungen dieser Art werden in Frequenzbereichen bis 1.3 Terahertz (1300 GHZ!) benutzt, um die verschiedensten Materialeigenschaften zu messen.

Ein besonders in der Spektrumanalyse häufig verwendeter Werkstoff mag als Beispiel für den Sinn solcher Messungen dienen: Yttrium-Eisen-Granat (YIG). Wie in Kapitel 5 vorgestellt, besitzt YIG eine sehr hohe Resonanzgüte aufgrund einer Resonanz im Molekularbereich, und die Resonanzfrequenz kann durch ein homogenes externes Magnetfeld über einen weiten Bereich hinweg eingestellt werden. Ohne YIG gäbe es die gesamte Palette an Oberklasse-Spektrumanalysatoren der letzten zwanzig Jahre nicht in dieser Qualität, da dieser Werkstoff in den Hauptabstimmoszillatoren zur Anwendung kommt! In den folgenden Messungen sollen beispielhaft Resonanzerscheinungen und Absorptionserscheinungen bei verschiedenen Werkstoffen dargestellt werden.

### Unterabschnitt 6.3.8.1

Untersuchung eines dielektrischen Resonators

Für die Untersuchung eines dielektrischen Werkstoffes muß eine Probe in eine Art Plattenkondensator eingeführt werden, um danach im Vergleich mit den Werten ohne diese Probe bewertet werden zu können. Die räumliche Ausgestaltung des Plattenkondensators ist sehr vom untersuchten Frequenzbereich abhängig, bei niedrigeren Frequenzen reicht ein einfacher Aufbau. Bei etwa einem GHz muß man bereits die Abmessungen der Meßanordnung bei der Auswertung des Ergebnisses berücksichtigen, und bei noch höheren Frequenzen muß der Proband möglicherweise in einem geeigneten Hohlleiterstück plaziert werden.

Hier soll ein Resonator untersucht werden, wie er als Resonanzkreis zur Oszillatoraufbereitung in fast jedem Satellitenkonverter (LNC) verwendet wird. Dieser Resonator schwingt auf der Nennfrequenz als Grundresonanz, einige Oberwellen sind jedoch trotzdem vorhanden. Das größte Problem bei einer Messung in diesem Frequenzbereich ist die Ankopplung des Probanden an die Meßanordnung.

Normalerweise schwingt ein solcher Resonator auf der Nennfrequenz, denkbar ist jedoch auch der Betrieb auf einer Subharmonischen, also bei einem Drittel bzw. einem Fünftel der Nennfrequenz. Dies kann relativ einfach untersucht werden.

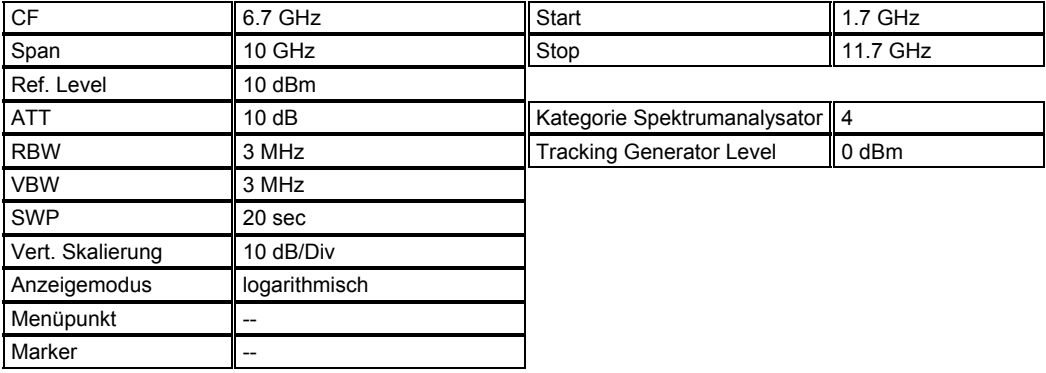

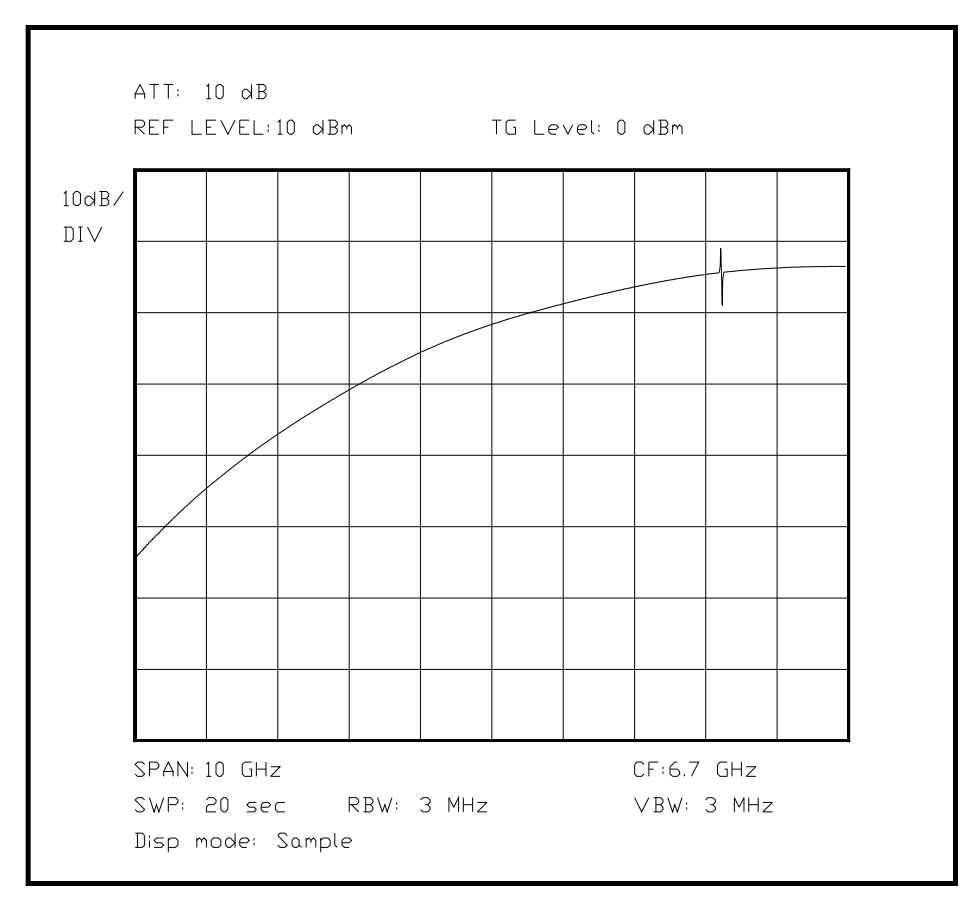

*Bild 6.XX Messung an einem Keramikresonator in einem Kondensatorfeld*

Das Resultat dieser Messung ist vergleichsweise unspektakulär, eine kleine Zacke ist auf einer gebogenen Kurve zu sehen. Doch muß man sich vor Augen halten, daß diese Zacke wie hier - einmal, oder dreimal bzw. fünfmal vorhanden ist. Eine Messung dieser Art wird nur dann etwas interessanter, falls gleichzeitig noch andere Resonanzmoden im Resonator auftreten, dies ist jedoch nicht sehr wahrscheinlich. Ein Ergebnis dieser Art würde den Resonator jedoch nur mit Bedenken als nutzbar definieren.

Aus diesem Grund ist diese eine Zacke ein durchaus als "gut" zu bewertendes Meßergebnis.

Unterabschnitt 6.3.8.2

Untersuchung eines Absorberwerkstoffes

Um einen Absorberwerkstoff - allesdings keinen Abschlußwiderstand, sondern einen dämpfenden Werkstoff - zu untersuchen, muß man erst einmal den Frequenzbereich kennen, in dem der Werkstoff sinnvoll verwendet wird. Danach muß man eine Art Plattenkondensator konstruieren, in den der Werkstoff eingebracht wird, unter Beachtung des Frequenzbereichs und der Abmessungen. Alternativ kann der Werkstoff auch induktiv untersucht werden, und in eine Anordnung von Helmholtzspulen eingebracht werden, die ein sehr homogenes Magnetfeld erzeugen. Eine weitere Alternative ist die Verwendung des Absorberwerkstoffes im Querzweig eines Kreuzkopplers, auch auf diese Weise läßt sich die Reflexion sicher bestimmen, allerdings nur über einen begrenzten Frequenzbereich. Ist der Absorberwerkstoff für die Wand einer Meßkammer bestimmt, so kann der Proband auch innerhalb der Kammer ausgetestet werden, hierfür sollte man aber Vergleichsmessungen mit Absorbern vornehmen, deren Eigenschaften bekannt sind.

Danach kann in mehreren Messungen der Unterschied in der Dämpfung durch Luft und den Absorberwerkstoff bestimmt werden.

In der folgenden Messung wird in einen verhältnismäßig kleinen Plattenkondensator ein Absorberwerkstoff eingebracht, der im unteren GHz-Bereich die besten Absorptionseigenschaften aufweist. Besonders deutlich wird hier die Existenz einer unteren Frequenzgrenze - sie ist durch die Geometrie und die physikalischen Eigenschaften vorgegeben - bei der der Werkstoff nicht mehr sinnvoll verwendet werden kann. Im oberen Frequenzbereich ist er nur noch bedingt einsetzbar wegen seiner frequenzabhängigen Dämpfung aufgrund seines Aufbaus und der verwendeten Materialien.

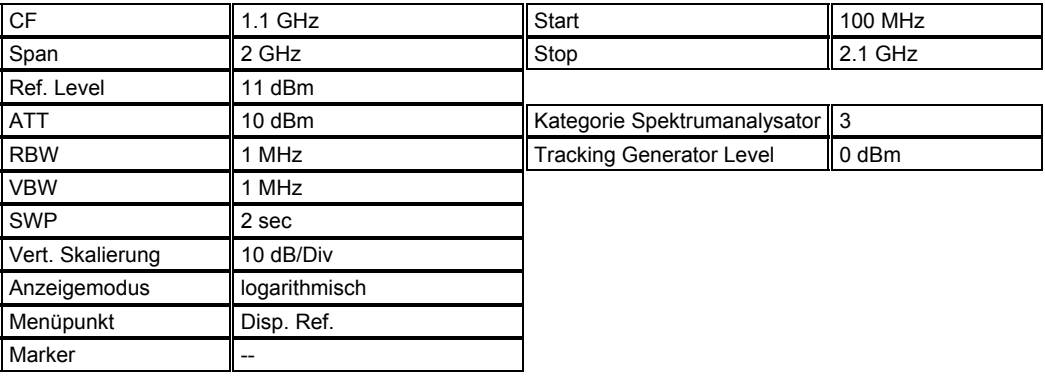

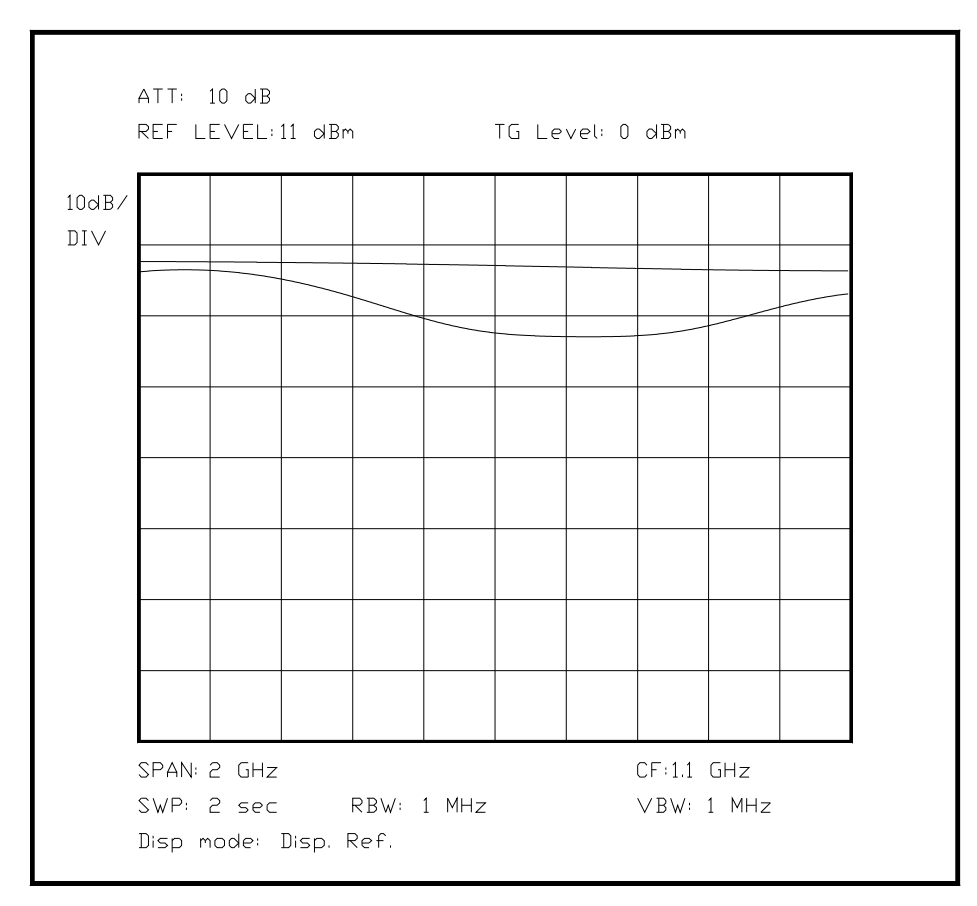

*Bild 6.XX Untersuchung eines Absorberwerkstoffes auf einer Leitung*

# Unterabschnitt 6.3.8.3

Untersuchung von Ferritmaterialien

[Hier wird ein Resonanzferrit, und möglicherweise ein Dämpfungsferrit auf seine Eigenschaften hin untersucht]

Ferritmaterialien tauchen in der Hochfrequenztechnik in den verschiedensten Erscheinungsformen und zu den verschiedensten Zwecken auf, die Palette an Werkstoffen und Verwendungen ist fast unbegrenzt. Der YIG-Oszillator als herausragende Sonderform wurde bereits in den Kapiteln 4 und 5 vorgestellt, daher seien an dieser Stelle zwei eher "normale" Ferrite besprochen, die sich in ihren Anwendungen stark unterscheiden. In diesem Kapitel ist bereits auf einen Ferrit mit besonderen Eigenschaften und seine Verwendung als Zirkulator eingegangen worden.

In diesem Abschnitt sollen zwei verschiedene Ferritmaterialien auf ihre Verwendbarkeit für einen bestimmten Aufgabenbereich [ FORM - AUA ] in einem begrenzten Frequenzbereich untersucht werden. Als erstes wird ein Ferritmaterial untersucht, welches besonders für Übertrager und Schwingkreise im VHF-Bereich verwendet wird. Als zweites Material wird ein plastikähnlicher Dämpfungsferrit auf seine Eigenschaften geprüft.

[Messung eines länglichen Resonators, in den am einen Ende eingekoppelt wird, und am anderen Ende ausgekoppelt, erst mal mit einer räumlichen Prinzipskizze zum Zeigen der Meßaufbauten und der dahinter stehenden Theorie...dann das Schirmbild]

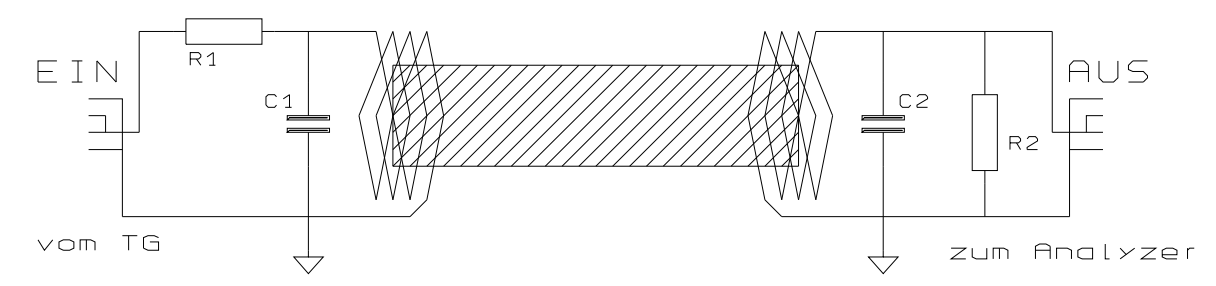

*Bild 6.XX Messaufbau für Gütemessung an einem Ferritkern*

Zunächst soll das erste Ferritmaterial auf seine Güte und seinen Übertragungsbereich geprüft werden. Daher baut man für einen begrenzten Frequenzbereich einen Schwingkreis auf und benutzt diesen als Filter. Koppelt man sehr schwach ein und aus, so wird sich die Betriebsgüte der Leerlaufgüte nähern, und man hat bei dieser Frequenz eine Aussage über die Güte des Ferritmaterials bei jeder untersuchten Frequenz. Die Resonanzfrequenz muß für jede Messung selbstverständlich angepaßt werden. Manche Spektrumanalysatoren ermöglichen die Suche nach der Durchlaßbandbreite (und damit der Güte) als automatiche Meßfunktionen, bei anderen Geräten muß hier von Hand der Quotient von Resonanzfrequenz und Durchlaßbandbreite bestimmt werden. In beiden Fällen ist das Ergebnis der Kehrwert der Filtergüte und damit - wenn die Verluste des Kondensators vernachlässigbar sind, was der Normalfall ist - direkt der Verlustfaktor des Ferritmaterials. Die Ergebnisse müssen nur noch in tabellarischer Form aufgezeichnet werden, und schon hat man eine genaue Charakterisierung des untersuchten Ferrits.

Durch die Verwendung des Mitlaufgenerators läßt sich bei sehr schwacher Ankopplung des Resonators an den Mitlaufgenerator (R1) und besonders verlustbehafteter Sekundärseite (R2) sehr einfach eine Kurve des nutzbaren Frequenzbereiches gewinnen, außerhalb fällt die Kurve einfach stark ab, da hier die Übertragung durch Anregung der Resonanz nicht mehr gegeben ist. Das folgende Bildschirmdiagramm zeigt sehr deutlich die Grenzen des nutzbaren Bereiches für diesen Ferrit.

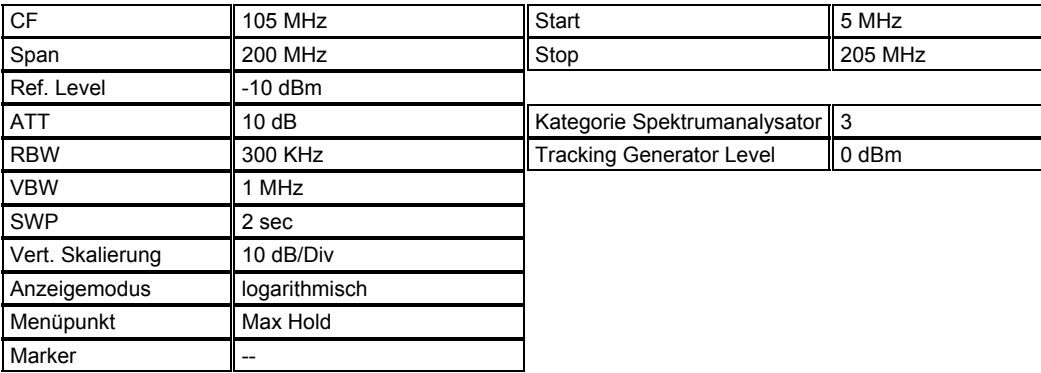

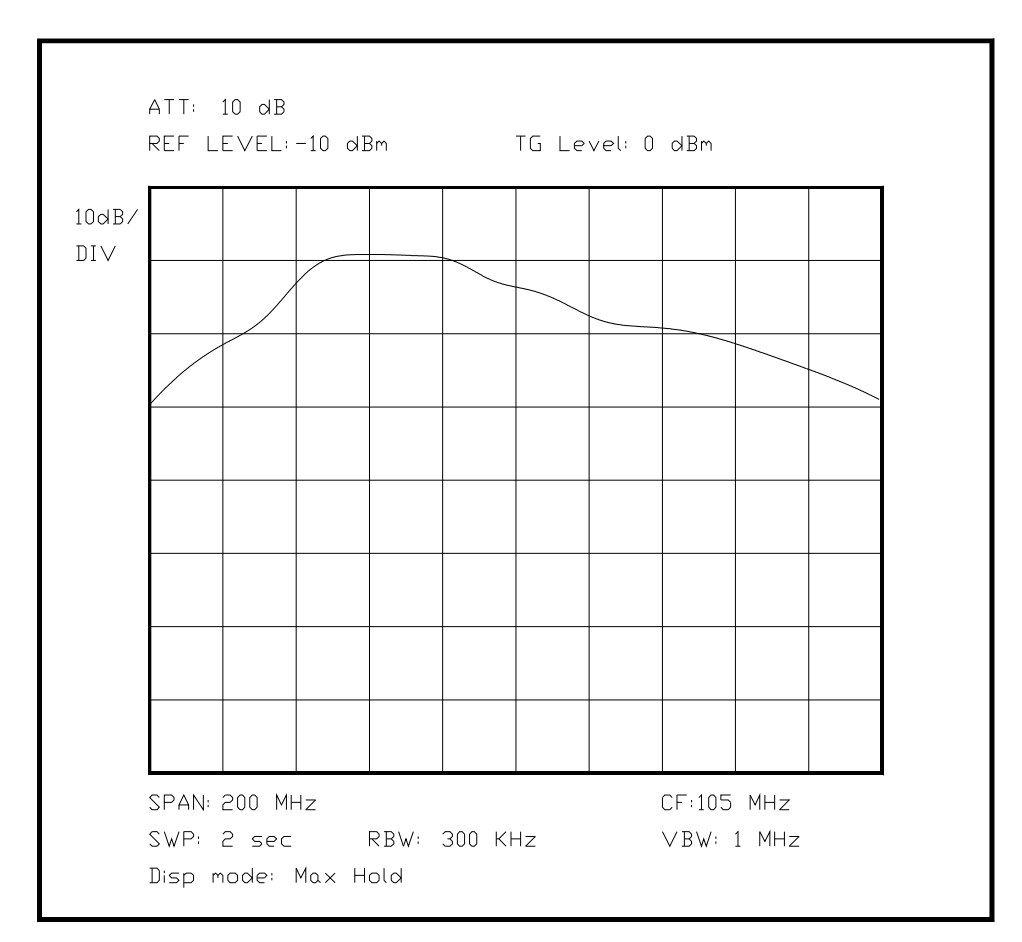

*Bild 6.XX Darstellung der Resonanzgüte eines Ferritkerns über einen Frequenzbereich*

(noch Bild in 4.3.6 zur FSK) - hat mit K6 nix zu tun, muß lediglich noch programmiert werden!!!

Das andere Ferritmaterial ist ein Dämpfungsferrit, wie er in handelsüblichen PCs oder Schaltnetzteilen auf Kabel aufgesetzt wird, häufig wird er sogar mit in eine Kunstoffform eingelegt, und komplett mit eingespritzt, dies ergibt die Verdickung in den meisten Kabeln von Netzteilen für Laptops, kurz vor dem Laptop.

Bei dieser Messung wird besonders auf den Verlustanteil des Ferrits geachtet, wenn Hochfrequenz durch ihn geleitet wird. Besonders zu beachten ist hierbei, daß nur Anteile gedämpft weren, die sich auf beiden Leitern in dieselbe Richtung ausbreiten, da sich sonst das magnetische Hochfrequenzfeld fast vollständig auslöscht. (Nach einem ähnlichen Prinzip funktioniert ein Fehlerstromschutzschalter!). Der Meßaufbau ist in BILD 6.XX wiedergegeben. In diesem Aufbau wird in nur eine der zwei Meßleitungen eingekoppelt, wodurch sich die unsymmetrische Einspeisung und Auskopplung gut bewerkstelligen läßt, die zweite Leitung muß trotzdem wellenwiderstandsmäßig an ihren Enden abgeschlossen sein. Die Wahl von 120 Ohm als Wellenwiderstand ergibt sich aus der Geometrie der Zwillingslitze, beeinflußt durch Leiterdurchmesser, deren Abstand und die Dicke sowie Dielektrizitätskonstante des Isolationsmaterials - unter Vernachlässungung einiger weniger wichtiger Parameter.

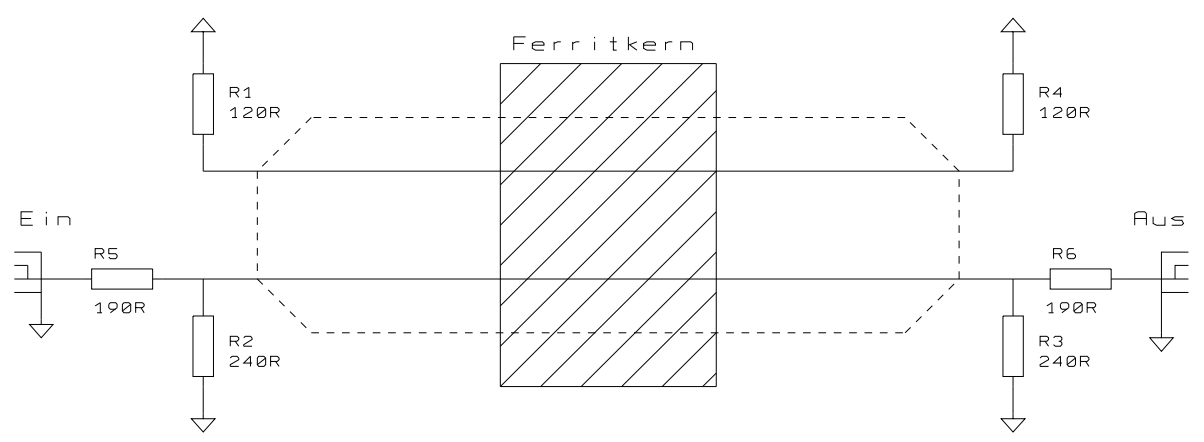

*Bild 6.XX Meßaufbau zur Bestimmung des Nutzfrequenzbereiches einer Ferritperle*

[Erst einmal Bild eines Meßaufbaues, wobei auf die Art der Einkopplung besonders zu achten ist, und dann das Diagramm mit den Ergebnissen]

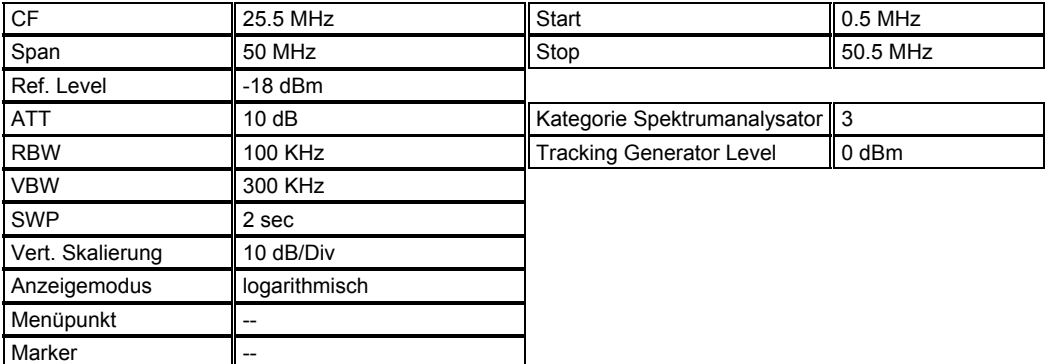

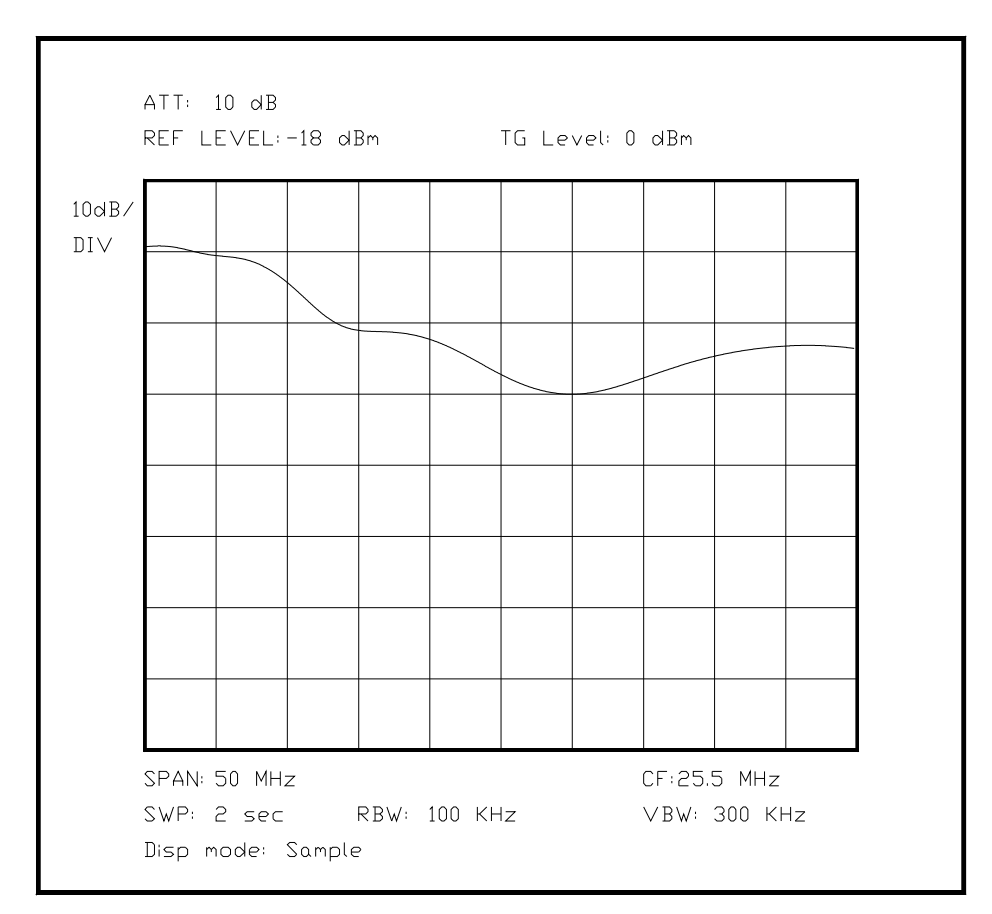

*Bild 6.XX Darstellung der frequenzabhängigen Dämpfung einer Ferritperle*